# SYS/BIOS (TI-RTOS Kernel) v6.46.01

# **User's Guide**

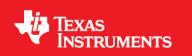

Literature Number: SPRUEX3R September 2016

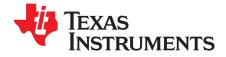

# Contents

| Pr | eface      |                                           |                                                     | . 9       |  |  |
|----|------------|-------------------------------------------|-----------------------------------------------------|-----------|--|--|
| 1  | Abo        | out SYS/BIOS                              |                                                     |           |  |  |
|    | 1.1        | What is                                   | s SYS/BIOS?                                         | 12        |  |  |
|    | 1.2        | 2 How are SYS/BIOS and TI-RTOS Related?   |                                                     |           |  |  |
|    | 1.3        | .3 How are SYS/BIOS and XDCtools Related? |                                                     |           |  |  |
|    |            | 1.3.1                                     | SYS/BIOS as a Set of Packages                       | 14        |  |  |
|    |            | 1.3.2                                     | Configuring SYS/BIOS Using XDCtools                 | 16        |  |  |
|    |            | 1.3.3 XDCtools Modules and Runtime APIs   |                                                     |           |  |  |
|    | 1.4        | SYS/BIOS Packages and APIs                |                                                     |           |  |  |
|    | 1.5        | Using (                                   | C++ with SYS/BIOS                                   |           |  |  |
|    |            | 1.5.1                                     | Memory Management                                   | 22        |  |  |
|    |            | 1.5.2                                     | Name Mangling                                       |           |  |  |
|    |            | 1.5.3                                     | Calling Class Methods from the Configuration.       |           |  |  |
|    |            | 1.5.4                                     | Class Constructors and Destructors                  |           |  |  |
|    | 1.6        |                                           |                                                     |           |  |  |
|    |            | 1.6.1                                     | Using the API Reference Help System                 | 25        |  |  |
| 2  | SYS        | BIOS C                                    | onfiguration and Building                           | 26        |  |  |
|    | 2.1        | Creatin                                   | ng a SYS/BIOS Project with the TI Resource Explorer | 27        |  |  |
|    | 2.2        | Adding                                    | SYS/BIOS Support to an Existing Project.            | 29        |  |  |
|    | 2.3        | Configu                                   | uring SYS/BIOS Applications                         |           |  |  |
|    |            | 2.3.1                                     | Opening a Configuration File with XGCONF            | 31        |  |  |
|    |            | 2.3.2                                     | Performing Tasks with XGCONF                        | 32        |  |  |
|    |            | 2.3.3                                     | Saving the Configuration                            |           |  |  |
|    |            | 2.3.4                                     | About the XGCONF views                              |           |  |  |
|    |            | 2.3.5                                     | Using the Available Products View                   |           |  |  |
|    |            | 2.3.6                                     | Using the Outline View                              |           |  |  |
|    |            | 2.3.7                                     | Using the Property View                             |           |  |  |
|    |            | 2.3.8                                     | Using the Problems View                             |           |  |  |
|    |            | 2.3.9                                     | Finding and Fixing Errors.                          |           |  |  |
|    | <b>.</b> . | 2.3.10                                    | 5                                                   |           |  |  |
|    | 2.4        |                                           | g SYS/BIOS Applications                             |           |  |  |
|    |            | 2.4.1                                     | Understanding the Build Flow                        |           |  |  |
|    |            | 2.4.2                                     | Rules for Working with CCS Project Properties.      |           |  |  |
|    |            | 2.4.3                                     | Building an Application with GCC                    |           |  |  |
|    |            | 2.4.4                                     | Running and Debugging an Application in CCS         |           |  |  |
|    |            | 2.4.5                                     | Compiler and Linker Optimization                    | 40        |  |  |
| 3  | Thre       | -                                         | Iodules                                             | <b>48</b> |  |  |
|    | 3.1        |                                           |                                                     | 49        |  |  |
|    | 3.2        |                                           | ew of Threading Modules                             |           |  |  |
|    |            | 3.2.1                                     | Types of Threads                                    |           |  |  |
|    |            | 3.2.2                                     | Choosing Which Types of Threads to Use              | 51        |  |  |

|   |            | 3.2.3 A Comparison of Thread Characteristics 5                    | 2      |
|---|------------|-------------------------------------------------------------------|--------|
|   |            | 3.2.4 Thread Priorities                                           | 4      |
|   |            | 3.2.5 Yielding and Preemption                                     | 5      |
|   |            | 3.2.6 Hooks                                                       | 7      |
|   | 3.3        | Using SYS/BIOS on SMP Systems                                     | 8      |
|   | 3.4        | Hardware Interrupts                                               | 9      |
|   |            | 3.4.1 Creating Hwi Objects                                        | 9      |
|   |            | 3.4.2 Hardware Interrupt Nesting and System Stack Size            | 0      |
|   |            | 3.4.3 Hwi Hooks                                                   | 1      |
|   | 3.5        | Software Interrupts                                               | 8      |
|   |            | 3.5.1 Creating Swi Objects                                        | 8      |
|   |            | 3.5.2 Setting Software Interrupt Priorities                       | 9      |
|   |            | 3.5.3 Software Interrupt Priorities and System Stack Size         |        |
|   |            | 3.5.4 Execution of Software Interrupts 7                          |        |
|   |            | 3.5.5 Using a Swi Object's Trigger Variable                       |        |
|   |            | 3.5.6 Benefits and Tradeoffs                                      |        |
|   |            | 3.5.7 Synchronizing Swi Functions                                 |        |
|   |            | 3.5.8 Swi Hooks                                                   |        |
|   | 3.6        | Tasks                                                             |        |
|   |            | 3.6.1 Creating Tasks                                              |        |
|   |            | 3.6.2 Task Execution States and Scheduling                        |        |
|   |            | 3.6.3 Task Stacks                                                 |        |
|   |            | 3.6.4 Testing for Stack Overflow.                                 |        |
|   |            | 3.6.5 Task Hooks                                                  |        |
|   |            | 3.6.6 Task Yielding for Time-Slice Scheduling                     |        |
|   | 3.7        | The Idle Loop                                                     |        |
|   | 3.8        | Example Using Hwi, Swi, and Task Threads                          |        |
|   |            |                                                                   |        |
| 4 |            | hronization Modules                                               |        |
|   | 4.1        | Semaphores                                                        |        |
|   |            | 4.1.1 Semaphore Example                                           |        |
|   | 4.2        | Event Module                                                      |        |
|   |            | 4.2.1 Implicitly Posted Events                                    |        |
|   | 4.3        | Gates                                                             |        |
|   |            | 4.3.1 Preemption-Based Gate Implementations 12                    |        |
|   |            | 4.3.2 Semaphore-Based Gate Implementations                        |        |
|   |            | 4.3.3 Priority Inversion 12                                       |        |
|   |            | 4.3.4 Configuring the SYS/BIOS Gate Type 12                       |        |
|   | 4.4        | Mailboxes                                                         |        |
|   | 4.5        | Queues                                                            |        |
|   |            | 4.5.1 Basic FIFO Operation of a Queue 12                          | 5      |
|   |            | 4.5.2 Iterating Over a Queue 12                                   |        |
|   |            | 4.5.3 Inserting and Removing Queue Elements 12                    |        |
|   |            | 4.5.4 Atomic Queue Operations 12                                  | 7      |
|   | Timir      | ng Services                                                       | 8      |
| 5 |            |                                                                   |        |
| 5 |            | Overview of Timing Services                                       | 9      |
| 5 | 5.1        | Overview of Timing Services         12           Clock         12 |        |
| 5 | 5.1<br>5.2 | Clock                                                             | 9      |
| 5 | 5.1        |                                                                   | 9<br>2 |

| Contents |
|----------|
|----------|

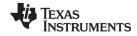

www.ti.com

|   | 5.5  | Timestamp Module                                               | 134 |
|---|------|----------------------------------------------------------------|-----|
| 6 | Supp | ort Modules                                                    | 135 |
|   | 6.1  | Modules for Application Support and Management                 |     |
|   | 6.2  | BIOS Module                                                    |     |
|   | 6.3  | System Module                                                  |     |
|   |      | 6.3.1 SysMin Module                                            | 139 |
|   |      | 6.3.2 SysCallback Module                                       | 139 |
|   | 6.4  | Program Module                                                 | 139 |
|   | 6.5  | Startup Module                                                 | 140 |
|   | 6.6  | Reset Module                                                   | 140 |
|   | 6.7  | Error Module                                                   | 141 |
|   | 6.8  | Text Module                                                    | 142 |
| 7 | Mem  | ory                                                            | 143 |
|   | 7.1  | Background.                                                    |     |
|   | 7.2  | Memory Map                                                     | 145 |
|   |      | 7.2.1 Choosing an Available Platform.                          | 145 |
|   |      | 7.2.2 Creating a Custom Platform.                              | 146 |
|   | 7.3  | Placing Sections into Memory Segments                          | 150 |
|   |      | 7.3.1 Configuring Simple Section Placement                     | 151 |
|   |      | 7.3.2 Configuring Section Placement Using a SectionSpec        | 151 |
|   |      | 7.3.3 Providing a Supplemental Linker Command File             | 152 |
|   |      | 7.3.4 Default Linker Command File and Customization Options    | 153 |
|   | 7.4  | Sections and Memory Mapping for MSP430, Stellaris M3, and C28x |     |
|   | 7.5  | Stacks                                                         |     |
|   |      | 7.5.1 System Stack.                                            |     |
|   |      | 7.5.2 Task Stacks                                              |     |
|   |      | 7.5.3 ROV for System Stacks and Task Stacks                    |     |
|   | 7.6  | Cache Configuration                                            |     |
|   |      | 7.6.1 Configure Cache Size Registers at Startup                |     |
|   |      | 7.6.2 Configure Parameters to Set MAR Registers                |     |
|   |      | 7.6.3 Cache Runtime APIs                                       |     |
|   | 7.7  | Dynamic Memory Allocation                                      |     |
|   |      | 7.7.1 Memory Policy                                            |     |
|   |      | 7.7.2 Specifying the Default System Heap                       |     |
|   |      | 7.7.3 Using the xdc.runtime.Memory Module                      |     |
|   |      | 7.7.4 Specifying a Heap for Module Dynamic Instances           |     |
|   | 70   | 7.7.5 Using malloc() and free()                                |     |
|   | 7.8  | Heap Implementations      7.8.1      HeapMin                   |     |
|   |      |                                                                |     |
|   |      | 7.8.2         HeapMem           7.8.3         HeapBuf          |     |
|   |      | 7.8.4 HeapMultiBuf                                             | 164 |
|   |      | 7.8.5 HeapTrack                                                |     |
|   |      |                                                                |     |
| 8 |      | ware Abstraction Layer                                         |     |
|   | 8.1  | Hardware Abstraction Layer APIs.                               |     |
|   | 8.2  |                                                                |     |
|   |      | 8.2.1 Associating a C Function with a System Interrupt Source  | 170 |

4

|   |       |        | 8.2.2    | Hwi Instance Configuration Parameters                                     | 170 |
|---|-------|--------|----------|---------------------------------------------------------------------------|-----|
|   |       |        | 8.2.3    | Creating a Hwi Object Using Non-Default Instance Configuration Parameters | 171 |
|   |       |        | 8.2.4    | Enabling and Disabling Interrupts                                         |     |
|   |       |        | 8.2.5    | A Simple Example Hwi Application                                          |     |
|   |       |        | 8.2.6    | The Interrupt Dispatcher                                                  |     |
|   |       |        | 8.2.7    | Registers Saved and Restored by the Interrupt Dispatcher                  |     |
|   |       |        | 8.2.8    | Additional Target/Device-Specific Hwi Module Functionality                |     |
|   |       | 8.3    |          | Module                                                                    |     |
|   |       |        | 8.3.1    | Target/Device-Specific Timer Modules                                      |     |
|   |       | 8.4    |          | Module                                                                    |     |
|   |       |        | 8.4.1    | Cache Interface Functions.                                                |     |
|   |       | 8.5    | HAL Pa   | ackage Organization                                                       | 183 |
|   | 9     | Instr  | umenta   | tion                                                                      | 185 |
|   |       | 9.1    | Overvie  | ew of Instrumentation                                                     | 186 |
|   |       | 9.2    | Load M   | 1odule                                                                    | 186 |
|   |       |        | 9.2.1    | Load Module Configuration                                                 | 187 |
|   |       |        | 9.2.2    | Obtaining Load Statistics                                                 | 187 |
|   |       | 9.3    | Error H  | landling                                                                  | 188 |
|   |       | 9.4    | Instrum  | nentation Tools in Code Composer Studio                                   | 190 |
|   |       | 9.5    | Perforr  | nance Optimization                                                        | 192 |
|   |       |        | 9.5.1    | Configuring Logging.                                                      | 192 |
|   |       |        | 9.5.2    | Configuring Diagnostics                                                   | 193 |
|   |       |        | 9.5.3    | Choosing a Heap Manager                                                   |     |
|   |       |        | 9.5.4    | Hwi Configuration.                                                        | 193 |
|   |       |        | 9.5.5    | Stack Checking                                                            | 194 |
| Α | Rebu  | ilding | SYS/BI   | OS                                                                        | 195 |
|   |       | A.1    | Overvie  | ew                                                                        | 196 |
|   |       | A.2    | Prereq   | uisites                                                                   | 196 |
|   |       | A.3    | Building | g SYS/BIOS Using the bios.mak Makefile                                    | 196 |
|   |       | A.4    | Building | g Your Project Using a Rebuilt SYS/BIOS                                   | 199 |
| в | Timir | na Ber | hchmarl  | Ks                                                                        | 200 |
| - |       | B.1    |          | Benchmarks                                                                |     |
|   |       | B.2    | •        | pt Latency.                                                               |     |
|   |       | B.3    |          | ardware Interrupt Benchmarks                                              |     |
|   |       | B.4    |          | ftware Interrupt Benchmarks                                               |     |
|   |       | B.5    |          | enchmarks                                                                 |     |
|   |       | B.6    |          | hore Benchmarks                                                           |     |
| С | Sizo  | Ponch  | marka    |                                                                           | 200 |
| C | Size  | C.1    |          | ew                                                                        |     |
|   |       | C.2    |          | ucted Application Sizes                                                   |     |
|   |       | 0.2    | C.2.1    | Constructed Task Application                                              |     |
|   |       |        | C.2.1    | Constructed Semaphore Application                                         |     |
|   |       |        | C.2.3    | Constructed Mutex Application                                             |     |
|   |       |        | C.2.4    | Constructed Clock Application                                             |     |
|   |       | C.3    |          | d Module Application Sizes                                                |     |
|   |       | 2.0    | C.3.1    | Created Task Application                                                  |     |
|   |       |        | C.3.2    | Created Semaphore Application                                             |     |
|   |       |        |          |                                                                           |     |

www.ti.com

|   |                                                                                          | C.3.3 Created Mutex Application                                                                                                    |                                                                                                    |
|---|------------------------------------------------------------------------------------------|----------------------------------------------------------------------------------------------------|----------------------------------------------------------------------------------------------------|
|   | C 4                                                                                      | C.3.4 Created Clock Application                                                                                                    |                                                                                                    |
|   | C.4                                                                                      | POSIX Application Sizes         C.4.1       POSIX Pthread Application                                                                                                    |                                                                                                    |
|   |                                                                                          |                                                                                                    |                                                                                                    |
|   |                                                                                          | C.4.2 POSIX Semaphore Application<br>C.4.3 POSIX Mutex Application                                                                                                    |                                                                                                    |
|   |                                                                                          | C.4.4 POSIX Timer Application                                                                                                    |                                                                                                    |
|   |                                                                                          |                                                                                                    |                                                                                                    |
| D |                                                                                          | the Application Footprint                                                                                                    |                                                                                                    |
|   | D.1                                                                                      | Overview                                                                                                    |                                                                                                    |
|   | D.2                                                                                      | Reducing Data Size                                                                                                    |                                                                                                    |
|   |                                                                                          | D.2.1 Removing the malloc Heap                                                                                                    |                                                                                                    |
|   |                                                                                          | D.2.2 Reducing the Size of Stacks                                                                                                    |                                                                                                    |
|   |                                                                                          | D.2.3 Setting the Default Task Stack Size.                                                                                                    |                                                                                                    |
|   |                                                                                          | D.2.4 Disabling Named Modules                                                                                                    |                                                                                                    |
|   |                                                                                          | D.2.5 Leaving Text Strings Off the Target.                                                                                                    |                                                                                                    |
|   |                                                                                          | D.2.6 Reduce the Number of atexit Handlers                                                                                                    |                                                                                                    |
|   | D.3                                                                                      | Reducing Code Size                                                                                                    |                                                                                                    |
|   |                                                                                          | D.3.1 Use the Custom Build SYS/BIOS Libraries                                                                                                    |                                                                                                    |
|   |                                                                                          | D.3.2 Disabling Logging                                                                                                    |                                                                                                    |
|   |                                                                                          | D.3.3 Setting Memory Policies                                                                                                    |                                                                                                    |
|   |                                                                                          | D.3.4 Disabling Core Features                                                                                                    |                                                                                                    |
|   |                                                                                          | D.3.5 Eliminating printf()                                                                                                    |                                                                                                    |
|   |                                                                                          | D.3.6 Disabling RTS Thread Protection                                                                                                    |                                                                                                    |
|   |                                                                                          | D.3.7 Disable Task Stack Overrun Checking                                                                                                    |                                                                                                    |
|   |                                                                                          |                                                                                                    |                                                                                                    |
|   |                                                                                          | D.3.8 Cortex-M3/M4 Exception Management                                                                                                    |                                                                                                    |
|   | D.4                                                                                      | Basic Size Benchmark Configuration Script                                                                                                    | 222                                                                                                    |
| E |                                                                                          | Basic Size Benchmark Configuration Script      Input/Output Modules                                                                                                    | 222<br><b>226</b>                                                                                                    |
| Е | Deprecated<br>E.1                                                                        | Basic Size Benchmark Configuration Script      I Input/Output Modules      GIO Drivers and TI-RTOS.                                                                                                    | 222<br><b>226</b><br>227                                                                                                    |
| E | Deprecated<br>E.1<br>E.2                                                                 | Basic Size Benchmark Configuration Script         I Input/Output Modules         GIO Drivers and TI-RTOS.         Overview of the GIO Model                                                                                                    | 222<br><b>226</b><br>227<br>227                                                                                                    |
| E | Deprecated<br>E.1                                                                        | Basic Size Benchmark Configuration Script         Input/Output Modules         GIO Drivers and TI-RTOS.         Overview of the GIO Model         Configuring Drivers in the Device Table                                                                                                    | 222<br><b>226</b><br>227<br>227<br>228                                                                                                    |
| E | Deprecated<br>E.1<br>E.2<br>E.3                                                          | Basic Size Benchmark Configuration Script         I Input/Output Modules         GIO Drivers and TI-RTOS.         Overview of the GIO Model         Configuring Drivers in the Device Table         E.3.1       Configuring the GIO Module                                                                                                    | 222<br>227<br>227<br>228<br>230                                                                                                    |
| Е | Deprecated<br>E.1<br>E.2                                                                 | Basic Size Benchmark Configuration Script         Input/Output Modules         GIO Drivers and TI-RTOS.         Overview of the GIO Model         Configuring Drivers in the Device Table         E.3.1       Configuring the GIO Module         Using GIO APIs                                                                                                    | 222<br>227<br>227<br>228<br>230<br>231                                                                                                    |
| E | Deprecated<br>E.1<br>E.2<br>E.3                                                          | Basic Size Benchmark Configuration Script         Input/Output Modules         GIO Drivers and TI-RTOS.         Overview of the GIO Model         Configuring Drivers in the Device Table         E.3.1       Configuring the GIO Module         Using GIO APIs         E.4.1       Constraints When Using GIO APIs                                                                                                    | 222<br>227<br>227<br>228<br>230<br>231<br>231                                                                                                    |
| E | Deprecated<br>E.1<br>E.2<br>E.3                                                          | Basic Size Benchmark Configuration Script         Input/Output Modules         GIO Drivers and TI-RTOS.         Overview of the GIO Model         Configuring Drivers in the Device Table         E.3.1       Configuring the GIO Module         Using GIO APIs         E.4.1       Constraints When Using GIO APIs         E.4.2       Creating and Deleting GIO Channels                                                                                                    | 222<br>227<br>227<br>228<br>230<br>231<br>231<br>232                                                                                                    |
| E | Deprecated<br>E.1<br>E.2<br>E.3                                                          | Basic Size Benchmark Configuration Script         Input/Output Modules         GIO Drivers and TI-RTOS.         Overview of the GIO Model         Configuring Drivers in the Device Table         E.3.1       Configuring the GIO Module         Using GIO APIs         E.4.1       Constraints When Using GIO APIs         E.4.2       Creating and Deleting GIO Channels         E.4.3       Using GIO_read() and GIO_write() — The Standard Model                                                                                                    | 2222<br>227<br>227<br>228<br>230<br>231<br>231<br>232<br>232                                                                                                    |
| E | Deprecated<br>E.1<br>E.2<br>E.3                                                          | Basic Size Benchmark Configuration Script         Input/Output Modules         GIO Drivers and TI-RTOS.         Overview of the GIO Model         Configuring Drivers in the Device Table         E.3.1       Configuring the GIO Module         Using GIO APIs         E.4.1       Constraints When Using GIO APIs         E.4.2       Creating and Deleting GIO Channels         E.4.3       Using GIO_read() and GIO_write() — The Standard Model         E.4.4       Using GIO_issue(), GIO_reclaim(), and GIO_prime() — The Issue/Reclaim Model                                                                                                    | 222<br>227<br>227<br>228<br>230<br>231<br>231<br>232<br>234<br>234<br>236                                                                                            |
| E | Deprecated<br>E.1<br>E.2<br>E.3<br>E.4                                                   | Basic Size Benchmark Configuration Script .         Input/Output Modules .         GIO Drivers and TI-RTOS.         Overview of the GIO Model .         Configuring Drivers in the Device Table .         E.3.1 Configuring the GIO Module .         Using GIO APIs .         E.4.1 Constraints When Using GIO APIs .         E.4.2 Creating and Deleting GIO Channels .         E.4.3 Using GIO_read() and GIO_write() — The Standard Model .         E.4.4 Using GIO_issue(), GIO_reclaim(), and GIO_prime() — The Issue/Reclaim Model .         E.4.5 GIO_abort() and Error Handling.                                                                                                    | 222<br>227<br>227<br>228<br>230<br>231<br>231<br>232<br>234<br>236<br>238                                                                                            |
| E | Deprecated<br>E.1<br>E.2<br>E.3                                                          | Basic Size Benchmark Configuration Script         Input/Output Modules         GIO Drivers and TI-RTOS.         Overview of the GIO Model         Configuring Drivers in the Device Table         E.3.1       Configuring the GIO Module         Using GIO APIs         E.4.1       Constraints When Using GIO APIs         E.4.2       Creating and Deleting GIO Channels         E.4.3       Using GIO_read() and GIO_write() — The Standard Model         E.4.4       Using GIO_issue(), GIO_reclaim(), and GIO_prime() — The Issue/Reclaim Model         E.4.5       GIO_abort() and Error Handling.         Using GIO in Various Thread Contexts.       Using GIO in Various Thread Contexts.                                                                                                    | 222<br>227<br>227<br>228<br>230<br>231<br>231<br>232<br>234<br>236<br>238<br>239                                                                                     |
| E | Deprecated<br>E.1<br>E.2<br>E.3<br>E.4                                                   | Basic Size Benchmark Configuration Script         Input/Output Modules         GIO Drivers and TI-RTOS.         Overview of the GIO Model         Configuring Drivers in the Device Table         E.3.1       Configuring the GIO Module         Using GIO APIs         E.4.1       Constraints When Using GIO APIs         E.4.2       Creating and Deleting GIO Channels         E.4.3       Using GIO_read() and GIO_write() — The Standard Model         E.4.4       Using GIO_issue(), GIO_reclaim(), and GIO_prime() — The Issue/Reclaim Model         E.4.5       GIO_abort() and Error Handling.         Using GIO in Various Thread Contexts.       E.5.1                                                                                                    | 222<br>227<br>227<br>228<br>230<br>231<br>231<br>232<br>234<br>232<br>238<br>239<br>239                                                                              |
| E | Deprecated<br>E.1<br>E.2<br>E.3<br>E.4                                                   | Basic Size Benchmark Configuration Script         Input/Output Modules         GIO Drivers and TI-RTOS.         Overview of the GIO Model         Configuring Drivers in the Device Table         E.3.1       Configuring the GIO Module         Using GIO APIs         E.4.1       Constraints When Using GIO APIs         E.4.2       Creating and Deleting GIO Channels         E.4.3       Using GIO_read() and GIO_write() — The Standard Model         E.4.4       Using GIO_issue(), GIO_reclaim(), and GIO_prime() — The Issue/Reclaim Model         E.4.5       GIO_abort() and Error Handling.         Using GIO with Tasks       E.5.1         Using GIO with Swis                                                                                                    | 222<br>227<br>227<br>228<br>230<br>231<br>231<br>232<br>234<br>234<br>238<br>239<br>239<br>239<br>240                                                                |
| E | Deprecated<br>E.1<br>E.2<br>E.3<br>E.4                                                   | Basic Size Benchmark Configuration Script .         Input/Output Modules .         GIO Drivers and TI-RTOS.         Overview of the GIO Model .         Configuring Drivers in the Device Table .         E.3.1 Configuring the GIO Module .         Using GIO APIs .         E.4.1 Constraints When Using GIO APIs .         E.4.2 Creating and Deleting GIO Channels .         E.4.3 Using GIO_read() and GIO_write() — The Standard Model .         E.4.4 Using GIO_issue(), GIO_reclaim(), and GIO_prime() — The Issue/Reclaim Model .         E.4.5 GIO_abort() and Error Handling .         Using GIO with Tasks .         E.5.1 Using GIO with Swis .         E.5.3 Using GIO with Events .                                                                                                    | 222<br>227<br>227<br>228<br>230<br>231<br>231<br>232<br>234<br>236<br>238<br>239<br>239<br>239<br>240<br>240                                                         |
| E | Deprecated<br>E.1<br>E.2<br>E.3<br>E.4                                                   | Basic Size Benchmark Configuration Script         Input/Output Modules         GIO Drivers and TI-RTOS.         Overview of the GIO Model         Configuring Drivers in the Device Table         E.3.1 Configuring the GIO Module         Using GIO APIs         E.4.1 Constraints When Using GIO APIs         E.4.2 Creating and Deleting GIO Channels         E.4.3 Using GIO_read() and GIO_write() — The Standard Model         E.4.4 Using GIO_issue(), GIO_reclaim(), and GIO_prime() — The Issue/Reclaim Model         E.4.5 GIO_abort() and Error Handling.         Using GIO with Tasks         E.5.1 Using GIO with Swis         E.5.3 Using GIO with Events.         GIO and Synchronization Mechanisms.                                                                                                    | 222<br>227<br>227<br>228<br>230<br>231<br>231<br>232<br>234<br>238<br>239<br>239<br>239<br>240<br>240<br>241                                                         |
| E | Deprecated<br>E.1<br>E.2<br>E.3<br>E.4<br>E.5<br>E.5                                     | Basic Size Benchmark Configuration Script         Input/Output Modules         GIO Drivers and TI-RTOS.         Overview of the GIO Model         Configuring Drivers in the Device Table         E.3.1 Configuring the GIO Module         Using GIO APIs         E.4.1 Constraints When Using GIO APIs         E.4.2 Creating and Deleting GIO Channels         E.4.3 Using GIO_read() and GIO_write() — The Standard Model         E.4.4 Using GIO_issue(), GIO_reclaim(), and GIO_prime() — The Issue/Reclaim Model         E.4.5 GIO_abort() and Error Handling.         Using GIO in Various Thread Contexts.         E.5.1 Using GIO with Tasks         E.5.2 Using GIO with Swis         E.5.3 Using GIO with Generic Callbacks.                                                                                                 | 222<br>227<br>227<br>228<br>230<br>231<br>231<br>232<br>234<br>236<br>238<br>239<br>239<br>240<br>240<br>241<br>241                                                  |
| F | Deprecated<br>E.1<br>E.2<br>E.3<br>E.4<br>E.5<br>E.6                                     | Basic Size Benchmark Configuration Script         GIO Drivers and TI-RTOS.         Overview of the GIO Model         Configuring Drivers in the Device Table         E.3.1       Configuring the GIO Module         Using GIO APIs         E.4.1       Constraints When Using GIO APIs         E.4.2       Creating and Deleting GIO Channels         E.4.3       Using GIO_read() and GIO_write() — The Standard Model         E.4.4       Using GIO_issue(), GIO_reclaim(), and GIO_prime() — The Issue/Reclaim Model         E.4.5       GIO_abort() and Error Handling.         Using GIO in Various Thread Contexts.       E.5.1         E.5.1       Using GIO with Tasks         E.5.3       Using GIO with Events.         GIO and Synchronization Mechanisms.       E.6.1         Using GIO with Generic Callbacks.       Ce    | 222<br>227<br>227<br>228<br>230<br>231<br>231<br>232<br>234<br>238<br>239<br>239<br>240<br>240<br>240<br>241<br>241<br>241                                           |
|   | Deprecated<br>E.1<br>E.2<br>E.3<br>E.4<br>E.5<br>E.5                                     | Basic Size Benchmark Configuration Script         Input/Output Modules         GIO Drivers and TI-RTOS.         Overview of the GIO Model         Configuring Drivers in the Device Table         E.3.1 Configuring the GIO Module         Using GIO APIs         E.4.1 Constraints When Using GIO APIs         E.4.2 Creating and Deleting GIO Channels         E.4.3 Using GIO_read() and GIO_write() — The Standard Model         E.4.4 Using GIO_issue(), GIO_reclaim(), and GIO_prime() — The Issue/Reclaim Model         E.4.5 GIO_abort() and Error Handling.         Using GIO in Various Thread Contexts.         E.5.1 Using GIO with Tasks         E.5.2 Using GIO with Swis         E.5.3 Using GIO with Generic Callbacks.                                                                                                 | 222<br>227<br>227<br>228<br>230<br>231<br>231<br>232<br>234<br>238<br>239<br>239<br>240<br>240<br>240<br>241<br>241<br>241                                           |
|   | Deprecated<br>E.1<br>E.2<br>E.3<br>E.4<br>E.5<br>E.6<br>IOM Interfa<br>F.1               | Basic Size Benchmark Configuration Script         GIO Drivers and TI-RTOS.         Overview of the GIO Model         Configuring Drivers in the Device Table         E.3.1       Configuring the GIO Module         Using GIO APIs         E.4.1       Constraints When Using GIO APIs         E.4.2       Creating and Deleting GIO Channels         E.4.3       Using GIO_read() and GIO_write() — The Standard Model         E.4.4       Using GIO_issue(), GIO_reclaim(), and GIO_prime() — The Issue/Reclaim Model         E.4.5       GIO_abort() and Error Handling.         Using GIO in Various Thread Contexts.       E.5.1         E.5.1       Using GIO with Tasks         E.5.3       Using GIO with Events.         GIO and Synchronization Mechanisms.       E.6.1         Using GIO with Generic Callbacks.       Ce    | 222<br>227<br>227<br>228<br>230<br>231<br>231<br>232<br>234<br>236<br>238<br>239<br>239<br>240<br>240<br>240<br>241<br>241<br>241<br>241                             |
| F | Deprecated<br>E.1<br>E.2<br>E.3<br>E.4<br>E.5<br>E.6<br>IOM Interfa<br>F.1<br>Revision H | Basic Size Benchmark Configuration Script         GIO Drivers and TI-RTOS.         Overview of the GIO Model         Configuring Drivers in the Device Table         E.3.1       Configuring the GIO Module         Using GIO APIs         E.4.1       Constraints When Using GIO APIs         E.4.2       Creating and Deleting GIO Channels         E.4.3       Using GIO_read() and GIO_write() — The Standard Model         E.4.4       Using GIO_issue(), GIO_reclaim(), and GIO_prime() — The Issue/Reclaim Model         E.4.5       GIO_abort() and Error Handling.         Using GIO in Various Thread Contexts.       E.5.1         E.5.2       Using GIO with Tasks         E.5.3       Using GIO with Events.         GIO and Synchronization Mechanisms.       E.6.1         E.6.1       Using GIO with Generic Callbacks. | 222<br>227<br>227<br>228<br>230<br>231<br>231<br>232<br>234<br>236<br>238<br>239<br>239<br>239<br>240<br>240<br>241<br>241<br>241<br>241<br>241<br>241<br>243<br>252 |

Contents

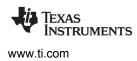

# List of Figures

| 3-1  | Thread Priorities                                   | 54  |
|------|-----------------------------------------------------|-----|
| 3-2  | Preemption Scenario                                 | 56  |
| 3-3  | Using Swi_inc() to Post a Swi                       | 73  |
| 3-4  | Using Swi_andn() to Post a Swi                      | 74  |
| 3-5  | Using Swi_dec() to Post a Swi                       | 74  |
| 3-6  | Using Swi_or() to Post a Swi                        | 75  |
| 3-7  | Execution Mode Variations                           | 86  |
| 4-1  | Trace Window Results from Example 4-4 1             | 115 |
| B–1  | Hardware Interrupt to Blocked Task 2                | 202 |
| B–2  | Hardware Interrupt to Software Interrupt 2          | 202 |
| B–3  | Post of Software Interrupt Again 2                  |     |
| B–4  | Post Software Interrupt without Context Switch 2    |     |
| B–5  | Post Software Interrupt with Context Switch 2       | 203 |
| B–6  | Create a New Task without Context Switch 2          | 204 |
| B–7  | Create a New Task with Context Switch 2             | 204 |
| B–8  | Set a Task's Priority without a Context Switch 2    | 204 |
| B–9  | Lower the Current Task's Priority, Context Switch 2 |     |
| B–10 | Raise a Ready Task's Priority, Context Switch    2  |     |
| B–11 | Task Yield 2                                        | 205 |
| B–12 | Post Semaphore, No Waiting Task 2                   | 206 |
| B–13 | Post Semaphore, No Context Switch 2                 |     |
| B–14 | Post Semaphore with Task Switch 2                   | 206 |
| B–15 | Pend on Semaphore, No Context Switch 2              |     |
| B–16 | Pend on Semaphore with Task Switch 2                | 207 |

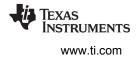

# List of Tables

| 1–1 | TI-RTOS Components                                 |
|-----|----------------------------------------------------|
| 1–2 | XDCtools Modules Using in C Code and Configuration |
| 1–3 | Packages and Modules Provided by SYS/BIOS 19       |
| 1–4 | Benefits of Various Object Creation Styles 21      |
| 3-1 | Comparison of Thread Characteristics               |
| 3-2 | Thread Preemption                                  |
| 3–3 | Hook Functions by Thread Type                      |
| 3–4 | System Stack Use for Hwi Nesting by Target Family  |
| 3–5 | System Stack Use for Swi Nesting by Target Family  |
| 3-6 | Swi Object Function Differences                    |
| 3–7 | Task Stack Use by Target Family    87              |
| 5–1 | Timeline for One-shot and Continuous Clocks        |
| 7–1 | Heap Implementation Comparison 161                 |
| 8–1 | Proxy to Delegate Mappings 183                     |
| C–1 | SYS/BIOS 6 Benchmark Applications 209              |
| G–1 | SPRUEX3R Revision History         252              |
| G–2 | SPRUEX3Q Revision History                          |
| G–3 | SPRUEX3P Revision History         252              |
| G–4 | SPRUEX3O Revision History                          |
| G–5 | SPRUEX3N Revision History                          |

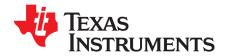

Preface SPRUEX3R—September 2016

# **Read This First**

# About This Manual

This manual describes SYS/BIOS, which is the Kernel component of TI-RTOS. SYS/BIOS is also called "TI-RTOS Kernel" in some documents. This document describes SYS/BIOS 6.46.01, which is the version of SYS/BIOS included as a component of TI-RTOS 3.00. If you plan to use SYS/BIOS within Code Composer Studio (CCS), version 6.0 of CCS or higher is required.

SYS/BIOS gives developers of mainstream applications on Texas Instruments devices the ability to develop embedded real-time software. SYS/BIOS provides a small firmware real-time library and easy-to-use tools for real-time tracing and analysis.

Versions of SYS/BIOS prior to 6.30 were called DSP/BIOS.

# **Notational Conventions**

This document uses the following conventions:

• Program listings, program examples, and interactive displays are shown in a special typeface. Examples use a bold version of the special typeface for emphasis.

Here is a sample program listing:

```
#include <xdc/runtime/System.h>
int main() {
    System_printf("Hello World!\n");
    return (0);
}
```

Square brackets ([and]) identify an optional parameter. If you use an optional parameter, you
specify the information within the brackets. Unless the square brackets are in a **bold** typeface, do not
enter the brackets themselves.

# **Related Documentation From Texas Instruments**

See the detailed list and links in Section 1.6.

# **Related Documentation**

You can use the following books to supplement this reference guide:

*The C Programming Language* (second edition), by Brian W. Kernighan and Dennis M. Ritchie, published by Prentice-Hall, Englewood Cliffs, New Jersey, 1988

Programming in C, Kochan, Steve G., Hayden Book Company

*Programming Embedded Systems in C and C++*, by Michael Barr, Andy Oram (Editor), published by O'Reilly & Associates; ISBN: 1565923545, February 1999

9

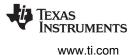

Real-Time Systems, by Jane W. S. Liu, published by Prentice Hall; ISBN: 013099651, June 2000

*Principles of Concurrent and Distributed Programming* (Prentice Hall International Series in Computer Science), by M. Ben-Ari, published by Prentice Hall; ISBN: 013711821X, May 1990

*American National Standard for Information Systems-Programming Language C* X3.159-1989, American National Standards Institute (ANSI standard for C); (out of print)

#### Trademarks

The Texas Instruments logo and Texas Instruments are registered trademarks of Texas Instruments. Trademarks of Texas Instruments include: TI, Code Composer, Code Composer Studio, DSP/BIOS, SPOX, TMS320, TMS320C54x, TMS320C55x, TMS320C62x, TMS320C64x, TMS320C67x, TMS320C28x, TMS320C5000, TMS320C6000 and TMS320C2000.

Windows is a registered trademark of Microsoft Corporation.

Linux is a registered trademark of Linus Torvalds.

All other brand or product names are trademarks or registered trademarks of their respective companies or organizations.

September 6, 2016

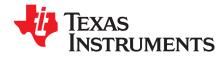

Chapter 1 SPRUEX3R—September 2016

# About SYS/BIOS

This chapter provides an overview of SYS/BIOS and describes its relationship to TI-RTOS and other TI-RTOS components.

| Торіс      |                                                                 | Page |
|------------|-----------------------------------------------------------------|------|
| 1.1<br>1.2 | What is SYS/BIOS?         How are SYS/BIOS and TI-RTOS Related? |      |
| 1.3        | How are SYS/BIOS and XDCtools Related?                          | 14   |
| 1.4        | SYS/BIOS Packages and APIs                                      | 19   |
| 1.5        | Using C++ with SYS/BIOS                                         | 22   |
| 1.6        | For More Information                                            | 24   |

# 1.1 What is SYS/BIOS?

SYS/BIOS is a scalable real-time kernel. It is designed for applications that require real-time scheduling and synchronization or real-time instrumentation. SYS/BIOS provides preemptive multithreading, hardware abstraction, real-time analysis, and configuration tools. SYS/BIOS helps minimize memory and CPU requirements on the target. See the videos introducing SYS/BIOS for an overview.

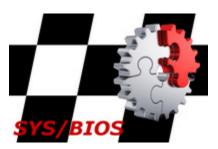

FXAS

**NSTRUMENTS** 

www.ti.com

SYS/BIOS is the "TI-RTOS Kernel" component of the TI-RTOS product. Both names refer to the same component. You may see the

"TI-RTOS Kernel" name in other documents and on Texas Instruments websites. This new name does not require any code changes on your part; directory and module names are not affected by this change.

You can install SYS/BIOS by installing TI-RTOS from the CCS App Center (choose **Help > CCS App Center** in CCS) or by downloading and installing it as a standalone product. CCS v6.0 or higher is required.

SYS/BIOS requires no up-front or run-time license fees.

SYS/BIOS provides the following benefits:

- All SYS/BIOS objects can be configured statically or dynamically.
- To minimize memory size, the APIs are modularized so that only those APIs that are used by the program need to be bound into the executable program. In addition, statically-configured objects reduce code size by eliminating the need to include object creation calls.
- Error checking and debug instrumentation is configurable and can be completely removed from production code versions to maximize performance and minimize memory size.
- Almost all system calls provide deterministic performance to enable applications to reliably meet realtime deadlines.
- To improve performance, instrumentation data (such as logs and traces) is formatted on the host.
- The threading model provides thread types for a variety of situations. Hardware interrupts, software interrupts, tasks, idle functions, and periodic functions are all supported. You can control the priorities and blocking characteristics of threads through your choice of thread types.
- Structures to support communication and synchronization between threads are provided. These include semaphores, mailboxes, events, gates, and variable-length messaging.
- Dynamic memory management services offering both variable-sized and fixed-sized block allocation.
- An interrupt dispatcher handles low-level context save/restore operations and enables interrupt service routines to be written entirely in C.
- System services support the enabling/disabling of interrupts and the plugging of interrupt vectors, including multiplexing interrupt vectors onto multiple sources.

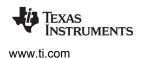

# 1.2 How are SYS/BIOS and TI-RTOS Related?

TI-RTOS is a scalable, one-stop embedded tools ecosystem for TI devices. It scales from a real-time multitasking kernel (SYS/BIOS) to a complete RTOS solution including additional middleware components and device drivers. By providing essential system software components that are pre-tested and pre-integrated, TI-RTOS enables you to focus on differentiating your application.

SYS/BIOS is the "TI-RTOS Kernel" component of TI-RTOS. Both "SYS/BIOS" and "TI-RTOS Kernel" refer to the same component. You may see the "TI-RTOS Kernel" name in other documents and on Texas Instruments websites. This new name does not require any code or other changes on your part; directory and module names are not affected by this change.

TI-RTOS is not installed automatically as part of the Code Composer Studio v6.0 installation. You can install TI-RTOS from the CCS App Center (choose **Help > CCS App Center** in CCS). Choose the version of TI-RTOS for your device family. If you use devices in multiple families, you can install multiple TI-RTOS versions.

If you do not use CCS, you can download and install TI-RTOS as a standalone product. In addition to the Texas Instruments Code Generation Tools, TI-RTOS includes support for the IAR and GNU tool chains. You can also download and install SYS/BIOS as a standalone product without the other TI-RTOS components.

TI-RTOS is provided with full source code and requires no up-front or runtime license fees.

The components of TI-RTOS are as follows. Some components are not available for all device families.

| TI-RTOS Component                        | Name                               | PDF Documentation Location                                                                                  |
|------------------------------------------|------------------------------------|----------------------------------------------------------------------------------------------------|
| TI-RTOS Kernel                           | SYS/BIOS                           | SYS/BIOS (TI-RTOS Kernel) User's Guide SPRUEX3                                                              |
| TI-RTOS Instrumentation                  | UIA                                | System Analyzer User's Guide SPRUH43                                                                        |
| TI-RTOS Networking                       | NDK                                | TI Network Developer's Kit (NDK) Guide SPRU523<br>TI Network Developer's Kit (NDK) API Reference SPRU524    |
| TI-RTOS File System                      | FatFS                              | TI-RTOS User's Guide SPRUHD4                                                                                |
| TI-RTOS USB                              | USB stack                          | <i>TI-RTOS Getting Started Guides</i> varies by device family<br><i>TI-RTOS User's Guide</i> <u>SPRUHD4</u> |
| TI-RTOS Drivers and Board Initialization | Drivers *Ware,<br>TI-RTOS examples | <i>TI-RTOS Getting Started Guides</i> varies by device family<br><i>TI-RTOS User's Guide</i> SPRUHD4        |

#### Table 1–1. TI-RTOS Components

This document refers to the directory where SYS/BIOS is installed as the BIOS\_INSTALL\_DIR. If you install SYS/BIOS as part of TI-RTOS, this directory will have a path similar to C:\ti\tirtos\_<target>\_2\_##\_###\_##\products\bios\_6\_##\_######, where C:\ti will be the directory where you installed CCS, <target> is the device family, and # is a digit in the version number. If you

installed SYS/BIOS as a standalone product, BIOS\_INSTALL\_DIR is the directory where you installed it.

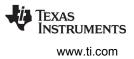

# 1.3 How are SYS/BIOS and XDCtools Related?

XDCtools provides the underlying core tooling needed by TI-RTOS and its components, including SYS/BIOS. You must have both XDCtools and SYS/BIOS installed in order to use SYS/BIOS.

XDCtools is installed automatically during the CCS installation.

If you install TI-RTOS or SYS/BIOS as a standalone product (outside of CCS), you will also need to download and install XDCtools. The SYS/BIOS release notes provide information about the versions of XDCtools that are compatible with your version of SYS/BIOS. If you install a new, standalone version of SYS/BIOS, you may need to install a new version of XDCtools.

XDCtools is important to SYS/BIOS users because:

- XDCtools provides the technology that users use to configure the SYS/BIOS and XDCtools modules used by the application. See Section 1.3.2.
- XDCtools provides the tools used to build the configuration file. This build step generates source code files that are then compiled and linked with your application code. See Section 1.3.2.
- XDCtools provides a number of modules and runtime APIs that SYS/BIOS leverages for memory allocation, logging, system control, and more. See Section 1.3.3.

XDCtools is sometimes referred to as "RTSC" (pronounced "rit-see"—Real Time Software Components), which is the name for the open-source project within the Eclipse.org ecosystem for providing reusable software components (called "packages") for use in embedded systems. For documentation about XDCtools modules, see the online help within CCS. For information about packaging of reusable software components and details about the tooling portion of XDCtools, see the RTSC-pedia web site.

# 1.3.1 SYS/BIOS as a Set of Packages

SYS/BIOS and XDCtools are sets of "packages," each of which delivers a subset of the product's functionality. XDCtools uses a naming convention for packages to aid readability and to ensure that packages delivered from different sources don't have namespace collisions that will pose problems for the system integrator. If you are familiar with the Java package naming convention, you will find it to be quite similar.

SYS/BIOS packages conform to this convention with names that consist of a hierarchical naming pattern; each level is separated by a period ("."). Usually, the highest level of the name is the vendor ("ti"), followed by the product ("sysbios"), and then followed by the module and submodule names (for example, "knl").

These names have the added benefit of reflecting the physical layout of the package within the file system where SYS/BIOS has been installed. For example, the ti.sysbios.knl package files can be found in the following folder:

BIOS\_INSTALL\_DIR\bios\_6\_##\_##\packages\ti\sysbios\knl

See Section 1.4 for a partial list of the packages provided by SYS/BIOS and Section 1.3.3 for a partial list of the modules provided by XDCtools.

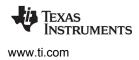

You can picture the architecture of the tools used to create applications as shown in the following figure. The xdc.runtime package provided by XDCtools contains modules and APIs your application can use along with the modules and APIs in SYS/BIOS.

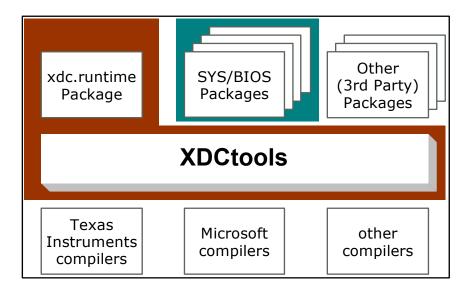

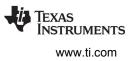

#### 1.3.2 Configuring SYS/BIOS Using XDCtools

Configuration is an essential part of using SYS/BIOS and is used for the following purposes:

- It specifies the modules and packages that will be used by the application.
- It can statically create objects for the modules that are used by the application.
- It validates the set of modules used explicitly and implicitly to make sure they are compatible.
- It statically sets parameters for the system, modules, and objects to change their runtime behavior.

An application's configuration is stored in one or more script files with a file extension of \*.cfg. These are parsed by XDCtools to generate corresponding C source code, C header, and linker command files that are then compiled and linked into the end application. The following diagram depicts a build flow for a typical SYS/BIOS application.

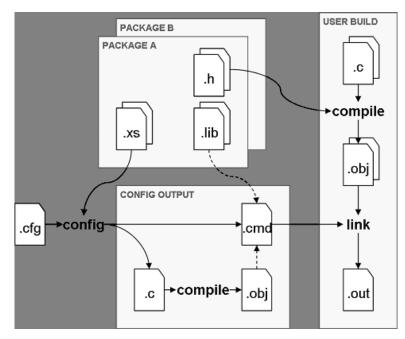

The configuration (\*.cfg) file uses simple JavaScript-like syntax to set properties and call methods provided by objects. You can create and modify a configuration file in the following ways:

- Using the visual configuration tool (XGCONF) in CCS.
- Editing the text of the configuration in the **cfg Script** tab in the XGCONF editor in CCS.
- Editing the \*.cfg file directly with a text editor.

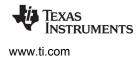

The following figure shows the XGCONF configuration tool in CCS being used to configure a static SYS/BIOS Task instance. You can see this configuration for yourself in the "Static Example" SYS/BIOS project template in CCS.

| 🔒 static.cfg 🛛 🗖 🗖 🗄 Outlin |                                    |                                           |                                             |  |  |
|-----------------------------|------------------------------------|-------------------------------------------|---------------------------------------------|--|--|
| SYS/BIOS⊁ Scheduli          | 🔳 🖩 🎽                              |                                           |                                             |  |  |
| Module Instance Advanced    | type filter text                   |                                           |                                             |  |  |
| ▼ Tasks ▼ Required Settings |                                    |                                           | BIOS                                        |  |  |
| task0 Add                   | Handle null                        |                                           | <ul> <li>Clock</li> <li>Defaults</li> </ul> |  |  |
| Remove                      | Function task0Fxn                  |                                           | Diags                                       |  |  |
|                             | Priority 15                        |                                           | Error                                       |  |  |
|                             | -                                  | event system exit until this thread exits | <ul> <li>HeapBuf</li> <li>Hwi</li> </ul>    |  |  |
|                             | Task is vital                      |                                           | <ul> <li>Idle</li> </ul>                    |  |  |
|                             | ✓ Task is vital ✓ Stack Control    |                                           |                                             |  |  |
|                             |                                    |                                           |                                             |  |  |
|                             | Stack size                         | 1024                                      | Mailbox                                     |  |  |
|                             | Stack memory section               | .far:taskStackSection                     | <ul> <li>Main</li> <li>Memory</li> </ul>    |  |  |
|                             | Stack pointer                      | null                                      | Program                                     |  |  |
|                             | Stack heap                         | null                                      | Queue                                       |  |  |
|                             | Stack neap                         | Truit .                                   | Semaphore                                   |  |  |
|                             | <ul> <li>Thread Context</li> </ul> |                                           | 🔵 Swi                                       |  |  |
|                             | Argument 0                         | 1                                         | SysMin                                      |  |  |
|                             |                                    |                                           | System                                      |  |  |
|                             | Argument 1                         | 2                                         | Task<br>task0                               |  |  |
|                             | Environment pointer null           |                                           |                                             |  |  |
| SYS/BIOS Task 🖾 cfg Script  | t                                  |                                           | © task1<br>⊜ Text                           |  |  |

The Task instance named "task0" set up in the configuration tool corresponds to the following configuration script:

```
var Task = xdc.useModule('ti.sysbios.knl.Task');
Task.numPriorities = 16;
Task.idleTaskStackSize = 1024;
var tskParams = new Task.Params;
tskParams.arg0 = 1;
tskParams.arg1 = 2;
tskParams.priority = 15;
tskParams.stack = null;
tskParams.stackSize = 1024;
var task0 = Task.create('&task0Fxn', tskParams);
```

#### 1.3.3 XDCtools Modules and Runtime APIs

XDCtools contains several modules that provide basic system services your SYS/BIOS application will need to operate successfully. Most of these modules are located in the xdc.runtime package in XDCtools. By default, all SYS/BIOS applications automatically add the xdc.runtime package during build time.

The functionality provided by XDCtools for use in your C code and configuration file can be roughly divided into four categories. The modules listed in the following table are in the xdc.runtime package, unless otherwise noted.

| Category          | Modules                    | Description                                                                                                    |
|-------------------|----------------------------|----------------------------------------------------------------------------------------------------|
| System Services   | System                     | Basic low-level "system" services. For example, character output, printf-like output, and exit handling. See Section 9.3. Proxies that plug into this module include xdc.runtime.SysMin and xdc.runtime.SysStd. See Section 6.3.                                |
|                   | Startup                    | Allows functions defined by different modules to be run before main(). See Section 6.5.                                                                                                    |
|                   | Defaults                   | Sets event logging, assertion checking, and memory use options for all modules for which you do not explicitly set a value. See Section 7.7.1 and Section 9.5.1.1.                                                                                              |
|                   | Main                       | Sets event logging and assertion checking options that apply to your application code.                                                                                                    |
|                   | Program                    | Sets options for runtime memory sizes, program build options, and memory sections and segments. This module is used as the "root" for the configuration object model. This module is in the xdc.cfg package. See Section 3.4.1, Section 6.4, and Section 7.3.2. |
| Memory Management | Memory                     | Creates/frees memory heaps statically or dynamically. See Section 7.7.                                                                                                    |
| Diagnostics       | Log and<br>Loggers         | Allows events to be logged and then passes those events to a Log handler. Proxies that plug into this module include xdc.runtime.LoggerBuf and xdc.runtime.LoggerSys. See Section 9.2.1 and Section 3.6.4.                                                      |
|                   | Error                      | Allows raising, checking, and handling errors defined by any modules. See Section 6.7 and Section 9.3.                                                                                                    |
|                   | Diags                      | Allows diagnostics to be enabled/disabled at either configuration- or runtime on a per-module basis. See Section 9.5.1.                                                                                                    |
|                   | Timestamp<br>and Providers | Provides time-stamping APIs that forward calls to a platform-specific time stamper (or one provided by CCS). See Section 5.5,                                                                                                    |
|                   | Text                       | Provides string management services to minimize the string data required on the target. See Section 6.8.                                                                                                    |
| Synchronization   | Gate                       | Protects against concurrent access to critical data structures. See Section 4.3.                                                                                                    |
|                   | Sync                       | Provides basic synchronization between threads using wait() and signal() functions. See Section E.6.                                                                                                    |

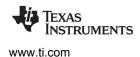

# 1.4 SYS/BIOS Packages and APIs

SYS/BIOS provides the following packages:

| Package               | Description                                                                                                    | See                                                    |  |  |  |  |
|-----------------------|----------------------------------------------------------------------------------------------------|--------------------------------------------------------|--|--|--|--|
| ti.sysbios.family.*   | Contains target/device-specific functions.                                                                                                    | Section 8.5                                            |  |  |  |  |
| ti.sysbios.gates      | Contains several implementations of the IGateProvider<br>interface for use in various situations. These include<br>GateHwi, GateSwi, GateTask, GateMutex, and<br>GateMutexPri.                           | Section 4.3                                            |  |  |  |  |
| ti.sysbios.hal        | Contains Hwi, Timer, Seconds, and Cache modules                                                                                                    | Section 8.2, Section 8.3,<br>Section 5.4, Section 8.4. |  |  |  |  |
| ti.sysbios.heaps      | Provides several implementations of the XDCtools IHeap<br>interface. These include HeapBuf (fixed-size buffers),<br>HeapMem (variable-sized buffers), and HeapMultiBuf<br>(multiple fixed-size buffers). | Chapter 7                                              |  |  |  |  |
| ti.sysbios.interfaces | Contains interfaces for modules to be implemented, for example, on a device or platform basis.                                                                                                    |                                                        |  |  |  |  |
| ti.sysbios.knl        | Contains modules for the SYS/BIOS kernel, including Swi,<br>Task, Idle, and Clock. Also contains modules related to<br>inter-process communication: Event, Mailbox, and<br>Semaphore.                    | Chapter 3, Chapter 4,<br>Chapter 5                     |  |  |  |  |
| ti.sysbios.utils      | Contains the Load module, which provides global CPU load as well as thread-specific load.                                                                                                    | Section 9.2                                            |  |  |  |  |

#### Table 1–3. Packages and Modules Provided by SYS/BIOS

Each SYS/BIOS package provides one or more modules. Each module, in turn, provides APIs for working with that module. APIs have function names of the form *Module\_actionDescription()*. For example, Task\_setPri() sets the priority of a Task thread.

In order to use a module, your application must include the standard SYS/BIOS header file and the header file for that module. For example:

```
#include <xdc/std.h> /* initializes XDCtools */
#include <ti/sysbios/BIOS.h> /* initializes SYS/BIOS */
#include <ti/sysbios/knl/Task.h> /* initializes Task module */
```

The API functions provided by each module differ.

Several modules support the creation of instance objects. Such modules include Hwi, Task, Swi, Semaphore, Mailbox, Queue, Event, Clock, Timer, and various types of Gate and Heap modules. For example, the Task module allows you to create several Task objects. Each Task object corresponds to a thread that has its own function, priority, and timing.

Such instance objects can be created in the following three ways.

• **Module\_create()** The create APIs require a heap to allow dynamic memory allocation of the object. All module create functions require that an Error\_Block structure be passed to the creation function. For example, this code fragment creates and posts a Semaphore object:

```
#include <ti/sysbios/knl/Semaphore.h>
Semaphore_Handle semaphore0;
Semaphore_Params semaphoreParams;
Error_Block eb;
...
Error_init(&eb);
Semaphore_Params_init(&semaphoreParams);
semaphore0 = Semaphore_create(0, &semaphoreParams, &eb);
if (semaphore0 == NULL) {
    ... }
Semaphore post(semaphore0);
```

Module\_construct() The construct APIs must be passed an object structure instead of dynamically allocating the object from a heap. Avoiding dynamic memory allocation helps reduce the code footprint. Most *Module\_*construct() APIs do not require an Error\_Block; this also helps reduce the code footprint. Some *Module\_*construct() APIs may allocate memory internally. For example, Task\_construct() allocates a task stack if you do not provide one. For example, this code fragment constructs and posts a Semaphore object:

```
#include <ti/sysbios/knl/Semaphore.h>
Semaphore_Struct semaphore0Struct;
Semaphore_Params semaphoreParams;
...
Semaphore_Params_init(&semaphoreParams);
Semaphore_construct(&semaphore0Struct, 0, &semaphoreParams);
...
Semaphore post(Semaphore handle(&semaphore0Struct));
```

Static creation allows you to specify the object in the application's \*.cfg file. No heap is needed if
you are statically allocating objects. A structure for the object is added to the source file generated
for the configuration. See Chapter 2 for details about configuration. For example, the following \*.cfg
statements configure a Semaphore object. The Semaphore would be posted with the same
Semaphore\_post() call used with Semaphore\_create().:

```
var semaphore0Params = new Semaphore.Params();
Program.global.semaphore0 = Semaphore.create(0, semaphore0Params);
```

Statically created objects cannot be destroyed at runtime.

The TI-RTOS examples use the *Module*\_construct() mechanism, which is a nice compromise between static and dynamic creation. However, each style of object creation has its own pros and cons as listed in Table 1–4.

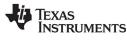

www.ti.com

|                                   | Dynamic Module_create()                           | Dynamic Module_construct()                                                                                                    | Static Configuration                                             |
|-----------------------------------|---------------------------------------------------|----------------------------------------------------------------------------------------------------|------------------------------------------------------------------|
| Flexible vs. Fixed<br>Application | Flexible: dynamic object creation and destruction | Flexible: dynamic object creation and destruction                                                                                            | Fixed: no dynamic object creation or destruction                 |
| Programming<br>Flow               | Simple                                            | Application must manage object<br>Structs (instead of just Handles).<br>Most construct calls cannot fail<br>(see specific APIs for details). | Simple.<br>Application uses the *.cfg file<br>to create objects. |
| Dynamic Memory<br>Allocation      | Yes                                               | Goal to minimize or eliminate dynamic memory allocation                                                                                      | Goal to minimize or eliminate dynamic memory allocation          |
| Code Footprint                    | Larger                                            | Smaller                                                                                                    | Smallest possible                                                |
| RTOS Object View<br>(ROV)         | Always works for created objects                  | ROV <b>does not</b> show constructed objects that are embedded in an application structure or on a stack.                                    | Always works for configured objects                              |
| <b>Object Destruction</b>         | Yes, with <i>Module_</i> delete()                 | Yes, with <i>Module_</i> destruct()                                                                                                    | No                                                               |

#### Table 1–4. Benefits of Various Object Creation Styles

See Appendix C of this document and the TI-RTOS Object Creation Comparison wiki page for information about the memory footprint of various types of instance objects.

Notice that each of the methods of object creation uses a *Module\_*Params structure. These structures contain instance configuration parameters to control how the instance behaves. For example, the Semaphore\_Params structure is defined by SYS/BIOS as follows:

```
typedef struct Semaphore_Params { // Instance config-params structure
    IInstance_Params *instance; // Common per-instance configuration
    Event_Handle event; // Event instance to use if non-NULL
    UInt eventId; // eventId if using Events
    Semaphore_Mode mode; // Semaphore mode: COUNTING or BINARY
} Semaphore_Params;
```

The following application code creates the Semaphore parameters structure, initializes the structure with the default parameters, and sets the "mode" parameter to BINARY to specify that this is a binary semaphore. Following this code, you would use either Semaphore\_create() or Semaphore\_construct() to create an instance.

```
Semaphore_Params semaphoreParams;
```

```
Semaphore_Params_init(&semaphoreParams);
semParams.mode = Semaphore_Mode_BINARY;
```

For information about the parameter structure and its individual parameters for any module, see the API Reference Help System described in Section 1.6.1.

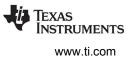

# 1.5 Using C++ with SYS/BIOS

SYS/BIOS applications can be written in C or C++. An understanding of several issues regarding C++ and SYS/BIOS can help to make C++ application development proceed smoothly. These issues concern memory management, name mangling, calling class methods from configured properties, and special considerations for class constructors and destructors.

SYS/BIOS provides an example that is written in C++. The example code is in the bigtime.cpp file in the packages\ti\sysbios\examples\generic\bigtime directory of the SYS/BIOS installation.

#### 1.5.1 Memory Management

The functions new and delete are the C++ operators for dynamic memory allocation and deallocation. For TI targets, these operators use malloc() and free(). SYS/BIOS provides reentrant versions of malloc() and free() that internally use the xdc.runtime.Memory module and (by default) the ti.sysbios.heaps.HeapMem module.

#### 1.5.2 Name Mangling

The C++ compiler implements function overloading, operator overloading, and type-safe linking by encoding a function's signature in its link-level name. The process of encoding the signature into the linkname is referred to as name mangling.

Name mangling could potentially interfere with a SYS/BIOS application since you use function names within the configuration to refer to functions declared in your C++ source files. To prevent name mangling and thus to make your functions recognizable within the configuration, it is necessary to declare your functions in an extern C block as shown in the following code fragment from the bigtime.cpp example:

```
/*
 * Extern "C" block to prevent name mangling
 * of functions called within the Configuration Tool
 */
extern "C" {
    /* Wrapper functions to call Clock::tick() */
    void clockTask(Clock clock);
    void clockPrd(Clock clock);
    void clockIdle(void);
} // end extern "C"
```

This extern C block allows you to refer to the functions within the configuration file. For example, if you have a Task object that should run clockTask() every time the Task runs, you could configure a Task as follows:

```
var task0Params = new Task.Params();
task0Params.instance.name = "task0";
task0Params.arg0 = $externPtr("cl3");
Program.global.task0 = Task.create("&clockTask", task0Params);
```

Notice that in the configuration example above, the arg0 parameter of the Task is set to \$externPtr("cl3"). The C++ code to create a global clock object for this argument is as follows:

```
/* Global clock objects */
Clock cl3(3); /* task clock */
```

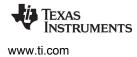

/\*

Functions declared within the extern C block are not subject to name mangling. Since function overloading is accomplished through name mangling, function overloading has limitations for functions that are called from the configuration. Only one version of an overloaded function can appear within the extern C block. The code in the following example would result in an error.

While you can use name overloading in your SYS/BIOS C++ applications, only one version of the overloaded function can be called from the configuration.

Default parameters is a C++ feature that is not available for functions called from the configuration. C++ allows you to specify default values for formal parameters within the function declaration. However, a function called from the configuration must provide parameter values. If no values are specified, the actual parameter values are undefined.

# 1.5.3 Calling Class Methods from the Configuration

Often, the function that you want to reference within the configuration is the member function of a class object. It is not possible to call these member functions directly from the configuration, but it is possible to accomplish the same action through wrapper functions. By writing a wrapper function which accepts a class instance as a parameter, you can invoke the class member function from within the wrapper.

A wrapper function for a class method is shown in the following code fragment from the bigtime.cpp example:

```
    * ======= clockPrd =======
    * Wrapper function for PRD objects calling
    * Clock::tick()
    */
void clockPrd(Clock clock)
    {
        clock.tick();
        return;
}
```

Any additional parameters that the class method requires can be passed to the wrapper function.

#### 1.5.4 Class Constructors and Destructors

Any time that a C++ class object is instantiated, the class constructor executes. Likewise, any time that a class object is deleted, the class destructor is called. Therefore, when writing constructors and destructors, you should consider the times at which the functions are expected to execute and tailor them accordingly. It is important to consider what type of thread will be running when the class constructor or destructor is invoked.

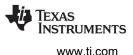

Various guidelines apply to which SYS/BIOS API functions can be called from different SYS/BIOS threads (tasks, software interrupts, and hardware interrupts). For example, memory allocation APIs such as Memory\_alloc() and Memory\_calloc() cannot be called from within the context of a software interrupt. Thus, if a particular class is instantiated by a software interrupt, its constructor must avoid performing memory allocation.

Similarly, it is important to keep in mind the time at which a class destructor is expected to run. Not only does a class destructor execute when an object is explicitly deleted, but also when a local object goes out of scope. You need to be aware of what type of thread is executing when the class destructor is called and make only those SYS/BIOS API calls that are appropriate for that thread. For further information on function callability, see the CDOC online documentation.

# **1.6** For More Information

You can read the following additional documents to learn more about TI-RTOS, SYS/BIOS, XDCtools, and Code Composer Studio:

- TI-RTOS
  - TI-RTOS Getting Started Guides -- several versions specific to device families
  - TI-RTOS User's Guide (SPRUHD4)
- SYS/BIOS
  - SYS/BIOS Release Notes. Located in the top-level SYS/BIOS installation directory, or choose Help > Help Contents in CCS and expand the SYS/BIOS item.
  - SYS/BIOS Getting Started Guide. In <bios\_install\_dir>/docs/Bios\_Getting\_Started\_Guide.pdf
  - SYS/BIOS API Reference (also called "CDOC"). Run < bios\_install\_dir>/docs/cdoc/index.html, or choose Help > Help Contents in CCS and expand the SYS/BIOS item. See Section 1.6.1.
  - SYS/BIOS main page on Texas Instruments Wiki contains links to many SYS/BIOS resources.
  - TI-RTOS forum on TI's E2E Community lets you submit your questions.
  - SYS/BIOS 6.x Product Folder on TI.com
  - Embedded Software Download Page
- XDCtools
  - XDCtools API Reference (also called "CDOC"). Run <xdc\_install\_dir>/docs/xdctools.chm, or choose Help > Help Contents in CCS and expand the XDCtools item. See Section 1.6.1.
  - RTSC-Pedia Wiki
  - TI-RTOS forum on TI's E2E Community
  - Embedded Software Download Page
- Code Composer Studio (CCS)
  - CCS online help. Choose Help > Help Contents in CCS.
  - CCSv6 on Texas Instruments Wiki
  - Code Composer forum on TI's E2E Community

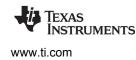

### 1.6.1 Using the API Reference Help System

The API Reference help for TI-RTOS, SYS/BIOS, and the other TI-RTOS components is called "CDOC".

- Choose Help > Help Contents in CCS to open the online help system, which provides help on TI-RTOS and all its components in addition to the CCS IDE, the compilers, and more.
- 2. Expand the **TI-RTOS** item for your device family.
- 3. Select the **Config API reference (cdoc)** item to go to the reference help.
- 4. Click "+" next to a repository to expand its list of packages. Click "+" next to a package name to see the list of modules it provides. Select a package or module to see its reference information.

In addition to the SYS/BIOS modules, this list includes all the modules provided by TI-RTOS, the TI-RTOS components that are available for your device family, and XDCtools.

The SYS/BIOS configuration property and C API documentation is within the "ti.sysbios" package. To view reference documentation on memory allocation, logs, timestamps, asserts, and system, expand the "xdc.runtime" and "xdc.runtime.knl" packages. The "bios" package contains only the deprecated compatibility modules for earlier versions of SYS/BIOS.

Each reference page is divided into two main sections:

 C Reference. This section has blue table borders. It begins with a table of the APIs you can call from your application's C code. It also lists C structures, typedefs, and constants that are defined by including this module's header file. A description of the module's use follows;

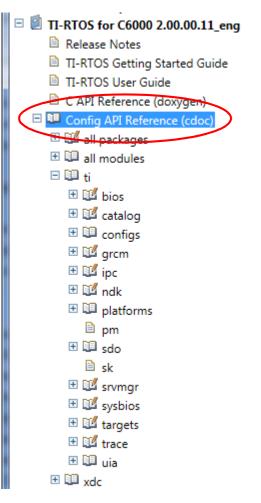

often this includes a table of the calling contexts from which each API can be called. Detailed syntax for the functions, typedefs, structures, and constants follows.

 Configuration Reference. This section has blue-gray table borders. You can jump to this section in any topic by clicking the Configuration settings link near the top of the page. This section provides information you can use when you are configuring the application in the \*.cfg file (either using XGCONF or editing the source code for the configuration file directly). This section lists the types, structures, and constants defined by the module. It also lists parameters you can configure on a module-wide basis, and parameters that apply to individual instances you create.

If you installed SYS/BIOS as a standalone tool, you can open the online help for SYS/BIOS by opening the BIOS\_INSTALL\_DIR\docs\Bios\_APIs.html file in a web browser.

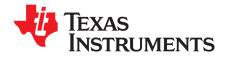

# SYS/BIOS Configuration and Building

This chapter describes how to configure and build SYS/BIOS applications.

| _ | Торіс |                                                           | Page |
|---|-------|-----------------------------------------------------------|------|
|   | 2.1   | Creating a SYS/BIOS Project with the TI Resource Explorer | 27   |
|   | 2.2   | Adding SYS/BIOS Support to an Existing Project            |      |
|   | 2.3   | Configuring SYS/BIOS Applications                         | 30   |
|   | 2.4   | Building SYS/BIOS Applications                            | 42   |
|   |       |                                                           |      |

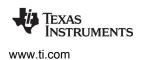

# 2.1 Creating a SYS/BIOS Project with the TI Resource Explorer

You can use Code Composer Studio (CCS) to create example projects that use SYS/BIOS by using **TI Resource Explorer.** Use this window, which opens when you start CCS, to create example projects with all the settings for your specific device.

Follow these steps to use the TI Resource Explorer in CCS to create a project that uses SYS/BIOS.

- 1. Open CCS. If you do not see the TI Resource Explorer area, make sure you are in the **CCS Edit** perspective and choose **View > Resource Explorer (Examples)** from the menus.
- 2. Type the name or part of the name of your device in the "enter search keyword" field to hide all the examples that don't apply to your device.
- 3. Expand the TI-RTOS item until you see the **Kernel Examples** for your device. These are the SYS/BIOS examples. (Any **Driver Examples** listed are TI-RTOS driver examples. Any **Instrumentation Examples** listed are UIA examples. If you installed SYS/BIOS as a standalone product within CCS, you will see a SYS/BIOS item in the main TI Resource Explorer tree.)

| ◎ TI Resource Explorer 🔀                                                                                                    | - 8                                                                                                    |
|----------------------------------------------------------------------------------------------------|----------------------------------------------------------------------------------------------------|
| Packages: All   Devices:                                                                                                    | All Topics: All                                                                                                    |
| 5529       Image: Constraint of the system of the system of | Address:<br>This example<br>shows the use<br>of two tasks and one<br>semaphore to protect<br>data access.<br>These are the steps to import the project, build the<br>project, and debug the project.                                                                                                    |
| <ul> <li>☐ Task Mutex Example</li> <li>▲ <sup>1</sup> MSP430 Examples</li> <li>☐ Idle Example</li> <li>☐ Swi Example</li> <li>☐ Task Example</li> </ul>                                                                                                    | Click on the link above to import the project.<br>The imported project is available in the <b>Project</b><br><b>Explorer</b> view, expand the project node to<br>browse the imported source files. To modify<br>source code, double clicks on the source file<br>within the project to open the source file editor. |

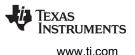

4. Select the example you want to create. A description of the selected example is shown to the right of the example list. To get started with SYS/BIOS, you can choose one of the Generic Examples, such as the **Log Example** or **Task Mutex Example**.

When you are ready to create a production project, you might choose the "Minimal" or "Typical" example depending on how memory-limited your target is. For some device families, device-specific SYS/BIOS examples are also provided.

5. Click the **Step 1** link in the right pane of the TI Resource Explorer to **Import the example project into CCS**. This adds a new project to your Project Explorer view. Once you have completed a step for a particular example and device, a green checkmark will be shown next to that step.

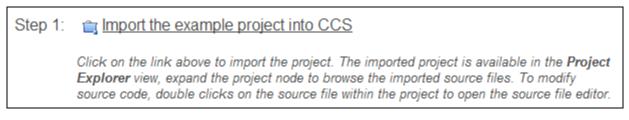

6. The project created will have a name with the format <*example\_name*>\_<*board*>. You can expand the project to view or change the source code and configuration file.

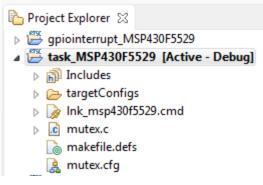

- 7. The page shown when you select an example in the TI Resource Explorer provides additional links to perform common actions with that example.
- 8. Use the **Step 2** link when you are ready to build the project. If you want to change any build options, right click on the project and select **Properties** from the context menu. For example, you can change compiler, linker, and RTSC (XDCtools) options.

# Step 2: 🔨 Build the imported project

To change build options, right click on the project and select **Properties** from the context menu. To build the project, select the link above, or select the **Build** toolbar button, or select the **Project | Build Project** menu item.

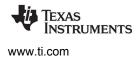

9. Use the Step 3 link to change the connection used to communicate with the board. The current setting is shown in the TI Resource Explorer page for the selected example. (If you want to use a simulator instead of a hardware connection, double-click the \*.ccxml file in the targetConfigs folder of the project to open the Target Configuration File editor. Change the Connection as needed, and click Save.)

# Step 3: R Debugger Configuration

#### Connection: TI MSP430 USB1

Click on the link above to change the device connection. Additionally, this option is also available in the project properties.

10. Use the **Step 4** link to launch a debug session for the project and switch to the **CCS Debug** Perspective.

# Step 4: 🐞 Debug the imported project

Click on the link above to launch a debug session for the **Task Mutex Example** project and switch to the **CCS Debug Perspective**. Additionally, these are other methods to start a project debug session. Select the project in the **Project Explorer** view and click on the bug toolbar button. To relaunch a previous debug session, click on the small arrow beside the bug toolbar button and select one of the debug session from the history.

# 2.2 Adding SYS/BIOS Support to an Existing Project

If you created a SYS/BIOS project using the TI Resource Explorer, a configuration file is automatically added to your project and SYS/BIOS support is automatically enabled.

**Note:** Applications that can use SYS/BIOS are referred to as having RTSC support enabled. RTSC is Real-Time Software Components, which is implemented by the XDCtools component. See Section 1.3 for details.

If you start with an empty CCS project template, you can add a configuration file for use with SYS/BIOS to your CCS project by choosing **File > New > RTSC Configuration File**. If the project does not have RTSC support enabled, you will be asked if you want to enable RTSC support for the current project.

# 2.3 Configuring SYS/BIOS Applications

You configure SYS/BIOS applications by modifying the \*.cfg configuration file in the project. These files are written in a scripting language that is a superset of JavaScript. While you can edit this file with a text editor, CCS provides a graphical configuration editor called XGCONF.

XGCONF is useful because it gives you an easy way to view the available options and your current configuration. Since modules and instances are activated behind-the-scenes when the configuration is processed, XGCONF is a useful tool for viewing the effects of these internal actions and for detecting conflicts.

For example, the following figure shows the XGCONF configuration tool in Code Composer Studio used to configure a static SYS/BIOS Swi (software interrupt) instance.

| i TI Resource            | e Explorer | · 🛛 🔒 *r   | mutex.cfg 🛛                        |                                    |           |
|--------------------------|------------|------------|------------------------------------|------------------------------------|-----------|
|                          |            |            | SYSBIOS Sc                         | heduling 🕨 Swi - Instance Settings | <b>\$</b> |
| Module Insta             | nce Adv    | vanced     |                                    |                                    |           |
| <ul> <li>Swis</li> </ul> |            |            | <ul> <li>Required Setti</li> </ul> | ngs                                |           |
| swi0<br>swi1             |            | Add        | Handle                             | swi0                               |           |
| SWII                     |            | Remove     | Function                           | swi0Fxn                            |           |
|                          |            |            | Interrupt priority                 | 7                                  |           |
|                          |            |            | Initial trigger                    | 0x0                                |           |
|                          |            |            | ▼ Thread Contex                    | t                                  |           |
|                          |            |            | Argument 0 0                       |                                    |           |
|                          |            |            | Argument 1                         |                                    |           |
|                          |            |            |                                    |                                    |           |
| •                        |            |            |                                    |                                    | ÷.        |
| SYS/BIOS                 | Swi 🖾      | cfg Script |                                    |                                    |           |

The cfg Script tab shows that the code to create this Swi would be as follows:

| <pre>var Swi = xdc.useModule('ti.sysbios.knl.Swi');</pre>                                                                                              |
|----------------------------------------------------------------------------------------------------|
| <pre>/* Create a Swi Instance and manipulate its instance parameters. */ var swiParams = new Swi.Params; swiParams.arg0 = 0; guiDarams arg1 = 1;</pre> |
| <pre>swiParams.arg1 = 1;<br/>swiParams.priority = 7;<br/>December 2 = 2;</pre>                                                                         |
| <pre>Program.global.swi0 = Swi.create('&amp;swi0Fxn', swiParams);</pre>                                                                                |
| <pre>/* Create another Swi Instance using the default instance parameters */ Program.global.swi1 = Swi.create('&amp;swi1Fxn');</pre>                   |

X

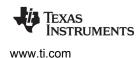

#### 2.3.1 Opening a Configuration File with XGCONF

To open XGCONF, follow these steps:

- 1. Make sure you are in the **CCS Edit** perspective of CCS. If you are not in that perspective, click the perspective link in the upper-right corner to switch back.
- Double-click on the \*.cfg configuration file in the Project Explorer tree. While XGCONF is opening, the CCS status bar shows that the configuration is being processed and validated. (If your project does not yet contain a \*.cfg file, see Section 2.2.)
- 3. When XGCONF opens, you see the **Welcome** sheet for SYS/BIOS. This sheet provides links to SYS/BIOS documentation resources.
- 4. Click the **System Overview** link to see a handy overview of the main modules you can use in SYS/BIOS applications (see page 36).

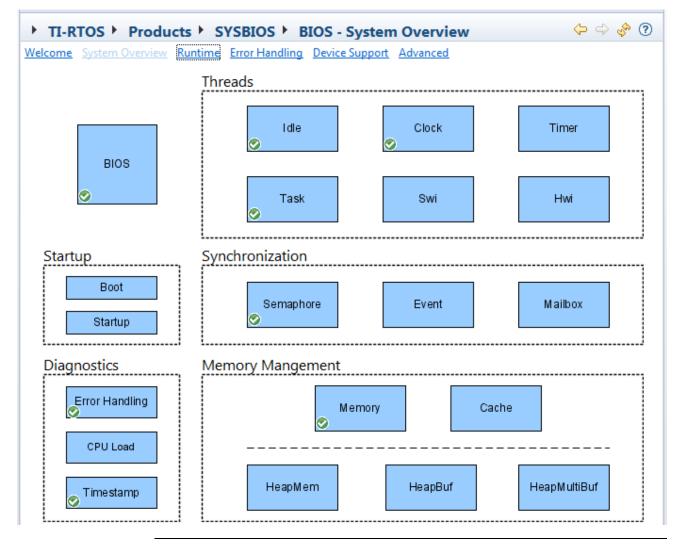

#### Note:

If the configuration is shown in a text editor instead of XGCONF, right-click on the \*.cfg file and choose **Open With > XGCONF**.

# 2.3.2 Performing Tasks with XGCONF

The following list shows the configuration tasks you can perform with XGCONF and provides links to explain how:

- Make more modules available. See page 35.
- Find a module. See page 34 and page 35.
- Add a module to the configuration. See page 34.
- Delete a module from the configuration. See page 35.
- Add an instance to the configuration. See page 35.
- Delete an instance from the configuration. See page 35.
- Change property values for a module. See page 36.
- Change property values for an instance. See page 36.
- Get help about a module. You can right-click in most places in XGCONF for and choose **Help** to get information about a specific module or property. See page 35 and page 36.
- Configuring the memory map and section placement. The configuration file allows you to specify which sections and heaps are used by various SYS/BIOS modules, but not their placement on the target. Memory mapping and section placement is described in Chapter 7.
- Save the configuration or revert to the last saved file. See page 32.
- Fix errors in the configuration. See page 40.

You can open multiple configuration files at the same time. However, using XGCONF is resource intensive and opening more than one file may slow down your system.

# 2.3.3 Saving the Configuration

If you have modified the configuration, you can press Ctrl+S to save the file. Or, choose **File > Save** from the CCS menu bar.

In the **cfg Script** tab of a configuration, you can right-click and choose to **Revert File** to reload the last saved configuration file or **Save** to save the current configuration to a file.

See Section 2.3.9 for information about the validation checks performed when you save a configuration with XGCONF.

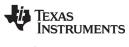

www.ti.com

# 2.3.4 About the XGCONF views

The XGCONF tool is made up of several panes that are used together:

| 🚰 Available Products 🙁 🗖 🗅                                                          | 3. 2                                                                                                    | 🗄 Outline 🛛 📄 🏣 ▽ 🗖 🗅                                     |
|-------------------------------------------------------------------------------------|----------------------------------------------------------------------------------------------------|-----------------------------------------------------------|
| type filter text                                                                    | HI-RTOS → Products → SYSBIOS → Scheduling → Clock - Module Setting                                                                                                    | type filter text                                          |
| ▲ 戦 TI-RTOS<br>愛 TIRTOS<br>▶ 梁 Drivers                                              | Module Instance Advanced                                                                                                    | <ul> <li>BIOS</li> <li>Clock</li> <li>Defaults</li> </ul> |
| ▶ 團 Monitors<br>▲ 愛 Products<br>▲ 職 SYSBIOS<br>愛 BIOS                               | The Clock module allows you to define one or more periodic functions that are run in the context<br>of a Swi (software interrupt) thread.                                                                                                    | ● Diags<br>● Error<br>● Hwi                               |
| ≥ Bios<br>⊳ 👰 System                                                                |                                                                                                    | <ul> <li>Main</li> <li>Memory</li> </ul>                  |
| <ul> <li>Diagnostics</li> <li>Scheduling</li> </ul>                                 | ▼ Time Base                                                                                                    | <ul> <li>Program</li> <li>SysMin</li> </ul>               |
| itele (\$1990)<br>ئ# Swi<br>لي Hwi<br>الله                                          | <ul> <li>Internally configure a Timer to periodically call Clock_tick()</li> <li>Application code calls Clock_tick()</li> <li>The Clock module is disabled</li> </ul>                                                                                                    | ⊜ System<br>⊜ Text                                        |
| <ul> <li>Clock</li> <li> <sup>(1)</sup> Timer         <ul> <li></li></ul></li></ul> | When the Clock Manager is enabled, the Time Base setting will follow the user's configuration.<br>When the Clock Manager is disabled, the Time Base setting will be internally forced to<br>"The Clock module is disabled".<br>See the SYS/BIOS 'Enable Clock Manager' setting under <u>'Threading Options'.</u> |                                                           |
| ⊳ ### UIA                                                                           | ▼ Timer Control                                                                                                    |                                                           |
| ▷ ## XDCtools ▷ 100 Other Products                                                  | Tick period (us) 1000                                                                                                    |                                                           |
|                                                                                     | Timer Id ANY 🔻                                                                                                    |                                                           |
|                                                                                     | Tick mode Timer will interrupt every period *                                                                                                    |                                                           |
|                                                                                     | SYS/BIOS XDC/SysMin Clock 🖾 cfg Script                                                                                                    |                                                           |

- 1. **Available Products view** lets you add modules to your configuration. By default, this view appears in the lower-left corner of the window. See Section 2.3.5.
- 2. **Outline view** shows modules used in your current configuration and lets you choose the module to display in the Properties view. By default, this view appears on the right side of the window. Two display modes are provided: a user configuration list and a configuration results tree. See Section 2.3.6.
- 3. **Property view** shows the property settings of the selected module or instance and lets you make changes. You can also use the **cfg Script** tab in the Property view to modify the script directly. See Section 2.3.7.
- 4. **Problems view** appears if errors and warnings are detected in the configuration during validation. See Section 2.3.8.

# 2.3.5 Using the Available Products View

The **Available Products** view lists the packages and modules available for use in your configuration. It lists both modules you are already using and modules you can add to your configuration. The list is organized first by the software component and then using functional categories.

Modules you can configure are listed in this tree. Modules that do not apply to your target or are only used internally are hidden in this tree.

#### **Finding Modules**

To find a particular module, expand the tree to see modules. To find the SYS/BIOS modules, expand the **TI-RTOS** item and then the **Products** item.

If you don't know where a module is located or several modules have similar names, type text in the "type filter text" box. For example, you can type "gate" to find all the Gate implementations in XDCtools, SYS/BIOS, and any other repositories. You can use \* and ? as wildcard characters.

If you want to look for a module using its full path within the repository, right-click and choose **Show Repositories**. After the category-based tree, you will see an **All Repositories** node. You can expand this node to find particular modules. For example, the full path to the SYS/BIOS Task module is ti.sysbios.knl.Task.

Note that if you turn on **Show Repositories**, all modules are listed. This includes modules that do not apply to your target family and some modules (often shown as red balls) that you cannot add to the configuration.

# Adding Modules and Instances to the Configuration

To start using a module, right-click and choose **Use <module>**. For example, choosing **Use Swi** adds the ability to create and configure software interrupts to your application. You can also drag modules from the Available Products view to the Outline view to add them to the configuration.

When you select a module in the Available Products view, you see the properties you can set for that module in the Property view (whether you are using it yet or not). When you add use of a module to the configuration, that module is shown in the Outline view.

You can get help on a particular module by right-clicking on the module name and choosing **Help** from the pop-up menu.

Adding a module to the configuration causes an xdc.useModule() statement to be added to the configuration script.

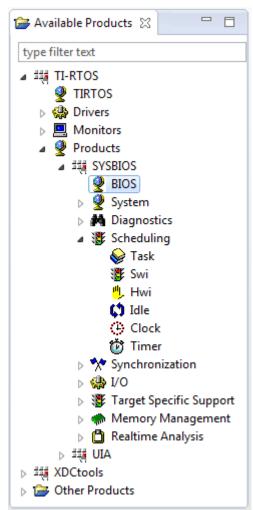

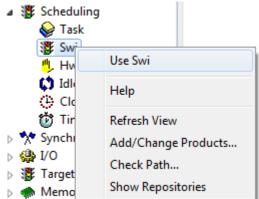

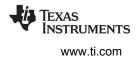

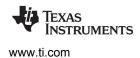

#### Managing the Available Products List

When you open a configuration file with XGCONF, the package repositories that your application is set to use in the Properties dialog are scanned for modules and the results are listed here.

You can add or remove products by right-clicking and choosing **Add/Change Products**. (This opens the dialog you see by choosing **Project > Properties** from the CCS menus, then choosing the **CCS General** category and the **RTSC** tab.) Check boxes next to versions of products you want to be able to use. If a product isn't listed, click the **Add** button to browse for a package repository in the file system. When you click **OK**, the Available Products list is refreshed.

If TI-RTOS is selected, all the components included with TI-RTOS—including SYS/BIOS—will be available for use.

You can open the Package Repository Path Browser by right-clicking and choosing **Check Path**. This tool lists all the repositories and packages on the package path, shows the effects of adding repositories or changing the order of locations in the path, and sorts the packages by various fields.

If there is a problem with the display or you have changed something in the file system that should affect the modules shown, you can right-click and choose **Refresh View**.

#### 2.3.6 Using the Outline View

The Outline view shows modules and instances that are available for configuration in your \*.cfg file. You can view the Outline in two ways:

- Show User Configuration. Select the 📄 icon. This is the easier-to-use view. This view mode shows a flat list of only those modules directly referenced in the \*.cfg file and instances created in the \*.cfg file. You can use this view to add instances of modules and delete the use of a module use from the configuration.
- Show Configuration Results. Select the shows a tree view of all modules and instances that are used both implicitly (behind the scenes) and explicitly (because they are referenced directly in the \*.cfg file). You can edit any module that does not have the "locked" icon. You can "unlock" some locked modules by choosing to add them to your configuration. Instances that are shown as "locked" are used internally, and you should not attempt to modify them.

As in the Available Products view, you can type filter text at the top of the Outline view to find modules and instances by name.

To create an instance, right-click on a module and choose **New <module>**. For example, **New Semaphore**. Notice that not all modules let you create instance objects.

If you want to delete an instance from the configuration, right-click on that instance in the Outline view, and select **Delete <name>** from the menu.

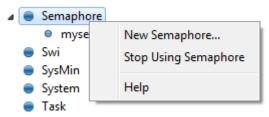

When you select a module or instance in the Outline view, you see the properties you can set for that module in the Property view.

You can get help on a particular module by right-clicking on the module name and choosing **Help** from the pop-up menu. Help on SYS/BIOS and XDCtools configuration is in the **blue-gray** (Configuration settings) section of the online documentation. For each module, the configuration help follows the **blue** sections that document that module's C APIs.

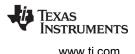

Some modules have a red ball next to them, while others have a blue ball. The 
 blue ball indicates that this is a target module, which provides code or data that can be referenced at runtime on the embedded target. The
 red ball indicates that this is a meta-only module, which exists in the configuration but does not directly exist on the target.

To stop using a module in the configuration, right-click on that module in the Outline view, and select **Stop Using <module>** from the menu. Deleting a module from the configuration removes the corresponding xdc.useModule() statement and any instances of the module from the configuration script. If deleting the module would result in an invalid script, an error message is displayed and the module is not deleted. This can happen if a different module or instance refers to it in the script, for example in an assignment to a proxy or a configuration parameter.

# 2.3.7 Using the Property View

If you select a module or instance in the Outline view or Available Products view, the Property view shows properties for the selected item. There are several ways to view the properties.

- System Overview. This sheet provides a block diagram overview of the modules in TI-RTOS or SYS/BIOS. See page 36.
- Module, Instance, or Basic. This layout organizes the properties visually. See page 38.
- Advanced. This layout provides a tabular list of property names and lets you set values in the table. See page 39.
- cfg Script. The cfg script editor lets you edit the configuration script using a text editor. See page 39.

All the property sheets you have viewed are accessible from the tabs at the bottom of the Property view.

| S١ | /S/BIOS | Clock | hwi3 | test | logger0 | Swi | event0 | »»<br>17 |
|----|---------|-------|------|------|---------|-----|--------|----------|
|----|---------|-------|------|------|---------|-----|--------|----------|

You can use the  $\Leftrightarrow \Rightarrow \Rightarrow$  arrow buttons in the upper-right of the Property view to move through sheets you have already viewed. The Home icon returns you to the BIOS module System Overview.

For numeric fields, you can right-click on a field and choose **Set Radix** to choose whether to display this field as a decimal or hex value.

Point to a field with your mouse for brief information about a property. Right-click on a field and choose **Help** to jump directly to the documentation for that property. Click the **? Help** icon to get documentation for the current module. Help on SYS/BIOS and XDCtools configuration is in the **blue-gray** section of the online documentation. For each module, the configuration help follows the **blue** sections that document that module's C APIs.

#### System Overview Block Diagram

The System Overview shows all of the core modules in SYS/BIOS as blocks. A green checkmark shows the modules that are currently used by your configuration. You can add other modules in the diagram to your configuration by right-clicking on the block and choosing **Use**. You can configure any module by clicking on it.

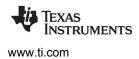

To return to the System Overview from some other property sheet, select the BIOS module in the Outline View and click the **System Overview** button.

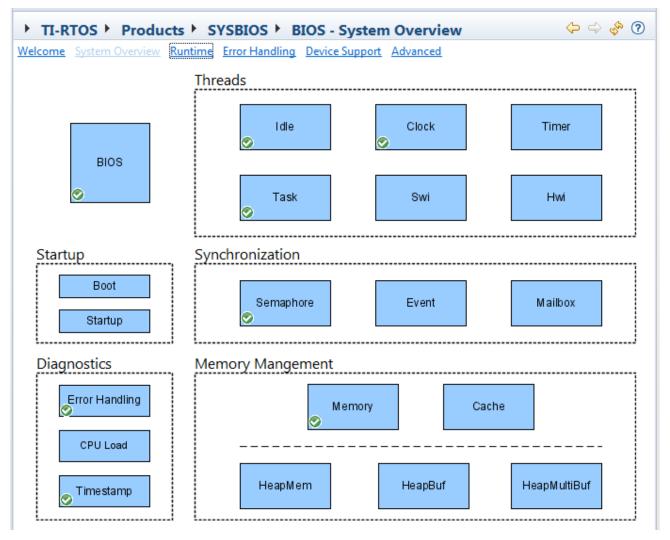

You can add object instances to the configuration by right-clicking on a module and choosing the **New** command.

#### Module and Instance Property Sheets

The **Module** and **Instance** property sheets organize properties into categories and provides brief descriptions of some properties. Checkboxes, selection fields, and text fields are provided depending on the type of values a property can have.

| 🤰 *static.cfg ⊠                                                                                                    | - 8                                                                                                    |
|----------------------------------------------------------------------------------------------------|----------------------------------------------------------------------------------------------------|
| SYS/BIOS > Scheduling > Clock - M                                                                                                    | Iodule Settings  🗇 🧇 🕐                                                                                                    |
| Module Instance Advanced                                                                                                    |                                                                                                    |
| The Clock module allows you to define one or more<br>context of a Swi (software interrupt) thread.                                                        | e periodic functions that are run in the                                                                                                    |
| Add the Clock support module to my configurat                                                                                                    |                                                                                                    |
| ▼ Time Base                                                                                                    | ▼ Scheduling                                                                                                    |
| <ul> <li>Use Timer to automatically call Clock_tick()</li> <li>Application explicitly calls Clock_tick()</li> <li>Clock_tick() is never called</li> </ul> | Swi priority 15<br>The priority above set the<br>priority for all Clock functions<br>independent of their period.<br>Higher numbers have higher |
| ▼ Timer Control                                                                                                    | priority.                                                                                                    |
| Tick period (us) 5000                                                                                                    |                                                                                                    |
| Timer Id 🛛 🗛                                                                                                    |                                                                                                    |
| SYS/BIOS Clock 🛛 cfg Script                                                                                                    |                                                                                                    |

Click the **Module** button to see and modify global properties for the module. In the Module property sheet for optional modules, you can uncheck the **Add <module> to my configuration** box to stop using a module. If you aren't using a module, you can add it to your configuration by checking the box.

Click the **Instance** button to see properties for instances. A list on the left side of the page shows the instances that have been created and lets you add or remove instances.

Some advanced properties aren't shown in the **Module** and **Instance** sheets. For these, see the **Advanced** sheet (page 39).

As you change properties, they are applied to the configuration and validated. However, they are not saved until you save the configuration file.

You can fold up or reopen portions of the property sheet by clicking the arrow next to a section heading.

#### **Advanced Properties Sheet**

The Advanced layout provides a tabular list of property names and lets you set values in the table.

| SYS/BIOS >       | Scheduling 🕨 Clo  | ck - All Options 🛛 🗢 🗢 🔗 ઉ                  |
|------------------|-------------------|---------------------------------------------|
| Module Instance  | Advanced          |                                             |
| Basic xdc.runtim | e                 |                                             |
| Name             | Value             | Summary                                     |
| tickSource       | TickSource_TIMER  | Source of clock ticks                       |
| tickMode         | TickMode_PERIODIC | Timer tick mode                             |
| timerId          | -1                | Timer Id used to create a Timer instance    |
| swiPriority      | 15                | The priority of Swi used by Clock to proces |
| tickPeriod       | 5000              | Tick period specified in microseconds       |

To modify the value of a property, click on a row in the Value column and type or select a new value.

When you type a value for a property, XGCONF checks to make sure the type of the value matches the type expected for the property. This is separate from the more extensive validation checks that are performed when you save a configuration.

For many modules, the Advanced layout has both a **Basic** tab and an **xdc.runtime** tab. The Basic tab shows the same properties as the Basic view, but in tabular form. The xdc.runtime tab shows <module>.common\$ properties inherited by the module. For example, these include properties related to the memory used by the module and any instances, the diagnostics settings for the module, and the Gate object used by this module if any. In addition, events, asserts, and errors that can occur for this module are listed. See the online documentation for xdc.runtime.Types for more about the common\$ properties.

Point to a field with your mouse for brief information about a property. Right-click on a field and choose **Help** to jump directly to the documentation for that property. Click the **(?) Help** icon to get documentation for the current module.

#### Cfg Script Editor

The cfg script editor lets you edit the configuration script using a text editor by choosing the cfg Script tab. Some advanced scripting features are available only by editing the script directly. For more information see links from the http://rtsc.eclipse.org/docs-tip/RTSC\_Scripting\_Primer wiki page.

You can use Ctrl+S to save any changes you make. You can right-click on the file and choose **Undo Typing** to undo the most recent graphical editing operation, or **Revert File** to return to the most recently saved version of this file. When you save the file, it is validated and the other panes are refreshed to reflect your changes.

When you select a module or instance in the Outline view, the **cfg Script** tab highlights all the lines of the configuration file that are related to that module or instance.

# 2.3.8 Using the Problems View

The **Problems** view lists all errors and warnings detected during a build or validation of the configuration script. This view is automatically displayed whenever new errors or warnings are detected.

| R Problems 🔀                                                                          |           |        |
|---------------------------------------------------------------------------------------|-----------|--------|
| 1 error, 0 warnings, 0 infos                                                          |           |        |
| Description                                                                           | Resource  | Path   |
| 🔺 🏣 Errors (1 item)                                                                   |           |        |
| Q Task.numPriorities (38) can't be greater than the number of bits in an integer (32) | mutex.cfg | Task_M |
|                                                                                       |           |        |

The Outline view shows an performance for which problems were detected. If you select such a module, the Properties view shows a red X icon next to the properties that are incorrectly set.

If you double-click on an item in the Problems view while the **cfg Script** tab is displayed, the **cfg Script** tab highlights the statement that caused the error or warning, and an error icon is shown in the left margin. Position indicators for any problems also appear to the right of the scrollbar.

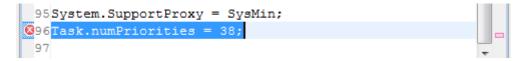

Depending on the type of problem, the validation may only report the first item found in the configuration. For example, a syntax error such as an unknown variable in the script may prevent later problems, such as invalid values being assigned to a property, from being reported. Such problems can be detected after you fix the syntax error and re-validate the configuration.

If there is not enough detail available to identify a specific configuration parameter, no problem icon will be shown in the Properties tab. A problem icon will still be shown on the module or instance in the Outline view.

You can sort the problem list by clicking on the headings. You can filter the problem list to display fewer items by clicking the problem list to open the Filters dialog.

# 2.3.9 Finding and Fixing Errors

A configuration is validated if you perform any of the following actions:

- Add a module to be used in the configuration
- Delete a module from use by the configuration
- Add a instance to the configuration
- Delete an instance from the configuration
- Save the configuration

You can force the configuration to be validated by saving the configuration or by clicking the 🖑 Refresh icon.

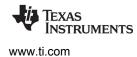

Validation means that semantic checks are performed to make sure that, for example, objects that are referenced actually exist. These checks also make sure that values are within the valid ranges for a property. Some datatype checking is performed when you set a property in the Properties tab.

If you are editing the configuration code directly in the **cfg Script** tab, the configuration is validated only if you save the configuration.

While a configuration is being validated (this takes a few seconds), you see the a progress icon in the lower-right corner of the window.

| <br>Validating mutex.cfg | Č |
|--------------------------|---|
|                          |   |

After the configuration has been validated, any errors that were detected in the configuration are shown in the Problems view. For example, if you delete the statement that creates an instance that is referenced by another configuration parameter, you will see an error.

See Section 2.3.8 for more about finding and fixing errors.

#### 2.3.10 Accessing the Global Namespace

Many of the configuration examples in this document define variables in the Program.global namespace. For example:

Program.global.myTimer = Timer.create(1, "&myIsr", timerParams);

The Program module is the root of the configuration object model created by XDCtools; the Program module is implicitly used by configuration scripts; you do not need to add a useModule statement to make it available.

Variables defined in Program.global become global symbols that can be used to directly reference objects in C code. These objects are declared in a generated header file. In order to use these variables, your C code needs to include the generated header file as follows:

#include <xdc/cfg/global.h>

C code can then access these global symbols directly. For example:

Timer\_reconfig(myTimer, tickFxn, &timerParams, &eb);

If you do not want to #include the generated global.h file, you can declare external handles explicitly. For example, adding the following declaration to your C code would allow you to use the statically configured myTimer object in the previous example:

#include <ti/sysbios/hal/Timer.h>

extern Timer Handle myTimer;

For more about the Program module, see http://rtsc.eclipse.org/cdoc-tip/xdc/cfg/Program.html.

# 2.4 Building SYS/BIOS Applications

When you build an application project, the associated configuration file is rebuilt if the configuration has been changed. The folders listed in the "Includes" list of the CCS project tree (except for the compiler-related folder) are folders that are on the package path.

To build a project, follow these steps:

- 1. Choose **Project > Build Project**.
- 2. Examine the log in the Console view to see if errors occurred.
- 3. After you build the project, look at the C/C++ Projects view. You can expand the Debug folder to see the files that were generated by the build process.

For help with build errors, see the wiki page at http://rtsc.eclipse.org/docs-tip/Trouble\_Shooting.

## 2.4.1 Understanding the Build Flow

The build flow for SYS/BIOS applications begins with an extra step to process the configuration file (\*.cfg) in the project. The configuration file is processed by XDCtools. If you look at the messages printed during the build, you will see a command line that runs the "xs" executable in the XDCtools component with the "xdc.tools.configuro" tool specified. For example:

'Invoking: XDCtools'

```
"<xdc_install_dir>/xs" --xdcpath="<bios_install_dir>/packages;" xdc.tools.configuro
-o configPkg -t ti.targets.arm.elf.M3 -p ti.platforms.concertoM3:F28M35H52C1
-r release -c "C:/ccs/ccsv6/tools/compiler/tms470" "../example.cfg"
```

In CCS, you can control the command-line options used with XDCtools by choosing **Project > Properties** from the menus and selecting the **Build > XDCtools** category.

| Properties for mcu_fatfs_w_apis                     | the second second                                   |                                                                                                    |
|-----------------------------------------------------|-----------------------------------------------------|----------------------------------------------------------------------------------------------------|
| type filter text                                    | XDCtools                                            | ↓ ↓ ↓                                                                                                    |
| ▷ Resource                                          |                                                     |                                                                                                    |
| General<br>⊿ Build<br>⊳ TMS470 Compiler             | Configuration: Debug                                | [ Active ]  Manage Configurations                                                                                                    |
| <ul> <li>TMS470 Linker</li> <li>XDCtools</li> </ul> | Command:                                            | "\${XDC_CG_ROOT}/xs"                                                                                                    |
| Package Repositories                                | Command-line pattern:                               | \${command} \${flags} \${inputs}                                                                                                    |
| Basic Options<br>Advanced Options                   | Summary of flags set:                               |                                                                                                    |
| Advanced Options                                    | Instruments/bios_6_33_0<br>packages;" xdc.tools.cor | dk_1_00_00_36_eng/packages;C:/Program Files (x86)/Texas<br>00_19/packages;C:/ti/mcusdk_1_00_00_35_eng/products/uia_1_00_04_30_eng/<br>nfiguro -o configPkg -t ti.targets.arm.elf.M3 -p<br>0:F28M35H52C1 -r release -c "C:/ccs/ccsv5/tools/compiler/tms470" |
| Show advanced settings                              |                                                     | OK Cancel                                                                                                    |

Target settings for processing your individual project are in the **RTSC** tab of the **CCS General** category. (RTSC is the name for the Eclipse specification implemented by XDCtools.)

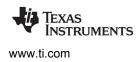

When XDCtools processes your \*.cfg file, code is placed in the *<project\_dir>/<configuration>/configPkg* directory (where *<configuration>* is Debug or Release depending on your active CCS configuration. This code is compiled so that it can be linked with your final application. In addition, a compiler.opt file is created for use during program compilation, and a linker.cmd file is created for use in linking the application. You should not modify the files in the *<project\_dir>/<configuration>/configPkg* directory after they are generated, since they will be overwritten the next time you build.

For command-line details about xdc.tools.configuro, see the RTSC-pedia reference topic. Configuro can also be used to build the configuration file with other build systems. For more information, see the wiki page at http://rtsc.eclipse.org/docs-tip/Consuming\_Configurable\_Content.

# 2.4.2 Rules for Working with CCS Project Properties

After you have created a CCS project that contains a configuration file, you can change the properties of the project in CCS by right-clicking the project name and choosing **Properties**.

In the **CCS General** category of the Properties dialog, the **General** tab applies to compiler settings, and the **RTSC** tab applies to the "configuro" utility used to process the .cfg file.

If there is any platform-specific configuration in your .cfg file, you must change those settings in addition to any platform-related changes you make to the **CCS General > RTSC** settings.

If your configuration file is stored in a separate project from the project that contains your source code files, you should be careful about changing the CCS General settings for a configuration-only project. The build settings for the configuration project must match or be compatible with those of all application projects that reference the configuration project. So, if you change the build settings for a configuration project, you should also change the build settings for the application projects that use that configuration.

# 2.4.3 Building an Application with GCC

The instructions in this section can be used to build SYS/BIOS applications on Windows or Linux. If you are using a Windows machine, you can use the regular DOS command shell provided with Windows. However, you may want to install a Unix-like shell, such as Cygwin.

For Windows users, the XDCtools top-level installation directory contains gmake.exe, which is used in the commands that follow to run the Makefile. The gmake utility is a Windows version of the standard GNU "make" utility provided with Linux.

If you are using Linux, change the "gmake" command to "make" in the commands that follow.

### Requirements

- You must have SYS/BIOS and XDCtools installed on the system where you intend to build the application.
- You must have the GCC compiler system installed on the system where you intend to build the application. For example, you can use the Linaro Baremetal GNU Toolchain as a compiler for Cortex-A8/A9/A15 and Cortex-M3/M4/M4F targets (that is, targets that support GNU). See the documentation links on the web page at the link above for installation instructions.
- Your application must have a configuration file (\*.cfg) that configures the application's use of XDCtools and SYS/BIOS.

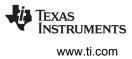

#### Limitations

**Note:** XDCtools provides linker scripts for most Stellaris and Tiva devices. If you are building for a device that is not yet supported, you will need to modify one of these script files.

### Description

The command line tools can be invoked directly or (preferably) the build can be managed with makefiles.

When the SYS/BIOS configuration file is built, the output will include:

- compiler.opt, which contains a set of options for the C compiler to use when compiling user applications. The file contains is a set of #include options and pre-processor #defines. The compiler.opt file can be provided to GCC via the @ option.
- linker.cmd, which contains a set of linker options for use when linking applications. The file contains a list of libraries and object files produced from the configuration. It also specifies memory placement for memory used by SYS/BIOS. This file should be passed to the linker using the -wl, -T, cfg-outdir/linker.cmd Option.

#### Procedure

Follow these steps to build a SYS/BIOS application with the GCC compiler:

- Download the sample package from the page for your device family linked to by the SYS/BIOS with GCC topic on the Texas Instruments Wiki. Uncompress the sample package to the location where you will build your applications. The file contains:
  - hello.c, clock.c, and task.c: Three simple C code files are included—a simple "hello world" application, one that uses the SYS/BIOS Clock module, and one that uses the Task and Semaphore modules.
  - app.cfg: A simple shared configuration file for these applications.
  - tm4c123gh6pm.lds: A linker script for a Tiva TM4C123GH6PM device.
  - Makefile: A makefile that can be used to build the applications from the command line.
- 2. Open the Makefile with a text editor. Edit the first three lines of the sample Makefile to specify the locations on your system for M4TOOLS (the GCC compiler location), SYSBIOS, and XDCTOOLS. For example:

- 3. If you are building for a device other than a Tiva TM4C123GH6PM, first check the XDCTOOLS/packages/ti/platforms/tiva/include\_gnu directory to see if a linker script file is provided for your device.
- 4. If no linker script file is provided for your device, make a copy of the closest provided file and edit the "MEMORY" region specifications to make them correspond to the memory map for your device. You can specify your new linker script file as the LINKERCMD file in the Makefile.
- 5. If you are using a linker script file other than tm4c123gh6pm.lds, edit the Makefile to change the LINKERCMD setting.

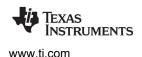

- 6. If you are using Windows and the gmake utility provided in the top-level directory of the XDCtools installation, you should add the <*xdc\_install\_dir>* to your PATH environment variable so that the gmake executable can be found.
- 7. Build the three sample applications by running the following command. (If you are running the build on Linux, change all "gmake" commands to "make".)

gmake

8. You can clean the build by running the following command:

gmake clean

 Once built, applications can be loaded and debugged with CCS. Within CCS, you can use Tools > RTOS Object View (ROV) to browse SYS/BIOS kernel object states and various other tools for realtime analysis. Alternatively, you can use GDB or another debugger for basic debugging, but the ROV is not available outside of CCS.

For more information, such as the compiler and linker options needed by SYS/BIOS for the Cortex-A and Cortex-M device families, see the SYS/BIOS with GCC topic on the Texas Instruments Wiki. Additional information about building with various compilers may be found on the RTSC-pedia wiki.

### 2.4.4 Running and Debugging an Application in CCS

If you haven't already created a default target configuration, follow these steps:

- 1. Choose File > New > Target Configuration File.
- 2. Type a filename for the target configuration, which will be stored as part of the CCS project. For example, you might type **TCI6482sim.ccxml** if that is the target you want to use. Then, click **Finish**.
- In the Connection field for your target configuration, choose the type of connection you have to the target. Then type part of the target name in the Device filter field. For example, you might choose the "TI Simulator" connection and filter by "64xp" to find a C64x+ simulator.
- 4. Choose File > Save or click the Save icon to save your target configuration.
- 5. You can right-click on a target configuration and choose **Set as Default Target** to set which target configuration is used for debugging.

To debug an application, follow these steps:

- 1. Choose **Target > Debug Active Project** or click the **Debug** icon. This loads the program and switches you to the "Debug" perspective.
- 2. You can set breakpoints in your code if desired. Press F8 to run.
- 3. Use various tools provided with XDCtools and SYS/BIOS to debug the application. See Section 9.4 for a more detailed comparison.
  - RTOS Object View (ROV). See Section 7.5.3, ROV for System Stacks and Task Stacks and the wiki page on ROV at http://rtsc.eclipse.org/docs-tip/RTSC\_Object\_Viewer.
  - System Analyzer. See the System Analyzer User's Guide (SPRUH43) and the System Analyzer wiki page for details.

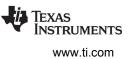

## 2.4.5 Compiler and Linker Optimization

You can optimize your application for better performance and code size or to give you more debugging information by selecting different ways of compiling and linking your application. For example, you can do this by linking with versions of the SYS/BIOS libraries that were compiled differently.

The choices you can make related to compiler and linker optimization are located in the following places:

- **Build-Profile.** You see this field when you are creating a new CCS project or modifying the CCS General settings. We recommend that you use the "release" setting. The "release" option is preferred even when you are creating and debugging an application; the "debug" option is mainly intended for internal use by Texas Instruments. The "release" option results in a somewhat smaller executable that can still be debugged. This build profile primarily affects how Codec Engine and some device drivers are built.
  - **Note:** The "whole\_program" and "whole\_program\_debug" options for the Build-Profile have been deprecated, and are no longer supported. The option that provides the most similar result is to set the BIOS.libType configuration parameter to BIOS.LibType\_Custom.
- **Configuration.** The drop-down field at the top of the Properties dialog allows you to choose between and customize multiple build configurations. Each configuration can have the compiler and linker settings you choose. Debug and Release are the default configurations available.
- **BIOS.libType configuration parameter.** You can set this parameter in XGCONF or by editing the \*.cfg file in your project. This parameter lets you select one of several custom versions of the SYS/BIOS libraries to be built based on the needs of your application. See the table and discussion that follow for more information.

| BIOS.libType                                       | Logging/Asserts | Code Size | Runtime Performance |
|----------------------------------------------------|-----------------|-----------|---------------------|
| Instrumented<br>(BIOS.LibType_Instrumented)        | On              | Good      | Good                |
| Non-Instrumented<br>(BIOS.LibType_NonInstrumented) | Off             | Better    | Better              |
| Custom (Optimized)<br>(BIOS.LibType_Custom)        | As configured   | Best      | Best                |
| Debug<br>(BIOS.LibType_Debug)                      | As configured   | Largest   | No optimization     |

The options for the BIOS.libType configuration parameter are as follows:

For all libType options, the executable that is created contains only the modules and APIs that your application needs to access. If you have not used a particular module in your \*.cfg file or your C code (and it is not required internally by a SYS/BIOS module that is used), that module is not linked with your application. Individual API functions that are not needed (either directly or indirectly) are also excluded during the linking phase of the build.

 Instrumented. (default) This option results in a SYS/BIOS library being built with all Asserts and Logs enabled. Your configuration file can additionally enable or disable various Diags and loggingrelated settings. However, note that the checks to see if Diags are enabled before outputting a Log event are always performed, which has an impact on performance even if you use the ALWAYS\_ON or ALWAYS\_OFF setting. The resulting code size when using this option may be too large to fit on some targets, such as C28x and MSP430.

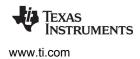

- Non-Instrumented. This option results in a SYS/BIOS library being built with all Asserts and Logs disabled. No Assert or Diag settings are checked, and logging information is not available at runtime. The checking for Asserts and Diags is compiled out of the libraries, so runtime performance and code size are optimized. Checking of Error\_Blocks and handling errors in ways other than logging an event are still supported.
- Custom (Optimized). This option results in a SYS/BIOS library being built as configured by the user. This option is optimized to provide the best runtime performance and code size given the needs of your application. Instrumentation is available to whatever extent your application configures it. This build preserves enough debug information to make it still possible to step through the optimized code in CCS and locate global variables.
- **Debug (Non-Optimized).** This option results in a SYS/BIOS library being built as configured by the user but with no optimizations enabled and full debug information embedded in the library. The resulting application is fully debuggable; you can step into the code performed by SYS/BIOS APIs. Since no optimization is performed, the code size is large and the runtime performance is slower than with the custom libType.

All libType options except the Debug option use aggressive program optimizations that remove many initialized constants and small code fragments (often "glue" code) from the final executable image. Such classic optimizations as constant folding and function inlining are used, including across module boundaries.

The first time you build a project, the build will be longer due to the SYS/BIOS library build process. The libraries are stored in the "src" directory of your project. Subsequent builds may be faster; libraries do not need to be rebuilt unless you change one of the few configuration parameters that affect the build settings or use an additional module that wasn't already used in the previous configuration.

The following example statements set the BIOS.libType configuration parameter:

```
var BIOS = xdc.useModule('ti.sysbios.BIOS');
BIOS.libType = BIOS.LibType_Custom;
```

If you use the BIOS.LibType\_Custom or BIOS.LibType\_Debug option for the BIOS.libType, you can also set the BIOS.customCCOpts parameter to customize the C compiler command-line options used when compiling the SYS/BIOS libraries. If you want to change this parameter, it is important to first examine and understand the default command-line options used to compile the SYS/BIOS libraries for your target. You can see the default in XGCONF or by placing the following statement in your configuration script and building the project:

```
print("customCCOpts =", BIOS.customCCOpts);
```

You must be careful not to cause problems for the SYS/BIOS compilation when you modify the BIOS.customCCOpts parameter. For example, the --program\_level\_compile option is required. (Some --define and --include\_path options are used on the compiler command line but are not listed in the customCCOpts definition; these also cannot be removed.)

For example, to create a debuggable custom library, you can remove the -o3 option from the BIOS.customCCOpts definition by specifying it with the following string for a C64x+ target:

```
BIOS.customCCOpts = "-mv64p --abi=eabi -q -mi10 -mo -pdr -pden -pds=238 -pds=880
-pds1110 --program_level_compile -g";
```

More information about configuring the BIOS.libType and BIOS.customCCOpts parameters is provided in the SYS/BIOS FAQs on the TI Embedded Processor wiki. See Appendix A for information about how to rebuild SYS/BIOS manually.

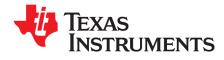

This chapter describes the types of threads a SYS/BIOS program can use.

| Торіс |                                          | Page      |
|-------|------------------------------------------|-----------|
| 3.1   | SYS/BIOS Startup Sequence                | 49        |
| 3.2   | Overview of Threading Modules            | 50        |
| 3.3   | Using SYS/BIOS on SMP Systems            | 58        |
| 3.4   | Hardware Interrupts                      | 59        |
| 3.5   | Software Interrupts                      | <b>68</b> |
| 3.6   | Tasks                                    | 83        |
| 3.7   | The Idle Loop                            | 102       |
| 3.8   | Example Using Hwi, Swi, and Task Threads | 103       |

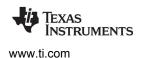

# 3.1 SYS/BIOS Startup Sequence

The SYS/BIOS startup sequence is logically divided into two phases—those operations that occur prior to the application's "main()" function being called and those operations that are performed after the application's "main()" function is invoked. Control points are provided at various places in each of the two startup sequences for user startup functions to be inserted.

The "before main()" startup sequence is governed completely by the XDCtools runtime package. For more information about the boot sequence prior to main, refer to the "XDCtools Boot Sequence and Control Points" wiki page. The XDCtools runtime startup sequence is as follows:

- 1. Immediately after CPU reset, perform target/device-specific CPU initialization (beginning at c\_int00). See the "Program Loading and Running" chapter in the Assembly Language Tools User's Guide for your target family for details on this step and the cinit() step.
- 2. Prior to cinit(), run the table of "reset functions" (the xdc.runtime.Reset module provides this hook). The functions specified in the Reset.fxns[] array are called. These reset functions are called only on platforms where a reset is performed before running a program.
- 3. Run cinit() to initialize C runtime environment.
- 4. Run the user-supplied "first functions" (the xdc.runtime.Startup module provides this hook).
- 5. Run all the module initialization functions.
- 6. Run the user-supplied "last functions" (the xdc.runtime.Startup module provides this hook).
- 7. Run pinit().
- 8. Run main().

The "after main()" startup sequence is governed by SYS/BIOS and is initiated by an explicit call to the BIOS\_start() function at the end of the application's main() function. The SYS/BIOS startup sequence that run when BIOS\_start() is called is as follows:

- 1. **Startup Functions.** Run the user-supplied "startup functions" (see BIOS.startupFxns). If the system supports Timers, all statically created timers are initialized at this point using their static configuration. If a timer was configured to start "automatically," it is started here.
- 2. Enable Hardware Interrupts.
- 3. **Enable Software Interrupts.** If the system supports software interrupts (Swis) (see BIOS.swiEnabled), then the SYS/BIOS startup sequence enables Swis at this point.
- 4. **Task Startup.** If the system supports Tasks (see BIOS.taskEnabled), then task scheduling begins here. If there are no statically or dynamically created Tasks in the system, then execution proceeds directly to the idle loop.

The following configuration script excerpt installs a user-supplied startup function at every possible control point in the startup sequence. Configuration scripts have a file extension ".cfg" and used to configure modules and objects.

```
/* get handle to xdc Reset module */
Reset = xdc.useModule('xdc.runtime.Reset');
/* install a "reset function" */
Reset.fxns[Reset.fxns.length++] = '&myReset';
/* get handle to xdc Startup module */
var Startup = xdc.useModule('xdc.runtime.Startup');
/* install a "first function" */
Startup.firstFxns[Startup.firstFxns.length++] = '&myFirst';
/* install a "last function" */
Startup.lastFxns[Startup.lastFxns.length++] = '&myLast';
/* get handle to BIOS module */
var BIOS = xdc.useModule('ti.sysbios.BIOS');
/* install a BIOS startup function */
BIOS.addUserStartupFunction('&myBiosStartup');
```

# 3.2 Overview of Threading Modules

Many real-time applications must perform a number of seemingly unrelated functions at the same time, often in response to external events such as the availability of data or the presence of a control signal. Both the functions performed and when they are performed are important.

These functions are called threads. Different systems define threads either narrowly or broadly. Within SYS/BIOS, the term is defined broadly to include any independent stream of instructions executed by the processor. A thread is a single point of control that can activate a function call or an interrupt service routine (ISR).

SYS/BIOS enables your applications to be structured as a collection of threads, each of which carries out a modularized function. Multithreaded programs run on a single processor by allowing higher-priority threads to preempt lower-priority threads and by allowing various types of interaction between threads, including blocking, communication, and synchronization.

Real-time application programs organized in such a modular fashion—as opposed to a single, centralized polling loop, for example—are easier to design, implement, and maintain.

SYS/BIOS provides support for several types of program threads with different priorities. Each thread type has different execution and preemption characteristics. The thread types (from highest to lowest priority) are:

- Hardware interrupts (Hwi), which includes Timer functions
- Software interrupts (Swi), which includes Clock functions
- Tasks (Task)
- Background thread (Idle)

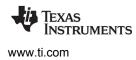

These thread types are described briefly in the following section and discussed in more detail in the rest of this chapter.

## 3.2.1 Types of Threads

The four major types of threads in a SYS/BIOS program are:

- Hardware interrupt (Hwi) threads. Hwi threads (also called Interrupt Service Routines or ISRs) are the threads with the highest priority in a SYS/BIOS application. Hwi threads are used to perform time critical tasks that are subject to hard deadlines. They are triggered in response to external asynchronous events (interrupts) that occur in the real-time environment. Hwi threads always run to completion but can be preempted temporarily by Hwi threads triggered by other interrupts, if enabled. See Section 3.4, Hardware Interrupts, page 59, for details about hardware interrupts.
- Software interrupt (Swi) threads. Patterned after hardware interrupts (Hwi), software interrupt threads provide additional priority levels between Hwi threads and Task threads. Unlike Hwis, which are triggered by hardware interrupts, Swis are triggered programmatically by calling certain Swi module APIs. Swis handle threads subject to time constraints that preclude them from being run as tasks, but whose deadlines are not as severe as those of hardware ISRs. Like Hwi's, Swi's threads always run to completion. Swis allow Hwis to defer less critical processing to a lower-priority thread, minimizing the time the CPU spends inside an interrupt service routine, where other Hwis can be disabled. Swis require only enough space to save the context for each Swi interrupt priority level, while Tasks use a separate stack for each thread. See Section 3.5, Software Interrupts, page 68, for details about Swis.
- Task (Task) threads. Task threads have higher priority than the background (Idle) thread and lower priority than software interrupts. Tasks differ from software interrupts in that they can wait (block) during execution until necessary resources are available. Tasks require a separate stack for each thread. SYS/BIOS provides a number of mechanisms that can be used for inter-task communication and synchronization. These include Semaphores, Events, Message queues, and Mailboxes. See Section 3.6, *Tasks*, page 83, for details about tasks.
- Idle Loop (Idle) thread. Idle threads execute at the lowest priority in a SYS/BIOS application and are executed one after another in a continuous loop (the Idle Loop). After main returns, a SYS/BIOS application calls the startup routine for each SYS/BIOS module and then falls into the Idle Loop. Each thread must wait for all others to finish executing before it is called again. The Idle Loop runs continuously except when it is preempted by higher-priority threads. Only functions that do not have hard deadlines should be executed in the Idle Loop. See Section 3.7, *The Idle Loop*, page 102, for details about the background thread.

Another type of thread, a Clock thread, is run within the context of a Swi thread that is triggered by a Hwi thread invoked by a repetitive timer peripheral interrupt. See Section 5.2 for details.

# 3.2.2 Choosing Which Types of Threads to Use

The type and priority level you choose for each thread in an application program has an impact on whether the threads are scheduled on time and executed correctly. SYS/BIOS static configuration makes it easy to change a thread from one type to another.

A program can use multiple types of threads. Here are some rules for deciding which type of object to use for each thread to be performed by a program.

- Swi or Task versus Hwi. Perform only critical processing within hardware interrupt service routines. Hwis should be considered for processing hardware interrupts (IRQs) with deadlines down to the 5-microsecond range, especially when data may be overwritten if the deadline is not met. Swis or Tasks should be considered for events with longer deadlines—around 100 microseconds or more. Your Hwi functions should post Swis or tasks to perform lower-priority processing. Using lowerpriority threads minimizes the length of time interrupts are disabled (interrupt latency), allowing other hardware interrupts to occur.
- Swi versus Task. Use Swis if functions have relatively simple interdependencies and data sharing requirements. Use tasks if the requirements are more complex. While higher-priority threads can preempt lower priority threads, only tasks can wait for another event, such as resource availability. Tasks also have more options than Swis when using shared data. All input needed by a Swi's function should be ready when the program posts the Swi. The Swi object's trigger structure provides a way to determine when resources are available. Swis are more memory-efficient because they all run from a single stack.
- Idle. Create Idle threads to perform noncritical housekeeping tasks when no other processing is necessary. Idle threads typically have no hard deadlines. Instead, they run when the system has unused processor time. Idle threads run sequentially at the same priority. You may use Idle threads to reduce power needs when other processing is not being performed. In this case, you should not depend upon housekeeping tasks to occur during power reduction times.
- **Clock**. Use Clock functions when you want a function to run at a rate based on a multiple of the interrupt rate of the peripheral that is driving the Clock tick. Clock functions can be configured to execute either periodically or just once. These functions run as Swi functions.
- **Clock versus Swi**. All Clock functions run at the same Swi priority, so one Clock function cannot preempt another. However, Clock functions can post lower-priority Swi threads for lengthy processing. This ensures that the Clock Swi can preempt those functions when the next system tick occurs and when the Clock Swi is posted again.
- **Timer.** Timer threads are run within the context of a Hwi thread. As such, they inherit the priority of the corresponding Timer interrupt. They are invoked at the rate of the programmed Timer period. Timer threads should do the absolute minimum necessary to complete the task required. If more processing time is required, consider posting a Swi to do the work or posting a Semaphore for later processing by a task so that CPU time is efficiently managed.

# 3.2.3 A Comparison of Thread Characteristics

Table 3-1 provides a comparison of the thread types supported by SYS/BIOS.

| Characteristic               | Hwi                                                | Swi                                                                                                    | Task                                                                           | Idle                                                                           |
|------------------------------|----------------------------------------------------|----------------------------------------------------------------------------------------------------|--------------------------------------------------------------------------------|--------------------------------------------------------------------------------|
| Priority                     | Highest                                            | 2nd highest                                                                                             | 2nd lowest                                                                     | Lowest                                                                         |
| Number of priority<br>levels | family/device-<br>specific                         | Up to 32 (16 for<br>MSP430 and C28x).<br>Periodic functions run<br>at the priority of the<br>Clock Swi. | Up to 32 (16 for<br>MSP430 and C28x).<br>This includes 1 for the<br>Idle Loop. | 1                                                                              |
| Can yield and pend           | No, runs to<br>completion except<br>for preemption | No, runs to completion except for preemption                                                            | Yes                                                                            | Should not pend.<br>Pending would<br>disable all regis-<br>tered Idle threads. |

# Table 3-1. Comparison of Thread Characteristics

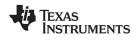

www.ti.com

**Overview of Threading Modules** 

| Characteristic                                 | Hwi                                                                                                    | Swi                                                             | Task                                                                                                    | Idle                                                  |
|------------------------------------------------|----------------------------------------------------------------------------------------------------|-----------------------------------------------------------------|----------------------------------------------------------------------------------------------------|-------------------------------------------------------|
| Execution states                               | Inactive, ready,<br>running                                                                                           | Inactive, ready, running                                        | Ready, running,<br>blocked, terminated                                                                     | Ready, running                                        |
| Thread scheduler<br>disabled by                | Hwi_disable()                                                                                                    | Swi_disable()                                                   | Task_disable()                                                                                             | Program exit                                          |
| Posted or made<br>ready to run by              | Interrupt occurs                                                                                                    | Swi_post(),<br>Swi_andn(),<br>Swi_dec(), Swi_inc(),<br>Swi_or() | Task_create() and<br>various task synchro-<br>nization mechanisms<br>(Event, Semaphore,<br>Mailbox)        | main() exits and no other thread is currently running |
| Stack used                                     | System stack<br>(1 per program)                                                                                       | System stack<br>(1 per program)                                 | Task stack<br>(1 per task)                                                                                 | Task stack used by default (see Note 1)               |
| Context saved when<br>preempts other<br>thread | Entire context<br>minus saved-by-<br>callee registers (as<br>defined by the TI C<br>compiler) are<br>saved to system. | Certain registers saved to system.                              | Entire context saved to task stack                                                                         | Not applicable                                        |
| Context saved when<br>blocked                  | Not applicable                                                                                                    | Not applicable                                                  | Saves the saved-by-<br>callee registers (see<br>optimizing compiler<br>user's guide for your<br>platform). | Not applicable                                        |
| Share data with<br>thread via                  | Streams, lists,<br>pipes, global<br>variables                                                                         | Streams, lists, pipes,<br>global variables                      | Streams, lists, pipes,<br>gates, mailboxes,<br>message queues,<br>global variables                         | Streams, lists, pipes<br>global variables             |
| Synchronize with<br>thread via                 | Not applicable                                                                                                    | Swi trigger                                                     | Semaphores, events, mailboxes                                                                              | -Not applicable                                       |
| Function hooks                                 | Yes: register,<br>create, begin, end,<br>delete                                                                       | Yes:register, create,<br>ready, begin, end,<br>delete           | Yes: register, create,<br>ready, switch, exit,<br>delete                                                   | No                                                    |
| Static creation                                | Yes                                                                                                    | Yes                                                             | Yes                                                                                                    | Yes                                                   |
| Dynamic creation                               | Yes                                                                                                    | Yes                                                             | Yes                                                                                                    | No                                                    |
| Dynamically change priority                    | See Note 2                                                                                                    | Yes                                                             | Yes                                                                                                    | No                                                    |
| Implicit logging                               | Interrupt event                                                                                                    | Post, begin, end                                                | Switch, yield, ready,<br>exit                                                                              | None                                                  |
| Implicit statistics                            | None                                                                                                    | None                                                            | None                                                                                                    | None                                                  |

Notes: 1) If you disable the Task manager, Idle threads use the system stack.

2) Some devices allow hardware interrupt priorities to by modified.

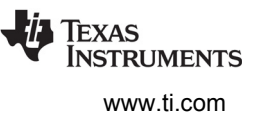

### 3.2.4 Thread Priorities

Within SYS/BIOS, hardware interrupts have the highest priority. The priorities among the set of Hwi objects are not maintained implicitly by SYS/BIOS. The Hwi priority only applies to the order in which multiple interrupts that are ready on a given CPU cycle are serviced by the CPU. Hardware interrupts are preempted by another interrupt unless interrupts are globally disabled or when specific interrupts are individually disabled.

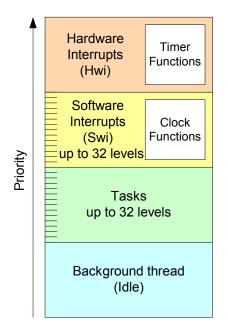

Figure 3-1. Thread Priorities

Swis have lower priority than Hwis. There are up to 32 priority levels available for Swis (16 by default) The maximum number of priority levels is 16 for MSP430 and C28x. Swis can be preempted by a higher-priority Swi or any Hwi. Swis cannot block.

Tasks have lower priority than Swis. There are up to 32 task priority levels (16 by default). The maximum number of priority levels is 16 for MSP430 and C28x. Tasks can be preempted by any higher-priority thread. Tasks can block while waiting for resource availability and lower-priority threads.

For Swis and Tasks, higher numbers equal higher priorities. That is, zero is the lowest priority level within the set of Swis and within the set of Tasks.

The background Idle Loop is the thread with the lowest priority of all. It runs in a loop when the CPU is not busy running another thread. When tasks are enabled, the Idle Loop is implemented as the only task running at priority 0. When tasks are disabled, the Idle Loop is fallen into after the application's "main()" function is called.

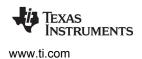

## 3.2.5 Yielding and Preemption

The SYS/BIOS thread schedulers run the highest-priority (highest priority number) thread that is ready to run except in the following cases:

- The thread that is running disables some or all hardware interrupts temporarily with Hwi\_disable() or Hwi\_disableInterrupt(), preventing hardware ISRs from running.
- The thread that is running disables Swis temporarily with Swi\_disable(). This prevents any higherpriority Swi from preempting the current thread. It does not prevent Hwis from preempting the current thread.
- The thread that is running disables task scheduling temporarily with Task\_disable(). This prevents any higher-priority task from preempting the current task. It does not prevent Hwis and Swis from preempting the current task.
- If a lower priority task shares a gating resource with a higher task and changes its state to pending, the higher priority task may effectively have its priority set to that of the lower priority task. This is called Priority Inversion and is described in Section 4.3.3.

Both Hwis and Swis can interact with the SYS/BIOS task scheduler. When a task is blocked, it is often because the task is pending on a semaphore which is unavailable. Semaphores can be posted from Hwis and Swis as well as from other tasks. If a Hwi or Swi posts a semaphore to unblock a pending task, the processor switches to that task if that task has a higher priority than the currently running task (after the Hwi or Swi completes).

When running either a Hwi or Swi, SYS/BIOS uses a dedicated system interrupt stack, called the *system stack* (sometimes called the ISR stack). Each task uses its own private stack. Therefore, if there are no Tasks in the system, all threads share the same system stack. For performance reasons, sometimes it is advantageous to place the system stack in precious fast memory. See Section 3.5.3 for information about system stack size and Section 3.6.3 for information about task stack size.

Table 3-2 shows what happens when one type of thread is running (top row) and another thread becomes ready to run (left column). The action shown is that of the newly posted (ready to run) thread.

|                               | Running Thread          |                    |                    |                    |
|-------------------------------|-------------------------|--------------------|--------------------|--------------------|
| Newly Posted Thread           | Hwi                     | Swi                | Task               | ldle               |
| Enabled Hwi                   | Preempts if<br>enabled* | Preempts           | Preempts           | Preempts           |
| Disabled Hwi                  | Waits for reenable      | Waits for reenable | Waits for reenable | Waits for reenable |
| Enabled, higher-priority Swi  | Waits                   | Preempts           | Preempts           | Preempts           |
| Lower-priority Swi            | Waits                   | Waits              | Preempts           | Preempts           |
| Enabled, higher-priority Task | Waits                   | Waits              | Preempts           | Preempts           |
| Low-priority Task             | Waits                   | Waits              | Waits              | Preempts           |

 Table 3-2.
 Thread Preemption

\* On some targets, hardware interrupts can be individually enabled and disabled. This is not true on all targets. Also, some targets have controllers that support hardware interrupt prioritization, in which case a Hwi can only be preempted by a higher-priority Hwi.

Note that Table 3-2 shows the results if the type of thread that is posted is enabled. If that thread type is disabled (for example, by Task\_disable), a thread cannot run in any case until its thread type is reenabled.

Figure 3-2 shows the execution graph for a scenario in which Swis and Hwis are enabled (the default), and a Hwi posts a Swi whose priority is higher than that of the Swi running when the interrupt occurs. Also, a second Hwi occurs while the first ISR is running and preempts the first ISR.

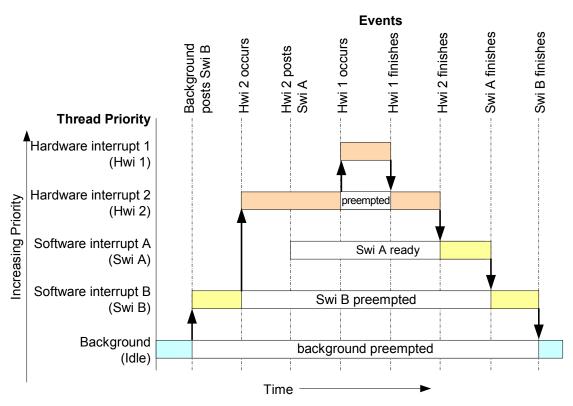

Figure 3-2. Preemption Scenario

In Figure 3-2, the low-priority Swi is asynchronously preempted by the Hwis. The first Hwi posts a higherpriority Swi, which is executed after both Hwis finish executing.

Here is sample pseudo-code for the example depicted in Figure 3-2:

```
backgroundThread()
{
    Swi_post(Swi_B) /* priority = 5 */
}
Hwi_1 ()
{
    ...
}
Hwi_2 ()
{
    Swi_post(Swi_A) /* priority = 7 */
}
```

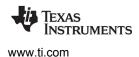

#### 3.2.6 Hooks

Hwi, Swi, and Task threads optionally provide points in a thread's life cycle to insert user code for instrumentation, monitoring, or statistics gathering purposes. Each of these code points is called a "hook" and the user function provided for the hook is called a "hook function".

The following hook functions can be set for the various thread types:

| Thread Type | Hook Functions                                                        |
|-------------|-----------------------------------------------------------------------|
| Hwi         | Register, Create, Begin, End, and Delete. See Section 3.4.3.          |
| Swi         | Register, Create, Ready, Begin, End, and Delete. See Section 3.5.8.   |
| Task        | Register, Create, Ready, Switch, Exit, and Delete. See Section 3.6.5. |

Table 3–3. Hook Functions by Thread Type

Hooks are declared as a set of hook functions called "hook sets". You do not need to define all hook functions within a set, only those that are required by the application.

Hook functions can only be declared statically (in a configuration script) so that they may be efficiently invoked when provided and result in *no runtime overhead* when a hook function is not provided.

Except for the Register hook, all hook functions are invoked with a handle to the object associated with that thread as its argument (that is, a Hwi object, a Swi object, or a Task object). Other arguments are provided for some thread-type-specific hook functions.

You can define as many hook sets as necessary for your application. When more than one hook set is defined, the individual hook functions within each set are invoked in hook ID order for a particular hook type. For example, during Task\_create() the order that the Create hook within each Task hook set is invoked is the order in which the Task hook sets were originally defined.

The argument to a thread's Register hook (which is invoked only once) is an index (the "hook ID") indicating the hook set's relative order in the hook function calling sequence.

Each set of hook functions has a unique associated "hook context pointer". This general-purpose pointer can be used by itself to hold hook set specific information, or it can be initialized to point to a block of memory allocated by the Create hook function within a hook set if more space is required for a particular application.

An individual hook function obtains the value of its associated context pointer through the following thread-type-specific APIs: Hwi\_getHookContext(), Swi\_getHookContext(), and Task\_getHookContext(). Corresponding APIs for initializing the context pointers are also provided: Hwi\_setHookContext(), Swi\_setHookContext(), and Task\_setHookContext(). Each of these APIs take the hook ID as an argument.

www.ti.com

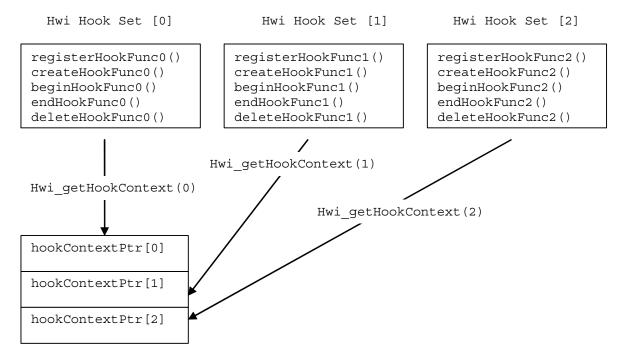

The following diagram shows an application with three Hwi hook sets:

The hook context pointers are accessed using Hwi\_getHookContext() using the index provided to the three Register hook functions.

Just prior to invoking your ISR functions, the Begin Hook functions are invoked in the following order:

- 1. beginHookFunc0();
- 2. beginHookFunc1();
- beginHookFunc2();

Likewise, upon return from your ISR functions the End Hook functions are invoked in the following order:

- 1. endHookFunc0();
- 2. endHookFunc1();
- 3. endHookFunc2();

# 3.3 Using SYS/BIOS on SMP Systems

SYS/BIOS can be used on Symmetric Multiprocessing (SMP) systems, such as dual-core ARM Cortex-M3/M4 and multi-core ARM Cortex-A15 sub-systems present on several TI SoC devices. Such systems are composed of two or more identical processor cores that share a common view of memory and peripherals. SMP/BIOS is an operational mode of SYS/BIOS that supports such systems.

APIs and configuration parameters in the BIOS, Core, Task, Idle, and Hwi modules let you control the multi-core behavior of SMP/BIOS. See the <a href="http://processors.wiki.ti.com/index.php/SMP/BIOS">http://processors.wiki.ti.com/index.php/SMP/BIOS</a> page for details.

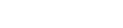

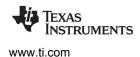

## **3.4 Hardware Interrupts**

Hardware interrupts (Hwis) handle critical processing that the application must perform in response to external asynchronous events. The SYS/BIOS target/device specific Hwi modules are used to manage hardware interrupts. See the document introducing Hwis for an overview.

In a typical embedded system, hardware interrupts are triggered either by on-device peripherals or by devices external to the processor. In both cases, the interrupt causes the processor to vector to the ISR address.

Any interrupt processing that may invoke SYS/BIOS APIs that affect Swi and Task scheduling must be written in C or C++. The HWI\_enter()/HWI\_exit() macros provided in earlier versions of SYS/BIOS for calling assembly language ISRs are no longer provided.

Assembly language ISRs that do not interact with SYS/BIOS can be specified with Hwi\_plug(). Such ISRs must do their own context preservation. They may use the "interrupt" keyword, C functions, or assembly language functions.

All hardware interrupts run to completion. If a Hwi is posted multiple times before its ISR has a chance to run, the ISR runs only one time. For this reason, you should minimize the amount of code performed by a Hwi function.

If interrupts are globally enabled—that is, by calling Hwi\_enable()—an ISR can be preempted by any interrupt that has been enabled.

Hwis must not use the Chip Support Library (CSL) for the target. Instead, see Chapter 8 for a description of Hardware Abstraction Layer APIs.

Associating an ISR function with a particular interrupt is done by creating a Hwi object.

### 3.4.1 Creating Hwi Objects

The Hwi module maintains a table of pointers to Hwi objects that contain information about each Hwi managed by the dispatcher (or by generated interrupt stubs on platforms for which the Hwi dispatcher is not provided, such as the MSP430). To create a Hwi object dynamically, use calls similar to these:

```
Hwi_Handle hwi0;
Hwi_Params hwiParams;
Error_Block eb;
Error_init(&eb);
Hwi_Params_init(&hwiParams);
hwiParams.arg = 5;
hwi0 = Hwi_create(id, hwiFunc, &hwiParams, &eb);
if (hwi0 == NULL) {
    System_abort("Hwi create failed");
}
```

Here, hwi0 is a handle to the created Hwi object, id is the interrupt number being defined, hwiFunc is the name of the function associated with the Hwi, and hwiParams is a structure that contains Hwi instance parameters (enable/restore masks, the Hwi function argument, etc). Here, hwiParams.arg is set to 5. If NULL is passed instead of a pointer to an actual Hwi\_Params struct, a default set of parameters is used. The "eb" is an error block that you can use to handle errors that may occur during Hwi object creation.

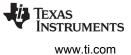

The corresponding static configuration Hwi object creation syntax is:

```
var Hwi = xdc.useModule('ti.sysbios.hal.Hwi');
var hwiParams = new Hwi.Params;
hwiParams.arg = 5;
Program.global.hwi0 = Hwi.create(id, '&hwiFunc', hwiParams);
```

Here, the "hwiParams = new Hwi.Params" statement does the equivalent of creating and initializing the hwiParams structure with default values. In the static configuration world, no error block (eb) is required for the "create" function. The "Program.global.hwi0" name becomes a a runtime-accessible handle (symbol name = "hwi0") to the statically-created Hwi object.

For information about the parameter structure and individual parameters for instances of this module, see the API Reference Help System described in Section 1.6.1.

## 3.4.2 Hardware Interrupt Nesting and System Stack Size

When a Hwi runs, its function is invoked using the system stack. In the worst case, each Hwi can result in a nesting of the scheduling function (that is, the lowest priority Hwi is preempted by the next highest priority Hwi, which, in turn, is preempted by the next highest, ...). This results in an increasing stack size requirement for each Hwi priority level actually used.

The default system stack size is 4096 bytes. You can set the system stack size by adding the following line to your config script:

Program.stack = yourStackSize;

The following table shows the amount of system stack required to absorb the worst-case Hwi interrupt nesting. This first number is the amount of system stack space required for the first priority level on a target. The second number shows the amount of stack space required for each subsequent priority level used in the application.

| Target Family | Stack Consumed by<br>First Hwi | Stack Consumed by<br>Subsequent Nested Hwis | Units        |
|---------------|--------------------------------|---------------------------------------------|--------------|
| M3            | 176                            | 80                                          | 8-bit bytes  |
| MSP430        | 36                             | 26                                          | 8-bit bytes  |
| MSP430X       | 38                             | 46                                          | 8-bit bytes  |
| MSP430X_small | 36                             | 26                                          | 8-bit bytes  |
| C674          | 68                             | 384                                         | 8-bit bytes  |
| C64P          | 68                             | 384                                         | 8-bit bytes  |
| C64T          | 68                             | 208                                         | 8-bit bytes  |
| C28_float     | 65                             | 60                                          | 16-bit words |
| C28_large     | 65                             | 46                                          | 16-bit words |

### Table 3–4. System Stack Use for Hwi Nesting by Target Family

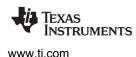

| Target Family | Stack Consumed by<br>First Hwi | Stack Consumed by<br>Subsequent Nested Hwis | Units       |
|---------------|--------------------------------|---------------------------------------------|-------------|
| Arm9          | 136                            | 80                                          | 8-bit bytes |
| A8F           | 136                            | 144                                         | 8-bit bytes |

See Section 3.5.3 for information about system stack use by software interrupts and Section 3.6.3 for information about task stack size.

### 3.4.3 Hwi Hooks

The Hwi module supports the following set of Hook functions:

- **Register.** A function called before any statically created Hwis are initialized at runtime. The register hook is called at boot time before main() and before interrupts are enabled.
- **Create.** A function called when a Hwi is created. This includes Hwis that are created statically and those created dynamically using Hwi\_create().
- **Begin.** A function called just prior to running a Hwi ISR function.
- **End.** A function called just after a Hwi ISR function finishes.
- **Delete.** A function called when a Hwi is deleted at runtime with Hwi\_delete().

The following HookSet structure type definition encapsulates the hook functions supported by the Hwi module:

```
typedef struct Hwi_HookSet {
    Void (*registerFxn)(Int); /* Register Hook */
    Void (*createFxn)(Handle, Error.Block *); /* Create Hook */
    Void (*beginFxn)(Handle); /* Begin Hook */
    Void (*endFxn)(Handle); /* End Hook */
    Void (*deleteFxn)(Handle); /* Delete Hook */
};
```

Hwi Hook functions can only be configured statically.

### 3.4.3.1 Register Function

The register function is provided to allow a hook set to store its corresponding hook ID. This ID can be passed to Hwi\_setHookContext() and Hwi\_getHookContext() to set or get hook-specific context. The Register function must be specified if the hook implementation needs to use Hwi\_setHookContext() or Hwi\_getHookContext().

The registerFxn hook function is called during system initialization before interrupts have been enabled.

The Register function has the following signature:

```
Void registerFxn(Int id);
```

#### 3.4.3.2 Create and Delete Functions

The Create and Delete functions are called whenever a Hwi is created or deleted. The Create function is passed an Error\_Block that is to be passed to Memory\_alloc() for applications that require additional context storage space.

The createFxn and deleteFxn functions are called with interrupts enabled (unless called at boot time or from main()).

These functions have the following signatures:

```
Void createFxn(Hwi_Handle hwi, Error_Block *eb);
Void deleteFxn(Hwi_Handle hwi);
```

#### 3.4.3.3 Begin and End Functions

The Begin and End hook functions are called with interrupts globally disabled. As a result, any hook processing function contributes to overall system interrupt response latency. In order to minimize this impact, carefully consider the processing time spent in a Hwi beginFxn or endFxn hook function.

The beginFxn is invoked just prior to calling the ISR function. The endFxn is invoked immediately after the return from the ISR function.

These functions have the following signatures:

```
Void beginFxn(Hwi_Handle hwi);
Void endFxn(Hwi_Handle hwi);
```

When more than one Hook Set is defined, the individual hook functions of a common type are invoked in hook ID order.

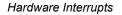

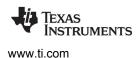

#### 3.4.3.4 Hwi Hooks Example

The following example application uses two Hwi hook sets. The Hwi associated with a statically-created Timer is used to exercise the Hwi hook functions. This example demonstrates how to read and write the Hook Context Pointer associated with each hook set.

The configuration script and program output are shown after the C code listing.

This is the C code for the example:

```
/* ======= HwiHookExample.c =======
* This example demonstrates basic Hwi hook usage. */
#include <xdc/std.h>
#include <xdc/runtime/Error.h>
#include <xdc/runtime/System.h>
#include <xdc/runtime/Timestamp.h>
#include <ti/sysbios/BIOS.h>
#include <ti/sysbios/knl/Task.h>
#include <ti/sysbios/hal/Timer.h>
#include <ti/sysbios/hal/Hwi.h>
extern Timer_Handle myTimer;
volatile Bool myEnd2Flag = FALSE;
Int myHookSetId1, myHookSetId2;
Error_Block eb;
Error_init(&eb);
/* HookSet 1 functions */
/* ====== myRegister1 =======
* invoked during Hwi module startup before main()
* for each HookSet */
Void myRegister1(Int hookSetId)
{
    System_printf("myRegister1: assigned hookSet Id = %d\n", hookSetId);
   myHookSetId1 = hookSetId;
}
```

Hardware Interrupts

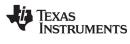

www.ti.com

```
/* ====== myCreate1 =======
 * invoked during Hwi module startup before main()
* for statically created Hwis */
Void myCreate1(Hwi Handle hwi, Error Block *eb)
ł
   Ptr pEnv;
   pEnv = Hwi getHookContext(hwi, myHookSetId1);
   /* pEnv should be 0 at this point. If not, there's a bug. */
   System printf("myCreatel: pEnv = 0x%x, time = %d\n", pEnv, Timestamp get32());
   Hwi setHookContext(hwi, myHookSetId1, (Ptr)0xdead1);
}
/* ====== myBegin1 ======
* invoked before Timer Hwi func */
Void myBegin1(Hwi Handle hwi)
{
   Ptr pEnv;
   pEnv = Hwi_getHookContext(hwi, myHookSetId1);
   System printf("myBegin1: pEnv = 0x%x, time = %d\n", pEnv, Timestamp get32());
   Hwi setHookContext(hwi, myHookSetId1, (Ptr)0xbeef1);
}
/* ====== myEnd1 =======
* invoked after Timer Hwi func */
Void myEnd1(Hwi Handle hwi)
{
   Ptr pEnv;
   pEnv = Hwi getHookContext(hwi, myHookSetId1);
   System printf("myEnd1: pEnv = 0x%x, time = %d\n", pEnv, Timestamp get32());
   Hwi setHookContext(hwi, myHookSetId1, (Ptr)0xc0de1);
}
/* HookSet 2 functions */
/* ====== myRegister2 ======
* invoked during Hwi module startup before main
* for each HookSet */
Void myRegister2(Int hookSetId)
{
    System printf("myRegister2: assigned hookSet Id = %d\n", hookSetId);
   myHookSetId2 = hookSetId;
}
```

TEXAS INSTRUMENTS

```
/* ====== myCreate2 ======
 * invoked during Hwi module startup before main
* for statically created Hwis */
Void myCreate2(Hwi Handle hwi, Error Block *eb)
{
   Ptr pEnv;
   pEnv = Hwi getHookContext(hwi, myHookSetId2);
   /* pEnv should be 0 at this point. If not, there's a bug. */
   System printf("myCreate2: pEnv = 0x%x, time = %d\n", pEnv, Timestamp get32());
   Hwi setHookContext(hwi, myHookSetId2, (Ptr)0xdead2);
}
/* ====== myBegin2 ======
* invoked before Timer Hwi func */
Void myBegin2(Hwi Handle hwi)
{
   Ptr pEnv;
   pEnv = Hwi getHookContext(hwi, myHookSetId2);
   System_printf("myBegin2: pEnv = 0x%x, time = %d\n", pEnv, Timestamp_get32());
   Hwi setHookContext(hwi, myHookSetId2, (Ptr)0xbeef2);
}
/* ====== myEnd2 =======
* invoked after Timer Hwi func */
Void myEnd2(Hwi Handle hwi)
{
    Ptr pEnv;
   pEnv = Hwi getHookContext(hwi, myHookSetId2);
   System_printf("myEnd2: pEnv = 0x%x, time = %d\n", pEnv, Timestamp_get32());
   Hwi setHookContext(hwi, myHookSetId2, (Ptr)0xc0de2);
   myEnd2Flag = TRUE;
}
/* ====== myTimerFunc =======
* Timer interrupt handler */
Void myTimerFunc(UArg arg)
{
   System printf("Entering myTimerHwi\n");
}
```

TEXAS INSTRUMENTS

www.ti.com

Hardware Interrupts

```
/* ====== myTaskFunc ======= */
Void myTaskFunc(UArg arg0, UArg arg1)
{
    System printf("Entering myTask.\n");
   Timer start(myTimer);
    /* wait for timer interrupt and myEnd2 to complete */
    while (!myEnd2Flaq) {
    }
   System printf("myTask exiting ...\n");
}
/* ====== myIdleFunc ====== */
Void myIdleFunc()
{
    System printf("Entering myIdleFunc().\n");
   System_exit(0);
}
/* ====== main ====== */
Int main(Int argc, Char* argv[])
{
    System printf("Starting HwiHookExample...\n");
   BIOS start();
   return (0);
```

This is the configuration script for the example:

```
/* pull in Timestamp to print time in hook functions */
xdc.useModule('xdc.runtime.Timestamp');
/* Disable Clock so that ours is the only Timer allocated */
var BIOS = xdc.useModule('ti.sysbios.BIOS');
BIOS.clockEnabled = false;
var Idle = xdc.useModule('ti.sysbios.knl.Idle');
Idle.addFunc('&myIdleFunc');
/* Create myTask with default task params */
var Task = xdc.useModule('ti.sysbios.knl.Task');
var taskParams = new Task.Params();
Program.global.myTask = Task.create('&myTaskFunc', taskParams);
```

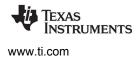

Hardware Interrupts

```
/* Create myTimer as source of Hwi */
var Timer = xdc.useModule('ti.sysbios.hal.Timer');
var timerParams = new Timer.Params();
timerParams.startMode = Timer.StartMode USER;
timerParams.runMode = Timer.RunMode ONESHOT;
timerParams.period = 1000; // 1ms
Program.global.myTimer = Timer.create(Timer.ANY, "&myTimerFunc", timerParams);
/* Define and add two Hwi HookSets
* Notice, no deleteFxn is provided.
*/
var Hwi = xdc.useModule('ti.sysbios.hal.Hwi');
/* Hook Set 1 */
Hwi.addHookSet({
      registerFxn: '&myRegister1',
      createFxn: '&myCreate1',
     beginFxn: '&myBegin1',
      endFxn: '&myEnd1',
});
/* Hook Set 2 */
Hwi.addHookSet({
      registerFxn: '&myRegister2',
      createFxn: '&myCreate2',
     beginFxn: '&myBegin2',
      endFxn: '&myEnd2',
});
```

The program output is as follows:

```
myRegister1: assigned hookSet Id = 0
myRegister2: assigned hookSet Id = 1
myCreate1: pEnv = 0x0, time = 0
myCreate2: pEnv = 0x0, time = 0
Starting HwiHookExample...
Entering myTask.
myBegin1: pEnv = 0xdead1, time = 75415
myBegin2: pEnv = 0xdead2, time = 75834
Entering myTimerHwi
myEnd1: pEnv = 0xbeef1, time = 76427
myEnd2: pEnv = 0xbeef2, time = 76830
myTask exiting ...
Entering myIdleFunc().
```

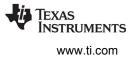

# 3.5 Software Interrupts

Software interrupts are patterned after hardware ISRs. The Swi module in SYS/BIOS provides a software interrupt capability. Software interrupts are triggered programmatically, through a call to a SYS/BIOS API such as Swi\_post(). Software interrupts have priorities that are higher than tasks but lower than hardware interrupts. See the video introducing Swis for an overview.

**Note:** The Swi module should not be confused with the SWI instruction that exists on many processors. The SYS/BIOS Swi module is independent from any target/device-specific software interrupt features.

Swi threads are suitable for handling application tasks that occur at slower rates or are subject to less severe real-time deadlines than those of Hwis.

The SYS/BIOS APIs that can trigger or post a Swi are:

- Swi\_andn()
- Swi\_dec()
- Swi\_inc()
- Swi\_or()
- Swi\_post()

The Swi manager controls the execution of all Swi functions. When the application calls one of the APIs above, the Swi manager schedules the function corresponding to the specified Swi for execution. To handle Swi functions, the Swi manager uses Swi objects.

If a Swi is posted, it runs only after all pending Hwis have run. A Swi function in progress can be preempted at any time by a Hwi; the Hwi completes before the Swi function resumes. On the other hand, Swi functions always preempt tasks. All pending Swis run before even the highest priority task is allowed to run. In effect, a Swi is like a task with a priority higher than all ordinary tasks.

**Note:** Two things to remember about Swi functions are:

A Swi function runs to completion unless it is interrupted by a Hwi or preempted by a higher-priority Swi.

Any hardware ISR that triggers or posts a Swi must have been invoked by the Hwi dispatcher (or by generated interrupt stubs on platforms for which the Hwi dispatcher is not provided, such as the MSP430). That is, the Swi must be triggered by a function called from a Hwi object.

# 3.5.1 Creating Swi Objects

As with many other SYS/BIOS objects, you can create Swi objects either dynamically—with a call to Swi\_create()—or statically in the configuration. Swis you create dynamically can also be deleted during program execution.

To add a new Swi to the configuration, create a new Swi object in the configuration script. Set the function property for each Swi to run a function when the object is triggered by the application. You can also configure up to two arguments to be passed to each Swi function.

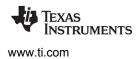

As with all modules with instances, you can determine from which memory segment Swi objects are allocated. Swi objects are accessed by the Swi manager when Swis are posted and scheduled for execution.

For complete reference information on the Swi API, configuration, and objects, see the Swi module in the "ti.sysbios.knl" package documentation in the online documentation. (For information on running online help, see Section 1.6.1, *Using the API Reference Help System*, page 25.)

To create a Swi object dynamically, use a call with this syntax:

```
Swi_Handle swi0;
Swi_Params swiParams;
Error_Block eb;
Error_init(&eb);
Swi_Params_init(&swiParams);
swi0 = Swi_create(swiFunc, &swiParams, &eb);
if (swi0 == NULL) {
    System_abort("Swi create failed");
}
```

Here, swi0 is a handle to the created Swi object, swiFunc is the name of the function associated with the Swi, and swiParams is a structure of type Swi\_Params that contains the Swi instance parameters (priority, arg0, arg1, etc). If NULL is passed instead of a pointer to an actual Swi\_Params struct, a default set of parameters is used. "eb" is an error block you can use to handle errors that may occur during Swi object creation.

**Note:** Swi\_create() cannot be called from the context of a Hwi or another Swi thread. Applications that dynamically create Swi threads must do so from either the context of the main() function or a Task thread.

For information about the parameter structure and individual parameters for instances of this module, see the API Reference Help System described in Section 1.6.1.

To create a Swi object in a configuration file, use statements like these:

```
var Swi = xdc.useModule('ti.sysbios.knl.Swi');
var swiParams = new Swi.Params();
program.global.swi0 = Swi.create(swiParams);
```

# 3.5.2 Setting Software Interrupt Priorities

There are different priority levels among Swis. You can create as many Swis as your memory constraints allow for each priority level. You can choose a higher priority (higher priority number) for a Swi that handles a thread with a shorter real-time deadline, and a lower priority for a Swi that handles a thread with a less critical execution deadline.

The number of Swi priorities supported within an application is configurable up to a maximum 32. The maximum number of priority levels is 16 for MSP430 and C28x. The default number of priority levels is 16. The lowest priority level is 0. Thus, by default, the highest priority level is 15.

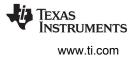

You cannot sort Swis within a single priority level. They are serviced in the order in which they were posted.

### 3.5.3 Software Interrupt Priorities and System Stack Size

When a Swi is posted, its associated Swi function is invoked using the system stack. While you can have up to 32 Swi priority levels on some targets, keep in mind that in the worst case, each Swi priority level can result in a nesting of the Swi scheduling function (that is, the lowest priority Swi is preempted by the next highest priority Swi, which, in turn, is preempted by the next highest, ...). This results in an increasing stack size requirement for each Swi priority level actually used. Thus, giving Swis the same priority level is more efficient in terms of stack size than giving each Swi a separate priority.

The default system stack size is 4096 bytes. You can set the system stack size by adding the following line to your config script:

Program.stack = yourStackSize;

**Note:** The Clock module creates and uses a Swi with the maximum Swi priority (that is, if there are 16 Swi priorities, the Clock Swi has priority 15).

The following table shows the amount of system stack required to absorb the worst-case Swi interrupt nesting. This first number is the amount of system stack space required for the first priority level on a target. The second number shows the amount of stack space required for each subsequent priority level used in the application.

| Target Family | Stack Consumed by<br>First Priority Level | Stack Consumed by<br>Subsequent Priority Levels | Units        |
|---------------|-------------------------------------------|-------------------------------------------------|--------------|
| M3            | 104                                       | 88                                              | 8-bit bytes  |
| MSP430        | 78                                        | 32                                              | 8-bit bytes  |
| MSP430X       | 90                                        | 60                                              | 8-bit bytes  |
| MSP430X_small | 78                                        | 32                                              | 8-bit bytes  |
| C674          | 108                                       | 120                                             | 8-bit bytes  |
| C64P          | 108                                       | 120                                             | 8-bit bytes  |
| C64T          | 108                                       | 120                                             | 8-bit bytes  |
| C28_float     | 83                                        | 40                                              | 16-bit words |
| C28_large     | 81                                        | 34                                              | 16-bit words |
| Arm9          | 104                                       | 80                                              | 8-bit bytes  |
| A8F           | 160                                       | 72                                              | 8-bit bytes  |

#### Table 3–5. System Stack Use for Swi Nesting by Target Family

See Section 3.4.2 for information about system stack use by Hwis and Section 3.6.3 for information about task stack size.

## 3.5.4 Execution of Software Interrupts

Swis can be scheduled for execution with a call to Swi\_andn(), Swi\_dec(), Swi\_inc(), Swi\_or(), and Swi\_post(). These calls can be used virtually anywhere in the program—Hwi functions, Clock functions, Idle functions, or other Swi functions.

When a Swi is posted, the Swi manager adds it to a list of posted Swis that are pending execution. The Swi manager checks whether Swis are currently enabled. If they are not, as is the case inside a Hwi function, the Swi manager returns control to the current thread.

If Swis are enabled, the Swi manager checks the priority of the posted Swi object against the priority of the thread that is currently running. If the thread currently running is the background Idle Loop, a Task, or a lower priority Swi, the Swi manager removes the Swi from the list of posted Swi objects and switches the CPU control from the current thread to start execution of the posted Swi function.

If the thread currently running is a Swi of the same or higher priority, the Swi manager returns control to the current thread, and the posted Swi function runs after all other Swis of higher priority or the same priority that were previously posted finish execution.

When multiple Swis of the same priority level have been posted, their respective Swi functions are executed in the order the Swis were posted.

There are two important things to remember about Swi:

- When a Swi starts executing, it must run to completion without blocking.
- When called from within a hardware ISR, the code calling any Swi function that can trigger or post a Swi must be invoked by the Hwi dispatcher (or by generated interrupt stubs on platforms for which the Hwi dispatcher is not provided, such as the MSP430). That is, the Swi must be triggered by a function called from a Hwi object.

Swi functions can be preempted by threads of higher priority (such as a Hwi or a Swi of higher priority). However, Swi functions cannot block. You cannot suspend a Swi while it waits for something—like a device—to be ready.

If a Swi is posted multiple times before the Swi manager has removed it from the posted Swi list, its Swi function executes only once, much like a Hwi is executed only once if the Hwi is triggered multiple times before the CPU clears the corresponding interrupt flag bit in the interrupt flag register. (See Section 3.5.5 for more information on how to handle Swis that are posted multiple times before they are scheduled for execution.)

Applications should not make any assumptions about the order in which Swi functions of equal priority are called. However, a Swi function can safely post itself (or be posted by another interrupt). If more than one is pending, all Swi functions are called before any tasks run.

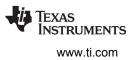

# 3.5.5 Using a Swi Object's Trigger Variable

Each Swi object has an associated 32-bit trigger variable for C6x targets and a 16-bit trigger variable for C5x, C28x, and MSP430 targets. This is used either to determine whether to post the Swi or to provide values that can be evaluated within the Swi function.

Swi\_post(), Swi\_or(), and Swi\_inc() post a Swi object unconditionally:

- Swi\_post() does not modify the value of the Swi object trigger when it is used to post a Swi.
- Swi\_or() sets the bits in the trigger determined by a mask that is passed as a parameter, and then posts the Swi.
- Swi\_inc() increases the Swi's trigger value by one before posting the Swi object.
- Swi\_andn() and Swi\_dec() post a Swi object only if the value of its trigger becomes 0:
- Swi\_andn() clears the bits in the trigger determined by a mask passed as a parameter.
- Swi\_dec() decreases the value of the trigger by one.

Table 3-6 summarizes the differences between these functions.

| Action                  | Treats<br>Trigger as<br>Bitmask | Treats<br>Trigger as<br>Counter | Does not<br>Modify<br>Trigger |
|-------------------------|---------------------------------|---------------------------------|-------------------------------|
| Always post             | Swi_or()                        | Swi_inc()                       | Swi_post()                    |
| Post if it becomes zero | Swi_andn()                      | Swi_dec()                       | —                             |

| Table 3-6. | Swi Object | Function | Differences |
|------------|------------|----------|-------------|
|------------|------------|----------|-------------|

The Swi trigger allows you to have tighter control over the conditions that should cause a Swi function to be posted, or the number of times the Swi function should be executed once the Swi is posted and scheduled for execution.

To access the value of its trigger, a Swi function can call Swi\_getTrigger(). Swi\_getTrigger() can be called only from the Swi object's function. The value returned by Swi\_getTrigger() is the value of the trigger before the Swi object was removed from the posted Swi queue and the Swi function was scheduled for execution.

When the Swi manager removes a pending Swi object from the posted object's queue, its trigger is reset to its initial value. The initial value of the trigger should be set in the application's configuration script. If while the Swi function is executing, the Swi is posted again, its trigger is updated accordingly. However, this does not affect the value returned by Swi\_getTrigger() while the Swi function executes. That is, the trigger value that Swi\_getTrigger() returns is the latched trigger value when the Swi was removed from the list of pending Swis. The Swi's trigger however, is immediately reset after the Swi is removed from the list of pending Swis and scheduled for execution. This gives the application the ability to keep updating the value of the Swi trigger if a new posting occurs, even if the Swi function has not finished its execution.

For example, if a Swi object is posted multiple times before it is removed from the queue of posted Swis, the Swi manager schedules its function to execute only once. However, if a Swi function must always run multiple times when the Swi object is posted multiple times, Swi\_inc() should be used to post the Swi as

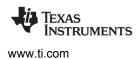

#### shown in Figure 3-3.

When a Swi has been posted using Swi\_inc(), once the Swi manager calls the corresponding Swi function for execution, the Swi function can access the Swi object trigger to know how many times it was posted before it was scheduled to run, and proceed to execute the same function as many times as the value of the trigger.

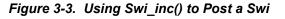

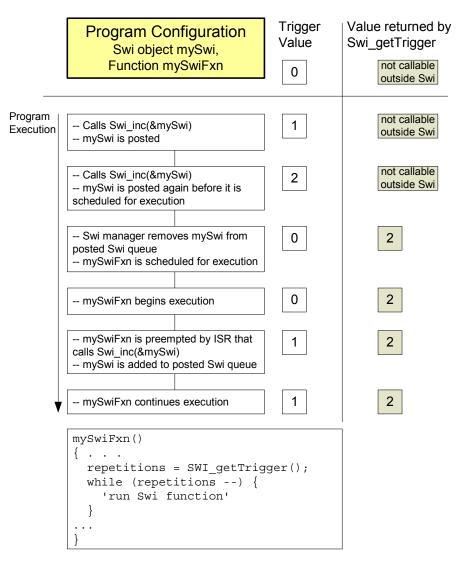

If more than one event must always happen for a given Swi to be triggered, Swi\_andn() should be used to post the corresponding Swi object as shown in Figure 3-4. For example, if a Swi must wait for input data from two different devices before it can proceed, its trigger should have two set bits when the Swi object is configured. When both functions that provide input data have completed their tasks, they should both call Swi\_andn() with complementary bitmasks that clear each of the bits set in the Swi trigger default value. Hence, the Swi is posted only when data from both processes is ready.

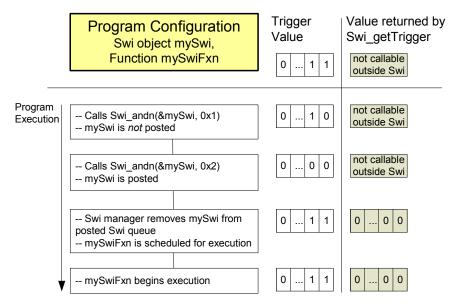

Figure 3-4. Using Swi\_andn() to Post a Swi

If the program execution requires that multiple occurrences of the same event must take place before a Swi is posted, Swi\_dec() should be used to post the Swi as shown in Figure 3-5. By configuring the Swi trigger to be equal to the number of occurrences of the event before the Swi should be posted and calling Swi\_dec() every time the event occurs, the Swi is posted only after its trigger reaches 0; that is, after the event has occurred a number of times equal to the trigger value.

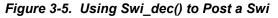

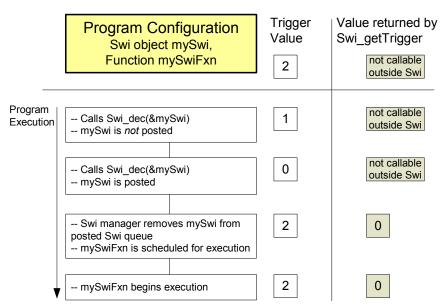

In some situations the Swi function can call different functions depending on the event that posted it. In that case the program can use Swi\_or() to post the Swi object unconditionally when an event happens. This is shown in Figure 3-6. The value of the bitmask used by Swi\_or() encodes the event type that triggered the post operation, and can be used by the Swi function as a flag that identifies the event and serves to choose the function to execute.

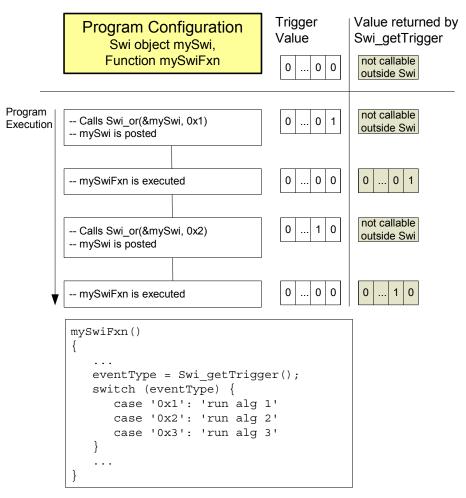

Figure 3-6. Using Swi\_or() to Post a Swi.

## 3.5.6 Benefits and Tradeoffs

There are several benefits to using Swis instead of Hwis:

- By modifying shared data structures in a Swi function instead of a Hwi, you can get mutual exclusion by disabling Swis while a Task accesses the shared data structure (see page 76). This allows the system to respond to events in real-time using Hwis. In contrast, if a Hwi function modified a shared data structure directly, Tasks would need to disable Hwis to access data structures in a mutually exclusive way. Obviously, disabling Hwis may degrade the performance of a real-time system.
- It often makes sense to break long ISRs into two pieces. The Hwi takes care of the extremely timecritical operation and defers less critical processing to a Swi function by posting the Swi within the Hwi function.

Remember that a Swi function must complete before any blocked Task is allowed to run.

## 3.5.7 Synchronizing Swi Functions

Within an Idle, Task, or Swi function, you can temporarily prevent preemption by a higher-priority Swi by calling Swi\_disable(), which disables all Swi preemption. To reenable Swi preemption, call Swi\_restore(). Swis are enabled or disabled as a group. An individual Swi cannot be enabled or disabled on its own.

When SYS/BIOS finishes initialization and before the first task is called, Swis have been enabled. If an application wishes to disable Swis, it calls Swi\_disable() as follows:

```
key = Swi_disable();
```

The corresponding enable function is Swi\_restore() where key is a value used by the Swi module to determine if Swi\_disable() has been called more than once.

Swi\_restore(key);

This allows nesting of Swi\_disable() / Swi\_restore() calls, since only the outermost Swi\_restore() call actually enables Swis. In other words, a task can disable and enable Swis without having to determine if Swi\_disable() has already been called elsewhere.

When Swis are disabled, a posted Swi function does not run at that time. The interrupt is "latched" in software and runs when Swis are enabled and it is the highest-priority thread that is ready to run.

To delete a dynamically created Swi, use Swi\_delete(). The memory associated with Swi is freed. Swi\_delete() can only be called from the task level.

## 3.5.8 Swi Hooks

The Swi module supports the following set of Hook functions:

- **Register.** A function called before any statically created Swis are initialized at runtime. The register hook is called at boot time before main() and before interrupts are enabled.
- **Create.** A function called when a Swi is created. This includes Swis that are created statically and those created dynamically using Swi\_create().
- **Ready.** A function called when any Swi becomes ready to run.
- Begin. A function called just prior to running a Swi function.
- End. A function called just after returning from a Swi function.
- **Delete.** A function called when a Swi is deleted at runtime with Swi\_delete().

The following Swi\_HookSet structure type definition encapsulates the hook functions supported by the Swi module:

```
typedef struct Swi_HookSet {
    Void (*registerFxn)(Int); /* Register Hook */
    Void (*createFxn)(Handle, Error.Block *); /* Create Hook */
    Void (*readyFxn)(Handle); /* Ready Hook */
    Void (*beginFxn)(Handle); /* Begin Hook */
    Void (*endFxn)(Handle); /* End Hook */
    Void (*deleteFxn)(Handle); /* Delete Hook */
};
```

Swi Hook functions can only be configured statically.

When more than one Hook Set is defined, the individual hook functions of a common type are invoked in hook ID order.

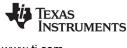

www.ti.com

#### 3.5.8.1 Register Function

The Register function is provided to allow a hook set to store its corresponding hook ID. This ID can be passed to Swi\_setHookContext() and Swi\_getHookContext() to set or get hook-specific context. The Register function must be specified if the hook implementation needs to use Swi\_setHookContext() or Swi\_getHookContext().

The registerFxn function is called during system initialization before interrupts have been enabled.

The Register functions has the following signature:

Void registerFxn(Int id);

#### 3.5.8.2 Create and Delete Functions

The Create and Delete functions are called whenever a Swi is created or deleted. The Create function is passed an Error\_Block that is to be passed to Memory\_alloc() for applications that require additional context storage space.

The createFxn and deleteFxn functions are called with interrupts enabled (unless called at boot time or from main()).

These functions have the following signatures.

```
Void createFxn(Swi_Handle swi, Error_Block *eb);
Void deleteFxn(Swi_Handle swi);
```

#### 3.5.8.3 Ready, Begin and End Functions

The Ready, Begin and End hook functions are called with interrupts enabled. The readyFxn function is called when a Swi is posted and made ready to run. The beginFxn function is called right before the function associated with the given Swi is run. The endFxn function is called right after returning from the Swi function.

Both readyFxn and beginFxn hooks are provided because a Swi may be posted and ready but still pending while a higher-priority thread completes.

These functions have the following signatures:

```
Void readyFxn(Swi_Handle swi);
Void beginFxn(Swi_Handle swi);
Void endFxn(Swi_Handle swi);
```

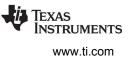

#### 3.5.8.4 Swi Hooks Example

The following example application uses two Swi hook sets. This example demonstrates how to read and write the Hook Context Pointer associated with each hook set.

The configuration script and program output are shown after the C code listing.

This is the C code for the example:

```
/* ====== SwiHookExample.c =======
\star This example demonstrates basic Swi hook usage \star/
#include <xdc/std.h>
#include <xdc/runtime/Error.h>
#include <xdc/runtime/System.h>
#include <xdc/runtime/Timestamp.h>
#include <ti/sysbios/BIOS.h>
#include <ti/sysbios/knl/Task.h>
#include <ti/sysbios/hal/Timer.h>
#include <ti/sysbios/knl/Swi.h>
Swi Handle mySwi;
Int myHookSetId1, myHookSetId2;
/* HookSet 1 functions */
/* ====== myRegister1 =======
* invoked during Swi module startup before main
* for each HookSet */
Void myRegister1(Int hookSetId)
{
    System_printf("myRegister1: assigned hookSet Id = %d\n", hookSetId);
   myHookSetId1 = hookSetId;
}
/* ====== myCreate1 ======
* invoked during Swi_create for dynamically created Swis */
Void myCreate1(Swi_Handle swi, Error_Block *eb)
{
    Ptr pEnv;
   pEnv = Swi_getHookContext(swi, myHookSetId1);
    /* pEnv should be 0 at this point. If not, there's a bug. */
    System printf("myCreate1: pEnv = 0x%x, time = %d\n", pEnv, Timestamp_get32());
    Swi_setHookContext(swi, myHookSetId1, (Ptr)0xdead1);
}
```

```
//* ====== myReady1 ======
* invoked when Swi is posted */
Void myReady1(Swi Handle swi)
{
   Ptr pEnv;
   pEnv = Swi getHookContext(swi, myHookSetId1);
   System_printf("myReady1: pEnv = 0x%x, time = %d\n", pEnv, Timestamp_get32());
    Swi setHookContext(swi, myHookSetId1, (Ptr)0xbeef1);
}
/* ====== myBegin1 =======
* invoked just before Swi func is run */
Void myBegin1(Swi Handle swi)
{
   Ptr pEnv;
   pEnv = Swi getHookContext(swi, myHookSetId1);
   System_printf("myBegin1: pEnv = 0x%x, time = %d\n", pEnv, Timestamp_get32());
    Swi setHookContext(swi, myHookSetId1, (Ptr)0xfeeb1);
}
/* ====== myEnd1 =======
* invoked after Swi func returns */
Void myEnd1(Swi Handle swi)
{
    Ptr pEnv;
   pEnv = Swi getHookContext(swi, myHookSetId1);
   System printf("myEnd1: pEnv = 0x%x, time = %d\n", pEnv, Timestamp get32());
   Swi setHookContext(swi, myHookSetId1, (Ptr)0xc0de1);
}
/* ====== myDelete1 =======
* invoked upon Swi deletion */
Void myDelete1(Swi Handle swi)
ł
   Ptr pEnv;
   pEnv = Swi getHookContext(swi, myHookSetId1);
   System_printf("myDelete1: pEnv = 0x%x, time = %d\n", pEnv, Timestamp_get32());
}
```

EXAS

www.ti.com

INSTRUMENTS

Software Interrupts

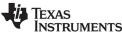

www.ti.com

```
/* HookSet 2 functions */
/* ====== myRegister2 ======
* invoked during Swi module startup before main
* for each HookSet */
Void myRegister2(Int hookSetId)
{
    System printf("myRegister2: assigned hookSet Id = %d\n", hookSetId);
   myHookSetId2 = hookSetId;
}
/* ====== myCreate2 ======
* invoked during Swi create for dynamically created Swis */
Void myCreate2(Swi Handle swi, Error Block *eb)
{
   Ptr pEnv;
   pEnv = Swi getHookContext(swi, myHookSetId2);
    /* pEnv should be 0 at this point. If not, there's a bug. */
   System printf("myCreate2: pEnv = 0x%x, time = %d\n", pEnv, Timestamp get32());
    Swi setHookContext(swi, myHookSetId2, (Ptr)0xdead2);
}
/* ====== myReady2 ======
* invoked when Swi is posted */
Void myReady2(Swi Handle swi)
{
    Ptr pEnv;
   pEnv = Swi getHookContext(swi, myHookSetId2);
   System printf("myReady2: pEnv = 0x%x, time = %d\n", pEnv, Timestamp get32());
   Swi setHookContext(swi, myHookSetId2, (Ptr)0xbeef2);
}
/* ====== myBegin2 ======
* invoked just before Swi func is run */
Void myBegin2(Swi Handle swi)
ł
   Ptr pEnv;
   pEnv = Swi getHookContext(swi, myHookSetId2);
   System_printf("myBegin2: pEnv = 0x%x, time = %d\n", pEnv, Timestamp_get32());
    Swi setHookContext(swi, myHookSetId2, (Ptr)0xfeeb2);
```

```
/* ====== myEnd2 =======
* invoked after Swi func returns */
Void myEnd2(Swi_Handle swi)
{
   Ptr pEnv;
   pEnv = Swi getHookContext(swi, myHookSetId2);
   System_printf("myEnd2: pEnv = 0x%x, time = %d\n", pEnv, Timestamp_get32());
   Swi setHookContext(swi, myHookSetId2, (Ptr)0xc0de2);
}
/* ====== myDelete2 ======
* invoked upon Swi deletion */
Void myDelete2(Swi Handle swi)
{
   Ptr pEnv;
   pEnv = Swi getHookContext(swi, myHookSetId2);
    System_printf("myDelete2: pEnv = 0x%x, time = %d\n", pEnv, Timestamp_get32());
}
/* ====== mySwiFunc ====== */
Void mySwiFunc(UArg arg0, UArg arg1)
{
    System printf("Entering mySwi.\n");
}
/* ====== myTaskFunc ====== */
Void myTaskFunc(UArg arg0, UArg arg1)
{
   System printf("Entering myTask.\n");
   System printf("Posting mySwi.\n");
   Swi post(mySwi);
    System printf("Deleting mySwi.\n");
   Swi delete(&mySwi);
    System printf("myTask exiting ...\n");
}
/* ====== myIdleFunc ====== */
Void myIdleFunc()
{
   System_printf("Entering myIdleFunc().\n");
   System exit(0);
}
```

EXAS

www.ti.com

INSTRUMENTS

Software Interrupts

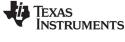

www.ti.com

```
/* ====== main ====== */
Int main(Int argc, Char* argv[])
{
    Error_Block eb;
    Error_init(&eb);
    System_printf("Starting SwiHookExample...\n");
    /* Create mySwi with default params
    * to exercise Swi Hook Functions */
    mySwi = Swi_create(mySwiFunc, NULL, &eb);
    if (mySwi == NULL) {
        System_abort("Swi create failed");
    }
    BIOS_start();
    return (0);
}
```

This is the configuration script for the example:

```
/* pull in Timestamp to print time in hook functions */
xdc.useModule('xdc.runtime.Timestamp');
/* Disable Clock so that ours is the only Swi in the application */
var BIOS = xdc.useModule('ti.sysbios.BIOS');
BIOS.clockEnabled = false;
var Idle = xdc.useModule('ti.sysbios.knl.Idle');
Idle.addFunc('&myIdleFunc');
/* Create myTask with default task params */
var Task = xdc.useModule('ti.sysbios.knl.Task');
var taskParams = new Task.Params();
Program.global.myTask = Task.create('&myTaskFunc', taskParams);
/* Define and add two Swi Hook Sets */
var Swi = xdc.useModule("ti.sysbios.knl.Swi");
/* Hook Set 1 */
Swi.addHookSet({
      registerFxn: '&myRegister1',
      createFxn: '&myCreate1',
      readyFxn: '&myReady1',
      beginFxn: '&myBegin1',
      endFxn: '&myEnd1',
      deleteFxn: '&myDelete1'
});
```

www.ti.com

**F**EXAS

INSTRUMENTS

```
/* Hook Set 2 */
Swi.addHookSet({
    registerFxn: '&myRegister2',
    createFxn: '&myCreate2',
    readyFxn: '&myReady2',
    beginFxn: '&myBegin2',
    endFxn: '&myEnd2',
    deleteFxn: '&myDelete2'
});
```

This is the output for the application:

```
myRegister1: assigned hookSet Id = 0
myRegister2: assigned hookSet Id = 1
Starting SwiHookExample...
myCreate1: pEnv = 0x0, time = 315
myCreate2: pEnv = 0x0, time = 650
Entering myTask.
Posting mySwi.
myReady1: pEnv = 0xdead1, time = 1275
myReady2: pEnv = 0xdead2, time = 1678
myBegin1: pEnv = 0xbeef1, time = 2093
myBegin2: pEnv = 0xbeef2, time = 2496
Entering mySwi.
myEnd1: pEnv = 0xfeeb1, time = 3033
myEnd2: pEnv = 0xfeeb2, time = 3421
Deleting mySwi.
myDelete1: pEnv = 0xc0de1, time = 3957
myDelete2: pEnv = 0xc0de2, time = 4366
myTask exiting ...
Entering myIdleFunc().
```

# 3.6 Tasks

SYS/BIOS task objects are threads that are managed by the Task module. Tasks have higher priority than the Idle Loop and lower priority than hardware and software interrupts. See the video introducing Tasks for an overview.

The Task module dynamically schedules and preempts tasks based on the task's priority level and the task's current execution state. This ensures that the processor is always given to the highest priority thread that is ready to run. There are up to 32 priority levels available for tasks, with the default number of levels being 16. The maximum number of priority levels is 16 for MSP430 and C28x. The lowest priority level (0) is reserved for running the Idle Loop.

The Task module provides a set of functions that manipulate task objects. They access Task objects through handles of type Task\_Handle.

The kernel maintains a copy of the processor registers for each task object. Each task has its own runtime stack for storing local variables as well as for further nesting of function calls. See Section 3.6.3 for information about task stack sizes.

All tasks executing within a single program share a common set of global variables, accessed according to the standard rules of scope defined for C functions.

Tasks

## 3.6.1 Creating Tasks

You can create Task objects either dynamically with a call to Task\_create() or statically in the configuration. Tasks that you create dynamically can also be deleted during program execution.

## 3.6.1.1 Creating and Deleting Tasks Dynamically

You can spawn SYS/BIOS tasks by calling the function Task\_create(), whose parameters include the address of a C function in which the new task begins its execution. The value returned by Task\_create() is a handle of type Task\_Handle, which you can then pass as an argument to other Task functions.

This C example creates a task:

```
Task_Params taskParams;
Task_Handle task0;
Error_Block eb;
/* Create 1 task with priority 15 */
Task_Params_init(&taskParams);
taskParams.stackSize = 512;
taskParams.priority = 15;
task0 = Task_create((Task_FuncPtr)hiPriTask, &taskParams, &eb);
if (task0 == NULL) {
    System_abort("Task create failed");
}
```

If NULL is passed instead of a pointer to an actual Task\_Params struct, a default set of parameters is used. The "eb" is an error block that you can use to handle errors that may occur during Task object creation. See Section 3.6.3 for information about task stack sizes.

For information about the parameter structure and individual parameters for instances of this module, see the API Reference Help System described in <u>Section 1.6.1</u>.

A task becomes active when it is created and preempts the currently running task if it has a higher priority.

The memory used by Task objects and stacks can be reclaimed by calling Task\_delete(). Task\_delete() removes the task from all internal queues and frees the task object and stack.

Any Semaphores or other resources held by the task are *not* released. Deleting a task that holds such resources is often an application design error, although not necessarily so. In most cases, such resources should be released prior to deleting the task. It is only safe to delete a Task that is either in the Terminated or Inactive State.

```
Void Task_delete(Task_Handle *task);
```

## 3.6.1.2 Creating Tasks Statically

You can also create tasks statically within a configuration script. The configuration allows you to set a number of properties for each task and for the Task manager itself.

For a complete description of all Task properties, see the Task module in the "ti.sysbios.knl" package documentation in the online documentation. (For information on running online help, see Section 1.6.1, *Using the API Reference Help System*, page 25.)

While it is running, a task that was created statically behaves exactly the same as a task created with Task\_create(). You cannot use the Task\_delete() function to delete statically-created tasks.

The Task module automatically creates the Task\_idle task and gives it the lowest task priority (0). It runs the functions defined for the Idle objects when no higher-priority Hwi, Swi, or Task is running.

When you configure tasks to have equal priority, they are scheduled in the order in which they are created in the configuration script. Tasks can have up to 32 priority levels with 16 being the default. The maximum number of priority levels is 16 for MSP430 and C28x. The highest level is the number of priorities defined minus 1, and the lowest is 0. The priority level of 0 is reserved for the system idle task. You cannot sort tasks within a single priority level by setting the order property.

If you want a task to be initially inactive, set its priority to -1. Such tasks are not scheduled to run until their priority is raised at runtime.

## 3.6.2 Task Execution States and Scheduling

Each Task object is always in one of four possible states of execution:

- Task\_Mode\_RUNNING, which means the task is the one actually executing on the system's processor.
- Task\_Mode\_READY, which means the task is scheduled for execution subject to processor availability.
- **Task\_Mode\_BLOCKED**, which means the task cannot execute until a particular event occurs within the system.
- Task\_Mode\_TERMINATED, which means the task is "terminated" and does not execute again.
- **Task\_Mode\_INACTIVE**, which means the task has a priority equal to -1 and is in a pre-Ready state. This priority can be set when the task is created or by calling the Task\_setPri() API at runtime.

Tasks are scheduled for execution according to a priority level assigned by the application. There can be no more than one running task. As a rule, no ready task has a priority level greater than that of the currently running task, since Task preempts the running task in favor of the higher-priority ready task. Unlike many time-sharing operating systems that give each task its "fair share" of the processor, SYS/BIOS *immediately* preempts the current task whenever a task of higher priority becomes ready to run.

The maximum priority level is Task\_numPriorities-1 (default=15; maximum=31). The minimum priority is 1. If the priority is less than 0, the task is barred from further execution until its priority is raised at a later time by another task. If the priority equals Task\_numPriorities-1, the task cannot be preempted by another task. A highest-priority task can still call Semaphore\_pend(), Task\_sleep(), or some other blocking call to allow tasks of lower priority to run. A Task's priority can be changed at runtime with a call to Task\_setPr().

During the course of a program, each task's mode of execution can change for a number of reasons. Figure 3-7 shows how execution modes change.

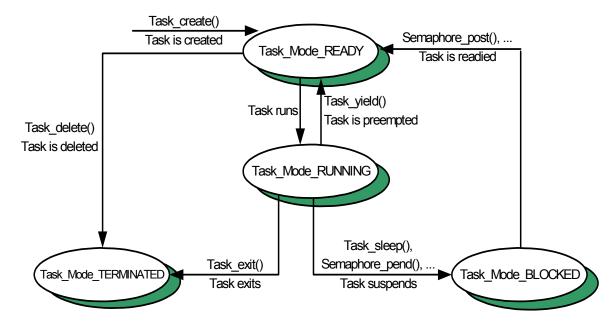

Figure 3-7. Execution Mode Variations

Functions in the Task, Semaphore, Event, and Mailbox modules alter the execution state of task objects: blocking or terminating the currently running task, readying a previously suspended task, re-scheduling the current task, and so forth.

There is *one* task whose execution mode is Task\_Mode\_RUNNING. If all program tasks are blocked and no Hwi or Swi is running, Task executes the Task\_idle task, whose priority is lower than all other tasks in the system. When a task is preempted by a Hwi or Swi, the task execution mode returned for that task by Task\_stat() is still Task\_Mode\_RUNNING because the task will run when the preemption ends.

# **Notes:** Do not make blocking calls, such as Semaphore\_pend() or Task\_sleep(), from within an Idle function. Doing so causes the application to terminate.

When the Task\_Mode\_RUNNING task transitions to any of the other three states, control switches to the highest-priority task that is ready to run (that is, whose mode is Task\_Mode\_READY). A Task\_Mode\_RUNNING task transitions to one of the other modes in the following ways:

- The running task becomes Task\_Mode\_TERMINATED by calling Task\_exit(), which is automatically called if and when a task returns from its top-level function. After all tasks have returned, the Task manager terminates program execution by calling System\_exit() with a status code of 0.
- The running task becomes Task\_Mode\_BLOCKED when it calls a function (for example, Semaphore\_pend() or Task\_sleep()) that causes the current task to suspend its execution; tasks can move into this state when they are performing certain I/O operations, awaiting availability of some shared resource, or idling.
- The running task becomes Task\_Mode\_READY and is preempted whenever some other, higherpriority task becomes ready to run. Task\_setPri() can cause this type of transition if the priority of the current task is no longer the highest in the system. A task can also use Task\_yield() to yield to other tasks with the same priority. A task that yields becomes ready to run.

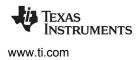

A task that is currently Task\_Mode\_BLOCKED transitions to the ready state in response to a particular event: completion of an I/O operation, availability of a shared resource, the elapse of a specified period of time, and so forth. By virtue of becoming Task\_Mode\_READY, this task is scheduled for execution according to its priority level; and, of course, this task immediately transitions to the running state if its priority is higher than the currently executing task. Task schedules tasks of equal priority on a first-come, first-served basis.

#### 3.6.3 Task Stacks

The kernel maintains a copy of the processor registers for each Task object. Each Task has its own runtime stack for storing local variables as well as for further nesting of function calls.

You can specify the stack size separately for each Task object when you create the Task object statically or dynamically.

Each task stack must be large enough to handle both its normal function calls and two full interrupting Hwi contexts.

The "Maximum Stack Consumed" column in the following table shows the amount of stack space required to absorb the worst-case interrupt nesting. These numbers represent two full Hwi interrupt contexts plus the space used by the task scheduler for its local variables. Additional nested interrupt contexts are pushed onto the common system stack.

Note that when the kernel is configured such that there are no Task Hooks configured (with Task.minimizeLatency = false and BIOS.logsEnabled = false), each task stack must only support a single full Hwi interrupt context in addition to the task scheduler's local variables. This configuration is equal to the "Minimum Stack Consumed" in Table 3–7.

| Target       | Minimum Stack Consumed | Maximum Stack Consumed | Units        |
|--------------|------------------------|------------------------|--------------|
| IAR_M3       | 32                     | 32                     | 8-bit bytes  |
| GCC_M3       | 39                     | 39                     | 8-bit bytes  |
| TI_M3        | 32                     | 32                     | 8-bit bytes  |
| GCC_M4       | 39                     | 159                    | 8-bit bytes  |
| IAR_M4       | 32                     | 152                    | 8-bit bytes  |
| TI_M4        | 32                     | 112                    | 8-bit bytes  |
| GCC_M4F      | 111                    | 303                    | 8-bit bytes  |
| IAR_M4F      | 104                    | 296                    | 8-bit bytes  |
| TI_M4F       | 104                    | 256                    | 8-bit bytes  |
| MSP430X      | 32                     | 88                     | 8-bit bytes  |
| TI_C28_float | 51                     | 115                    | 16-bit words |
| TI_C28_large | 39                     | 89                     | 16-bit words |
| GCC_A9F      | 271                    | 591                    | 8-bit bytes  |

#### Table 3–7. Task Stack Use by Target Family

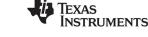

| Target       | Minimum Stack Consumed | Maximum Stack Consumed | Units       |
|--------------|------------------------|------------------------|-------------|
| TI_A8Fnv     | 244                    | 524                    | 8-bit bytes |
| GCC_A8F      | 251                    | 571                    | 8-bit bytes |
| GCC_a15F     | 271                    | 591                    | 8-bit bytes |
| TI_ARP32     | 96                     | 224                    | 8-bit bytes |
| TI_ARP32_far | 96                     | 224                    | 8-bit bytes |
| TI_C674      | 300                    | 628                    | 8-bit bytes |
| TI_C66       | 300                    | 628                    | 8-bit bytes |

When a Task is preempted, a task stack may be required to contain either two interrupting Hwi contexts (if the Task is preempted by a Hwi) or one interrupting Hwi context and one Task preemption context (if the Task is preempted by a higher-priority Task). Since the Hwi context is larger than the Task context, the numbers given are for two Hwi contexts. If a Task blocks, only those registers that a C function must save are saved to the task stack.

Another way to find the correct stack size is to make the stack size large and then use Code Composer Studio software to find the stack size actually used.

See Section 3.4.2 for information about system stack use by Hwis and Section 3.5.3 for information about system stack size.

## 3.6.4 Testing for Stack Overflow

When a task uses more memory than its stack has been allocated, it can write into an area of memory used by another task or data. This results in unpredictable and potentially fatal consequences. Therefore, a means of checking for stack overflow is useful.

By default, the Task module checks to see whether a Task stack has overflowed at each Task switch. To improve Task switching latency, you can disable this feature the Task.checkStackFlag property to false.

The function Task\_stat() can be used to watch stack size. The structure returned by Task\_stat() contains both the size of its stack and the maximum number of MAUs ever used on its stack, so this code segment could be used to warn of a nearly full stack:

```
Task_Stat statbuf; /* declare buffer */
Task_stat(Task_self(), &statbuf); /* call func to get status */
if (statbuf.used > (statbuf.stackSize * 9 / 10)) {
   System_printf("Over 90% of task's stack is in use.\n")
}
```

See the Task\_stat() information in the "ti.sysbios.knl" package documentation in the online documentation.

You can use the RTOS Object View (ROV) to examine runtime Task stack usage. For information, see Section 7.5.3.

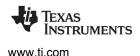

## 3.6.5 Task Hooks

The Task module supports the following set of Hook functions:

- **Register.** A function called before any statically created Tasks are initialized at runtime. The register hook is called at boot time before main() and before interrupts are enabled.
- **Create.** A function called when a Task is created. This includes Tasks that are created statically and those created dynamically using Task\_create() or Task\_construct(). The Create hook is called outside of a Task\_disable/enable block and before the task has been added to the ready list.
- **Ready.** A function called when a Task becomes ready to run. The ready hook is called from within a Task\_disable/enable block with interrupts enabled.
- Switch. A function called just before a task switch occurs. The 'prev' and 'next' task handles are passed to the Switch hook. 'prev' is set to NULL for the initial task switch that occurs during SYS/BIOS startup. The Switch hook is called from within a Task\_disable/enable block with interrupts enabled.
- **Exit.** A function called when a task exits using Task\_exit(). The exit hook is passed the handle of the exiting task. The exit hook is called outside of a Task\_disable/enable block and before the task has been removed from the kernel lists.
- Delete. A function called when a task is deleted at runtime with Task\_delete().

The following HookSet structure type definition encapsulates the hook functions supported by the Task module:

```
typedef struct Task_HookSet {
    Void (*registerFxn)(Int); /* Register Hook */
    Void (*createFxn)(Handle, Error.Block *); /* Create Hook */
    Void (*readyFxn)(Handle); /* Ready Hook */
    Void (*switchFxn)(Handle, Handle); /* Switch Hook */
    Void (*exitFxn)(Handle); /* Exit Hook */
    Void (*deleteFxn)(Handle); /* Delete Hook */
};
```

When more than one hook set is defined, the individual hook functions of a common type are invoked in hook ID order.

Task hook functions can only be configured statically.

#### 3.6.5.1 Register Function

The Register function is provided to allow a hook set to store its corresponding hook ID. This ID can be passed to Task\_setHookContext() and Task\_getHookContext() to set or get hook-specific context. The Register function must be specified if the hook implementation needs to use Task\_setHookContext() or Task\_getHookContext().

The registerFxn function is called during system initialization before interrupts have been enabled.

The Register function has the following signature:

Void registerFxn(Int id);

#### 3.6.5.2 Create and Delete Functions

The Create and Delete functions are called whenever a Task is created or deleted. The Create function is passed an Error\_Block that is to be passed to Memory\_alloc() for applications that require additional context storage space.

The createFxn and deleteFxn functions are called with interrupts enabled (unless called at boot time or from main()).

These functions have the following signatures.

```
Void createFxn(Task_Handle task, Error_Block *eb);
Void deleteFxn(Task Handle task);
```

#### 3.6.5.3 Switch Function

If a Switch function is specified, it is invoked just before the new task is switched to. The switch function is called with interrupts enabled.

This function can be used for purposes such as saving/restoring additional task context (for example, external hardware registers), checking for task stack overflow, and monitoring the time used by each task.

The switchFxn has the following signature:

Void switchFxn(Task\_Handle prev, Task\_Handle next);

#### 3.6.5.4 Ready Function

If a Ready Function is specified, it is invoked whenever a task is made ready to run. The Ready Function is called with interrupts enabled (unless called at boot time or from main()).

The readyFxn has the following signature:

```
Void readyFxn(Task_Handle task);
```

#### 3.6.5.5 Exit Function

If an Exit Function is specified, it is invoked when a task exits (via call to Task\_exit() or when a task returns from its' main function). The exitFxn is called with interrupts enabled.

The exitFxn has the following signature:

```
Void exitFxn(Task_Handle task);
```

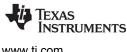

www.ti.com

#### 3.6.5.6 Task Hooks Example

The following example application uses a single Task hook set. This example demonstrates how to read and write the Hook Context Pointer associated with each hook set.

The configuration script and program output are shown after the C code listing.

This is the C code for the example:

```
/* ====== TaskHookExample.c =======
 * This example demonstrates basic task hook processing
 * operation for dynamically created tasks. */
#include <xdc/std.h>
#include <xdc/runtime/Error.h>
#include <xdc/runtime/Memory.h>
#include <xdc/runtime/System.h>
#include <xdc/runtime/Types.h>
#include <ti/sysbios/BIOS.h>
#include <ti/sysbios/knl/Task.h>
Task_Handle myTsk0, myTsk1, myTsk2;
Int myHookSetId, myHookSetId2;
/* HookSet functions */
/* ====== myRegister =======
* invoked during Swi module startup before main()
* for each HookSet */
Void myRegister(Int hookSetId)
{
    System_printf("myRegister: assigned HookSet Id = %d\n", hookSetId);
   myHookSetId = hookSetId;
}
/* ====== myCreate ======
 * invoked during Task_create for dynamically
* created Tasks */
Void myCreate(Task_Handle task, Error_Block *eb)
{
    String name;
    Ptr pEnv;
   name = Task_Handle_name(task);
    pEnv = Task_getHookContext(task, myHookSetId);
```

Tasks

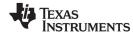

www.ti.com

```
System printf("myCreate: task name = '%s', pEnv = 0x%x\n", name, pEnv);
    Task setHookContext(task, myHookSetId, (Ptr)0xdead);
}
/* ====== myReady =======
* invoked when Task is made ready to run */
Void myReady (Task Handle task)
{
   String name;
   Ptr pEnv;
   name = Task Handle name(task);
   pEnv = Task getHookContext(task, myHookSetId);
    System printf("myReady: task name = '%s', pEnv = 0x%x\n", name, pEnv);
   Task setHookContext(task, myHookSetId, (Ptr)0xc0de);
}
/* ====== mySwitch =======
* invoked whenever a Task switch occurs/is made ready to run */
Void mySwitch(Task Handle prev, Task Handle next)
{
   String prevName;
   String nextName;
   Ptr pPrevEnv;
   Ptr pNextEnv;
    if (prev == NULL) {
       System printf("mySwitch: ignoring dummy 1st prev Task\n");
    }
    else {
      prevName = Task Handle name(prev);
      pPrevEnv = Task getHookContext(prev, myHookSetId);
       System printf("mySwitch: prev name = '%s', pPrevEnv = 0x%x\n",
               prevName, pPrevEnv);
       Task setHookContext(prev, myHookSetId, (Ptr)0xcafec0de);
    }
   nextName = Task Handle name(next);
    pNextEnv = Task_getHookContext(next, myHookSetId);
    System_printf("
                             next name = '%s', pNextEnv = 0x%x n'',
                  nextName, pNextEnv);
    Task_setHookContext(next, myHookSetId, (Ptr)0xc001c0de);
}
```

TEXAS INSTRUMENTS

```
/* ====== myExit =======
 * invoked whenever a Task calls Task exit() or falls through
* the bottom of its task function. */
Void myExit(Task Handle task)
{
   Task Handle curTask = task;
   String name;
   Ptr pEnv;
   name = Task Handle name(curTask);
    pEnv = Task getHookContext(curTask, myHookSetId);
    System_printf("myExit: curTask name = '%s', pEnv = 0x%x\n", name, pEnv);
    Task setHookContext(curTask, myHookSetId, (Ptr)0xdeadbeef);
}
/* ====== myDelete ======
* invoked upon Task deletion */
Void myDelete(Task Handle task)
{
   String name;
   Ptr pEnv;
   name = Task Handle name(task);
   pEnv = Task getHookContext(task, myHookSetId);
    System printf("myDelete: task name = '%s', pEnv = 0x%x\n", name, pEnv);
}
/* Define 3 identical tasks */
Void myTsk0Func(UArg arg0, UArg arg1)
{
   System printf("myTsk0 Entering\n");
   System printf("myTsk0 Calling Task yield\n");
   Task yield();
    System printf("myTsk0 Exiting\n");
}
Void myTsklFunc(UArg arg0, UArg arg1)
{
    System printf("myTsk1 Entering\n");
   System printf("myTsk1 Calling Task yield\n");
   Task_yield();
    System_printf("myTsk1 Exiting\n");
}
```

Tasks

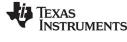

www.ti.com

```
Void myTsk2Func(UArg arg0, UArg arg1)
{
    System printf("myTsk2 Entering\n");
    System printf("myTsk2 Calling Task yield\n");
   Task yield();
    System printf("myTsk2 Exiting\n");
}
/* ====== main ====== */
Int main(Int argc, Char* argv[])
{
   Task Params params;
   Error Block eb;
   Error init(&eb);
   Task Params init(&params);
   params.instance->name = "myTsk0";
   myTsk0 = Task create(myTsk0Func, &params, &eb);
   if (myTsk0 == NULL) {
        System_abort("myTsk0 create failed");
    }
    params.instance->name = "myTsk1";
   myTsk1 = Task create(myTsk1Func, &params, &eb);
    if (myTsk1 == NULL) {
        System abort("myTsk1 create failed");
    }
   params.instance->name = "myTsk2";
   myTsk2 = Task create(myTsk2Func, &params, &eb);
   if (myTsk2 == NULL) {
        System abort("myTsk2 create failed");
    }
   BIOS start();
   return (0);
}
/* ====== myIdleFunc ====== */
Void myIdleFunc()
{
    System printf("Entering idleFunc().\n");
   Task delete(&myTsk0);
   Task delete(&myTsk1);
    Task delete(&myTsk2);
```

```
TEXAS
INSTRUMENTS
www.ti.com
```

}

Tasks

System\_exit(0);

The configuration script is as follows:

```
/* Lots of System printf() output requires a bigger bufSize */
SysMin = xdc.useModule('xdc.runtime.SysMin');
SysMin.bufSize = 4096;
var Idle = xdc.useModule('ti.sysbios.knl.Idle');
Idle.addFunc('&myIdleFunc');
var Task = xdc.useModule('ti.sysbios.knl.Task');
/* Enable instance names */
Task.common$.namedInstance = true;
/* Define and add one Task Hook Set */
Task.addHookSet({
    registerFxn: '&myRegister',
   createFxn: '&myCreate',
   readyFxn: '&myReady',
    switchFxn: '&mySwitch',
    exitFxn: '&myExit',
    deleteFxn: '&myDelete',
});
```

The program output is as follows:

Tasks

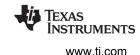

```
myTsk1 Entering
myTsk1 Calling Task yield
mySwitch: prev name = 'myTsk1', pPrevEnv = 0xc001c0de
         next name = 'myTsk2', pNextEnv = 0xc0de
myTsk2 Entering
myTsk2 Calling Task yield
mySwitch: prev name = 'myTsk2', pPrevEnv = 0xc001c0de
          next name = 'myTsk0', pNextEnv = 0xcafec0de
myTsk0 Exiting
myExit: curTask name = 'myTsk0', pEnv = 0xc001c0de
mySwitch: prev name = 'myTsk0', pPrevEnv = 0xdeadbeef
         next name = 'myTsk1', pNextEnv = 0xcafec0de
myTsk1 Exiting
myExit: curTask name = 'myTsk1', pEnv = 0xc001c0de
mySwitch: prev name = 'myTsk1', pPrevEnv = 0xdeadbeef
         next name = 'myTsk2', pNextEnv = 0xcafec0de
myTsk2 Exiting
myExit: curTask name = 'myTsk2', pEnv = 0xc001c0de
mySwitch: prev name = 'myTsk2', pPrevEnv = 0xdeadbeef
         next name = 'ti.sysbios.knl.Task.IdleTask', pNextEnv = 0xc0de
Entering idleFunc().
myDelete: task name = 'myTsk0', pEnv = 0xcafec0de
myDelete: task name = 'myTsk1', pEnv = 0xcafec0de
myDelete: task name = 'myTsk2', pEnv = 0xcafec0de
```

## 3.6.6 Task Yielding for Time-Slice Scheduling

Example 3-1 demonstrates a time-slicing scheduling model that can be managed by a user. This model is preemptive and does not require any cooperation (that is, code) by the tasks. The tasks are programmed as if they were the only thread running. Although SYS/BIOS tasks of differing priorities can exist in any given application, the time-slicing model only applies to tasks of equal priority.

In this example, a periodic Clock object is configured to run a simple function that calls the Task\_yield() function every 4 clock ticks. Another periodic Clock object is to run a simple function that calls the Semaphore\_post() function every 16 milliseconds.

The output of the example code is shown after the code.

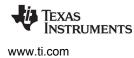

/\*

Example 3-1 Time-Slice Scheduling

```
* ====== slice.c =======
 * This example utilizes time-slice scheduling among three
* tasks of equal priority. A fourth task of higher
 * priority periodically preempts execution.
* A periodic Clock object drives the time-slice scheduling.
 * Every 4 milliseconds, the Clock object calls Task yield()
 * which forces the current task to relinquish access to
* to the CPU.
* Because a task is always ready to run, this program
* does not spend time in the idle loop. Calls to Idle_run()
* are added to give time to the Idle loop functions
 * occasionally. The call to Idle_run() is within a
 * Task_disable(), Task_restore() block because the call
* to Idle_run() is not reentrant.
 */
#include <xdc/std.h>
#include <xdc/runtime/System.h>
#include <xdc/runtime/Error.h>
#include <ti/sysbios/BIOS.h>
#include <ti/sysbios/knl/Semaphore.h>
#include <ti/sysbios/knl/Clock.h>
#include <ti/sysbios/knl/Clock.h>
#include <ti/sysbios/knl/Idle.h>
#include <ti/sysbios/knl/Task.h>
#include <xdc/cfg/global.h>
Void hiPriTask(UArg arg0, UArg arg1);
Void task(UArg arg0, UArg arg1);
Void clockHandler1(UArg arg);
Void clockHandler2(UArg arg);
Semaphore_Handle sem;
/* ====== main ====== */
Void main()
{
   Task_Params taskParams;
   Task_Handle myTsk0, myTski;
    Clock Params clockParams;
    Clock Handle myClk0, myClk1;
    Error_Block eb;
    UInt i;
```

TEXAS INSTRUMENTS

www.ti.com

```
System printf("Slice example started!\n");
Error init(&eb);
/* Create 1 task with priority 15 */
Task Params init(&taskParams);
taskParams.stackSize = 512;
               // Note: Larger stack needed for some targets, including 'C6748
taskParams.priority = 15;
myTsk0 = Task create((Task FuncPtr)hiPriTask, &taskParams, &eb);
if (myTsk0 == NULL) {
   System abort("hiPriTask create failed");
}
/* Create 3 tasks with priority 1 */
/* re-uses taskParams */
taskParams.priority = 1;
for (i = 0; i < 3; i++) {
   taskParams.arg0 = i;
   myTski = Task create((Task FuncPtr)task, &taskParams, &eb);
   if (myTski == NULL) {
        System abort("LoPri Task %d create failed", i);
    }
}
/*
* Create clock that calls Task yield() every 4 Clock ticks
*/
Clock Params init(&clockParams);
clockParams.period = 4;/* every 4 Clock ticks */
clockParams.startFlag = TRUE;/* start immediately */
myClk0 = Clock create((Clock FuncPtr)clockHandler1, 4, &clockParams, &eb);
if (myClk0 == NULL) {
   System abort("Clock0 create failed");
}
/*
 * Create clock that calls Semaphore post() every
* 16 Clock ticks
*/
clockParams.period = 16;/* every 16 Clock ticks */
clockParams.startFlag = TRUE;/* start immediately */
myClk1 = Clock create((Clock FuncPtr)clockHandler2, 16, &clockParams, &eb);
if (myClk1 == NULL) {
   System abort("Clock1 create failed");
}
```

WTEXAS INSTRUMENTS

```
/*
     * Create semaphore with initial count = 0 and default params
    */
    sem = Semaphore create(0, NULL, &eb);
    if (sem == NULL) {
        System abort("Semaphore create failed");
    }
    /* Start SYS/BIOS */
   BIOS start();
}
/* ====== clockHandler1 ====== */
Void clockHandler1(UArg arg)
{
    /* Call Task yield every 4 ms */
   Task_yield();
}
/* ====== clockHandler2 ====== */
Void clockHandler2(UArg arg)
{
    /* Call Semaphore post every 16 ms */
   Semaphore_post(sem);
}
/* ====== task ====== */
Void task(UArg arg0, UArg arg1)
{
   Int time;
   Int prevtime = -1;
   UInt taskKey;
    /* While loop simulates work load of time-sharing tasks \star/
   while (1) {
        time = Clock getTicks();
        /* print time once per clock tick */
        if (time >= prevtime + 1) {
            prevtime = time;
            System printf("Task %d: time is %d\n", (Int)arg0, time);
        }
        /* check for rollover */
        if (prevtime > time) {
            prevtime = time;
        }
```

TEXAS INSTRUMENTS

www.ti.com

```
/* Process the Idle Loop functions */
        taskKey = Task disable();
        Idle_run();
        Task_restore(taskKey);
    }
}
/* ====== hiPriTask ====== */
Void hiPriTask(UArg arg0, UArg arg1)
{
    static Int numTimes = 0;
    while (1) \{
        System_printf("hiPriTask here\n");
        if (++numTimes < 3) {
            Semaphore_pend(sem, BIOS_WAIT_FOREVER);
        }
        else {
            System_printf("Slice example ending.\n");
            System_exit(0);
        }
    }
```

Tasks

Tasks

The System\_printf() output for this example is as follows:

Slice example started! hiPriTask here Task 0: time is 0 Task 0: time is 1 Task 0: time is 2 Task 0: time is 3 Task 1: time is 4 Task 1: time is 5 Task 1: time is 6 Task 1: time is 7 Task 2: time is 8 Task 2: time is 9 Task 2: time is 10 Task 2: time is 11 Task 0: time is 12 Task 0: time is 13 Task 0: time is 14 Task 0: time is 15 hiPriTask here Task 1: time is 16 Task 1: time is 17 Task 1: time is 18 Task 1: time is 19 Task 2: time is 20 Task 2: time is 21 Task 2: time is 22 Task 2: time is 23 Task 0: time is 24 Task 0: time is 25 Task 0: time is 26 Task 0: time is 27 Task 1: time is 28 Task 1: time is 29 Task 1: time is 30 Task 1: time is 31 hiPriTask here Slice example ending.

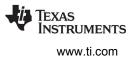

# 3.7 The Idle Loop

The Idle Loop is the background thread of SYS/BIOS, which runs continuously when no Hwi, Swi, or Task is running. Any other thread can preempt the Idle Loop at any point.

The Idle manager allows you to insert functions that execute within the Idle Loop. The Idle Loop runs the Idle functions you configured. Idle\_loop calls the functions associated with each one of the Idle objects one at a time, and then starts over again in a continuous loop.

Idle threads all run at the same priority, sequentially. The functions are called in the same order in which they were created. An Idle function must run to completion before the next Idle function can start running. When the last idle function has completed, the Idle Loop starts the first Idle function again.

Idle Loop functions are often used to poll non-real-time devices that do not (or cannot) generate interrupts, monitor system status, or perform other background activities.

The Idle Loop is the thread with lowest priority in a SYS/BIOS application. The Idle Loop functions run only when no Hwis, Swis, or Tasks need to run.

The CPU load and thread load are computed in an Idle loop function. (Data transfer for between the target and the host is handled by a low-priority task.)

If you configure Task.enableIdleTask to be false, no Idle task is created and the Idle functions are not run. If you want a function to run when there are no other threads ready to run, you can specify such a function using Task.allBlockedFunc.

If you want the Idle Loop to run without creating a dedicated Idle task, you can disable Task.enableIdleTask and configure Task.allBlockedFunc as follows. These statements cause the Idle functions to be run using the stack of the last Task to pend.

```
Task.enableIdleTask = false;
Task.allBlockedFunc = Idle.run;
```

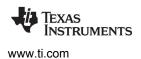

## 3.8 Example Using Hwi, Swi, and Task Threads

This example depicts a stylized version of the SYS/BIOS Clock module design. It uses a combination of Hwi, Swi, and Task threads.

A periodic timer interrupt posts a Swi that processes the Clock object list. Each entry in the Clock object list has its own period and Clock function. When an object's period has expired, the Clock function is invoked and the period restarted.

Since there is no limit to the number of Clock objects that can be placed in the list and no way to determine the overhead of each Clock function, the length of time spent servicing all the Clock objects is non-deterministic. As such, servicing the Clock objects in the timer's Hwi thread is impractical. Using a Swi for this function is a relatively (as compared with using a Task) lightweight solution to this problem.

The configuration script and program output are shown after the C code listing. This is the C code for the example:

```
* ====== HwiSwiTaskExample.c =======
 */
#include <xdc/std.h>
#include <xdc/runtime/System.h>
#include <xdc/runtime/Error.h>
#include <ti/sysbios/BIOS.h>
#include <ti/sysbios/hal/Timer.h>
#include <ti/sysbios/knl/Semaphore.h>
#include <ti/sysbios/knl/Swi.h>
#include <ti/sysbios/knl/Task.h>
#include <ti/sysbios/knl/Queue.h>
#include <xdc/cfg/global.h>
typedef struct {
   Queue Elem elem;
   UInt32 timeout;
   UInt32 period;
    Void (*fxn)(UArg);
    UArg arg;
} Clock_Object;
Clock_Object clk1, clk2;
Timer Handle timer;
Semaphore Handle sem;
Swi Handle swi;
Task Handle task;
Queue Handle clockQueue;
/* Here on Timer interrupt */
Void hwiFxn(UArg arg)
{
    Swi_post(swi);
}
```

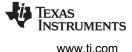

```
/* Swi thread to handle Timer interrupt */
Void swiFxn(UArg arg1, UArg arg2)
{
   Queue Elem *elem;
   Clock Object *obj;
    /* point to first clock object in the clockQueue */
    elem = Queue next((Queue Elem *)clockQueue);
    /* service all the Clock Objects in the clockQueue */
    while (elem != (Queue Elem *)clockQueue) {
        obj = (Clock Object *)elem;
        /* decrement the timeout counter */
        obj->timeout -= 1;
        /* if period has expired, refresh the timeout
        * value and invoke the clock func */
        if (obj->timeout == 0) {
            obj->timeout = obj->period;
            (obj->fxn) (obj->arg);
        }
        /* advance to next clock object in clockQueue */
        elem = Queue next(elem);
    }
}
/* Task thread pends on Semaphore posted by Clock thread */
Void taskFxn(UArg arg1, UArg arg2)
{
   System printf("In taskFxn pending on Sempahore.\n");
    Semaphore pend(sem, BIOS WAIT FOREVER);
    System printf("In taskFxn returned from Sempahore.\n");
    System exit(0);
}
/* First Clock function, invoked every 5 timer interrupts */
Void clk1Fxn(UArg arg)
{
    System printf("In clk1Fxn, arg = %d.\n", arg);
    clk1.arg++;
}
/* Second Clock function, invoked every 20 timer interrupts */
Void clk2Fxn(UArg sem)
{
   System printf("In clk2Fxn, posting Semaphore.\n");
   Semaphore post((Semaphore Object *)sem);
}
/* main() */
Int main(Int argc, char* argv[])
{
   Timer Params timerParams;
   Task Params taskParams;
   Error Block eb;
```

```
WTEXAS
INSTRUMENTS
www.ti.com
```

```
System printf("Starting HwiSwiTask example.\n");
Error init(&eb);
Timer Params init(&timerParams);
Task Params init(&taskParams);
/* Create a Swi with default priority (15).
 * Swi handler is 'swiFxn' which runs as a Swi thread. */
swi = Swi create(swiFxn, NULL, &eb);
if (swi == NULL) {
    System abort("Swi create failed");
/* Create a Task with priority 3.
* Task function is 'taskFxn' which runs as a Task thread. */
taskParams.priority = 3;
task = Task create(taskFxn, &taskParams, &eb);
if (task == NULL) {
    System abort("Task create failed");
}
/* Create a binary Semaphore for example task to pend on */
sem = Semaphore create(0, NULL, &eb);
if (sem == NULL) {
    System abort("Semaphore create failed");
}
/* Create a Queue to hold the Clock Objects on */
clockQueue = Queue create(NULL, &eb);
if (clockQueue == NULL) {
    System abort("Queue create failed");
/* setup clk1 to go off every 5 timer interrupts. */
clk1.fxn = clk1Fxn;
clk1.period = 5;
clk1.timeout = 5;
clk1.arg = 1;
/* add the Clock object to the clockQueue */
Queue put(clockQueue, &clk1.elem);
/* setup clk2 to go off every 20 timer interrupts. */
clk2.fxn = clk2Fxn;
clk2.period = 20;
clk2.timeout = 20;
clk2.arg = (UArg)sem;
/* add the Clock object to the clockQueue */
Queue put(clockQueue, &clk2.elem);
```

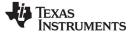

www.ti.com

```
/* Configure a periodic interrupt using any available Timer
 * with a 1000 microsecond (1ms) interrupt period.
 *
 * The Timer interrupt will be handled by 'hwiFxn' which
 * will run as a Hwi thread.
 */
 timerParams.period = 1000;
 timer = Timer_create(Timer_ANY, hwiFxn, &timerParams, &eb);
 if (timer == NULL) {
   System_abort("Timer create failed");
 }
BIOS_start();
return(0);
```

The configuration script is as follows:

```
/* ====== HwiSwiTaskExample.cfg ======= */
var Defaults = xdc.useModule('xdc.runtime.Defaults');
var Diags = xdc.useModule('xdc.runtime.Diags');
var Error = xdc.useModule('xdc.runtime.Error');
var Log = xdc.useModule('xdc.runtime.Log');
var LoggerBuf = xdc.useModule('xdc.runtime.LoggerBuf');
var Main = xdc.useModule('xdc.runtime.Main');
var Memory = xdc.useModule('xdc.runtime.Memory')
var SysMin = xdc.useModule('xdc.runtime.SysMin');
var System = xdc.useModule('xdc.runtime.System');
var Text = xdc.useModule('xdc.runtime.Text');
var BIOS = xdc.useModule('ti.sysbios.BIOS');
var Clock = xdc.useModule('ti.sysbios.knl.Clock');
var Task = xdc.useModule('ti.sysbios.knl.Task');
var Semaphore = xdc.useModule('ti.sysbios.knl.Semaphore');
var Queue = xdc.useModule('ti.sysbios.knl.Queue');
var Hwi = xdc.useModule('ti.sysbios.hal.Hwi');
var HeapMem = xdc.useModule('ti.sysbios.heaps.HeapMem');
Program.argSize = 0x0;
System.maxAtexitHandlers = 4;
BIOS.heapSize = 0x2000;
/* System stack size (used by ISRs and Swis) */
Program.stack = 0x1000;
/* Circular buffer size for System_printf() */
SysMin.bufSize = 0x400;
```

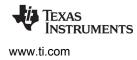

```
/* Create and install logger for the whole system */
var loggerBufParams = new LoggerBuf.Params();
loggerBufParams.numEntries = 32;
var logger0 = LoggerBuf.create(loggerBufParams);
Defaults.common$.logger = logger0;
Main.common$.diags_INFO = Diags.ALWAYS_ON;
System.SupportProxy = SysMin;
BIOS.libType = BIOS.LibType Custom;
```

The program output is as follows:

Starting HwiSwiTask example. In taskFxn pending on Semaphore. In clk1Fxn, arg = 1. In clk1Fxn, arg = 2. In clk1Fxn, arg = 3. In clk1Fxn, arg = 4. In clk2Fxn, posting Semaphore. In taskFxn returned from Semaphore

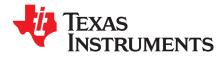

Chapter 4 SPRUEX3R—September 2016

# **Synchronization Modules**

This chapter describes modules that can be used to synchronize access to shared resources.

| Торіс |              | Page |
|-------|--------------|------|
| 4.1   | Semaphores   | 109  |
| 4.2   | Event Module | 115  |
| 4.3   | Gates        | 121  |
| 4.4   | Mailboxes    | 124  |
| 4.5   | Queues       | 125  |
|       |              |      |

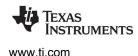

#### 4.1 Semaphores

SYS/BIOS provides a fundamental set of functions for inter-task synchronization and communication based upon *semaphores*. Semaphores are often used to coordinate access to a shared resource among a set of competing tasks. The Semaphore module provides functions that manipulate semaphore objects accessed through handles of type Semaphore\_Handle. See the video introducing Semaphores for an overview.

Semaphore objects can be declared as either counting or binary semaphores and as either simple (FIFO) or priority-aware semaphores. Semaphores can be used for task synchronization and mutual exclusion. The same APIs are used for both counting and binary semaphores.

By default, semaphores are simple counting semaphores.

Counting semaphores keep an internal count of the number of corresponding resources available. When count is greater than 0, tasks do not block when acquiring a semaphore. The maximum count value for a semaphores plus one is the number of tasks a counting semaphore can coordinate.

To configure a counting semaphore, set the mode parameter as follows:

semParams.mode = Semaphore\_Mode\_COUNTING;

Binary semaphores are either available or unavailable. Their value cannot be incremented beyond 1. Thus, they should be used for coordinating access to a shared resource by a maximum of two tasks. Binary semaphores provide better performance than counting semaphores.

To configure a binary semaphore, set the mode parameter as follows:

semParams.mode = Semaphore\_Mode\_BINARY;

Tasks wait for simple counting and binary semaphores in FIFO order without regard to the priority of the tasks. Optionally, you can create "priority" semaphores that insert pending tasks into the waiting list before the first task that has a lower priority. As a result, tasks of equal priority pend in FIFO order, but tasks of higher priority are readied before tasks of lower priority.

To configure a counting or binary priority semaphore, set the mode parameter using one of the following constants:

```
semParams.mode = Semaphore_Mode_COUNTING_PRIORITY;
semParams.mode = Semaphore_Mode_BINARY_PRIORITY;
```

Note that using priority semaphores can increase the interrupt latency in the system, since interrupts are disabled while the list of tasks waiting on the semaphore is scanned for the proper insertion point. This is typically about a dozen instructions per waiting task. For example, if you have 10 tasks of higher priority waiting, then all 10 will be checked with interrupts disabled before the new task is entered onto the list.

For information about the parameter structure and individual parameters for instances of this module, see the API Reference Help System described in Section 1.6.1.

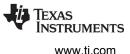

The functions Semaphore\_create() and Semaphore\_delete() are used to create and delete semaphore objects, respectively, as shown in Example 4-1. You can also create semaphore objects statically.

#### Example 4-1 Creating and Deleting a Semaphore

```
Semaphore_Handle Semaphore_create(
    Int count,
    Semaphore_Params *attrs
    Error_Block *eb);
Void Semaphore_delete(Semaphore_Handle *sem);
```

The semaphore count is initialized to count when it is created. In general, count is set to the number of resources that the semaphore is synchronizing.

Semaphore\_pend() waits for a semaphore. If the semaphore count is greater than 0, Semaphore\_pend() simply decrements the count and returns. Otherwise, Semaphore\_pend() waits for the semaphore to be posted by Semaphore\_post().

The timeout parameter to Semaphore\_pend(), as shown in Example 4-2, allows the task to wait until a timeout, to wait indefinitely (BIOS\_WAIT\_FOREVER), or to not wait at all (BIOS\_NO\_WAIT). Semaphore\_pend()'s return value is used to indicate if the semaphore was acquired successfully.

#### Example 4-2 Setting a Timeout with Semaphore\_pend()

```
Bool Semaphore_pend(
Semaphore_Handle sem,
UInt timeout);
```

Example 4-3 shows Semaphore\_post(), which is used to signal a semaphore. If a task is waiting for the semaphore, Semaphore\_post() removes the first task from the semaphore queue and puts it on the ready queue. If no tasks are waiting, Semaphore\_post() simply increments the semaphore count and returns.

Example 4-3 Signaling a Semaphore with Semaphore\_post()

Void Semaphore\_post(Semaphore\_Handle sem);

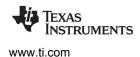

# 4.1.1 Semaphore Example

Example 4-4 provides sample code for three writer tasks that create unique messages and place them on a list for one reader task. The writer tasks call Semaphore\_post() to indicate that another message has been put on the list. The reader task calls Semaphore\_pend() to wait for messages. Semaphore\_pend() returns only when a message is available on the list. The reader task prints the message using the System\_printf() function.

The three writer tasks, a reader task, a semaphore, and a queue in this example program were created statically as follows:

```
var Defaults = xdc.useModule('xdc.runtime.Defaults');
var Diags = xdc.useModule('xdc.runtime.Diags');
var Error = xdc.useModule('xdc.runtime.Error');
var Log = xdc.useModule('xdc.runtime.Log');
var LoggerBuf = xdc.useModule('xdc.runtime.LoggerBuf');
var Main = xdc.useModule('xdc.runtime.Main');
var Memory = xdc.useModule('xdc.runtime.Memory')
var SysMin = xdc.useModule('xdc.runtime.SysMin');
var System = xdc.useModule('xdc.runtime.System');
var Text = xdc.useModule('xdc.runtime.Text');
var BIOS = xdc.useModule('ti.sysbios.BIOS');
var Clock = xdc.useModule('ti.sysbios.knl.Clock');
var Task = xdc.useModule('ti.sysbios.knl.Task');
var Semaphore = xdc.useModule('ti.sysbios.knl.Semaphore');
var Hwi = xdc.useModule('ti.sysbios.hal.Hwi');
var HeapMem = xdc.useModule('ti.sysbios.heaps.HeapMem');
/* set heap and stack sizes */
BIOS.heapSize = 0x2000;
Program.stack = 0x1000;
SysMin.bufSize = 0x400;
/* set library type */
BIOS.libType = BIOS.LibType_Custom;
/* Set logger for the whole system */
var loggerBufParams = new LoggerBuf.Params();
loggerBufParams.numEntries = 32;
var logger0 = LoggerBuf.create(loggerBufParams);
Defaults.common$.logger = logger0;
Main.common$.diags_INFO = Diags.ALWAYS_ON;
/* Use Semaphore, and Task modules and set global properties */
var Semaphore = xdc.useModule('ti.sysbios.knl.Semaphore');
Program.global.sem = Semaphore.create(0);
var Task = xdc.useModule('ti.sysbios.knl.Task');
Task.idleTaskVitalTaskFlag = false;
```

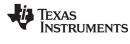

www.ti.com

```
/* Statically create reader and writer Tasks */
var reader = Task.create('&reader');
reader.priority = 5;
var writer0 = Task.create('&writer');
writer0.priority = 3;
writer0.arg0 = 0;
var writer1 = Task.create('&writer');
writer1.priority = 3;
writer1.arg0 = 1;
var writer2 = Task.create('&writer');
writer2.priority = 3;
writer2.arg0 = 2;
/* uses Queue module and create two instances statically */
var Queue = xdc.useModule('ti.sysbios.knl.Queue');
Program.global.msgQueue = Queue.create();
Program.global.freeQueue = Queue.create();
```

Since this program employs multiple tasks, a counting semaphore is used to synchronize access to the list. Figure 4-1 provides a view of the results from Example 4-3. Though the three writer tasks are scheduled first, the messages are read as soon as they have been put on the queue, because the reader's task priority is higher than that of the writer.

Example 4-4 Semaphore Example Using Three Writer Tasks

```
/* ====== semtest.c ====== */
#include <xdc/std.h>
#include <xdc/runtime/Memory.h>
#include <xdc/runtime/System.h>
#include <xdc/runtime/Error.h>
#include <ti/sysbios/BIOS.h>
#include <ti/sysbios/knl/Semaphore.h>
#include <ti/sysbios/knl/Task.h>
#include <ti/sysbios/knl/Queue.h>
#define NUMMSGS 3
                   /* number of messages */
#define NUMWRITERS 3 /* number of writer tasks created with */
/* Config Tool */
typedef struct MsgObj {
   Queue_Elem elem; /* first field for Queue */
   Int id;
                      /* writer task id */
   Char val;
                    /* message value */
} MsgObj, *Msg;
Void reader();
Void writer();
```

```
/* The following objects are created statically. */
extern Semaphore Handle sem;
extern Queue Handle msgQueue;
extern Queue Handle freeQueue;
/* ====== main ====== */
Int main(Int argc, Char* argv[])
{
   Int i;
   MsgObj *msg;
   Error Block eb;
   Error init(&eb);
   msg = (MsgObj *) Memory alloc(NULL, NUMMSGS * sizeof(MsgObj), 0, &eb);
   if (msq == NULL) {
        System abort("Memory allocation failed");
    }
    /* Put all messages on freeQueue */
   for (i = 0; i < NUMMSGS; msq++, i++) {
        Queue put(freeQueue, (Queue Elem *) msg);
    }
   BIOS start();
    return(0);
}
/* ====== reader ===== */
Void reader()
{
   Msg msg;
   Int i:
    for (i = 0; i < NUMMSGS * NUMWRITERS; i++) {</pre>
        /* Wait for semaphore to be posted by writer(). */
        Semaphore pend(sem, BIOS WAIT FOREVER);
        /* get message */
        msg = Queue get(msgQueue);
        /* print value */
        System printf("read '%c' from (%d).\n", msg->val, msg->id);
        /* free msg */
        Queue put(freeQueue, (Queue Elem *) msg);
    System printf("reader done.\n");
}
```

FXAS

www.ti.com

**INSTRUMENTS** 

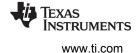

```
/* ======= writer ====== */
Void writer(Int id)
{
   Msg msg;
    Int i;
    for (i = 0; i < NUMMSGS; i++) {</pre>
        /\star Get msg from the free list. Since reader is higher
        * priority and only blocks on sem, list is never
        * empty. */
        msg = Queue get(freeQueue);
        /* fill in value */
        msg->id = id;
        msg->val = (i & 0xf) + 'a';
        System printf("(%d) writing '%c' ...\n", id, msg->val);
        /* put message */
        Queue_put(msgQueue, (Queue_Elem *) msg);
        /* post semaphore */
        Semaphore_post(sem);
    }
    System printf("writer (%d) done.\n", id);
```

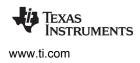

| i iguic 4 i        | . Thee window Results nom Example 4-4 |
|--------------------|---------------------------------------|
| (0) writing 'a'    |                                       |
| read 'a' from (0). |                                       |
| (0) writing 'b'    |                                       |
| read 'b' from (0). |                                       |
| (0) writing 'c'    |                                       |
| read 'c' from (0). |                                       |
| writer (0) done.   |                                       |
| (1) writing 'a'    |                                       |
| read 'a' from (1). |                                       |
| (1) writing 'b'    |                                       |
| read 'b' from (1). |                                       |
| (1) writing 'c'    |                                       |
| read 'c' from (1). |                                       |
| writer (1) done.   |                                       |
| (2) writing 'a'    |                                       |
| read 'a' from (2). |                                       |
| (2) writing 'b'    |                                       |
| read 'b' from (2). |                                       |
| (2) writing 'c'    |                                       |
| read 'c' from (2). |                                       |
| reader done.       |                                       |
| writer (2) done.   |                                       |

Figure 4-1. Trace Window Results from Example 4-4

# 4.2 Event Module

Events provide a means for communicating between and synchronizing threads. They are similar to Semaphores (see Section 4.1), except that they allow you to specify multiple conditions ("events") that must occur before the waiting thread returns.

An Event instance is used with calls to "pend" and "post", just as for a Semaphore. However, calls to Event\_pend() additionally specify which events to wait for, and calls to Event\_post() specify which events are being posted.

**Note:** Only a single Task can pend on an Event object at a time.

A single Event instance can manage up to 32 events, each represented by an event ID. Event IDs are simply bit masks that correspond to a unique event managed by the Event object.

Each Event behaves like a binary semaphore.

For information about the parameter structure and individual parameters for instances of this module, see the API Reference Help System described in Section 1.6.1.

A call to Event\_pend() takes an "andMask" and an "orMask". The andMask consists of the event IDs of all the events that must occur, and the orMask consists of the event IDs of any events of which only one must occur.

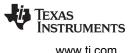

As with Semaphores, a call to Event\_pend() takes a timeout value and returns 0 if the call times out. If a call to Event\_pend() is successful, it returns a mask of the "consumed" events—that is, the events that occurred to satisfy the call to Event\_pend(). The task is then responsible for handling ALL of the consumed events.

Only Tasks can call Event\_pend(), whereas Hwis, Swis, and other Tasks can all call Event\_post().

The Event\_pend() prototype is as follows:

| UInt | Event_pend(Event_Handle | event,    |
|------|-------------------------|-----------|
|      | UInt                    | andMask,  |
|      | UInt                    | orMask,   |
|      | UInt                    | timeout); |

The Event\_post() prototype is as follows:

**Configuration example:** These configuration statements create an event statically. The Event object has an Event\_Handle named "myEvent".

```
var Event = xdc.useModule("ti.sysbios.knl.Event");
Program.global.myEvent = Event.create();
```

**Runtime example:** The following C code creates an Event object with an Event\_Handle named "myEvent".

```
Event_Handle myEvent;
Error_Block eb;
Error_init(&eb);
/* Default instance configuration params */
myEvent = Event_create(NULL, &eb);
if (myEvent == NULL) {
 System_abort("Event create failed");
```

**Runtime example:** The following C code blocks on an event. It wakes the task only when both events 0 and 6 have occurred. It sets the andMask to enable both Event\_Id\_00 and Event\_Id\_06. It sets the orMask to Event\_Id\_NONE.

```
Event_pend(myEvent, (Event_Id_00 + Event_Id_06), Event_Id_NONE,
BIOS_WAIT_FOREVER);
```

**Runtime example:** The following C code has a call to Event\_post() to signal which events have occurred. The eventMask should contain the IDs of the events that are being posted.

Event\_post(myEvent, Event\_Id\_00);

**Runtime Example:** The following C code example shows a task that provides the background processing required for three Interrupt Service Routines:

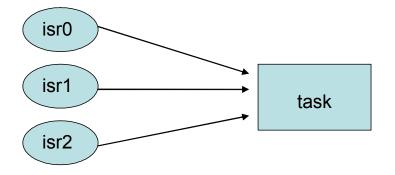

```
Event_Handle myEvent;
main()
{
    . . .
    /* create an Event object. All events are binary */
    myEvent = Event_create(NULL, &eb);
    if (myEvent == NULL) {
        System_abort("Event create failed");
    }
}
isr0()
{
    • • •
    Event_post(myEvent, Event_Id_00);
    . . .
}
isr1()
{
     . . .
    Event_post(myEvent, Event_Id_01);
    . . .
}
isr2()
{
     . . .
    Event_post(myEvent, Event_Id_02);
    . . .
}
```

Event Module

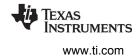

```
task()
{
   UInt events;
   while (TRUE) {
        /* Wait for ANY of the ISR events to be posted *
       events = Event pend(myEvent, Event Id NONE,
            Event Id 00 + Event Id 01 + Event Id 02,
            BIOS WAIT FOREVER);
        /* Process all the events that have occurred */
        if (events & Event Id 00) {
            processISR0();
        }
        if (events & Event Id 01) {
            processISR1();
        }
        if (events & Event Id 02) {
            processISR2();
        }
    }
```

# 4.2.1 Implicitly Posted Events

In addition to supporting the explicit posting of events through the Event\_post() API, some SYS/BIOS objects support implicit posting of events associated with their objects. For example, a Mailbox can be configured to post an associated event whenever a message is available (that is, whenever Mailbox\_post() is called) thus allowing a task to block while waiting for a Mailbox message and/or some other event to occur.

Mailbox and Semaphore objects currently support the posting of events associated with their resources becoming available.

SYS/BIOS objects that support implicit event posting must be configured with an event object and event ID when created. You can decide which event ID to associate with the specific resource availability signal (that is, a message available in Mailbox, room available in Mailbox, or Semaphore available).

**Note:** As mentioned earlier, only one Task can pend on an Event object at a time. Consequently, SYS/BIOS objects that are configured for implicit event posting should only be waited on by a single Task at a time.

When Event\_pend() is used to acquire a resource from implicitly posting objects, the BIOS\_NO\_WAIT timeout parameter should be used to subsequently retrieve the resource from the object.

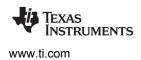

**Runtime example:** The following C code example shows a task processing the messages posted to a Mailbox message as well as performing an ISR's post-processing requirements.

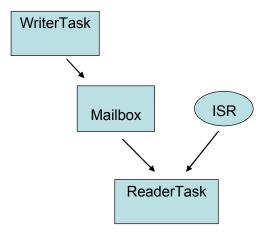

```
Event Handle myEvent;
Mailbox Handle mbox;
typedef struct msg {
   UInt id;
   Char buf[10];
}
main()
{
   Mailbox Params mboxParams;
   Error Block eb;
   Error init(&eb);
   myEvent = Event create(NULL, &eb);
   if (myEvent == NULL) {
      System abort("Event create failed");
   }
   Mailbox Params init(&mboxParams);
   mboxParams.readerEvent = myEvent;
   /* Assign Event Id 00 to Mailbox "not empty" event */
   mboxParams.readerEventId = Event Id 00;
   mbox = Mailbox create(sizeof(msg), 50, &mboxParams, &eb);
   if (mbox == NULL) {
      System abort("Mailbox create failed");
   }
   /* Mailbox_create() sets Mailbox's readerEvent to
    * counting mode and initial count = 50 */
```

Event Module

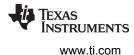

```
writerTask()
{
   . . .
  Mailbox post(mbox, &msgA, BIOS WAIT FOREVER);
   /* implicitly posts Event Id 00 to myEvent */
   . . .
}
isr()
{
   Event_post(myEvent, Event_Id_01);
}
readerTask()
{
   while (TRUE) {/* Wait for either ISR or Mailbox message */
      events = Event pend(myEvent,
                  Event Id NONE,
                                              /* and Mask = 0 */
                  Event_Id_00 + Event_Id_01, /* orMask */
                  BIOS WAIT FOREVER);
                                         /* timeout */
      if (events & Event_Id_00) {
         /* Get the posted message.
          * Mailbox pend() will not block since Event pend()
          * has guaranteed that a message is available.
          * Notice that the special BIOS NO WAIT
          * parameter tells Mailbox that Event pend()
          * was used to acquire the available message.
          */
         Mailbox pend(mbox, &msgB, BIOS NO WAIT);
         processMsg(&msgB);
      }
      if (events & Event_Id_01) {
         processISR();
      }
   }
```

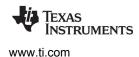

# 4.3 Gates

Gates are devices for preventing concurrent accesses to critical regions of code. The various Gate implementations differ in how they attempt to lock the critical regions.

Threads can be preempted by other threads of higher priority, and some sections of code need to be completed by one thread before they can be executed by another thread. Code that modifies a global variable is a common example of a critical region that may need to be protected by a Gate.

Gates generally work by either disabling some level of preemption such as disabling task switching or even hardware interrupts, or by using a binary semaphore.

All Gate implementations support nesting through the use of a "key".

For Gates that function by disabling preemption, it is possible that multiple threads would call Gate\_enter(), but preemption should not be restored until all of the threads have called Gate\_leave(). This functionality is provided through the use of a key. A call to Gate\_enter() returns a key that must then be passed back to Gate\_leave(). Only the outermost call to Gate\_enter() returns the correct key for restoring preemption.

As shown in the examples that follow, the actual module name for the implementation is used instead of "Gate" in the function name.

**Runtime example:** The following C code protects a critical region with a Gate. This example uses a GateHwi, which disables and enables interrupts as the locking mechanism.

```
UInt gateKey;
GateHwi_Handle gateHwi;
GateHwi Params prms;
Error Block eb;
Error_init(&eb);
GateHwi_Params_init(&prms);
gateHwi = GateHwi_create(&prms, &eb);
if (gateHwi == NULL) {
  System_abort("Gate create failed");
}
/* Simultaneous operations on a global variable by multiple
* threads could cause problems, so modifications to the global
* variable are protected with a Gate. */
gateKey = GateHwi enter(gateHwi);
myGlobalVar = 7;
GateHwi_leave(gateHwi, gateKey);
```

For information about the parameter structure and individual parameters for instances of these modules, see the API Reference Help System described in Section 1.6.1.

Gates

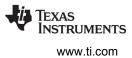

# 4.3.1 Preemption-Based Gate Implementations

The following implementations of gates use some form of preemption disabling:

- ti.sysbios.gates.GateHwi
- ti.sysbios.gates.GateSwi
- ti.sysbios.gates.GateTask

#### 4.3.1.1 GateHwi

GateHwi disables and enables interrupts as the locking mechanism. Such a gate guarantees exclusive access to the CPU. This gate can be used when the critical region is shared by Task, Swi, or Hwi threads.

The duration between the enter and leave should be as short as possible to minimize Hwi latency.

#### 4.3.1.2 GateSwi

GateSwi disables and enables software interrupts as the locking mechanism. This gate can be used when the critical region is shared by Swi or Task threads. This gate cannot be used by a Hwi thread.

The duration between the enter and leave should be as short as possible to minimize Swi latency.

#### 4.3.1.3 GateTask

GateTask disables and enables tasks as the locking mechanism. This gate can be used when the critical region is shared by Task threads. This gate cannot be used by a Hwi or Swi thread.

The duration between the enter and leave should be as short as possible to minimize Task latency.

## 4.3.2 Semaphore-Based Gate Implementations

The following implementations of gates use a semaphore:

- ti.sysbios.gates.GateMutex
- ti.sysbios.gates.GateMutexPri

#### 4.3.2.1 GateMutex

GateMutex uses a binary Semaphore as the locking mechanism. Each GateMutex instance has its own unique Semaphore. Because this gate can potentially block, it should not be used a Swi or Hwi thread, and should only be used by Task threads.

#### 4.3.2.2 GateMutexPri

GateMutexPri is a mutex Gate (it can only be held by one thread at a time) that implements "priority inheritance" in order to prevent priority inversion. Priority inversion occurs when a high-priority Task has its priority effectively "inverted" because it is waiting on a Gate held by a lower-priority Task. Issues and solutions for priority inversion are described in Section 4.3.3.

**Configuration example:** The following example specifies a GateType to be used by HeapMem. (See Section 7.8.2, *HeapMem* for further discussion.)

```
var GateMutexPri = xdc.useModule('ti.sysbios.gates.GateMutexPri');
var HeapMem = xdc.useModule('ti.sysbios.heaps.HeapMem');
```

HeapMem.common\$.gate = GateMutexPri.create();

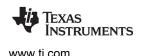

#### 4.3.3 Priority Inversion

The following example shows the problem of priority inversion. A system has three tasks—Low, Med, and High—each with the priority suggested by its name. Task Low runs first and acquires the gate. Task High is scheduled and preempts Low. Task High tries to acquire the gate, and waits on it. Next, task Med is scheduled and preempts task Low. Now task High must wait for both task Med and task Low to finish before it can continue. In this situation, task Low has, in effect, lowered task High's priority to that of Low.

#### **Solution: Priority Inheritance**

To guard against priority inversion, GateMutexPri implements priority inheritance. When task High tries to acquire a gate that is owned by task Low, task Low's priority is temporarily raised to that of High, as long as High is waiting on the gate. So, task High "donates" its priority to task Low.

When multiple tasks wait on the gate, the gate owner receives the highest priority of any of the tasks waiting on the gate.

#### Caveats

Priority inheritance is not a complete guard against priority inversion. Tasks only donate their priority on the call to enter a gate, so if a task has its priority raised while waiting on a gate, that priority is not carried through to the gate owner.

This can occur in situations involving multiple gates. For example, a system has four tasks: VeryLow, Low, Med, and High, each with the priority suggested by its name. Task VeryLow runs first and acquires gate A. Task Low runs next and acquires gate B, then waits on gate A. Task High runs and waits on gate B. Task High has donated its priority to task Low, but Low is blocked on VeryLow, so priority inversion occurs despite the use of the gate. The solution to this problem is to design around it. If gate A may be needed by a high-priority, time-critical task, then it should be a design rule that no task holds this gate for a long time or blocks while holding this gate.

When multiple tasks wait on this gate, they receive the gate in order of priority (higher-priority tasks receive the gate first). This is because the list of tasks waiting on a GateMutexPri is sorted by priority, not FIFO.

Calls to GateMutexPri\_enter() may block, so this gate can only be used in the task context.

GateMutexPri has non-deterministic calls because it keeps the list of waiting tasks sorted by priority.

#### 4.3.4 Configuring the SYS/BIOS Gate Type

The application sets the type of gate to be used by calls in the TI RTS library (Chapter 6). The type of gate selected is used to guarantee re-entrancy of the RTS APIs. The BIOS.rtsGateType configuration property controls this behavior. In XGCONF, this property is labeled "C Standard Library Lock".

The type of gate depends on the type of threads that are going to be calling RTS library functions. For example, if both Swi and Task threads are going to be calling the RTS library's System\_printf() function, GateSwi should be used. In this case, Hwi threads are not disabled during System\_printf() calls from the Swi or Task threads.

If NoLocking is used, the RTS lock is not plugged, and re-entrancy for the TI RTS library calls is not guaranteed. The application can plug the RTS locks directly if it wants.

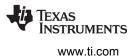

The types of gates available are listed in Section 4.3.1 and Section 4.3.2. Note that GateTask is not supported as a SYS/BIOS RTS gate type.

- **GateHwi:** Interrupts are disabled and restored to maintain re-entrancy. Use if making any RTS calls from a Hwi.
- **GateSwi:** Swis are disabled and restored to maintain re-entrancy. Use if not making RTS calls from any Hwis but making such calls from Swis.
- **GateMutex:** A single mutex is used to maintain re-entrancy. Use if only making RTS calls from Tasks. Blocks only Tasks that are also trying to execute critical regions of the RTS library.
- **GateMutexPri:** A priority-inheriting mutex is used to maintain re-entrancy. Blocks only Tasks that are also trying to execute critical regions of the RTS library. Raises the priority of the Task that is executing the critical region in the RTS library to the level of the highest priority Task that is blocked by the mutex.

The default RTS Gate Type depends on the type of threading model enabled by other configuration parameters. If BIOS.taskEnabled is true, GateMutex is used. If BIOS.swiEnabled is true and BIOS.taskEnabled is false, GateSwi is used. If both BIOS.swiEnabled and BIOS.taskEnabled are false, xdc.runtime.GateNull is used.

If BIOS.taskEnabled is false, the user should not select GateMutex (or other Task level gates). Similarly, if BIOS.taskEnabled and BIOS.swiEnabled are false, the user should not select GateSwi or the Task level gates.

### 4.4 Mailboxes

The ti.sysbios.knl.Mailbox module provides a set of functions to manage mailboxes. Mailboxes can be used to pass buffers from one task to another on the same processor.

A Mailbox instance can be used by multiple readers and writers.

The Mailbox module copies the buffer to fixed-size internal buffers. The size and number of these buffers are specified when a Mailbox instance is created (or constructed). A copy is done when a buffer is sent via Mailbox\_post(). Another copy occurs when the buffer is retrieved via a Mailbox\_pend().

Mailbox\_create() and Mailbox\_delete() are used to create and delete mailboxes, respectively. You can also create mailbox objects statically.

Mailboxes can be used to ensure that the flow of incoming buffers does not exceed the ability of the system to process those buffers. The examples given later in this section illustrate just such a scheme.

You specify the number of internal mailbox buffers and size of each of these buffers when you create a mailbox. Since the size is specified when you create the Mailbox, all buffers sent and received with the Mailbox instance must be of this same size.

For information about the parameter structure and individual parameters for instances of this module, see the API Reference Help System described in Section 1.6.1.

Mailbox\_pend() is used to read a buffer from a mailbox. If no buffer is available (that is, the mailbox is empty), Mailbox\_pend() blocks. The timeout parameter allows the task to wait until a timeout, to wait indefinitely (BIOS\_WAIT\_FOREVER), or to not wait at all (BIOS\_NO\_WAIT). The unit of time is system clock ticks.

| Bool Mailbox_pend(Mailbox_Handle | handle,   |
|----------------------------------|-----------|
| Ptr                              | buf,      |
| UInt                             | timeout); |

Mailbox\_post() is used to post a buffer to the mailbox. If no buffer slots are available (that is, the mailbox is full), Mailbox\_post() blocks. The timeout parameter allows the task to wait until a timeout, to wait indefinitely (BIOS\_WAIT\_FOREVER), or to not wait at all (BIOS\_NO\_WAIT).

| Bool Mailbox_post(Mailbox_Handle | handle,   |
|----------------------------------|-----------|
| Ptr                              | buf,      |
| UInt                             | timeout); |

Mailbox provides configuration parameters to allow you to associate events with a mailbox. This allows you to wait on a mailbox message and another event at the same time. Mailbox provides two configuration parameters to support events for the reader(s) of the mailbox—readerEvent and readerEventId. These allow a mailbox reader to use an event object to wait for the mailbox message. Mailbox also provides two configuration parameters for the mailbox writer(s)—writerEvent and writerEventId. These allow mailbox writers to use an event object to wait for room in the mailbox.

Note that the names of these event handles can be misleading. The readerEvent is the Event that a Mailbox reader should pend on, but it is posted by the Mailbox writer within the Mailbox\_post() call. The writerEvent is the Event that the Mailbox writer should pend on waiting for the Mailbox to become not full so that it can successfully perform a Mailbox\_post() without pending because the Mailbox is full. However, the writerEvent is posted by the Mailbox reader whenever the Mailbox is successful read from (that is, Mailbox\_pend() returns TRUE).

When using events, a thread calls Event\_pend() and waits on several events. Upon returning from Event\_pend(), the thread must call Mailbox\_pend() or Mailbox\_post()—depending on whether it is a reader or a writer—with a timeout value of BIOS\_NO\_WAIT. See Section 4.2.1 for a code example that obtains the corresponding Mailbox resource after returning from Event\_pend().

# 4.5 Queues

The ti.sysbios.knl.Queue module provides support for creating lists of objects. A Queue is implemented as a doubly-linked list, so that elements can be inserted or removed from anywhere in the list, and so that Queues do not have a maximum size.

# 4.5.1 Basic FIFO Operation of a Queue

To add a structure to a Queue, its first field needs to be of type Queue\_Elem. The following example shows a structure that can be added to a Queue.

A Queue has a "head", which is the front of the list. Queue\_enqueue() adds elements to the back of the list, and Queue\_dequeue() removes and returns the element at the head of the list. Together, these functions support a natural FIFO queue.

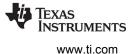

**Run-time example:** The following example demonstrates the basic Queue operations— Queue\_enqueue() and Queue\_dequeue(). It also uses the Queue\_empty() function, which returns true when there are no more elements in the Queue.

```
/* This structure can be added to a Queue because the first field is a Queue_Elem. */
typedef struct Rec {
   Queue_Elem elem;
    Int data;
} Rec;
Queue Handle myQ;
Rec r1, r2;
Rec* rp;
r1.data = 100;
r2.data = 200;
// No parameters or Error block are needed to create a Queue.
myQ = Queue_create(NULL, NULL);
// Add r1 and r2 to the back of myQ.
Queue_enqueue(myQ, &(r1.elem));
Queue_enqueue(myQ, &(r2.elem));
// Dequeue the records and print their data
while (!Queue_empty(myQ)) {
  // Implicit cast from (Queue_Elem *) to (Rec *)
  rp = Queue_dequeue(myQ);
  System_printf("rec: %d\n", rp->data);
```

#### The example prints:

rec: 100 rec: 200

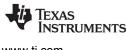

www.ti.com

## 4.5.2 Iterating Over a Queue

The Queue module also provides several APIs for looping over a Queue. Queue\_head() returns the element at the front of the Queue (without removing it) and Queue\_next() and Queue\_prev() return the next and previous elements in a Queue, respectively.

**Run-time example:** The following example demonstrates one way to iterate over a Queue once from beginning to end. In this example, "myQ" is a Queue\_Handle.

```
Queue_Elem *elem;
for (elem = Queue_head(myQ); elem != (Queue_Elem *)myQ;
      elem = Queue_next(elem)) {
          ...
}
```

# 4.5.3 Inserting and Removing Queue Elements

Elements can also be inserted or removed from anywhere in the middle of a Queue using Queue\_insert() and Queue\_remove(). Queue\_insert() inserts an element in front of the specified element, and Queue\_remove() removes the specified element from whatever Queue it is in. Note that Queue does not provide any APIs for inserting or removing elements at a given index in the Queue.

Run-time example: The following example demonstrates Queue\_insert() and Queue\_remove().

```
Queue_enqueue(myQ, &(r1.elem));
/* Insert r2 in front of r1 in the Queue. */
Queue_insert(&(r1.elem), &(r2.elem));
/* Remove r1 from the Queue. Note that Queue_remove() does not
 * require a handle to myQ. */
Queue_remove(&(r1.elem));
```

# 4.5.4 Atomic Queue Operations

Queues are commonly shared across multiple threads in the system, which might lead to concurrent modifications of the Queue by different threads, which would corrupt the Queue. The Queue APIs discussed above do not protect against this. However, Queue provides two "atomic" APIs, which disable interrupts before operating on the Queue. These APIs are Queue\_get(), which is the atomic version of Queue\_dequeue(), and Queue\_put(), which is the atomic version of Queue\_enqueue().

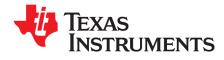

This chapter describes modules that can be used for timing purposes.

| Торіс |                             | Page |
|-------|-----------------------------|------|
| 5.1   | Overview of Timing Services | 129  |
| 5.2   | Clock                       | 129  |
| 5.3   | Timer Module                | 132  |
| 5.4   | Seconds Module              | 133  |
| 5.5   | Timestamp Module            | 134  |

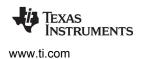

# 5.1 Overview of Timing Services

Several modules are involved in timekeeping and clock-related services within SYS/BIOS and XDCtools:

- The ti.sysbios.knl.Clock module is responsible for the periodic system tick that the kernel uses to keep track of time. All SYS/BIOS APIs that expect a timeout parameter interpret the timeout in terms of Clock ticks. The Clock module is used to schedule functions that run at intervals specified in clock ticks. By default, the Clock module uses the hal.Timer module to get a hardware-based tick. Alternately, the Clock module can be configured to use an application-provided tick source. See Section 5.2 for details. (The Clock module replaces both the CLK and PRD modules in earlier versions of DSP/BIOS.)
- The ti.sysbios.hal.Timer module provides a standard interface for using timer peripherals. It hides any target/device-specific characteristics of the timer peripherals. Target/device-specific properties for timers are supported by the ti.sysbios.family.xxx.Timer modules (for example, ti.sysbios.family.c64.Timer). You can use the Timer module to select a timer that calls a tickFxn when the timer expires. See Section 5.3 and Section 8.3 for details.
- The ti.sysbios.hal.Seconds module provides a means for maintaining the current time and date, as defined by the number of seconds since 1970 (the Unix epoch). This module generates a custom time() function that calls Seconds\_get(), overriding the C standard library's time() function. See Section 5.4 for details.
- **The xdc.runtime.Timestamp module** provides simple timestamping services for benchmarking code and adding timestamps to logs. This module uses a target/device-specific TimestampProvider in SYS/BIOS to control how timestamping is implemented. See Section 5.5 for details.

See the video introducing Timers and Clocks for an overview.

# 5.2 Clock

The ti.sysbios.knl.Clock module is responsible for the periodic system tick that the kernel uses to keep track of time. All SYS/BIOS APIs that expect a timeout parameter interpret the timeout in terms of Clock ticks.

The Clock module, by default, uses the ti.sysbios.hal.Timer module to create a timer to generate the system tick, which is basically a periodic call to Clock\_tick(). See Section 5.3 for more about the Timer module.

The Clock module can be configured not to use the timer with either of the following configuration statements:

```
ti.sysbios.knl.Clock.tickSource = Clock.tickSource_USER
    or
    ti.sysbios.knl.Clock.tickSource = Clock.tickSource_NULL
```

The period for the system tick is set by the configuration parameter Clock.tickPeriod. This is set in microseconds.

The Clock\_tick() and the tick period are used as follows:

• If the tickSource is Clock.tickSource\_TIMER (the default), Clock uses ti.sysbios.hal.Timer to create a timer to generate the system tick, which is basically a periodic call to Clock\_tick(). Clock uses Clock.tickPeriod to create the timer. Clock.timerId can be changed to make Clock use a different timer.

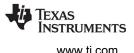

- If the tickSource is Clock.tickSource\_USER, then your application must call Clock\_tick() from a user interrupt and set the tickPeriod to the approximate frequency of the user interrupt in microseconds.
- If the tickSource is Clock.tickSource\_NULL, you cannot call any SYS/BIOS APIs with a timeout value and cannot call any Clock APIs. You can still use the Task module but you cannot call APIs that require a timeout, for example, Task\_sleep(). Clock.tickPeriod values is not valid in this configuration.

Clock\_getTicks() gets the number of Clock ticks that have occurred since startup. The value returned wraps back to zero after it reaches the maximum value that can be stored in 32 bits.

The Clock module provides APIs to start, stop and reconfigure the tick. These APIs allow you to make frequency changes at runtime. These three APIs are not reentrant and gates need to be used to protect them.

- Clock\_tickStop() stops the timer used to generate the Clock tick by calling Timer\_stop().
- **Clock\_tickReconfig()** calls Timer\_setPeriodMicroseconds() internally to reconfigure the timer. Clock\_tickReconfig() fails if the timer cannot support Clock.tickPeriod at the current CPU frequency.
- Clock\_tickStart() restarts the timer used to generate the Clock tick by calling Timer\_start().

The Clock module lets you create Clock object instances, which reference functions that run when a timeout value specified in Clock ticks expires.

All Clock functions run in the context of a Swi. That is, the Clock module automatically creates a Swi for its use and run the Clock functions within that Swi. The priority of the Swi used by Clock can be changed by configuring Clock.swiPriority.

You can dynamically create clock instances using Clock\_create(). Clock instances can be "one-shot" or continuous. You can start a clock instance when it is created or start it later by calling Clock\_start(). This is controlled by the startFlag configuration parameter. Clock\_create() can be called only from the context of a Task or the main() function.

For information about the parameter structure and individual parameters for instances of this module, see the API Reference Help System described in <u>Section 1.6.1</u>.

A function and a non-zero timeout value are required arguments to Clock\_create(). The function is called when the timeout expires. The timeout value is used to compute the first expiration time. For one-shot Clock instances, the timeout value used to compute the single expiration time, and the period is zero. For periodic Clock instances, the timeout value is used to compute the first expiration time; the period value (part of the params) is used after the first expiration.

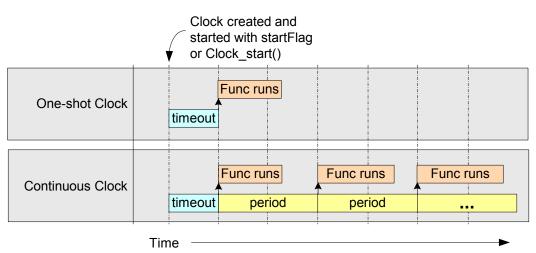

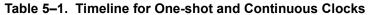

Clock instances (both one-shot and periodic) can be stopped and restarted by calling Clock\_start() and Clock\_stop(). Notice that while Clock\_tickStop() stops the timer used to generate the Clock tick, Clock\_stop() stops only one instance of a clock object. The expiration value is recomputed when you call Clock\_start(). APIs that start or stop a Clock Instance—Clock\_start() and Clock\_stop()—can be called in any context except program startup before main() begins.

The Clock module provides the Clock\_setPeriod(), Clock\_setTimeout(), and Clock\_setFunc() APIs to modify Clock instance properties for Clock instances that have been stopped.

**Runtime example:** This C example shows how to create a Clock instance. This instance is dynamic (runs repeatedly) and starts automatically. It runs the myHandler function every 5 ticks. A user argument (UArg) is passed to the function.

```
Clock_Params clockParams;
Clock_Handle myClock;
Error_Block eb;
Error_init(&eb);
Clock_Params_init(&clockParams);
clockParams.period = 5;
clockParams.startFlag = TRUE;
clockParams.arg = (UArg)0x5555;
myClock = Clock_create(myHandler1, 5, &clockParams, &eb);
if (myClock == NULL) {
    System_abort("Clock create failed");
}
```

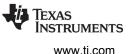

**Configuration example:** This example configuration script creates a Clock instance with the same properties as the previous example.

```
var Clock = xdc.useModule('ti.sysbios.knl.Clock');
var clockParams = new Clock.Params();
clockParams.period = 5;
clockParams.startFlag = true;
clockParams.arg = (UArg)0x5555;
Program.global.clockInst1 = Clock.create("&myHandler1", 5, clockParams);
```

**Runtime example:** This C example uses some of the Clock APIs to print messages about how long a Task sleeps.

```
UInt32 time1, time2;
....
System_printf("task going to sleep for 10 ticks... \n");
time1 = Clock_getTicks();
Task_sleep(10);
time2 = Clock_getTicks();
System_printf("...awake! Delta time is: %lu\n", (ULong) (time2 - time1));
```

Runtime example: This C example uses some of the Clock APIs to lower the Clock module frequency.

```
BIOS_getCpuFreq(&cpuFreq);
cpuFreq.lo = cpuFreq.lo / 2;
BIOS_setCpuFreq(&cpuFreq);
key = Hwi_disable();
Clock_tickStop();
Clock_tickReconfig();
Clock_tickStart();
Hwi_restore(key);
```

# 5.3 Timer Module

The ti.sysbios.hal.Timer module presents a standard interface for using the timer peripherals. This module is described in detail in Section 8.3 because it is part of the Hardware Abstraction Layer (HAL) package.

You can use this module to create a timer (that is, to mark a timer for use) and configure it to call a tickFxn when the timer expires. Use this module only if you do not need to do any custom configuration of the timer peripheral.

The timer can be configured as a one-shot or a continuous mode timer. The period can be specified in timer counts or microseconds.

For information about the parameter structure and individual parameters for instances of this module, see the API Reference Help System described in Section 1.6.1.

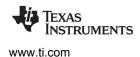

### 5.4 Seconds Module

The ti.sysbios.hal.Seconds module provides a way to set and get the number of seconds elapsed since Jan 1 00:00:00 GMT 1970 (the Unix epoch). The Seconds module maintains the time through a device-specific Seconds delegate, if available. If a device-specific Seconds module is not available, the ti.sysbios.hal.SecondsClock module is used as the Seconds delegate. SecondsClock internally uses the Clock module to periodically increment the seconds count.

The Seconds module APIs are:

Void Seconds\_set(UInt32 seconds);

```
UInt32 Seconds_get(Void);
```

An application should call Seconds\_set() to initialize the seconds count. Seconds\_set() can be called again, if needed, to update or reset the seconds count. An application must call Seconds\_set() at least once before any calls to Seconds\_get(). Otherwise, the result returned by Seconds\_get() is meaningless. The Seconds\_set() function is non-reentrant.

The Seconds module includes a time() function that calls Seconds\_get(). This overrides the C Standard Library time() function. You can use this time() function in conjunction with other time functions in the C Standard header file, time.h, to view the current date and time in a readable format.

#### Examples

This example initializes the Seconds module, sets the date, gets the current date, and displays the current time and date in human readable format:

```
#include <time.h>
#include <ti/sysbios/hal/Seconds.h>
UInt32 t;
time_t t1;
struct tm *ltm;
char *curTime;
/* set to today's date in seconds since Jan 1, 1970 */
Seconds set(1412800000); /* Wed, 08 Oct 2014 20:26:40 GMT */
/* retrieve current time relative to Jan 1, 1970 */
t = Seconds get();
* Use overridden time() function to get the current time.
 * Use standard C RTS library functions with return from time().
 * Assumes Seconds set() has been called as above
 */
t1 = time(NULL);
ltm = localtime(&t1);
curTime = asctime(ltm);
System_printf("Time(GMT): %s\n", curTime);
```

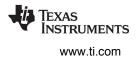

**Note:** For some compiler run-time libraries, including TI's, the time() function returns the number of seconds elapsed since Jan 1, 1900. In this case, the Seconds module's time() function adds an offset to the value returned by Seconds\_get(), in order to be consistent with other APIs in the run-time support library.

# 5.5 Timestamp Module

The xdc.runtime.Timestamp module, as the name suggests, provides timestamping services. The Timestamp module can be used for benchmarking code and adding timestamps to logs. Calls to the Timestamp module function are forwarded to a platform-specific TimestampProvider implementation.

The package path to the Timestamp module is xdc.runtime.Timestamp, so SYS/BIOS applications should contain the following #include statement:

#include <xdc/runtime/Timestamp.h>

Configuration files (\*.cfg) should enable this module as follows:

var BIOS = xdc.useModule('xdc.runtime.Timestamp');

The following Timestamp module APIs are useful in SYS/BIOS applications:

- Timestamp\_get32() Return a 32-bit timestamp.
- Timestamp\_get64() Return a 64-bit timestamp if 64-bit resolution is supported by the target.
- Timestamp\_getFreq() Get the timestamp timer's frequency in Hz. You can use this function to convert a timestamp value into units of real time.

If you want a platform-independent version of Timestamp, you can use the TimestampStd modules, which uses the ANSI C clock() function.

Platform-specific TimestampProvider modules are located in the ti.sysbios.family package. For example, ti.sysbios.family.msp430.TimestampProvider and ti.sysbios.family.arm.m3.TimestampProvider. Most TimestampProvider modules have configuration parameters that you can use to control the hardware clock source and the behavior if the timestamp counter overflows.

This example calculates the factor needed to correlate Timestamp delta to the CPU cycles:

```
Types_FreqHz freq1; /* Timestamp frequency */

Types_FreqHz freq2; /* BIOS frequency */

Float factor; /* Clock ratio cpu/timestamp */

Timestamp_getFreq(&freq1);

BIOS_getCpuFreq(&freq2);

factor = (Float)freq2.lo / freq1.lo;

System_printf("%lu\t%lu\t%lu\t Timestamp Freq, BIOS Freq, Factor\n",

freq1.lo, freq2.lo, (UInt32) factor);
```

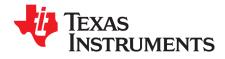

Chapter 6 SPRUEX3R—September 2016

# Support Modules

This chapter describes modules that provide APIs for some basic support features and configuration parameters that manage overall application behavior.

| Торіс |                                                | Page |
|-------|------------------------------------------------|------|
| 6.1   | Modules for Application Support and Management | 136  |
| 6.2   | BIOS Module                                    | 136  |
| 6.3   | System Module                                  | 137  |
| 6.4   | Program Module                                 | 139  |
| 6.5   | Startup Module                                 | 140  |
| 6.6   | Reset Module                                   | 140  |
| 6.7   | Error Module                                   | 141  |
| 6.8   | Text Module                                    | 142  |

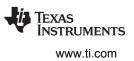

# 6.1 Modules for Application Support and Management

SYS/BIOS and XDCtools provide a number of modules with functions intended to be used to support and manage overall application behavior. The following modules provide APIs and configuration settings that fall into this category:

- **BIOS Module (ti.sysbios.BIOS):** Responsible for SYS/BIOS startup and global parameter maintenance. See Section 6.2.
- System (xdc.runtime.System): provides low-level "system" services. See Section 6.3.
- SysMin (xdc.runtime.SysMin): Recommended proxy for System module. See Section 6.3.1.
- SysCallback (xdc.runtime.SysCallback): Proxy for custom System behavior. See Section 6.3.2.
- **Program (xdc.cfg.Program):** Acts as the root of the configuration namespace. See Section 6.4.
- Startup (xdc.runtime.Startup): Manages application startup and initialization. See Section 6.5.
- **Reset (xdc.runtime.Reset):** Allows target-specific reset functions to be run immediately after system reset. See Section 6.6.
- Error (xdc.runtime.Error): Provides mechanisms for handling errors. See Section 6.7.
- Text (xdc.runtime.Text): Manages strings with common substrings. See Section 6.8.
- Memory (xdc.runtime.Memory): Manages memory use. See Chapter 7.

# 6.2 BIOS Module

The BIOS module is responsible for setting up global parameters for use by SYS/BIOS and for performing the SYS/BIOS startup sequence. See Section 3.1 for details about the startup sequence.

The package path to the BIOS module is ti.sysbios.BIOS, so SYS/BIOS applications should contain the following #include statement:

#include <ti/sysbios/BIOS.h>

Configuration files (\*.cfg) should enable this module as follows:

var BIOS = xdc.useModule('ti.sysbios.BIOS');

The following BIOS module APIs are useful in SYS/BIOS applications:

- BIOS\_start() An application's main() function must call this function as the final statement to be executed before giving control to the SYS/BIOS thread scheduler. This call should be performed after all initialization required by the application has been performed. This function performs any remaining SYS/BIOS initialization and then transfers control to the highest priority Task that is ready to run. If Tasks are not enabled, control is transferred directly to the Idle Loop. The BIOS\_start() function does not return.
- BIOS\_getCpuFreq() This function returns the CPU frequency in Hz. See Chapter 5 for information about timing. An example that uses this function is provided in Section 5.2.
- BIOS\_setCpuFreq() This function sets the CPU frequency in Hz. See Chapter 5 for information about timing. An example that uses this function is provided in Section 5.2.
- BIOS\_exit() Call this function when you want a SYS/BIOS application to terminate. BIOS\_exit() does not return to the function that called BIOS\_start(). Instead, BIOS\_exit() calls System\_exit() and aborts. All functions bound via System\_atexit() or the ANSI C Standard Library atexit() function are

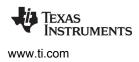

then executed. Calling BIOS\_exit() is recommended over calling System\_exit() for SYS/BIOS applications, because BIOS\_exit() performs internal cleanup before calling System\_exit(). If an application needs to terminate with an error condition, it should call System\_abort() or System\_abortSpin().

• BIOS\_getThreadType() — This function returns the type of thread from which this function call is made. The available thread types are BIOS\_ThreadType\_Hwi, BIOS\_ThreadType\_Swi, BIOS\_ThreadType\_Task, and BIOS\_ThreadType\_Main.

The BIOS module defines the BIOS\_WAIT\_FOREVER and BIOS\_NO\_WAIT constants, which can be used with APIs that have a timeout argument.

The BIOS module provides several configuration parameters that control global SYS/BIOS behavior. For example, BIOS.heapSize and BIOS.heapSection are described in Section 7.7.2. The BIOS.libType configuration parameter selected which version of the SYS/BIOS libraries to use in the build, and is described in Section 2.4.5. Various ways to reduce the size of a SYS/BIOS application by setting BIOS module configuration parameters are shown in Appendix C and Appendix D.

See the API Reference help (described in Section 1.6.1) for the ti.sysbios.BIOS module for details about the APIs and configuration parameters.

# 6.3 System Module

The System module provides basic low-level "system" services, such as character output, printf-like output, and exit handling.

The package path to the System module is xdc.runtime.System, so SYS/BIOS applications should contain the following #include statement:

#include <xdc/runtime/System.h>

Configuration files (\*.cfg) should enable this module as follows:

```
var System = xdc.useModule('xdc.runtime.System');
```

The following System module APIs are useful in SYS/BIOS applications:

• System\_printf() — Several functions similar to printf are provided. These include System\_putch(), System\_sprintf(), System\_vprintf(), System\_aprintf() (arguments of type IArg), and System\_vsnprintf() (print a specified number of characters to a character buffer using a varargs list to pass the arguments).

We strongly recommend that SYS/BIOS applications call System\_printf() and its related functions in place of the standard printf() function. The System module provides familiar printf-like functionality but with fewer options. The memory footprint is much smaller than traditional printf(). System\_printf() allows users to specify to handling of the character output using a System provider (see Section 6.3.1 and Section 6.3.2).

The System module print functions are also recommended over Log module print functions, because the System module functions are easier to use in many cases. The Log module is intended for use with host instrumentation tools, and it has more options to disable/enable logging. See information about UIA, which uses the Log module, in the *System Analyzer User's Guide* (SPRUH43) for details.

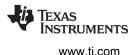

- System\_abort() Your application can call this function when it needs to abort abnormally and return an error message. This function allows you to return a string describing the error that occurred. When this function is called, the System gate is entered, the SupportProxy's abort function is called, and then System.abortFxn is called. No exit functions bound via System\_atexit() or the ANSI C Standard Library atexit() functions are called.
- System\_flush() This function sends any buffered output characters to the output device. It also issues a break point to the IDE. Because this call halts the target, calling it can affect the details of real-time execution. The destination for the output characters is determined by the SupportProxy module.
- System\_exit() It is recommended that SYS/BIOS applications call BIOS\_exit() instead of the System\_exit() function. The BIOS\_exit() function performs internal cleanup before calling System\_exit(). The System\_exit() may be called from a Task, but cannot be called from a Swi or Hwi.
- System\_atexit() Call this function to add an exit handler to the internal stack of functions to be executed when System\_exit() is called. The System.maxAtexitHandlers configuration property controls how many exit handlers can be stacked. The default is 8.

The System module uses a support proxy module to implement the low-level services needed. The implementation to use is specified by the System.SupportProxy configuration parameter. The default is the SysMin module (Section 6.3.1). Another option is the SysCallback module (Section 6.3.2).

The System module is gated. Other modules can use its gate via the Gate\_enterSystem() and Gate\_leaveSystem() functions.

#### **Exit Functions**

By default, when an application exits with no error condition, the System module calls its standard exit function, which in turn calls the ANSI C Standard exit() function. If you would like your application to spin indefinitely, so that you can debug the application's state, add the following statement to your configuration:

System.exitFxn = System.exitSpin;

Configuring this "spin" function also reduces the code size of your application. The System\_exitSpin() API should not be called directly by applications.

You can also use the System\_atexit() function in C code to specify multiple exit handlers at runtime. The prototype for a custom exit handler is:

typedef Void (\*System\_AtexitHandler)(Int);

#### Abort Functions

By default, when an application aborts due to an error condition, the System module calls its standard abort function, which in turn calls the ANSI C Standard abort() function. If you would like your application to spin indefinitely, so that you can debug the application's state, add the following statement to your configuration:

System.abortFxn = System.abortSpin;

Configuring this "spin" function also reduces the code size of your application. The System\_abortSpin() API should not be called directly by applications.

The prototype for a custom abort handler is:

```
typedef Void (*System_AbortFxn)();
```

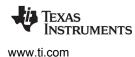

#### 6.3.1 SysMin Module

The SysMin module is the SupportProxy module used by most SYS/BIOS examples and templates. This module provides implementations of the functions required for a System SupportProxy. This includes functions to flush buffered characters, output a single character, and perform exit and abort actions.

The SysMin module is recommended for most applications, because it places the characters into a circular buffer that the RTOS Object Viewer (ROV) tool knows how to find and present.

The module maintains an internal circular buffer on the target to store the "output" characters. When the buffer is full, data is over-written. When a function is called that flushes the buffer, characters in the internal circular buffer are "output" using the configured outputFxn. Unless you provide a custom outputFxn, on TI targets the HOSTwrite() function in the TI C Run Time Support library is used to output the character buffer. On non-TI targets, the ANSI C Standard Library function fwrite() is used.

An application should not call SysMin functions directly, but the SysMin module does provide configuration parameters to control the buffer site used to store output internally and the memory section that contains this buffer. Configuration files (\*.cfg) can enable this module as follows:

var BIOS = xdc.useModule('xdc.runtime.SysMin');

#### 6.3.2 SysCallback Module

The SysCallback module is an alternative to the SysMin proxy module. It requires you to provide custom functions to handle abort, exit, flush, putch, and ready actions. Use this module if you need to customize the output behavior of your application.

#### 6.4 Program Module

The Program module acts as the "root" for the configuration namespace. It is used in configurations, but does not provide any C APIs. See Section 2.3.10 for more about the configuration namespace.

Your configuration file does not need a useModule() statement to enable this module.

The Program module provides configuration parameters that control the run-time memory sizes. These include Program.stack, which controls the size of the application's stack, which is separate from the stacks used by individual Tasks.

The Program module also provides configuration parameters that control the contents of the autogenerated linker command file. These include the Program.sectMap[] array (see Section 7.3.2) and the Program.sectionsExclude parameter (see Section 7.3.4).

See the API Reference help (described in Section 1.6.1) for the xdc.cfg.Program module for details about the APIs and configuration parameters.

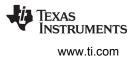

# 6.5 Startup Module

The Startup module manages the very early startup initialization that occurs before C's main() function is invoked. This initialization typically consists of setting hardware specific registers that control watchdog timers, access to memory, cache settings, clock speeds, etc.

In addition to configuration parameters that allow the user to add custom startup functions, this module also provides services that allow modules to automatically add initialization functions to the startup sequence.

Configuration files (\*.cfg) that configure the Startup module should enable this module as follows:

var BIOS = xdc.useModule('xdc.runtime.Startup');

See Section 3.1 for an overview of the startup process, including the sequence in which functions configured for the Startup module are run and an example configuration script excerpt that installs a user-supplied startup function at every possible control point in the startup sequence.

See the Texas Instruments Processors Wiki for target-specific details about the startup sequence.

# 6.6 Reset Module

The Reset module allows you to define an initial reset function by configuring the Reset.fxns[] array property. Reset functions are called as early as possible in the application startup and are intended for platform-specific hardware initialization.

Note that only certain target families perform a device reset before running a program. As a result, the reset function is *not* supported on all platforms. Do not place code that you intend to be portable in this function. Instead, use the Startup module to define cross-platform application startup functions.

Configuration files (\*.cfg) that configure the Reset module should enable this module as follows:

var BIOS = xdc.useModule('xdc.runtime.Reset');

The Reset module allows you to configure an array of startup functions, which allows you to provide separate functions for the startup activities of various peripherals.

See Section 3.1 for an overview of the startup process, including the sequence in which functions configured for the Reset module are run and an example configuration script excerpt that installs a user-supplied Reset function.

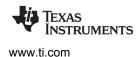

# 6.7 Error Module

The Error module provides mechanisms for raising, checking, and handling errors in a program.

The package path to the Error module is xdc.runtime.Error, so SYS/BIOS applications that use Error APIs should contain the following #include statement:

#include <xdc/runtime/Error.h>

Configuration files (\*.cfg) that configure the Error module should enable this module as follows:

var BIOS = xdc.useModule('xdc.runtime.Error');

A number of SYS/BIOS APIs—particularly those that create objects and allocate memory—have an argument that expects an Error\_Block. Section 9.3 describes error blocks and several APIs that manage them, including Error\_init() and Error\_check().

The following Error module APIs may be useful in your SYS/BIOS applications:

- Error\_init() Puts an error block into its initial state.
- Error check() Returns true if an error was raised.
- Error\_getData() Gets an error's argument list.
- Error\_getMsg() Gets an error's "printf" format string.
- Error\_print() Prints an error using System\_printf().
- Error raise() Raises an error.

This example uses Error APIs in a call to System\_printf():

```
System_printf(Error_getMsg(eb),
            Error_getData(eb)->arg[0],
            Error_getData(eb)->arg[1]);
```

This example raises an error in response to an error condition:

```
if (val % 2) {
    Error_raise(eb, Error_E_generic, "Value is not a multiple of 2", 0);
}
```

You can configure how SYS/BIOS applications respond to raised errors with the Error.policy, Error.policyFxn, and Error.raiseHook configuration parameters.

By default, the Error.policy is to return errors to the calling function (Error\_UNWIND). If the Error.policy is Error\_TERMINATE, all raised errors are fatal and calls to Error\_raise() do not return to the caller.

By default, the Error.policyFxn is Error\_policyDefault(), which processes the error and logs it before returning to the caller or aborting, depending on the Error.policy. Alternately, you can use Error\_policySpin(), which simply loops infinitely, to minimize the target footprint.

You can specify an Error.raiseHook function to be called whenever an error is raised, even if the Error.policy is TERMINATE. By default, this function is set to Error\_print(), which causes the error to be formatted and output by System\_printf(). Setting this configuration parameter to null indicates that no function hook should be called.

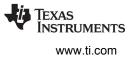

# 6.8 Text Module

The Text module efficiently manages a collection of strings with common substrings. Collections with a high degree of commonality are stored in much less space than as ordinary table of independent strings. The total space available for the compressed representation of text strings is limited to 64K characters.

To further save space, the "compressed" representation need not even be loaded in the target's memory. By default, text strings are loaded into target memory. You can prevent this by setting the Text.isLoaded configuration property to false as shown in Appendix D.

You can use the Text\_isLoaded Boolean constant at run-time to control the format string passed to System\_printf() functions. For example:

```
if (Text_isLoaded) {
    System_asprintf(tempStr, fmt, a1, a2, a3, a4, a5, a6, a7, a8);
}
else {
    System_asprintf(tempStr, "{evt: fmt=%p, args=[0x%x, 0x%x ...]}", fmt, a1, a2);
}
```

The package path to the Text module is xdc.runtime.Text, so SYS/BIOS applications that use Text APIs and constants should contain the following #include statement:

#include <xdc/runtime/Text.h>

Configuration files (\*.cfg) that configure the Text module should enable this module as follows:

var BIOS = xdc.useModule('xdc.runtime.Text');

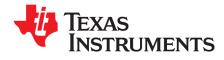

This chapter describes issues related to memory use in SYS/BIOS.

| Торіс |                                                                | Page  |
|-------|----------------------------------------------------------------|-------|
| 7.1   | Background                                                     | 144   |
| 7.2   | Memory Map                                                     | 145   |
| 7.3   | Placing Sections into Memory Segments                          | 150   |
| 7.4   | Sections and Memory Mapping for MSP430, Stellaris M3, and C282 | x 154 |
| 7.5   | Stacks                                                         | 154   |
| 7.6   | Cache Configuration                                            | 157   |
| 7.7   | Dynamic Memory Allocation                                      | 158   |
| 7.8   | Heap Implementations                                           | 161   |

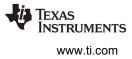

# 7.1 Background

This chapter deals with the configuration of static memory (that is, memory mapping and section placement), caches, and stacks. It also provides information on dynamic memory allocation (allocating and freeing memory at runtime).

Static memory configuration relates to the "memory map" available to the executable and the placement of code and data into the memory map. The memory map is made up of internal memory regions that exist within the CPU and external memory regions located on the hardware board. See Section 7.2 for details about the memory map.

Code and data are placed in memory regions by the linker using the linker command file. The linker command file specifies a memory map. For each memory region, the linker command file specifies the origin or base address, length and attributes (read, write, and execute). A memory region specified in the linker command file is also called a "memory segment".

The following is a memory map specification from a linker command file:

```
MEMORY {
    IRAM (RWX) : org = 0x800000, len = 0x200000
    DDR : org = 0x8000000, len = 0x10000000
}
```

The linker command file also contains information on "memory section" placement, as shown in the following example. Sections are relocatable blocks of code produced by the compiler. The compiler produces some well-known sections for placements of various types of code and data, for example: .text, .switch, .bss, .far, .cinit, and .const. For details, see the appropriate compiler user's guide.

```
SECTIONS {
```

```
.text: load >> DDR
.switch: load >> DDR
.stack: load >> DDR
.vecs: load >> DDR
.args: load > DDR
.gysmem: load > DDR
.far: load >> DDR
.data: load >> DDR
.cinit: load >> DDR
.const: load > DDR
.const: load > DDR
.pinit: load > DDR
.cio: load >> DDR
```

The linker places "memory sections" (such as .text and .cinit) into "memory segments" (such as IRAM) as specified by SECTIONS portion of the linker command file. See Section 7.3 for details about section placement.

Section 7.2 discusses the memory map for SYS/BIOS applications. (MSP430 users should see Section 7.4 instead.)

Section 7.3 discusses section placement in a SYS/BIOS application. (MSP430 users should see Section 7.4 instead.)

Section 7.5 discusses stacks, including how to configure the system stack and task stacks.

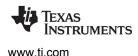

Section 7.6 covers cache configuration specific to the C6000 and cache runtime APIs.

Section 7.7 also discusses dynamic memory allocation. Runtime code can allocate and free memory from a "heap," which is a memory pool that has been set aside and managed for the purpose of dynamic memory allocation.

Various heap implementations are described in Section 7.8.

## 7.2 Memory Map

Note:

If you are using the MSP430, see Section 7.4 instead. This section does not apply to the MSP430.

The memory map for an executable is determined by the device (which has internal memory) and the hardware board (which has external memory).

When you create a CCS project for an application that uses SYS/BIOS, you select a "platform" on the RTSC Configuration Settings page. The memory map for on-device and external memory is determined by this platform. The platform also sets the clock speed and specifies memory section placement.

You select a platform when you create a new project or change the project build properties, not when you create a configuration file.

Executables that need different memory maps must use different platforms even if they run on the same type of board.

The platform is tied to a particular device (CPU) and gets the internal memory map from the device—for example, IRAM and FLASH. The platform also contains the external memory specifications and cache settings. The internal and external memory segments together form the memory map.

#### 7.2.1 Choosing an Available Platform

Before building a SYS/BIOS 6.x executable, you need to select the hardware board you will be using. You do this by selecting a platform either when you create a CCS project or in the **RTSC** tab of the project's **CCS General** properties. The **Platform** field provides a drop-down list of all available platforms that match your **Target**; these items represent various evaluation boards available for your chosen device (CPU).

| Target:        | ti.targets.arm.elf.M3               |
|----------------|-------------------------------------|
| Platform:      | ti.platforms.concertoM3:F28M35H32B1 |
| Build-profile: | release 🗸                           |
|                |                                     |

TEXAS INSTRUMENTS www.ti.com

To view the memory map for your platform, you can open the platform wizard by choosing **Tools > RTSC Tools > Platform > Edit/View**. Select the packages repository in your SYS/BIOS installation (that is, your <bios\_install\_dir>\packages directory). Then, choose the Package you are using and click **Next**.

| 😽 Edit Platform                                                                                                | X                                                                                |
|----------------------------------------------------------------------------------------------------|----------------------------------------------------------------------------------|
| Page 1 of 2- Basic Inform                                                                                      | ation                                                                            |
| Platform Package Details<br><u>P</u> latform Package Repository:<br><u>P</u> ackage Name:<br><u>C</u> PU Core: | tirtos\products\bios_6_46_00_15\packages Browse<br>ti.platforms.evmDM6467<br>DSP |
| ⑦ < <u>B</u> ack                                                                                               | < <u>Next &gt; Einish</u> Cancel                                                 |

In most cases, you begin application development using one of the evaluation boards, and can select one of the standard platforms from the drop-down list. You should select one of existing platforms if *all* of the following are true:

- You are in the development phase and are using an evaluation board.
- You do not care about cache sizes and are satisfied with the defaults set by the existing platform.
- You do not want to change the default section placement.
- You want the same clock rate as the evaluation board.

If any of these statements do not apply, see Section 7.2.2.

# 7.2.2 Creating a Custom Platform

At some point in the application development process, most customers build their own boards, choosing a TI device and adding custom external memory.

You will also need to create your own platform if any of the following items are true:

- You want to customize cache sizes.
- You want to manually override the default section placement.

For such custom boards you will need to create a platform using the platform wizard. The platform wizard is a GUI tool that allows you to easily create a custom platform. Creating a custom platform gives you a lot of flexibility in terms of defining the memory map and selecting default memory segments for section placement.

To run the platform wizard, follow these steps:

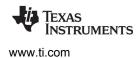

- 1. In CCS, choose **Tools > RTSC Tools > Platform > New** from the menus. This opens the New Platform wizard.
- 2. Type a name for the package. This will be the name of the directory created to contain the platform package, and will be the name you select when you choose the platform for the project to use.

You can use a simple name or a period-delimited name. Periods correspond to directory levels when a platform package is created. For example, myBoards.DA830\_bigCache will be created in C:\myRepository\packages\myBoards\DA830\_bigCache if you are using C:\myRepository\packages as the repository location.

 Next to the Platform Package Repository field, click **Browse**. Choose the location of the repository where you want to save your platform package. The default is C:\Users\<username>\myRepository\packages.

| Platform Package Details               |                          |        |  |  |  |  |  |
|----------------------------------------|--------------------------|--------|--|--|--|--|--|
| <u>P</u> ackage Name:                  | myBoards.DA830_bigCache  |        |  |  |  |  |  |
| Platform Package Repository:           | C:\myRepository\packages | Browse |  |  |  |  |  |
| Add Repository to Project Package Path |                          |        |  |  |  |  |  |

If you haven't created a package repository before, and you don't want to use the default, create a new directory to contain the repository. In the directory you choose, create a sub-directory called "packages". For example, you might use C:\myRepository\packages as the repository. The full path to the repository should not contain any spaces.

- 4. Optionally, if you have already created a CCS project that you want to be able to use this platform, check the Add Repository to Project Package Path box. Then select the project that should have access to this repository. You don't need to do this now; you can also add repositories to projects from the project's Build Properties dialog.
- 5. Choose the **Device Family** and **Device Name** from the drop-down lists. For example:

| Device Details |             |
|----------------|-------------|
| Device Family  | c6000       |
| Device Name    | TMS320DA830 |

6. Click Next. You see the Device Page of the platform wizard.

**Note:** If you want another project to be able to use this platform, you can later add the repository that contains the platform to a project's properties by right-clicking on the project and choosing **Build Properties**. Choose the **CCS General** category and then the **RTSC** tab. Click **Add** and browse the file-system for the repository you want the project to be able to search for platforms.

See the subsections that follow for ways to specify the cache, segment, and section use for your platform. You can also visit the Demo of the RTSC Platform Wizard to watch demonstrations that use the platform wizard.

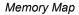

TEXAS INSTRUMENTS www.ti.com

## 7.2.2.1 Getting and Setting the Clock Speed and Default Memory Settings

The Device Page opens with no clock speed setting, no external memory segments, and no memory section assignments. Generally, the first thing you will want to do is to import the default settings from an existing platform so that you can use those as a base for making the modifications you need.

To import defaults, follow these steps:

- 1. Click the **Import** button next to the Clock Speed field.
- 2. In the Select Platform dialog, choose the platform whose defaults you want to import, and click **OK**.
- 3. Click **Yes** in the confirmation dialog that asks if you are sure you want to change the settings.

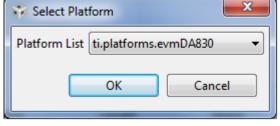

4. You see the default clock speed and external memory settings. You can change these if you like.

| Device Details    |                 |               |                     | ]            |
|-------------------|-----------------|---------------|---------------------|--------------|
| Device Name       | TMS320DA830     |               |                     |              |
| Device Family     | c6000           |               |                     |              |
| Clock Speed (MHz) | 300.0           |               |                     | Import       |
| Device Memory     |                 |               |                     |              |
| Name              | Base            | Length        | Space               | Access       |
| IRAM              | 0x11800000      | 0x00040000    | code/data           | RWX          |
| L3_CBA_RAM        | 0x80000000      | 0x00020000    | code/data           | RWX          |
| IROM              | 0x11700000      | 0x00100000    | code/data           | RX           |
| L1PSRAM           | 0x11e00000      | 0x00008000    | code                | RWX -        |
| L1D Cache: 0k     | ▼ <u>L</u> 1P C | ache: 0k      | ▼ <u>L</u> 2 Cache: | 0k 👻         |
| Customize Memo    | ory             |               |                     |              |
| External Memory   |                 |               |                     |              |
| Name              | Base            | Length        | Space               | Access       |
| SDRAM             | 0xC3000000      | 0x01000000    | code/data           | RWX          |
|                   |                 |               |                     |              |
| Manage Castings   |                 |               |                     |              |
| Memory Sections   |                 |               |                     |              |
| Code Memory: SDR  | RAM ▼ Data      | Memory: SDRAM | ▼ Stack Mem         | ory: SDRAM 🔻 |

#### 7.2.2.2 Determining Cache Sizes for Custom Platforms

Since cache sizes affect the memory map, if you are using a C6000 target, you need to decide on the sizes you want to use when creating a platform. For example, if you are using the "ti.platforms.evmDA830" platform, the L1P, L1D, and L2 cache sizes affect the size of available L1PSRAM, L1DSRAM, and IRAM.

Since cache sizes are set in the platform, executables that need different cache configurations will also need different platforms.

The following example steps use the Device Page of the platform wizard to specify the maximum cache sizes for TMS320DA830 platform:

- 1. Set the L1D Cache to 32K. Set the L1P Cache to 32K. Set the L2 Cache to 256K.
- 2. Notice that the sizes of L1PSRAM, L1DSRAM and IRAM are adjusted down to zero.

| Name          | Base       | Length     | Space                 | Access |   |
|---------------|------------|------------|-----------------------|--------|---|
| IRAM          | 0x11800000 | 0x00000000 | code/data             | RWX    |   |
| L3_CBA_RAM    | 0x80000000 | 0x00020000 | code/data             | RWX    |   |
| IROM          | 0x11700000 | 0x00100000 | code/data             | RX     | l |
| L1PSRAM       | 0x11e00000 | 0x00000000 | code                  | RWX    |   |
| L1DSRAM       | 0x11f00000 | 0x00000000 | data                  | RW     |   |
| 1D Cache: 32k | ▼ L1P      | Cache: 32k | ✓ <u>L</u> 2 Cache: 2 | 256k   | _ |

See Section 7.6 for more about cache configuration.

#### 7.2.2.3 Selecting Default Memory Segments for Data, Code and Stack

The platform also determines the default memory segment for placement of code, data and stack. If you do not explicitly place a section, then the defaults are used. For example, if you do not configure the location of a Task stack in the \*.cfg file, then the task stack will be placed in the stack memory segment specified by the platform.

You can make coarse decisions on where you want your code, data, and stack to be placed by selecting values for data memory, code memory, and stack memory in your platform definition.

For example on the evmDA830, you may want your code in SDRAM and data in RAM. You can achieve this by selecting Code memory to be SDRAM and Data memory to be IRAM in the platform wizard.

| Memory Sections      |                 |       |               |        |
|----------------------|-----------------|-------|---------------|--------|
| Code Memory: SDRAM - | Data Memory: IR | RAM 👻 | Stack Memory: | IRAM 🔻 |

See Section 7.3 for details about how you can use the configuration files to be more specific about how memory sections should be placed in memory segments.

#### 7.2.2.4 Setting Custom Base Addresses and Lengths for Segments

You can customize the names, locations, sizes, type, and access for both internal and external memory segments.

To customize internal memory segments, begin by checking the **Customize Memory** box in the Device Memory area. You can then click on fields in the list of memory segments and make changes. In the **Name**, **Base**, and **Length** columns, type the value you want to use. In the **Space** and **Access** columns, you can select from a list of options.

| Device Memory  |            |            |                   |    |        |            |
|----------------|------------|------------|-------------------|----|--------|------------|
| Name           | Base       | Length     | Space             |    | Access | _ <b>^</b> |
| IRAM           | 0x11800000 | 0x00040000 | code/data         |    | RWX    | =          |
| L3_CBA_RAM     | 0x80000000 | 0x00020000 | code/data         |    | RWX    | =          |
| IROM           | 0x11700000 | 0x00100000 | code/data         | Ŧ  | RX     |            |
| L1PSRAM        | 0x11e00000 | 0x00008000 | code              |    | RWX    | -          |
| L1D Cache: 0k  | ✓ L1P C    | ache: 0k   | data<br>code/data | 0k |        | -          |
| Customize Memo | ory        |            | io                |    |        |            |

To customize external memory segments, you can right-click in the External Memory area and choose **Insert Row** or **Delete Row**.

| Name  | Base       | Length     | Space     | Access |
|-------|------------|------------|-----------|--------|
| SDRAM | 0xC3000000 | 0x01000000 | code/data | RWX    |
|       |            | Insert Row |           |        |
|       |            | Insert Now |           |        |

In the new row, type a **Name**, **Base** address, and **Length** for the memory segment. Choose the type of memory **Space** and the permitted **Access** to this memory.

To watch a demo that shows how to customize memory segments, see <a href="http://rtsc.eclipse.org/docs-tip/Demo\_of\_Customizing\_Memory\_Sections">http://rtsc.eclipse.org/docs-tip/Demo\_of\_Customizing\_Memory\_Sections</a>.

## 7.3 Placing Sections into Memory Segments

#### Note:

If you are using the MSP430, see Section 7.4 instead. This section does not apply to the MSP430.

The platform defines your application's memory map along with the default section placement in memory for those segments. (See Section 7.2 for details on platform configuration.) The platform provides general control over the placement of the "code", "data", and "stack" sections. For more fine-grained control of the sections, there are several options:

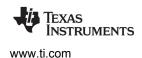

- To define and place new sections that are not managed by SYS/BIOS, you can either modify the project's configuration (.cfg) file as described in Sections 7.3.1 and 7.3.2 or provide a supplemental linker command file as described in Section 7.3.3.
- To modify the placement of sections managed by SYS/BIOS, you can either modify the project's configuration (.cfg) file as described in Sections 7.3.1 and 7.3.2 or provide your own linker command file to replace part or all of the generated one as described in Section 7.3.4.
  - **Note:** To place sections into segments in the \*.cfg file, you will need to edit the source of your \*.cfg script in a text editor. Currently, you *cannot* use the XGCONF GUI editor.

## 7.3.1 Configuring Simple Section Placement

In a configuration file, section placement is done through the Program.sectMap[] array.

The simplest way to configure the segment in which a section should be placed is as follows:

Program.sectMap[".foo"] = "IRAM";

This example would cause the IRAM segment to be used both for loading and running the .foo section.

## 7.3.2 Configuring Section Placement Using a SectionSpec

The Program.sectMap[] array maps section names to structures of the type SectionSpec. If you use the simple statement syntax shown in the previous section, you don't need to create a SectionSpec structure. Using a SectionSpec structure gives you more precise control over how the run and load memory segments (or addresses) for a section are specified.

The SectionSpec structure contains the following fields.

- runSegment. The segment where the section is to be run.
- **loadSegment.** The segment where the section is to be loaded.
- **runAddress.** Starting address where the section is to be run. You cannot specify both the runSegment and runAddress.
- **IoadAddress.** Starting address where the section is to be loaded. You cannot specify both the loadSegment and the loadAddress.
- **runAlign.** Alignment of the section specified by runSegment. If you specify the runSegment, you can also specify runAlign.
- **loadAlign.** Alignment of the section specified by loadSegment. If you specify the loadSegment, you can also specify loadAlign.
- **type.** You can use this field to define various target-specific flags to identify the section type. For example, COPY, DSECT, and NOLOAD.
- **fill.** If specified, this value is used to initialize an uninitialized section.

TEXAS INSTRUMENTS

The following .cfg file statements specify the memory segments where the .foo section is to be loaded and run.

```
Program.sectMap[".foo"] = new Program.SectionSpec();
Program.sectMap[".foo"].loadSegment = "FLASH";
Program.sectMap[".foo"].runSegment = "RAM";
```

If you specify only the loadSegment or runSegment for a section, the default behavior is to use the specified segment for both loading and running.

The following statements place the Swi\_post() function into the IRAM memory segment:

```
Program.sectMap[".text:_ti_sysbios_knl_Swi_post__F"] = new Program.SectionSpec();
Program.sectMap[".text:_ti_sysbios_knl_Swi_post__F"] = "IRAM";
```

The following statements place all static instances for the Task module into the .taskStatic section:

```
var Task = xdc.useModule('ti.sysbios.knl.Task');
Task.common$.instanceSection = ".taskStatic";
Program.sectMap[".taskStatic"] = new Program.SectionSpec();
Program.sectMap[".taskStatic"].loadSegment = "IRAM";
```

Configuration statements that specify sections using the sectMap array affect the section placement in the linker command file that is generated from the configuration.

## 7.3.3 Providing a Supplemental Linker Command File

It is possible to provide your own linker command file to supplement the one generated by XDCtools. You can do this to define new sections and to leverage all of the features available through the linker command language.

Simply add a linker command file you have written to your CCS project. The file must have a file extension of \*.cmd. CCS automatically recognizes such a linker command file and invokes it during the link step.

The definition of the memory map (the "MEMORY" specification of the linker command file) is handled by your platform, so this approach cannot be used to change the definition of the existing memory segments.

This approach works for defining new memory sections. If you want to change the placement of sections managed by SYS/BIOS, however, you must follow one of the approaches described in Section 7.3.1, 7.3.2, or 7.3.4.

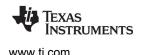

## 7.3.4 Default Linker Command File and Customization Options

The linker command file used by a SYS/BIOS application is auto-generated when the configuration is processed. This command file is typically located with the configuration package, as shown here:

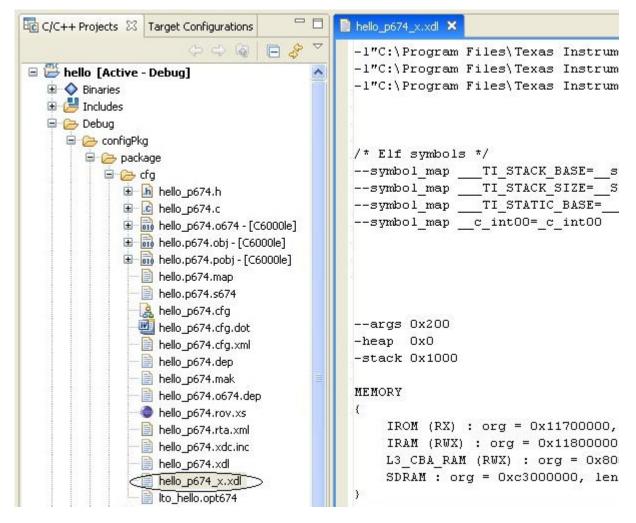

The auto-generated linker command file uses a template specified by the platform associated with the program. This command file defines MEMORY and SECTIONS as determined during the configuration process. The placement of sections in the configuration file is reflected in this auto-generated command file.

You can customize the auto-generated linker command file using any of the following techniques:

- Exclude sections from the auto-generated command file. See the page at <a href="http://rtsc.eclipse.org/cdoc-tip/xdc/cfg/Program.html#sections.Exclude">http://rtsc.eclipse.org/cdoc-tip/xdc/cfg/Program.html#sections.Exclude</a> for examples that configure the Program.sectionsExclude parameter.
- Replace the entire SECTIONS portion of the generated linker command file. See information about the Program.sectionsTemplate parameter at http://rtsc.eclipse.org/cdoctip/xdc/cfg/Program.html#sections.Template.

 Specify a template for the program's linker command file. See http://rtsc.eclipse.org/cdoctip/xdc/cfg/Program.html#link.Template for information and examples that use the Program.linkTemplate parameter. The simplest way to create a template for your program is to first auto-generate the linker command file, then edit it to suit your application's needs, and then set the Program.linkTemplate parameter to reference your edited file.

**Important:** This technique requires that you copy the auto-generated linker command file and edit it every time you change the configuration, the platform, or install a new version of XDCtools.

# 7.4 Sections and Memory Mapping for MSP430, Stellaris M3, and C28x

When you create a project in CCS, you must select a device as part of the project settings (for example, MSP430F5435A) in the CCS project creation wizard. A linker command file specific to the selected device is automatically added to the project by CCS.

In the RTSC Configuration Settings page of the wizard, a Target and a Platform are automatically selected based on your previous selections. We recommend using "release" as the Build-Profile, even if you are in the debugging stage of code development. See Section 2.4.5 for more about build settings for reducing the size of your executable for the MSP430.

The platforms for the MSP430, Stellaris Cortex-M3 microcontrollers, and C28x devices differ from other platforms in that they do not define the memory map for the device. Instead, the linker command file added by the project wizard is used directly. Any changes to the memory map and section placement can be made by editing the linker command file directly. See the *MSP430 Optimizing C/C++ Compiler User's Guide* for more details on linker command file options.

Note that an additional XDCtools-generated linker command file is added to the project; this file places a few sections that are SYS/BIOS specific. This command file assumes that "FLASH" and "RAM" are part of the memory map.

**Note:** For hardware-specific information about using SYS/BIOS, see links on the http://processors.wiki.ti.com/index.php/Category:SYSBIOS page.

# 7.5 Stacks

SYS/BIOS uses a single system stack for hardware interrupts and a separate task stack for each Task instance.

## 7.5.1 System Stack

You can configure the size of the System stack, which is used as the stack for hardware interrupts and software interrupts (and by the Idle functions if Task is disabled). You should set the System stack size to meet the application's needs. See Section 3.5.3 for information about system stack size requirements.

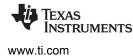

You can use the .stack section to control the location of the system stack. For example, the following configuration statements place the system stack of size 0x400 in the IRAM segment.

```
Program.stack = 0x400;
Program.sectMap[".stack"] = "IRAM";
```

Setting Program.stack generates appropriate linker options in the linker command file to allow the system stack to be allocated at link time. For example, the linker command file for a C6000 application might include the command option -stack 0x0400.

See your project's auto-generated linker command file for symbols related to the system stack size and location. For C6000 these include \_\_TI\_STACK\_END and \_\_STACK\_SIZE.

#### 7.5.2 Task Stacks

If the Task module is enabled, SYS/BIOS creates an additional stack for each Task instance the application contains (plus one task stack for the Idle threads). See Section 3.6.3 for information about task stack size requirements.

You can specify the size of a Task's stack in the configuration file. (You can use XGCONF to do this or edit the .cfg file directly.) For example:

```
var Task = xdc.useModule('ti.sysbios.knl.Task');
/* Set default stack size for tasks */
Task.defaultStackSize = 1024;
/* Set size of idle task stack */
Task.idleTaskStackSize = 1024;
/* Create a Task Instance and set stack size */
var tskParams = new Task.Params;
tskParams.stackSize = 1024;
var task0 = Task.create('&task0Fxn', tskParams);
```

You can control the location of task stacks for statically-created Tasks by using Program.sectMap[]. For example:

```
/* Place idle task stack section */
Program.sectMap[".idleTaskStackSection"] = "IRAM";
/* Place other static task stacks */
Program.sectMap[".taskStackSection"] = "IRAM";
```

## 7.5.3 ROV for System Stacks and Task Stacks

At runtime, you can use **Tools > RTOS Object View (ROV)** in CCS to browse for details about each of the Task instances. For information about ROV, see the wiki page at <a href="http://rtsc.eclipse.org/docs-tip/RTSC\_Object\_Viewer">http://rtsc.eclipse.org/docs-tip/RTSC\_Object\_Viewer</a>. The Detailed tab shows the task stack information and status.

| 🗉 🐴 static.out | Basic   | Detailed     | Module    | Ra        | IW .      |           |            |
|----------------|---------|--------------|-----------|-----------|-----------|-----------|------------|
| 🖃 进 ti         | label   |              | Hele      | stackPeak | stackSize | stackBase |            |
| 🖃 进 sysbios    |         |              |           |           | 68        | 1024      | 0xc30124e8 |
| 🗉 进 family     |         |              |           |           | 68        | 2048      | 0xc30128e8 |
| 🗄 🌐 gates      | ti.sysb | ios.knl.Task | .IdleTask |           | 68        | 1024      | 0xc30130e8 |
| 🕀 🖶 hal        |         |              |           |           |           |           |            |
| 🖽 🌐 heaps      |         |              |           |           |           |           |            |
| 🗉 🌐 knl        |         |              |           |           |           |           |            |
| Clock          |         |              |           |           |           |           |            |
| Event          |         |              |           |           |           |           |            |
| 😑 Idle         |         |              |           |           |           |           |            |
| Mailbox        |         |              |           |           |           |           |            |
| Semaphore      |         |              |           |           |           |           |            |
| 👄 Swi          |         |              |           |           |           |           |            |
| 😑 Task         |         |              |           |           |           |           |            |

The Module tab of the Task view shows the HwiStack (which is the system stack) information and status.

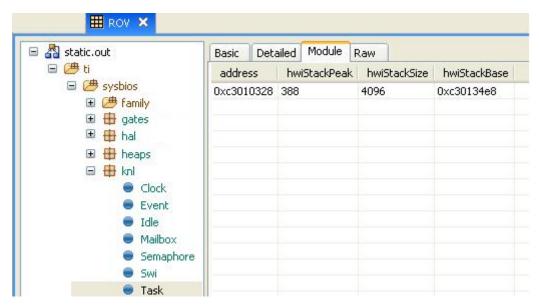

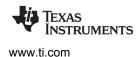

Cache Configuration

## 7.6 Cache Configuration

C6000 cache sizes in SYS/BIOS 6.x are determined by the platform you choose. To change cache sizes, create or modify the platform using the platform wizard as described in Section 7.2.2.2.

The following subsections describe ways you can use the family-specify Cache modules in SYS/BIOS to manipulate caching behavior.

## 7.6.1 Configure Cache Size Registers at Startup

For C6000 targets, the ti.sysbios.hal.Cache module gets cache sizes from the platform and sets the cache size registers at startup time. The ti.sysbios.hal.Cache module is a generic module whose implementations are provided in the family-specific ti.sysbios.family.\*.Cache modules. See Section 8.4 for more about the Cache module and its implementations.

For example on the DA830, the Cache module sets the L1PCFG, L1DCFG and L2CFG registers at startup time.

## 7.6.2 Configure Parameters to Set MAR Registers

For C6000 targets, the ti.sysbios.family.c64p.Cache module defines Cache.MAR##-## configuration parameters that allow you to control which external memory addresses are cacheable or non-cacheable. For example, Cache\_MAR128\_159 is one such configuration parameter. These configuration parameters directly map to the MAR registers on the device. Each external memory address space of 16 MB is controlled by one MAR bit (0: noncacheable, 1:cacheable).

The SYS/BIOS Cache module has module-wide configuration parameters that map to the MAR registers.

By default the C64P Cache module makes all memory regions defined in the platform cacheable by setting all of the corresponding MAR bits to 0x1. To disable caching on a DA830 device for the external memory range from 8000 0000h to 80FF FFFFh, you set Cache.MAR128\_159 = 0x0 as follows. This sets register MAR128 to 0.

```
var Cache = xdc.useModule('ti.sysbios.family.c64p.Cache');
Cache.MAR 128 159 = 0x0;
```

After the MAR bit is set for an external memory space, new addresses accessed by the CPU will be cached in L2 cache or, if L2 is disabled, in L1. See device-specific reference guides for MAR registers and their mapping to external memory addresses.

At system startup, the Cache module writes to the MAR registers and configures them.

#### 7.6.3 Cache Runtime APIs

For any target that has a cache, the ti.sysbios.hal.Cache module provides APIs to manipulate caches at runtime. These include the Cache\_enable(), Cache\_disable(), Cache\_wb(), and Cache\_inv() functions. See Section 8.4.1 for details.

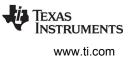

## 7.7 Dynamic Memory Allocation

A "Heap" is a module that implements the IHeap interface. Heaps are dynamic memory managers: they manage a specific piece of memory and support allocating and freeing pieces ("blocks") of that memory.

Memory allocation sizes are measured in "Minimum Addressable Units" (MAUs) of memory. An MAU is the smallest unit of data storage that can be read or written by the CPU. For the C28x, this is an 16-bit word. For the all other currently supported target families—including C6000, ARM, and MSP430—this is an 8-bit byte.

## 7.7.1 Memory Policy

You can reduce the amount of code space used by an application by setting the memoryPolicy on a global or per-module basis. This is particularly useful on targets where the code memory is significantly constrained.

The options are:

- DELETE\_POLICY. This is the default. The application creates and deletes objects (or objects for this module) at runtime. You need both the MODULE\_create() functions and the MODULE\_delete() functions to be available to the application.
- CREATE\_POLICY. The application creates objects (or objects for this module) at runtime. It does not
  delete objects at runtime. You need the MODULE\_create() functions to be available to the
  application, but not the MODULE\_delete() functions.
- **STATIC\_POLICY.** The application creates all objects (or all objects for this module) in the configuration file. You don't need the *MODULE\_*create() or the *MODULE\_*delete() functions to be available to the application.

For example, the following configuration statements set the default memory policy for all modules to static instance creation only:

```
var Defaults = xdc.useModule('xdc.runtime.Defaults');
var Types = xdc.useModule('xdc.runtime.Types');
Defaults.memoryPolicy = Types.STATIC POLICY;
```

## 7.7.2 Specifying the Default System Heap

The BIOS module creates a default heap for use by SYS/BIOS. When Memory\_alloc() is called at runtime with a NULL heap, this system heap will be used. The default system heap created by the BIOS module is a HeapMem instance. The BIOS module provides the following configuration parameters related to the system heap:

- BIOS.heapSize can be used to set the system heap size.
- BIOS.heapSection can be used to place the system heap.

For example, you can configure the default system heap as follows:

```
var BIOS = xdc.useModule('ti.sysbios.BIOS');
BIOS.heapSize = 0x900;
BIOS.heapSection = "systemHeap";
```

If you want to use a different heap manager for the system heap, you can specify the system heap in your configuration file and SYS/BIOS will not override the setting.

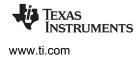

# **Note:** The SYS/BIOS system heap cannot be a HeapStd instance. The BIOS module detects this condition and generates an error message.

The following configuration statements specify a system heap that uses HeapBuf instead of HeapMem:

```
/* Create a heap using HeapBuf */
var heapBufParams = new HeapBuf.Params;
heapBufParams.blockSize = 128;
heapBufParams.numBlocks = 2;
heapBufParams.align = 8;
heapBufParams.sectionName = "myHeap";
Program.global.myHeap = HeapBuf.create(heapBufParams);
Program.sectMap["myHeap"] = "DDR";
Memory.defaultHeapInstance = Program.global.myHeap;
```

If you do not want a system heap to be created, you can set BIOS.heapSize to zero. The BIOS module will then use a HeapNull instance to minimize code/data usage.

## 7.7.3 Using the xdc.runtime.Memory Module

All dynamic allocation is done through the xdc.runtime.Memory module. The Memory module provides APIs such as Memory\_alloc() and Memory\_free(). All Memory APIs take an IHeap\_Handle as their first argument. The Memory module does very little work itself; it makes calls to the Heap module through the IHeap\_Handle. The Heap module is responsible for managing the memory. Using Memory APIs makes applications and middleware portable and not tied to a particular heap implementation.

IHeap\_Handles to be used with Memory APIs are obtained by creating Heap instances statically or dynamically. When The IHeap\_Handle passed to the Memory APIs is NULL, the default system heap is used. See Section 7.7.2.

**Runtime example:** This example allocates and frees memory from two different heaps. It allocates from the system heap by passing NULL to Memory\_alloc as the IHeap\_Handle. It allocates from a separate heap called "otherHeap" by explicitly passing the "otherHeap" handle.

```
#include <xdc/std.h>
#include <xdc/runtime/IHeap.h>
#include <xdc/runtime/System.h>
#include <xdc/runtime/Memory.h>
#include <xdc/runtime/Error.h>
extern IHeap_Handle systemHeap, otherHeap;
Void main()
{
    Ptr buf1, buf2;
    Error_Block eb;
    Error_init(&eb);
```

Dynamic Memory Allocation

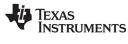

www.ti.com

```
/* Alloc and free using systemHeap */
buf1 = Memory_alloc(NULL, 128, 0, &eb);
if (buf1 == NULL) {
    System_abort("Memory allocation for buf1 failed");
}
Memory_free(NULL, buf1, 128);
/* Alloc and free using otherHeap */
buf2 = Memory_alloc(otherHeap, 128, 0, &eb);
if (buf2 == NULL) {
    System_abort("Memory allocation for buf2 failed");
}
Memory_free(otherHeap, buf2, 128);
```

## 7.7.4 Specifying a Heap for Module Dynamic Instances

You can specify the default heap to be used when allocating memory for dynamically-created module instances. The configuration property that controls the default heap for all modules is Default.common\$.instanceHeap.

For example, these configuration statements specify the heap for allocating instances:

```
var HeapMem = xdc.useModule('ti.sysbios.heaps.HeapMem');
var heapMemParams = new HeapMem.Params;
heapMemParams.size = 8192;
var heap1 = HeapMem.create(heapMemParams);
Default.common$.instanceHeap = heap1;
```

If you do not specify a separate heap for instances, the heap specified for Memory.defaultHeapInstance will be used (see Section 7.7.2).

To specify the heap a specific module uses when it allocates memory for dynamically-created instances, set the instanceHeap parameter for that module. For example, the following configuration statements specify the heap for the Semaphore module:

```
var Semaphore = xdc.useModule('ti.sysbios.knl.Semaphore');
var HeapMem = xdc.useModule('ti.sysbios.heaps.HeapMem');
var heapMemParams = new HeapMem.Params;
heapMemParams.size = 8192;
var heap1 = HeapMem.create(heapMemParams);
Semaphore.common$.instanceHeap = heap1;
```

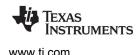

Heap Implementations

## 7.7.5 Using malloc() and free()

Applications can call the malloc() and free() functions. Normally these functions are provided by the RTS library supplied by the code generation tools. However, when you are using SYS/BIOS, these functions are provided by SYS/BIOS and re-direct allocations to the default system heap (see Section 7.7.2).

To change the size of the heap used by malloc(), use the BIOS.heapSize configuration parameter.

## 7.8 Heap Implementations

The xdc.runtime.Memory module is the common interface for all memory operations. The actual memory management is performed by a Heap instance, such as an instance of HeapMem or HeapBuf. For example, Memory\_alloc() is used at runtime to dynamically allocate memory. All of the Memory APIs take a Heap instance as one of their parameters. Internally, the Memory module calls into the heap's interface functions.

SYS/BIOS provides the following Heap implementations:

- **HeapMin.** Very small code footprint implementation. Supports memory allocation, but does not support freeing memory. Section 7.8.1
- HeapMem. Allocate variable-size blocks. Section 7.8.2
- **HeapBuf.** Allocate fixed-size blocks. Section 7.8.3
- HeapMultiBuf. Specify variable-size allocation, but internally allocate from a variety of fixed-size blocks. Section 7.8.4
- HeapTrack. Used to detect memory allocation and deallocation problems. Section 7.8.5

This table compares SYS/BIOS heap implementations. See the CDOC help for details.

| Module                        | Description/Characteristics                                                  | Limitations                                           |
|-------------------------------|------------------------------------------------------------------------------|-------------------------------------------------------|
| xdc.runtime.HeapMin           | Minimal memory use, non-<br>blocking. No support for freeing<br>heap memory. | free() not supported                                  |
| ti.sysbios.heaps.HeapMem      | Uses Gate to protect during allocation and freeing, accepts any block size   | Slower, non-deterministic                             |
| ti.sysbios.heaps.HeapBuf      | Fast, deterministic, non-blocking                                            | Allocates blocks of a single size                     |
| ti.sysbios.heaps.HeapMultiBuf | Fast, deterministic, non-blocking, multiple-block sizes supported            | Limited number of block sizes                         |
| ti.sysbios.heaps.HeapTrack    | Detects memory leaks, buffer<br>overflows, and double frees of<br>memory.    | Performance and size penalty associated with tracking |

| Table 7–1. | Heap I | mplementation | Comparison |
|------------|--------|---------------|------------|
|------------|--------|---------------|------------|

Different heap implementations optimize for different memory management traits. The HeapMem module (Section 7.8.2) accepts requests for all possible sizes of blocks, so it minimizes internal fragmentation. The HeapBuf module (Section 7.8.3), on the other hand, can only allocate blocks of a fixed size, so it minimizes external fragmentation in the heap and is also faster at allocating and freeing memory.

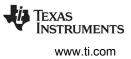

## 7.8.1 HeapMin

HeapMin is a minimal footprint heap implementation. This module is designed for applications that generally allocate memory and create module instances at runtime, but never delete created instances or free memory explicitly.

HeapMin does not support freeing memory. By default, an application aborts with an error status if it calls HeapMin\_free(). The HeapMin.freeError configuration parameter can be set to "false" to cause HeapMin\_free() to simply return without raising an error.

If you call HeapMin\_create() at runtime, the application is responsible for specifying the buffer that the heap will manage and aligning the buffer.

If you create HeapMin instances in your static configuration, the heap is aligned to the largest alignment required for targets that support static alignment. For targets that do not support static alignment, the buffer alignment is undefined.

### 7.8.2 HeapMem

HeapMem can be considered the most "flexible" of the Heaps because it allows you to allocate variablesized blocks. When the size of memory requests is not known until runtime, it is ideal to be able to allocate exactly how much memory is required each time. For example, if a program needs to store an array of objects, and the number of objects needed isn't known until the program actually executes, the array will likely need to be allocated from a HeapMem.

The flexibility offered by HeapMem has a number of performance tradeoffs.

• External Fragmentation. Allocating variable-sized blocks can result in fragmentation. As memory blocks are "freed" back to the HeapMem, the available memory in the HeapMem becomes scattered throughout the heap. The total amount of free space in the HeapMem may be large, but because it is not contiguous, only blocks as large as the "fragments" in the heap can be allocated.

This type of fragmentation is referred to as "external" fragmentation because the blocks themselves are allocated exactly to size, so the fragmentation is in the overall heap and is "external" to the blocks themselves.

 Non-Deterministic Performance. As the memory managed by the HeapMem becomes fragmented, the available chunks of memory are stored on a linked list. To allocate another block of memory, this list must be traversed to find a suitable block. Because this list can vary in length, it's not known how long an allocation request will take, and so the performance becomes "nondeterministic".

A number of suggestions can aide in the optimal use of a HeapMem.

- Larger Blocks First. If possible, allocate larger blocks first. Previous allocations of small memory blocks can reduce the size of the blocks available for larger memory allocations.
- **Overestimate Heap Size.** To account for the negative effects of fragmentation, use a HeapMem that is significantly larger than the absolute amount of memory the program will likely need.

When a block is freed back to the HeapMem, HeapMem combines the block with adjacent free blocks to make the available block sizes as large as possible.

# **Note:** HeapMem uses a user-provided lock to lock access to the memory. For details, see Section 4.3, *Gates*.

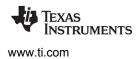

The following examples create a HeapMem instance with a size of 1024 MAUs.

Configuration example: This example statically configures the heap:

```
var HeapMem = xdc.useModule('ti.sysbios.heaps.HeapMem');
/* Create heap as global variable so it can be used in C code */
var heapMemParams = new HeapMem.Params();
heapMemParams.size = 1024;
Program.global.myHeap = HeapMem.create(heapMemParams);
```

Runtime example: This second example uses C code to dynamically create a HeapMem instance:

```
HeapMem_Params prms;
static char buf[1024];
HeapMem_Handle heap;
Error_Block eb;
Error_init(&eb);
HeapMem_Params_init(&prms);
prms.size = 1024;
prms.buf = (Ptr)buf;
heap = HeapMem_create(&prms, &eb);
if (heap == NULL) {
   System_abort("HeapMem create failed");
}
```

HeapMem uses a Gate (see the Gates section for an explanation of Gates) to prevent concurrent accesses to the code which operates on a HeapMem's list of free blocks. The type of Gate used by HeapMem is statically configurable through the HeapMem's common defaults.

**Configuration example:** This example configures HeapMem to use a GateMutexPri to protect critical regions of code.

```
var GateMutexPri = xdc.useModule('ti.sysbios.gates.GateMutexPri');
var HeapMem = xdc.useModule('ti.sysbios.heaps.HeapMem');
HeapMem.common$.gate = GateMutexPri.create();
```

The type of Gate used depends upon the level of protection needed for the application. If there is no risk of concurrent accesses to the heap, then "null" can be assigned to forgo the use of any Gate, which would improve performance. For an application that could have concurrent accesses, a GateMutex is a likely choice. Or, if it is possible that a critical thread will require the HeapMem at the same time as a low-priority thread, then a GateMutexPri would be best suited to ensuring that the critical thread receives access to the HeapMem as quickly as possible. See Section 4.3.2.2, *GateMutexPri* for more information.

## 7.8.3 HeapBuf

HeapBuf is used for allocating fixed-size blocks of memory, and is designed to be fast and deterministic. Often a program needs to create and delete a varying number of instances of a fixed-size object. A HeapBuf is ideal for allocating space for such objects, since it can handle the request quickly and without any fragmentation.

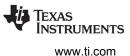

A HeapBuf may also be used for allocating objects of varying sizes when response time is more important than efficient memory usage. In this case, a HeapBuf will suffer from "internal" fragmentation. There will never be any fragmented space in the heap overall, but the allocated blocks themselves may contain wasted space, so the fragmentation is "internal" to the allocated block.

Allocating from and freeing to a HeapBuf always takes the same amount of time, so a HeapBuf is a "deterministic" memory manager.

The following examples create a HeapBuf instance with 10 memory blocks of size 128.

**Configuration example:** The first example configures the heap statically. In this example, no buffer or bufSize parameter needs to be specified, since the configuration can compute these values and allocate the correct sections at link time.

```
var HeapBuf = xdc.useModule('ti.sysbios.heaps.HeapBuf');
/* Create heap as global variable so it can be used in C code */
var heapBufParams = new HeapBuf.Params();
heapBufParams.blockSize = 128;
heapBufParams.numBlocks = 10;
Program.global.myHeap = HeapBuf.create(heapBufParams);
```

**Runtime example:** This second example uses C code to dynamically create a HeapBuf instance. In this example, you must pass the bufSize and buf parameters. Be careful when specifying these runtime parameters. The blocksize needs to be a multiple of the worst-case structure alignment size. And bufSize should be equal to blockSize \* numBlocks. The worst-case structure alignment is target dependent. On devices with a 32-bit architecture, the 8-byte alignment is used. The base address of the buffer should also be aligned to this same size.

```
HeapBuf_Params prms;
static char buf[1280];
HeapBuf_Handle heap;
Error_Block eb;
Error_init(&eb);
HeapBuf_Params_init(&prms);
prms.blockSize = 128;
prms.numBlocks = 10;
prms.buf = (Ptr)buf;
prms.buf = (Ptr)buf;
prms.bufSize = 1280;
heap = HeapBuf_create(&prms, &eb);
if (heap == NULL) {
    System_abort("HeapBuf create failed");
```

## 7.8.4 HeapMultiBuf

HeapMultiBuf is intended to balance the strengths of HeapMem and HeapBuf. Internally, a HeapMultiBuf maintains a collection of HeapBuf instances, each with a different block size, alignment, and number of blocks. A HeapMultiBuf instance can accept memory requests of any size, and simply determines which of the HeapBufs to allocate from.

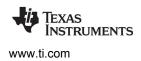

A HeapMultiBuf provides more flexibility in block size than a single HeapBuf, but largely retains the fast performance of a HeapBuf. A HeapMultiBuf instance has the added overhead of looping through the HeapBufs to determine which to allocate from. In practice, though, the number of different block sizes is usually small and is always a fixed number, so a HeapMultiBuf can be considered deterministic by some definitions.

A HeapMultiBuf services a request for any memory size, but always returns one of the fixed-sized blocks. The allocation will not return any information about the actual size of the allocated block. When freeing a block back to a HeapMultiBuf, the size parameter is ignored. HeapMultiBuf determines the buffer to free the block to by comparing addresses.

When a HeapMultiBuf runs out of blocks in one of its buffers, it can be configured to allocate blocks from the next largest buffer. This is referred to as "block borrowing". See the online reference described in Section 1.6.1 for more about HeapMultiBuf.

The following examples create a HeapMultiBuf that manages 1024 MAUs of memory, which are divided into 3 buffers. It will manage 8 blocks of size 16 MAUs, 8 blocks of size 32 MAUs, and 5 blocks of size 128 MAUs as shown in the following diagram.

| 16 MAUs  | 16 MAUs | 16 MAUs | 16 MAUs | 16 MAUs | 16 MAUs | 16 MAUs | 16 MAUs |
|----------|---------|---------|---------|---------|---------|---------|---------|
| 32 MAUs  |         | 32 MAUs |         | 32 MAUs |         | 32 MAUs |         |
| 32 MAUs  |         | 32 MAUs |         | 32 MAUs |         | 32 MAUs |         |
| 128 MAUs |         |         |         |         |         |         |         |
| 128 MAUs |         |         |         |         |         |         |         |
| 128 MAUs |         |         |         |         |         |         |         |
| 128 MAUs |         |         |         |         |         |         |         |
| 128 MAUs |         |         |         |         |         |         |         |

Program.global.myHeap

Configuration example: The first example statically configures the HeapMultiBuf instance:

```
var HeapMultiBuf = xdc.useModule('ti.sysbios.heaps.HeapMultiBuf');
/* HeapMultiBuf without blockBorrowing. */
/* Create as a global variable to access it from C Code. */
var heapMultiBufParams = new HeapMultiBuf.Params();
heapMultiBufParams.numBufs = 3;
heapMultiBufParams.blockBorrow = false;
heapMultiBufParams.bufParams =
    [{blockSize: 16, numBlocks:8, align: 0},
    {blockSize: 32, numBlocks:8, align: 0},
    {blockSize: 128, numBlocks:5, align: 0}];
Program.global.myHeap =
    HeapMultiBuf.create(heapMultiBufParams);
```

Runtime example: This second example uses C code to dynamically create a HeapMultiBuf instance:

```
HeapMultiBuf_Params prms;
HeapMultiBuf_Handle heap;
Error_Block eb;
Error init(&eb);
```

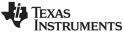

```
www.ti.com
```

```
/* Create the buffers to manage */
Char buf0[128];
Char buf1[256];
Char buf2[640];
/* Create the array of HeapBuf Params */
HeapBuf Params bufParams[3];
/* Load the default values */
HeapMultiBuf_Params_init(&prms);
prms.numBufs = 3;
prms.bufParams = bufParams;
HeapBuf Params init(&prms.bufParams[0]);
prms.bufParams[0].align = 0;
prms.bufParams[0].blockSize = 16;
prms.bufParams[0].numBlocks = 8;
prms.bufParams[0].buf = (Ptr) buf0;
prms.bufParams[0].bufSize = 128;
HeapBuf Params init(&prms.bufParams[1]);
prms.bufParams[1].align = 0;
prms.bufParams[1].blockSize = 32;
prms.bufParams[1].numBlocks = 8;
prms.bufParams[1].buf = (Ptr) buf1;
prms.bufParams[1].bufSize = 256;
HeapBuf Params init(&prms.bufParams[2]);
prms.bufParams[2].align = 0;
prms.bufParams[2].blockSize = 128;
prms.bufParams[2].numBlocks = 5;
prms.bufParams[2].buf = (Ptr) buf2;
prms.bufParams[2].bufSize = 640;
heap = HeapMultiBuf create(&prms, &eb);
if (heap == NULL) {
    System abort("HeapMultiBuf create failed");
```

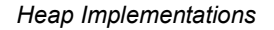

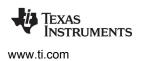

## 7.8.5 HeapTrack

HeapTrack is a buffer management module that tracks all currently allocated blocks for any heap instance. HeapTrack is useful for detecting memory leaks, buffer overflows, and double frees of memory blocks. Any XDCtools or SYSBIOS heap instance can plugged into HeapTrack. For each memory allocation, an extra packet of data will be added. This data is used by the RTOS Object View (ROV) to display information about the heap instance.

HeapTrack implements the default heap functions as well as two debugging functions. The first, HeapTrack\_printHeap() prints all the memory blocks for a given HeapTrack instance. The second, HeapTrack\_printTask() prints all memory blocks for a given Task handle.

HeapTrack has several asserts that detect key memory errors. These include freeing the same block of memory twice, overflowing an allocated block of memory, deleting a non-empty heap instance, and calling HeapTrack\_printHeap() with a null heap object.

There is both a performance and size overhead cost when using HeapTrack. These costs should be taken into account when setting heap and buffer sizes.

You can find the amount by which the HeapTrack module increases the block size by using sizeof(HeapTrack\_Tracker) in your C code. This is the amount by which the size is increased when your code or some other function calls Memory\_alloc() from a heap managed by HeapTrack. The HeapTrack\_Tracker structure is added to the end of an allocated block; HeapTrack therefore does not impact the alignment of allocated blocks.

Configuration example: This example statically configures HeapTrack with an existing heap.

```
var HeapTrack = xdc.useModule('ti.sysbios.heaps.HeapTrack');
var heapTrackParams = new HeapTrack.Params();
heapTrackParams.heap = heapHandle;
Program.global.myHeap = HeapTrack.create(heapTrackParams);
```

You can also use HeapTrack with the default BIOS module heap by setting the heapTrackEnabled configuration parameter.

```
var BIOS = xdc.useModule('ti.sysbios.BIOS');
BIOS.heapTrackEnabled = true;
```

**Runtime example:** This example uses C code to dynamically create a HeapTrack instance with an existing heap.

```
HeapTrack_Params prms;
HeapTrack_Handle heap;
Error_Block eb;
Error_init(&eb);
HeapTrack_Params_init(&prms);
prms.heap = heapHandle;
heap = HeapTrack_create(&prms, &eb);
if (heap == NULL) {
    System_abort("HeapTrack create failed");
}
```

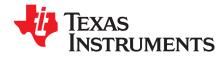

Chapter 8 SPRUEX3R—September 2016

# Hardware Abstraction Layer

This chapter describes modules that provide hardware abstractions.

| Торіс      |                                 | Page |
|------------|---------------------------------|------|
| 8.1<br>8.2 | Hardware Abstraction Layer APIs |      |
| 8.3        | Timer Module                    |      |
| 8.4<br>8.5 | Cache Module                    |      |
| 0.0        |                                 | 100  |

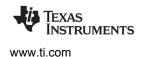

## 8.1 Hardware Abstraction Layer APIs

SYS/BIOS provides services for configuration and management of interrupts, cache, and timers. Unlike other SYS/BIOS services such as threading, these modules directly program aspects of a device's hardware and are grouped together in the Hardware Abstraction Layer (HAL) package. Services such as enabling and disabling interrupts, plugging of interrupt vectors, multiplexing of multiple interrupts to a single vector, and cache invalidation or writeback are described in this chapter.

**Note:** Any configuration or manipulation of interrupts and their associated vectors, the cache, and timers in a SYS/BIOS application must be done through the SYS/BIOS HAL APIs. In earlier versions of DSP/BIOS, some HAL services were not available and developers were expected to use functions from the Chip Support Library (CSL) for a device. The most recent releases of CSL (3.0 or above) are designed for use in applications that do not use SYS/BIOS. Some of their services are not compatible with SYS/BIOS. Avoid using CSL interrupt, cache, and timer functions and SYS/BIOS in the same application, since this combination is known to result in complex interrupt-related debugging problems.

The HAL APIs fall into two categories:

- Generic APIs that are available across all targets and devices
- Target/device-specific APIs that are available only for a specific device or ISA family

The generic APIs are designed to cover the great majority of use cases. Developers who are concerned with ensuring easy portability between different TI devices are best served by using the generic APIs as much as possible. In cases where the generic APIs cannot enable use of a device-specific hardware feature that is advantageous to the software application, you may choose to use the target/device-specific APIs, which provide full hardware entitlement.

In this chapter, an overview of the functionality of each HAL package is provided along with usage examples for that package's generic API functions. After the description of the generic functions, examples of target/device-specific APIs, based on those provided for 'C64x+ devices, are also given. For a full description of the target/device-specific APIs available for a particular family or device, please refer to the API reference documentation. Section 8.5, *HAL Package Organization* provides an overview of the generic HAL packages and their associated target/device-specific packages to facilitate finding the appropriate packages.

**Note:** For hardware-specific information about using SYS/BIOS, see the links at http://processors.wiki.ti.com/index.php/Category:SYSBIOS.

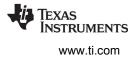

## 8.2 HWI Module

The ti.sysbios.hal.Hwi module provides a collection of APIs for managing hardware interrupts. These APIs are generic across all supported targets and devices and should provide sufficient functionality for most applications. See the document introducing Hwis for an overview.

### 8.2.1 Associating a C Function with a System Interrupt Source

To associate a user-provided C function with a particular system interrupt, you create a Hwi object that encapsulates information regarding the interrupt required by the Hwi module.

The standard static and dynamic forms of the "create" function are supported by the ti.sysbios.hal.Hwi module.

**Configuration example:** The following example statically creates a Hwi object that associates interrupt 5 with the "mylsr" C function using default instance configuration parameters:

```
var Hwi = xdc.useModule('ti.sysbios.hal.Hwi');
Hwi.create(5, '&myIsr');
```

Runtime example: The C code required to configure the same interrupt dynamically would be as follows:

```
#include <ti/sysbios/hal/Hwi.h>
#include <xdc/runtime/Error.h>
#include <xdc/runtime/System.h>
Hwi_Handle myHwi;
Error_Block eb;
Error_init(&eb);
myHwi = Hwi_create(5, myIsr, NULL, &eb);
if (myHwi == NULL) {
    System_abort("Hwi create failed");
}
```

The NULL argument is used when the default instance parameters are satisfactory for creating a Hwi object.

#### 8.2.2 Hwi Instance Configuration Parameters

The following configuration parameters and their default values are defined for each Hwi object. For a more detailed discussion of these parameters and their values see the ti.sysbios.hal.Hwi module in the online documentation. (For information on running online help, see Section 1.6.1, *Using the API Reference Help System*, page 25.)

• The "maskSetting" defines how interrupt nesting is managed by the interrupt dispatcher.

```
MaskingOption maskSetting = MaskingOption_SELF;
```

The configured "arg" parameter will be passed to the Hwi function when the dispatcher invokes it.

UArg arg = 0;

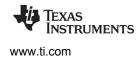

 The "enabledInt" parameter is used to automatically enable or disable an interrupt upon Hwi object creation.

Bool enableInt = true;

• The "eventId" accommodates 'C6000 devices that allow dynamic association of a peripheral event to an interrupt number. The default value of -1 leaves the eventId associated with an interrupt number in its normal (reset) state (that is, no re-association is required).

```
Int eventId = -1;
```

• The "priority" parameter is provided for those architectures that support interrupt priority setting. The default value of -1 informs the Hwi module to set the interrupt priority to a default value appropriate to the device.

Int priority = -1;

For information about the parameter structure and individual parameters for instances of this module, see the API Reference Help System described in Section 1.6.1.

## 8.2.3 Creating a Hwi Object Using Non-Default Instance Configuration Parameters

Building on the examples given in Section 8.2.1, the following examples show how to associate interrupt number 5 with the "mylsr" C function, passing "10" as the argument to "mylsr" and leaving the interrupt disabled after creation.

#### Configuration example:

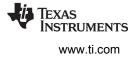

#### Runtime example:

```
#include <ti/sysbios/hal/Hwi.h>
#include <xdc/runtime/Error.h>
Hwi_Params hwiParams;
Hwi_Handle myHwi;
Error_Block eb;
/* initialize error block and hwiParams to default values */
Error_init(&eb);
Hwi_Params_init(&hwiParams);
hwiParams.enableInt = FALSE;
myHwi = Hwi_create(5, myIsr, &hwiParms, &eb);
if (myHwi == NULL) {
    System_abort("Hwi create failed");
}
```

## 8.2.4 Enabling and Disabling Interrupts

You can enable and disable interrupts globally as well as individually with the following Hwi module APIs:

- UInt Hwi\_enable(); Globally enables all interrupts. Returns the previous enabled/disabled state.
- UInt Hwi\_disable(); Globally disables all interrupts. Returns the previous enabled/disabled state.
- Hwi\_restore(UInt key); Restores global interrupts to their previous enabled/disabled state. The "key" is the value returned from Hwi\_disable() or Hwi\_enable().
- The APIs that follow are used for enabling, disabling, and restoring specific interrupts given by "intNum". They have the same semantics as the global Hwi\_enable/disable/restore APIs.:
  - UInt Hwi\_enableInterrupt(UInt intNum);
  - UInt Hwi\_disableInterrupt(UInt intNum);
  - Hwi\_restoreInterrupt(UInt key);
- Hwi\_clearInterrupt(UInt intNum); Clears "intNum" from the set of currently pending interrupts.

Disabling hardware interrupts is useful during a critical section of processing.

On the C6000 platform, Hwi\_disable() clears the GIE bit in the control status register (CSR). On the C2000 platform, Hwi\_disable() sets the INTM bit in the ST1 register.

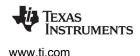

## 8.2.5 A Simple Example Hwi Application

The following example creates two Hwi objects. One for interrupt number 5 and another for interrupt number 6. For illustrative purposes, one interrupt is created statically and the other dynamically. An idle function that waits for the interrupts to complete is also added to the Idle function list.

### Configuration example:

```
/* Pull in BIOS module required by ALL BIOS applications */
xdc.useModule('ti.sysbios.BIOS');
/* Pull in XDC runtime System module for various APIs used */
xdc.useModule('xdc.runtime.System');
/* Get handle to Hwi module for static configuration */
var Hwi = xdc.useModule('ti.sysbios.hal.Hwi');
var hwiParams = new Hwi.Params; /* Initialize hwiParams to default values */
                              /* Set myIsr5 argument */
hwiParams.arg = 10;
hwiParams.enableInt = false; /* Keep interrupt 5 disabled until later */
/* Create a Hwi object for interrupt number 5
* that invokes myIsr5() with argument 10 */
Hwi.create(5, '&myIsr5', hwiParams);
/* Add an idle thread 'myIdleFunc' that monitors interrupts. */
var Idle = xdc.useModule(ti.sysbios.knl.Idle);
Idle.addFunc('&myIdleFunc');
```

#### Runtime example:

#include <xdc/std.h>
#include <xdc/runtime/System.h>
#include <xdc/runtime/Error.h>
#include <ti/sysbios/hal/Hwi.h>
Bool Hwi5 = FALSE;
Bool Hwi6 = FALSE;

TEXAS INSTRUMENTS www.ti.com

```
main(Void)
             {
   Hwi Params hwiParams;
   Hwi Handle myHwi;
   Error Block eb;
    /* Initialize error block and hwiParams to default values */
   Error init(&eb);
   Hwi Params init(&hwiParams);
    /* Set myIsr6 parameters */
   hwiParams.arg = 12;
   hwiParams.enableInt = FALSE;
    /* Create a Hwi object for interrupt number 6
    * that invokes myIsr6() with argument 12 */
   myHwi = Hwi create(6, myIsr6, &hwiParms, &eb);
    if (myHwi == NULL) {
        System abort("Hwi create failed");
    }
    /* enable both interrupts */
   Hwi enableInterrupt(5);
   Hwi_enableInterrupt(6);
    /* start BIOS */
   BIOS start();
}
/* Runs when interrupt 5 occurs */
Void myIsr5(UArg arg)
                       {
   If (arg == 10) {
       Hwi5 = TRUE;
    }
}
/* Runs when interrupt 6 occurs */
Void myIsr6(UArg arg)
                      {
   If (arg == 12) {
       Hwi6 = TRUE;
    }
}
/* The Idle thread checks for completion of interrupts 5 & 6
* and exits when they have both completed. */
Void myIdleFunc()
{
   If (Hwi5 && Hwi6) {
       System printf("Both interrupts have occurred!");
       System exit(0);
    }
```

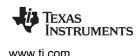

HWI Module

## 8.2.6 The Interrupt Dispatcher

To consolidate code that performs register saving and restoration for each interrupt, SYS/BIOS provides an interrupt dispatcher that automatically performs these actions for an interrupt routine. Use of the Hwi dispatcher allows ISR functions to be written in C.

In addition to preserving the interrupted thread's context, the SYS/BIOS Hwi dispatcher orchestrates the following actions:

- Disables SYS/BIOS Swi and Task scheduling during interrupt processing
- Automatically manages nested interrupts on a per-interrupt basis.
- Invokes any configured "begin" Hwi Hook functions.
- Runs the Hwi function.
- Invokes any configured "end" Hwi Hook functions.
- Invokes Swi and Task schedulers after interrupt processing to perform any Swi and Task operations
  resulting from actions within the Hwi function.

On some platforms, such as the MSP430, the Hwi dispatcher is not provided. However, interrupt stubs are generated to provide essentially the same default functionality. However, the generated interrupt stubs do not automatically manage nested interrupts, because this is not supported on the MSP430.

| Note: | For hardware-specific information about using SYS/BIOS, see the links on the http://processors.wiki.ti.com/index.php/Category:SYSBIOS wiki page.                                                                                                    |  |  |  |  |  |
|-------|----------------------------------------------------------------------------------------------------|--|--|--|--|--|
|       |                                                                                                    |  |  |  |  |  |
| Note: | The <i>interrupt</i> keyword or INTERRUPT pragma must not be used to define the C function invoked by the Hwi dispatcher (or interrupt stubs, on platforms for which the Hwi dispatcher is not provided, such as the MSP430). The Hwi dispatcher and the interrupt stubs contain this functionality, and the use of the C modifier will cause catastrophic results. |  |  |  |  |  |
|       | Functions that use the <i>interrupt</i> keyword or INTERRUPT pragma may not use the Hwi                                                                                                    |  |  |  |  |  |

dispatcher or interrupt stubs and may not call SYS/BIOS APIs.

## 8.2.7 Registers Saved and Restored by the Interrupt Dispatcher

The registers saved and restored by the dispatcher in preparation for invoking the user's Hwi function conform to the "saved by caller" or "scratch" registers as defined in the register usage conventions section of the C compiler documents. For more information, either about which registers are saved and restored, or about the TMS320 functions conforming to the Texas Instruments C runtime model, see the *Optimizing Compiler User's Guide* for your platform.

#### 8.2.8 Additional Target/Device-Specific Hwi Module Functionality

As described in Section 8.5, the ti.sysbios.hal.Hwi module is implemented using the proxy-delegate mechanism. All ti.sysbios.hal.Hwi module APIs are forwarded to a target/device-specific Hwi module that implements all of the ti.sysbios.hal.Hwi required APIs. Each of these Hwi module implementations provide additional APIs and functionality unique to the family/device and can be used instead of the ti.sysbios.hal.Hwi module if needed.

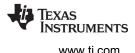

For example, the 'C64x+ target-specific Hwi module, ti.sysbios.family.c64p.Hwi, provides the following APIs in addition to those defined in the ti.sysbios.hal.Hwi module:

- Hwi\_eventMap(UInt intNum, UInt eventId);
   Remaps a peripheral event number to an interrupt number.
- Bits16 Hwi\_enableIER(Bits16 mask); Bits16 Hwi\_disableIER(Bits16 mask); Bits16 Hwi\_restoreIER(Bits16 mask);

These three APIs allow enabling, disabling and restoring a set of interrupts defined by a "mask" argument. These APIs provide direct manipulation of the 'C64x+'s internal IER registers.

To gain access to these additional APIs, you use the target/device-specific Hwi module associated with the 'C64x+ target rather than the ti.sysbios.hal.Hwi module.

For documentation on the target/device-specific Hwi modules, see the CDOC documentation for ti.sysbios.family.\*.Hwi. For example, ti.sysbios.family.c28.Hwi.

The following examples are modified versions of portions of the example in Section 8.2.5. The modifications are shown in **bold**.

#### Configuration example:

```
var Hwi = xdc.useModule('ti.sysbios.family.c64p.Hwi');
/* Initialize hwiParams to default values */
var hwiParams = new Hwi.Params;
/* Set myIsr5 parameters */
hwiParams.arg = 10;
hwiParams.enableInt = false;
/* Create a Hwi object for interrupt number 5
 * that invokes myIsr5() with argument 10 */
Hwi.create(5, '&myIsr5', hwiParams);
```

#### Runtime example:

```
#include <ti/sysbios/family/c64p/Hwi.h>
#include <xdc/runtime/Error.h>
main(Void) {
    Hwi_Params hwiParams;
    Hwi_Handle myHwi;
    Error_Block eb;
    /* Initialize error block and hwiParams to default values */
    Error_init(&eb);
    Hwi_Params_init(&hwiParams);
    /* Set myIsr6 parameters */
    hwiParams.arg = 12;
    hwiParams.enableInt = FALSE;
```

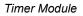

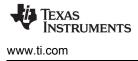

```
/* Create a Hwi object for interrupt number 6
 * that invokes myIsr6() with argument 12 */
myHwi = Hwi_create(6, myIsr6, &hwiParms, &eb);
if (myHwi == NULL) {
    System_abort("Hwi create failed");
}
/* Enable interrupts 5 & 6 simultaneously using the C64x+
 * Hwi module Hwi_enableIER() API. */
Hwi_enableIER(0x0060);
...
```

## 8.3 Timer Module

The ti.sysbios.hal.Timer module presents a standard interface for using the timer peripherals. It hides any target/device-specific characteristics of the timer peripherals. It inherits the ti.sysbios.interfaces.ITimer interface.

You can use this module to create a timer (that is, to mark a timer for use) and configure it to call a tickFxn when the timer expires. Use this module only if you do not need to do any custom configuration of the timer peripheral.

This module has a configuration parameter called TimerProxy which is plugged by default with a target/device-specific implementation. For example, the implementation for C64x targets is ti.sysbios.family.c64.Timer.

The timer can be configured as a one-shot or a continuous mode timer. The period can be specified in timer counts or microseconds.

The timer interrupt always uses the Hwi dispatcher. The Timer tickFxn runs in the context of a Hwi thread. The Timer module automatically creates a Hwi instance for the timer interrupt.

The Timer\_create() API takes a timerId. The timerId can range from zero to a target/device-specific value determined by the TimerProxy. The timerId is just a logical ID; its relationship to the actual timer peripheral is controlled by the TimerProxy.

If it does not matter to your program which timer is used, specify a timerId of Timer.ANY (for configuration) or Timer\_ANY (in C), which means "use any available timer". For example, in a configuration use:

```
Timer.create(Timer.ANY, "&myIsr", timerParams);
```

In a C program, use:

```
myTimer = Timer_create(Timer_ANY, myIsr, &timerParams, &eb);
if (myTimer == NULL) {
    System_abort("Timer create failed");
```

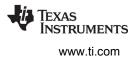

The timerParams includes a number of parameters to configure the timer. For example timerParams.startMode can be set to StartMode\_AUTO or StartMode\_USER. The StartMode\_AUTO setting indicates that statically-created timers will be started in BIOS\_start() and dynamically-created timers will be started at create() time. The StartMode\_USER indicates that your program starts the timer using Timer\_start(). See the example in Section 8.3.1.

For information about the parameter structure and individual parameters for instances of this module, see the API Reference Help System described in Section 1.6.1.

You can get the total number of timer peripherals by calling Timer\_getNumTimers() at runtime. This includes both used and available timer peripherals. You can query the status of the timers by calling Timer\_getStatus().

If you want to use a specific timer peripheral or want to use a custom timer configuration (setting timer output pins, emulation behavior, etc.), you should use the target/device-specific Timer module. For example, ti.sysbios.family.c64.Timer.

The Timer module also allows you to specify the extFreq (external frequency) property for the timer peripheral and provides an API to get the timer frequency at runtime. This external frequency property is supported only on targets where the timer frequency can be set separately from the CPU frequency.

You can use Timer\_getFreq() to convert from timer interrupts to real time.

The Timer module provides APIs to start, stop, and modify the timer period at runtime. These APIs have the following side effects.

- Timer\_setPeriod() stops the timer before setting the period register. It then restarts the timer.
- Timer\_stop() stops the timer and disables the timer interrupt.
- Timer\_start() clears counters, clears any pending interrupts, and enables the timer interrupt before starting the timer.

**Runtime example:** This C example creates a timer with a period of 10 microseconds. It passes an argument of 1 to the mylsr function. It instructs the Timer module to use any available timer peripheral:

```
Timer_Params timerParams;
Timer_Handle myTimer;
Error_Block eb;
Error_init(&eb);
Timer_Params_init(&timerParams);
timerParams.period = 10;
timerParams.periodType = Timer_PeriodType_MICROSECS;
timerParams.arg = 1;
myTimer = Timer_create(Timer_ANY, myIsr, &timerParams, &eb);
if (myTimer == NULL) {
    System_abort("Timer create failed");
```

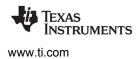

**Configuration example:** This example statically creates a timer with the same characteristics as the previous C example. It specifies a timerId of 1:

```
var timer = xdc.useModule('ti.sysbios.hal.Timer');
var timerParams = new Timer.Params();
timerParams.period = 10;
timerParams.periodType = Timer.PeriodType_MICROSECS;
timerParams.arg = 1;
timer.create(1, '&myIsr', timerParams);
```

**Runtime example:** This C example sets a frequency for a timer it creates. The extFreq.hi and extFreq.lo properties set the high and low 32-bit portions of the structure used to represent the frequency in Hz.

```
Timer_Params timerParams;
Timer_Handle myTimer;
Error_Block eb;
Error_init(&eb);
Timer_Params_init(&timerParams);
timerParams.extFreq.lo = 270000000; /* 27 MHz */
timerParams.extFreq.hi = 0;
myTimer = Timer_create(Timer_ANY, myIsr, &timerParams, &eb);
if (myTimer == NULL) {
    System_abort("Timer create failed");
```

**Configuration example:** This configuration example specifies a frequency for a timer that it creates.

```
var Timer = xdc.useModule('ti.sysbios.hal.Timer');
var timerParams = new Timer.Params();
timerParams.extFreq.lo = 270000000;
timerParams.extFreq.hi = 0;
...
Timer.create(1, '&myIsr', timerParams);
```

**Runtime example:** This C example creates a timer that runs the tickFxn() every 2 milliseconds using any available timer peripheral. It also creates a task that, when certain conditions occur, changes the timer's period from 2 to 4 milliseconds. The tickFxn() itself prints a message that shows the current period of the timer.

```
Timer_Handle timerHandle;
Int main(Void)
{
    Error_Block eb;
    Timer_Params timerParams;
    Task_Handle taskHandle;
```

Timer Module

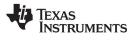

www.ti.com

```
Error init(&eb);
    Timer Params init(&timerParams);
    timerParams.period = 2000;
                                  /* 2 ms */
    timerHandle = Timer create(Timer ANY, tickFxn, &timerParams, &eb);
    if (timerHandle == NULL) {
        System abort("Timer create failed");
    }
    taskHandle = Task create(masterTask, NULL, &eb);
    if (taskHandle == NULL) {
        System abort("Task create failed");
    }
}
Void masterTask(UArg arg0 UArg arg1)
{
    // Condition detected requiring a change to timer period
    Timer stop(timerHandle);
    Timer setPeriodMicroSecs(4000); /* change 2ms to 4ms */
    Timer start(timerHandle);
    . . .
}
Void tickFxn(UArg arg0)
ł
    System printf("Current period = %d\n",
           Timer getPeriod(timerHandle);
```

# 8.3.1 Target/Device-Specific Timer Modules

As described in Section 8.5, the ti.sysbios.hal.Timer module is implemented using the proxy-delegate mechanism. A separate target/device-specific Timer module is provided for each supported family. For example, the ti.sysbios.timers.timer64.Timer module acts as the timer peripherals manager for the 64P family.

These target/device-specific modules provide additional configuration parameters and APIs that are not supported by the generic ti.sysbios.hal.Timer module.

In the case of the ti.sysbios.timers.timer64.Timer module, the configuration parameters controllnit, globalControllnit, and emuMgtInit are provided to configure various timer properties. This module also exposes a Hwi Params structure as part of its create parameters to allow you to configure the Hwi object associated with the Timer. This module also exposes a Timer\_reconfig() API to allow you to reconfigure a statically-created timer.

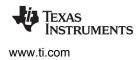

**Configuration example:** This configuration example specifies timer parameters, including target/device-specific parameters for a timer called myTimer that it creates.

```
var Timer = xdc.useModule('ti.sysbios.timers.timer64.Timer');
var timerParams = new Timer.Params();
timerParams.period = 2000; //2ms
timerParams.arg = 1;
timerParams.startMode = Timer.StartMode_USER;
timerParams.controlInit.invout = 1;
timerParams.globalControlInit.chained = false;
timerParams.emuMgtInit.free = false;
timerParams.suspSrc = SuspSrc_ARM;
Program.global.myTimer = Timer.create(1, "&myIsr", timerParams);
```

**Runtime example:** This C example uses the myTimer created in the preceding configuration example and reconfigures the timer with a different function argument and startMode in the program's main() function before calling BIOS\_start().

```
#include <ti/sysbios/timers/timer64/Timer.h>
#include <xdc/cfg/global.h>
#include <xdc/runtime/Error.h>
Void myIsr(UArg arg)
{
    System_printf("myIsr arg = %d\n", (Int)arg);
    System exit(0);
}
Int main(Int argc, char* argv[])
{
    Timer_Params timerParams;
    Error_Block eb;
    Error init(&eb);
    Timer Params init(&timerParams);
    timerParams.arg = 2;
    timerParams.startMode = Timer StartMode AUTO;
    Timer_reconfig(myTimer, tickFxn, &timerParams, &eb);
    if (Error check(&eb)) {
        System_abort("Timer reconfigure failed");
    }
    BIOS_start();
    return(0);
```

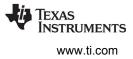

## 8.4 Cache Module

The cache support provides API functions that perform cache coherency operations at the cache line level or globally. The cache coherency operations are:

- Invalidate. Makes valid cache lines invalid and discards the content of the affected cache lines.
- Writeback. Writes the contents of cache lines to a lower-level memory, such as the L2 cache or external memory, without discarding the lines in the original cache.
- Writeback-Invalidation. Writes the contents of cache lines to lower-level memory, and then discards the contents of the lines in the original cache.

#### 8.4.1 Cache Interface Functions

The cache interface is defined in ti.sysbios.interfaces.ICache. The Cache interface contains the following functions. The implementations for these functions are target/device-specific.

- Cache\_enable(); Enables all caches.
- Cache\_disable(); Disables all caches.
- Cache\_inv(blockPtr, byteCnt, type, wait); Invalidates the specified range of memory. When you invalidate a cache line, its contents are discarded and the cache tags the line as "clean" so that next time that particular address is read, it is obtained from external memory. All lines in the range are invalidated in all caches.
- **Cache\_wb(blockPtr, byteCnt, type, wait)**; Writes back the specified range of memory. When you perform a writeback, the contents of the cache lines are written to lower-level memory. All lines within the range are left valid in caches and the data within the range is written back to the source memory.
- Cache\_wblnv(blockPtr, byteCnt, type, wait); Writes back and invalidates the specified range of memory. When you perform a writeback, the contents of the cache lines are written to lower-level memory. When you invalidate a cache line, its contents are discarded. All lines within the range are written back to the source memory and then invalidated in all caches.

These Cache APIs operate on an address range beginning with the starting address of blockPtr and extending for the specified byte count. The range of addresses operated on is quantized to whole cache lines in each cache.

The blockPtr points to an address in non-cache memory that may be cached in one or more caches or not at all. If the blockPtr does not correspond to the start of a cache line, the start of that cache line is used.

If the byteCnt is not equal to a whole number of cache lines, the byteCnt is rounded up to the next size that equals a whole number of cache lines.

The type parameter is a bit mask of the Cache\_Type type, which allows you to specify one or more caches in which the action should be performed.

If the wait parameter is true, then this function waits until the invalidation operation is complete to return. If the wait parameter is false, this function returns immediately. You can use Cache\_wait() later to ensure that this operation is complete.

Cache\_wait(); Waits for the cache wb/wblnv/inv operation to complete. A cache operation is not truly
complete until it has worked its way through all buffering and all memory writes have landed in the
source memory.

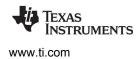

As described in Section 8.5, this module is implemented using the proxy-delegate mechanism. A separate target/device-specific Cache module is provided for each supported family.

Additional APIs are added to this module for certain target/device-specific implementations. For example, the ti.sysbios.family.c64p.Cache module adds APIs specific to the C64x+ caches. These extensions have functions that also have the prefix "Cache\_".

Currently the C64x+, C674x, and ARM caches are supported.

**C64x+ specific:** The caches on these devices are Level 1 Program (L1P), Level 1 Data (L1D), and Level 2 (L2). See the *TMS320C64x+DSP Megamodule Reference Guide* (SPRU871) for information about the L1P, L1D, and L2 caches.

## 8.5 HAL Package Organization

The three SYS/BIOS modules that reside in the ti.sysbios.hal package: Hwi, Timer, and Cache require target/device-specific API implementations to achieve their functionality. In order to provide a common set of APIs for these modules across all supported families/devices, SYS/BIOS uses the proxy-delegate module mechanism. (See the "RTSC Interface Primer: Lesson 12" for details.)

Each of these three modules serves as a proxy for a corresponding target/device-specific module implementation. In use, all Timer/Hwi/Cache API invocations are forwarded to an appropriate target/device-specific module implementation.

During the configuration step of the application build process, the proxy modules in the ti.sysbios.hal package locate and bind themselves to appropriate delegate module implementations based on the current target and platform specified in the user's config.bld file. The delegate binding process is done internally.

#### **Note:** For hardware-specific information about using SYS/BIOS, see the links on the http://processors.wiki.ti.com/index.php/Category:SYSBIOS wiki page.

The following tables show some of the Timer, Hwi, and Cache delegate modules that may be selected based on an application's target and device. The mapping of target/device to the delegate modules used by Timer, Cache, and Hwi is accessible through a link in the ti.sysbios.hal package online help.

| Proxy Module         | Delegate Modules                                                                                                    |
|----------------------|----------------------------------------------------------------------------------------------------|
| ti.sysbios.hal.Timer | ti.sysbios.hal.TimerNull *<br>ti.sysbios.timers.dmtimer.Timer<br>ti.sysbios.timers.gptimer.Timer<br>ti.sysbios.timers.timer64.Timer<br>ti.sysbios.family.c28.Timer<br>ti.sysbios.family.c67p.Timer<br>ti.sysbios.family.msp430.Timer<br>ti.sysbios.family.arm.< <i>various</i> >.Timer |

| Table | 8–1. | Proxv | to Deleg | uate Ma | ppinas  |
|-------|------|-------|----------|---------|---------|
| TUDIC | • •  |       | to Deleg | guie mu | ppiligo |

| Proxy Module         | Delegate Modules                                                                                                    |  |
|----------------------|----------------------------------------------------------------------------------------------------|--|
| ti.sysbios.hal.Hwi   | ti.sysbios.family.c28.Hwi<br>ti.sysbios.family.c64p.Hwi<br>ti.sysbios.family.c67p.Hwi<br>ti.sysbios.family.msp430.Hwi<br>ti.sysbios.family.arm.< <i>various</i> >.Hwi |  |
| ti.sysbios.hal.Cache | ti.sysbios.hal.CacheNull *<br>ti.sysbios.family.c64p.Cache<br>ti.sysbios.family.c67p.Cache<br>ti.sysbios.family.arm.Cache                                             |  |

#### Table 8–1. Proxy to Delegate Mappings

\* For targets/devices for which a Timer or Cache module has not yet been developed, the hal.TimerNull or hal.CacheNull delegate is used. In TimerNull/CacheNull, the APIs defined in ITimer/ICache are implemented using null functions.

For the proxy-delegate mechanism to work properly, both the proxy and the delegate modules must be implementations of a common interface specification. The Timer, Hwi, and Cache interface specifications reside in ti.sysbios.interfaces and are ITimer, IHwi, and ICache respectively. These interface specifications define a minimum set of general APIs that, it is believed, will satisfy a vast majority of application requirements. For those applications that may need target/device-specific functionality not defined in these interface specifications, the corresponding Timer, Hwi, and Cache delegate modules contain extensions to the APIs defined in the interface specifications.

To access to these extended API sets, you must directly reference the target/device-specific module in your configuration file and include its corresponding header file in your C source files.

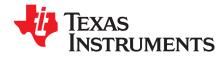

This chapter describes modules and other tools that can be used for instrumentation purposes.

| Торіс |                                               | Page |
|-------|-----------------------------------------------|------|
| 9.1   | Overview of Instrumentation                   | 186  |
| 9.2   | Load Module                                   | 186  |
| 9.3   | Error Handling                                | 188  |
| 9.4   | Instrumentation Tools in Code Composer Studio | 190  |
| 9.5   | Performance Optimization                      | 192  |
|       |                                               |      |

## 9.1 Overview of Instrumentation

Much of the instrumentation available to SYS/BIOS applications is provided by the XDCtools modules and APIs. See the CDOC online reference documentation for details about the Assert, Diags, and Error modules.

## 9.2 Load Module

The ti.sysbios.utils.Load module reports execution times and load information for threads in a system.

SYS/BIOS manages four distinct levels of execution threads: hardware interrupt service routines, software interrupt routines, tasks, and background idle functions. The Load module reports execution time and load on a per-task basis, and also provides information globally for hardware interrupt service routines, software interrupt routines, and idle functions (in the form of the idle task). It can also report an estimate of the global CPU load, which is computed as the percentage of time in the measurement window that was *not* spent in the idle loop. More specifically, the load is computed as follows.

global CPU load = 100 \* (1 - ((x \* t) / w))

where:

- 'x' is the number of times the idle loop has been executed during the measurement window.
- 't' is the minimum time for a trip around the idle loop, meaning the time it takes to complete the idle loop if no work is being done in it.
- 'w' is the length in time of the measurement window.

Any work done in the idle loop is included in the CPU load. In other words, any time spent in the loop beyond the shortest trip around the idle loop is counted as non-idle time.

The Load module relies on "update" to be called to compute load and execution times from the time when "update" was last called. This is automatically done for every period specified by Load.windowInMs (default = 500 ms) in a ti.sysbios.knl.ldle function when Load.updateInIdle is set to true (the default). The benchmark time window is the length of time between 2 calls to "update".

The execution time is reported in units of xdc.runtime.Timestamp counts, and the load is reported in percentages.

By default, load data is gathered for all threads. You can use the configuration parameters Load.hwiEnabled, Load.swiEnabled, and Load.taskEnabled to select which type(s) of threads are monitored.

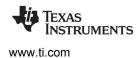

## 9.2.1 Load Module Configuration

The Load module has been set up to provide data with as little configuration as possible. Using the default configuration, load data is gathered and logged for all threads roughly every 500 ms.

The following code configures the Load module to write Load statistics to a LoggerBuf instance.

```
var LoggerBuf = xdc.useModule('xdc.runtime.LoggerBuf');
var Load = xdc.useModule('ti.sysbios.utils.Load');
var Diags = xdc.useModule('xdc.runtime.Diags');
var loggerBuf = LoggerBuf.create();
Load.common$.logger = loggerBuf;
Load.common$.diags_USER4 = Diags.ALWAYS_ON;
```

For information on advanced configuration and caveats of the Load module, see the online reference documentation.

### 9.2.2 Obtaining Load Statistics

Load statistics recorded by the Load module can be obtained in one of two ways:

 Load module logger. If you configure the Load module with a logger and have turned on the diags\_USER4, the statistics gathered by the Load module are recorded to the load module's logger instance. You can use the RTOS Analyzer tools to visualize the Load based on these Log records. See the System Analyzer User's Guide (SPRUH43) and the System Analyzer wiki page for more information.

Alternatively, you can configure the logger to print the logs to the console. The global CPU load log prints a percentage. For example:

LS\_cpuLoad: 10

The global Swi and Hwi load logs print two numbers: the time in the thread, and the length of the measurement window. For example:

```
LS_hwiLoad: 13845300,158370213
LS swiLoad: 11963546,158370213
```

These evaluate to loads of 8.7% and 7.6%.

The Task load log uses the same format, with the addition of the Task handle address as the first argument. For example:

LS\_taskLoad: 0x11802830,56553702,158370213

This evaluates to a load of 35.7%.

• **Runtime APIs.** You can also choose to call Load\_getTaskLoad(), Load\_getGlobalSwiLoad(), Load\_getGlobalHwiLoad() or Load\_getCPULoad() at any time to obtain the statistics at runtime.

The Load\_getCPULoad() API returns an actual percentage load, whereas Load\_getTaskLoad(), Load\_getGlobalSwiLoad(), and Load\_getGlobalHwiLoad() return a Load\_Stat structure. This structure contains two fields, the length of time in the thread, and the length of time in the

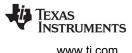

measurement window. The load percentage can be calculated by dividing these two numbers and multiplying by 100%. However, the Load module also provides a convenience function, Load\_calculateLoad(), for this purpose. For example, the following code retrieves the Hwi Load:

```
Load_Stat stat;
UInt32 hwiLoad;
Load_getGlobalHwiLoad(&stat);
hwiLoad = Load calculateLoad(&stat);
```

## 9.3 Error Handling

A number of SYS/BIOS APIs—particularly those that create objects and allocate memory—have an argument that expects an Error\_Block. This type is defined by the xdc.runtime.Error module provided by XDCtools. The following example shows the recommended way to declare and use an error block when creating a Swi:

```
#include <xdc/std.h>
#include <xdc/runtime/Error.h>
#include <xdc/runtime/System.h>
#include <ti/sysbios/BIOS.h>
#include <ti/sysbios/knl/Swi.h>
Swi_Handle swi0;
Swi_Params swiParams;
Error_Block eb;
Error_init(&eb);
Swi_Params_init(&swiParams);
swi0 = Swi_create(swiFunc, &swiParams, &eb);
if (swi0 == NULL) {
    System_abort("Swi create failed");
}
```

Notice that in the previous example, the test to determine whether to call System\_abort() compares the value returned by Swi\_create() to NULL as follows:

```
if (swi0 == NULL) {
    System_abort("Swi create failed");
}
```

Most of the SYS/BIOS APIs that expect an error block also return a handle to the created object or the allocated memory. For this reason, it is simplest and provides the best performance to check the value returned by these APIs.

For APIs that get passed an Error\_Block but do not return a handle or other status value, you can use the Error\_check() function to test the Error\_Block as in the following example, which calls Timer reconfig() to reconfigure a statically-created Timer object:

```
Timer_reconfig(myTimer, tickFxn, &timerParams, &eb);
if (Error_check(&eb)) {
    System_abort("Timer reconfigure failed");
}
```

You may see examples in other documentation that pass NULL in place of the Error\_Block argument. If an error occurs when creating an object or allocating memory and NULL was passed instead of an Error\_Block, the application aborts and a reason for the error is output using System\_printf(). This may be the best behavior in systems where any error is fatal, and you do not want to do any error checking.

The advantage to passing and testing an Error\_Block is that your program can have control over when it aborts. For example, instead of aborting when memory cannot be allocated, you might want to try to release other memory and try again or switch to a mode with more limited memory needs.

Note that the System\_abort() function calls a hook function from its System.SupportProxy module (for example, xdc.runtime.SysStd). You might want to use a different abort() hook function that performs a reset and starts the application over.

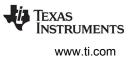

## 9.4 Instrumentation Tools in Code Composer Studio

When you are debugging an application, there are several items in the **Tools** menu that are especially useful for debugging SYS/BIOS applications.

**Tools > RTOS Object View (ROV)** is a stop-mode debugging tool for use with TI-RTOS applications. For information, see Section 7.5.3, *ROV for System Stacks and Task Stacks* and the wiki page on ROV at http://rtsc.eclipse.org/docs-tip/RTSC\_Object\_Viewer.

**Tools > RTOS Analyzer** provides several tools for examining the execution sequence of SYS/BIOS threads, CPU load analysis, logging of messages and errors, and task behavior. In order to use these commands, your application must have enabled the UIA module LoggingSetup. Once you enable the UIA package, SYS/BIOS thread execution and loads are instrumented by default. See *System Analyzer User's Guide* (SPRUH43) for information about using the RTOS Analyzer tools.

| Тоо      | ls Scripts Run Window   | Help |     |                       |   |
|----------|-------------------------|------|-----|-----------------------|---|
|          | Pin Connect             |      | 1   |                       |   |
|          | Port Connect            |      |     |                       |   |
|          | Save Memory             |      |     |                       |   |
|          | Load Memory             |      | L . |                       |   |
|          | Fill Memory             |      |     |                       |   |
| 8        | RTOS Object View (ROV)  |      |     |                       |   |
| <u>ا</u> | RTOS Analyzer           | •    | ₩.  | Execution Analysis    |   |
| líff.    | System Analyzer         | ►    | ₩   | Load Analysis         |   |
| <u>ا</u> | Hardware Trace Analyzer | •    | ▦   | Printf and Error Logs |   |
| 1        | Graph                   | •    | ▦   | Task Profiler         |   |
| ŝ        | Image Analyzer          |      |     | Open File             | • |
| •        |                         |      |     | User Configurations   | • |
|          | Profile                 | •    | Г   |                       |   |
|          | RTSC Tools              | •    |     |                       |   |

**Tools > System Analyzer** allow you to access analysis tools to view additional instrumentation in tables and graphs. These tools require additional coding using the UIA C/C++ APIs. If you add additional UIA events to benchmark code and gather additional data, you can use these analysis tools. Multicore data correlation is also provided. For details about using System Analyzer, see the *System Analyzer User's Guide* (SPRUH43).

| <u>ا</u>   | RTOS Analyzer           | ► |   |                                                          |   |
|------------|-------------------------|---|---|----------------------------------------------------------|---|
| <u>ا</u>   | System Analyzer         | ► | ▦ | Duration Analysis                                        |   |
| <u>ا</u>   | Hardware Trace Analyzer | ► | ▦ | Function Profiler                                        |   |
| 111<br>111 | Graph<br>Image Analyzer | ۲ | ⊞ | Statistical Analysis<br>Open File<br>User Configurations | • |
|            | Profile                 | F | - | osci coningulations                                      | , |

If you installed TI-RTOS, UIA is available for use by your application. By default, UIA is disabled in the SYS/BIOS examples, but you can enable it by selecting the LoggingSetup module in the XGCONF configuration editor and checking the box to enable the module.

If you installed SYS/BIOS and UIA as standalone products (without installing TI-RTOS), you can enable UIA for a project as follows:

- 1. In the Project Explorer pane of CCS, right-click on the project and choose **Properties**.
- 2. In the Properties dialog, choose the **General** category, then the **RTSC** tab.
- 3. In the Products and Repositories area, check the box next to **System Analyzer (UIA Target)** and make sure the most recent version is selected. This causes your application to link with the necessary parts of UIA and makes the UIA modules available within XGCONF. (If you see a TI-RTOS item checked, UIA is already available to your project.)
- 4. Click OK.

| Properties for gpiointerrupt_N                                                                                   | 1SP430F5529                                                   |
|----------------------------------------------------------------------------------------------------|---------------------------------------------------------------|
| type filter text                                                                                                 | General $\diamondsuit$ $\checkmark$ $\checkmark$ $\checkmark$ |
| <ul> <li>Resource</li> <li>General</li> <li>Build</li> <li>MSP430 Compiler</li> <li>Processor Options</li> </ul> | Configuration: Debug [Active]   Manage Configurations         |
| Optimization                                                                                                    | Main RTSC                                                     |
| Include Options<br>ULP Advisor                                                                                   | XDCtools version: 3.30.0.16                                   |
| Advice Options <ul> <li>Advanced Options</li> <li>MSP430 Linker</li> </ul>                                       | Products and Repositories 🔌 Order                             |
| > XDCtools                                                                                                    | ▶ ■ MSP430ware Add                                            |
| Debug                                                                                                    | ▲ ▼ ➡ SYS/BIOS<br>▼ ♣ 6.40.0.04                               |
|                                                                                                    | ▲ 🖉 🛋 System Analyzer (UIA Target)<br>🖉 🔮 2.0.0.17            |
|                                                                                                    |                                                               |
|                                                                                                    | III     Deselect All                                          |

UIA runtime data can be gathered via Ethernet for any target that has an NDK driver. Runtime data collection via JTAG is also provided for all C64x+ and C66x targets. Stop-mode data collection is provided for the additional targets listed in the UIA release notes.

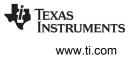

## 9.5 **Performance Optimization**

This section provides suggestions for optimizing the performance of SYS/BIOS applications. This is accomplished in two ways: by using compiler and linker optimizations, and by optimizing the configuration of SYS/BIOS.

## 9.5.1 Configuring Logging

Logging can significantly impact the performance of a system. You can reduce the impact of logging by optimizing the configuration. There are two main ways to optimize the logging used in your application:

- No logging. In SYS/BIOS, logging is not enabled by default.
- **Optimizing logging.** If you need some logging enabled in your application, there are some configuration choices you can make to optimize performance. These are described in the following subsections.

#### 9.5.1.1 Diags Settings

There are four diagnostics settings for each diagnostics level: RUNTIME\_OFF, RUNTIME\_ON, ALWAYS\_OFF, and ALWAYS\_ON.

The two runtime settings (RUNTIME\_OFF and RUNTIME\_ON) allow you to enable or disable a particular diagnostics level at runtime. However, a check must be performed to determine whether logging is enabled or disabled every time an event is logged.

If you use ALWAYS\_OFF or ALWAYS\_ON instead, you cannot change the setting at runtime. The call will either be a direct call to log the event (ALWAYS\_ON) or will be optimized out of the code (ALWAYS\_OFF).

```
var Defaults = xdc.useModule('xdc.runtime.Defaults');
var Diags = xdc.useModule('xdc.runtime.Diags');
/* 'RUNTIME' settings allow you to turn it off or on at runtime,
 * but require a check at runtime. */
Defaults.common$.diags_USER1 = Diags.RUNTIME_ON;
Defaults.common$.diags_USER2 = Diags.RUNTIME_OFF;
/* These settings cannot be changed at runtime, but optimize out
 * the check for better performance. */
Defaults.common$.diags_USER3 = Diags.ALWAYS_OFF;
Defaults.common$.diags_USER4 = Diags.ALWAYS_ON;
```

#### 9.5.1.2 Choosing Diagnostics Levels

SYS/BIOS modules only log to two levels: USER1 and USER2. They follow the convention that USER1 is for basic events and USER2 is for more detail.

To improve performance, you could only turn on USER1, or turn on USER2 for particular modules only.

Refer to each module's documentation to see which events are logged as USER1 and which are logged as USER2.

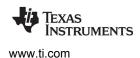

#### 9.5.1.3 Choosing Modules to Log

To optimize logging, enable logging only for modules that interest you for debugging.

For example, Hwi logging tends to be the most expensive in terms of performance due to the frequency of hardware interrupts. Two Hwi events are logged on every Clock tick when the Clock's timer expires.

#### 9.5.2 Configuring Diagnostics

By default, Asserts are enabled for all modules. SYS/BIOS uses asserts to check for common user mistakes such as calling an API with an invalid argument or from an unsupported context. Asserts are useful for catching coding mistakes that may otherwise lead to confusing bugs.

To optimize performance after you have done basic debugging of API calls, your configuration file can disable asserts as follows:

```
var Defaults = xdc.useModule('xdc.runtime.Defaults');
var Diags = xdc.useModule('xdc.runtime.Diags');
/* Disable asserts in all modules. */
Defaults.common$.diags ASSERT = Diags.ALWAYS OFF;
```

#### 9.5.3 Choosing a Heap Manager

SYS/BIOS provides several different heap manager implementations. Each of these has various performance trade-offs when allocating and freeing memory. See Section 7.8 for a detailed discussion of the trade-offs of each module.

HeapMem can allocate a block of any size, but is the slowest of the three. HeapBuf can only allocate blocks of a single configured size, but is very quick. HeapMultiBuf manages a pool of HeapBuf instances and balances the advantages of the other two. HeapMultiBuf is quicker than HeapMem, but slower than HeapBuf. HeapMin uses minimal memory but cannot deallocate memory.

Consider also using different heap implementations for different roles. For example, HeapBuf is ideally suited for allocating a fixed-size object that is frequently created and deleted. If you were allocating and freeing many fixed sized data buffers, you could create a HeapBuf instance just for allocating these data buffers.

#### 9.5.4 Hwi Configuration

The hardware interrupt dispatcher provides a number of features by default that add to interrupt latency. If your application does not require some of these features, you can disable them to reduce interrupt latency.

- **dispatcherAutoNestingSupport.** You may disable this feature if you don't need interrupts enabled during the execution of your Hwi functions.
- **dispatcherSwiSupport.** You may disable this feature if no Swi threads will be posted from any Hwi threads.
- dispatcherTaskSupport. You may disable this feature if no APIs are called from Hwi threads that would lead to a Task being scheduled. For example, Semaphore\_post() would lead to a Task being scheduled.

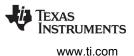

• **dispatcherlrpTrackingSupport.** This feature supports the Hwi\_getIrp() API, which returns an interrupt's most recent return address. You can disable this feature if your application does not use that API.

## 9.5.5 Stack Checking

By default, the Task module checks to see whether a Task stack has overflowed at each Task switch. To improve Task switching latency, you can disable this feature the Task.checkStackFlag property to false.

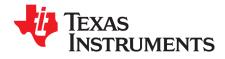

# **Rebuilding SYS/BIOS**

This appendix describes how to rebuild the SYS/BIOS source code.

| Торіс |                                                | Page |
|-------|------------------------------------------------|------|
| A.1   | Overview                                       | 196  |
| A.1   |                                                | 130  |
| A.2   | Prerequisites                                  | 196  |
| A.3   | Building SYS/BIOS Using the bios.mak Makefile  | 196  |
| A.4   | Building Your Project Using a Rebuilt SYS/BIOS | 199  |
|       |                                                |      |

## A.1 Overview

The SYS/BIOS product includes source files and build scripts that allow you to modify the SYS/BIOS sources and rebuild its libraries. You can do this in order to modify, update, or add functionality. If you edit the SYS/BIOS source code and/or corresponding build scripts, you must also rebuild SYS/BIOS in order to create new libraries containing these modifications.

Note that starting with SYS/BIOS v6.32, you can cause the SYS/BIOS libraries to be rebuilt as part of the application build within CCS. See Section 2.4.5 for details. The custom-built libraries will be stored with your CCS project and will contain only modules and APIs that your application needs to access. You can cause such a custom build to occur by configuring the BIOS.libType property as follows.

```
var BIOS = xdc.useModule('ti.sysbios.BIOS');
BIOS.libType = BIOS.LibType_Custom;
```

**Caution:** This appendix provides details about rebuilding the SYS/BIOS source code. We strongly recommend that you copy the SYS/BIOS installation to a directory with a different name and rebuild that copy, rather than rebuilding the original installation.

For information about building SYS/BIOS applications (that is, applications that use SYS/BIOS), see Section 2.4.

### A.2 Prerequisites

In order to rebuild SYS/BIOS, the SYS/BIOS and XDCtools products must both be installed. It is important to build SYS/BIOS with a compatible version of XDCtools. To find out which versions are compatible, see the "Dependencies" section of the Release Notes in the top-level directory of your SYS/BIOS installation.

**Note:** You should generally avoid installing the various Texas Instruments tools and source distributions in directories that have spaces in their paths.

## A.3 Building SYS/BIOS Using the bios.mak Makefile

Rebuilding SYS/BIOS itself from the provided source files is straightforward, whether you are using the TI compiler toolchain or the GNU GCC toolchain.

SYS/BIOS ships with a bios.mak file in the top-level installation directory. This makefile enables you to easily (re)build SYS/BIOS using your choice of compilers and desired "targets". A target incorporates a particular ISA and a runtime model; for example, Cortex-M3 and the GCC compiler with specific options.

The instructions in this section can be used to build SYS/BIOS applications on Windows or Linux. If you are using a Windows machine, you can use the regular DOS command shell provided with Windows. However, you may want to install a Unix-like shell, such as Cygwin.

For Windows users, the XDCtools top-level installation directory contains gmake.exe, which is used in the commands that follow to run the Makefile. The gmake utility is a Windows version of the standard GNU "make" utility provided with Linux.

If you are using Linux, change the "gmake" command to "make" in the commands that follow.

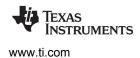

For these instructions, suppose you have the following directories:

- \$BASE/sysbios/bios\_6\_##\_## The location where you installed SYS/BIOS.
- \$BASE/sysbios/copy-bios\_6\_##\_## The location of a copy of the SYS/BIOS installation.
- \$BASE/xdctools 3 ## ## ## The location where you installed XDCtools.
- \$TOOLS/gcc/bin The location of a compiler, in this case a GCC compiler for M3.

The following steps refer to the top-level directory of the XDCtools installation as <*xdc\_install\_dir*>. They refer to the top-level directory of the *copy* of the SYS/BIOS installation as <*bioscopy\_install\_dir*>.

Follow these steps to rebuild SYS/BIOS:

- 1. If you have not already done so, install XDCtools and SYS/BIOS.
- 2. Make a copy of the SYS/BIOS installation that you will use when rebuilding. This leaves you with an unmodified installation as a backup. For example, use commands similar to the following on Windows:

Or, use the a command similar to the following on Linux:

cp -r \$BASE/sysbios/bios\_6\_##\_## ##/\* \$BASE/sysbios/copy-bios\_6\_##\_##

- 3. Make sure you have access to compilers for any targets for which you want to be able be able to build applications using the rebuilt SYS/BIOS. Note the path to the directory containing the executable for each compiler. These compilers can include Texas Instruments compilers, GCC compilers, and any other command-line compilers for any targets supported by SYS/BIOS.
- 4. If you are using Windows and the gmake utility provided in the top-level directory of the XDCtools installation, you should add the <*xdc\_install\_dir>* to your PATH environment variable so that the gmake executable can be found.
- 5. You may remove the top-level doc directory located in <bioscopy\_install\_dir>/docs if you need to save disk space.
- 6. At this point, you may want to add the remaining files in the SYS/BIOS installation tree to your Software Configuration Management (SCM) system.

- 7. Open the <bioscopy\_install\_dir>/bios.mak file with a text editor, and make the following changes for any options you want to hardcode in the file. (You can also set these options on the command line if you want to override the settings in the bios.mak file.)
  - Ignore the following lines near the beginning of the file. These definitions are used internally, but few users will have a need to change them.

```
#
#
Where to install/stage the packages
# Typically this would point to the devkit location
#
DESTDIR ?= <UNDEFINED>
prefix ?= /
docdir ?= /docs/bios
packagesdir ?= /packages
```

- Specify the location of XDCtools. For example:

XDC\_INSTALL\_DIR ?= \$(BASE)/xdctools\_3\_30\_##\_##

— Specify the location of the compiler executable for all targets you want to be able to build for with SYS/BIOS. Use only the directory path; do not include the name of the executable file. Any targets for which you do not specify a compiler location will be skipped during the build. For example, on Linux you might specify the following:

```
ti.targets.C28_float ?= /opt/ti/ccsv6/tools/compiler/c2000
ti.targets.arm.elf.M3 ?= /opt/ti/ccsv6/tools/compiler/tms470
gnu.targets.arm.M3 ?= $TOOLS/gcc/bin
```

Similarly, on Windows you might specify the following compiler locations:

```
ti.targets.C28_float ?= c:/ti/ccsv6/tools/compiler/c2000
ti.targets.arm.elf.M3 ?= c:/ti/ccsv6/tools/compiler/tms470
gnu.targets.arm.M3 ?= c:/tools/gcc/bin
```

- If you need to add any repositories to your XDCPATH (for example, to reference the packages directory of another component), you should edit the XDCPATH definition.
- You can uncomment the line that sets XDCOPTIONS to "v" if you want more information output during the build.
- 8. Clean the SYS/BIOS installation with the following commands. (If you are running the build on Linux, change all "gmake" commands to "make".)

```
cd <bioscopy_install_dir>
```

gmake -f bios.mak clean

9. Run the bios.mak file to build SYS/BIOS as follows. (Remember, if you are running the build on Linux, change all "gmake" commands to "make".)

gmake -f bios.mak

10. If you want to specify options on the command line to override the settings in bios.mak, use a command similar to the following.

gmake -f bios.mak XDC\_INSTALL\_DIR=<xdc\_install\_dir> gnu.targets.arm.M3=<compiler\_path>

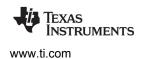

## A.4 Building Your Project Using a Rebuilt SYS/BIOS

To build your application using the version of SYS/BIOS you have rebuilt, you must point your project to this rebuilt version by following these steps:

- 1. Open CCS and select the application project you want to rebuild.
- 2. Right-click on your project and choose **Properties**. If you have a configuration project that is separate from your application project, open the properties for the configuration project.
- 3. In the CCS General category of the Properties dialog, choose the RTSC tab.
- 4. Under the **Products and Repositories** tab, uncheck *all* the boxes for SYS/BIOS (and DSP/BIOS if there are any). This ensures that no version is selected.

| Properties for mcu_c                          | lemousb                                                                                                    |                                                |
|-----------------------------------------------|----------------------------------------------------------------------------------------------------|------------------------------------------------|
| type filter text <ul> <li>Resource</li> </ul> | CCS General                                                                                                    | ⇔ • ⇒ • •                                      |
| CCS General                                   | General       RTSC         XDCtools version:       3.23.0.32         Products and Repositories       Image: Order           | ▼ <u>M</u> ore                                 |
|                                               | <ul> <li>Inter-processor Communication</li> <li>SYS/BIOS</li> <li>SYS/BIOS</li> <li>System Analyzer (UIA Target)</li> </ul> | <u>A</u> dd<br><u>E</u> dit<br>Re <u>m</u> ove |

- 5. Click the Add button next to the Products and Repositories tab.
- 6. Choose Select repository from file-system, and browse to the "packages" directory of the location where you copied and rebuilt SYS/BIOS. For example, the location may be C:\myBiosBuilds\custom\_bios\_6\_##\_##-##\packages on Windows or \$BASE/sysbios/copy-bios\_6\_##\_##\_/packages on Linux.

| Please select the RTSC product version. Alternatively, browse to a product or repository location in the<br>file-system. This product/repository will automatically be registered for future use. |                              |        |  |  |  |
|----------------------------------------------------------------------------------------------------|------------------------------|--------|--|--|--|
| Product version                                                                                                    |                              |        |  |  |  |
| Select product version:                                                                                                    | SYS/BIOS  v  6.33.1.22.eng v | ]      |  |  |  |
| Select product from file-system:                                                                                                    |                              | Browse |  |  |  |
| Select repository from file-system:     Browse                                                                                                    |                              |        |  |  |  |

- 7. Click **OK** to apply these changes to the project.
- 8. You may now rebuild your project using the re-built version of SYS/BIOS.

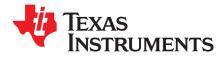

Appendix B SPRUEX3R—September 2016

# **Timing Benchmarks**

This appendix describes the timing benchmarks for SYS/BIOS functions, explaining the meaning of the values as well as how they were obtained, so that designers may better understand their system performance. The application used to generate the following timing benchmarks can be built and run by using the source files within the BIOS\_INSTALL\_DIR\packages\ti\sysbios\benchmarks directory in your SYS/BIOS installation.

| Горіс |                                   | Page |
|-------|-----------------------------------|------|
| B.1   | Timing Benchmarks                 | 201  |
| B.2   | Interrupt Latency                 | 201  |
| B.3   | Hwi-Hardware Interrupt Benchmarks | 201  |
| B.4   | Swi-Software Interrupt Benchmarks | 202  |
| B.5   | Task Benchmarks                   | 203  |
|       |                                   |      |

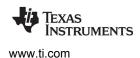

## B.1 Timing Benchmarks

This appendix describes the timing benchmarks for SYS/BIOS functions, explaining the meaning of the values as well as how they were obtained, so that designers may better understand their system performance.

The sections that follow explain the meaning of each of the timing benchmarks. The name of each section corresponds to the name of the benchmark in the actual benchmark data table.

The explanations in this appendix are best viewed along side the actual benchmark data. Since the actual benchmark data depends on the target and the memory configuration, and is subject to change, the data is provided in HTML files in the ti.sysbios.benchmarks package (that is, in the BIOS INSTALL DIR\packages\ti\sysbios\benchmarks directory).

The benchmark data was collected with the Build-Profile set to "release" and the BIOS.libType configuration parameter set to BIOS.LibType\_Custom. See Section 2.4.5 for more on these settings.

## B.2 Interrupt Latency

The Interrupt Latency benchmark is the maximum number of cycles during which the SYS/BIOS kernel disables maskable interrupts. Interrupts are disabled in order to modify data shared across multiple threads. SYS/BIOS minimizes this time as much as possible to allow the fastest possible interrupt response time.

The Interrupt Latency is measured within the context of a SYS/BIOS application containing SYS/BIOS API calls that internally disable interrupts. A timer is triggered to interrupt on each instruction boundary within the application, and the latency is calculated to be the time, in cycles, to vector to the first instruction of the interrupt dispatcher. Note that this is not the time to the first instruction of the user's ISR.

### B.3 Hwi-Hardware Interrupt Benchmarks

**Hwi\_enable().** This is the execution time of a Hwi\_enable() function call, which is used to globally enable hardware interrupts.

**Hwi\_disable().** This is the execution time of a Hwi\_disable() function call, which is used to globally disable hardware interrupts.

**Hwi dispatcher.** These are execution times of specified portions of Hwi dispatcher code. This dispatcher handles running C code in response to an interrupt. The benchmarks provide times for the following cases:

- Interrupt prolog for calling C function. This is the execution time from when an interrupt occurs until the user's C function is called.
- Interrupt epilog following C function call. This is the execution time from when the user's C function completes execution until the Hwi dispatcher has completed its work and exited.

**Hardware interrupt to blocked task.** This is a measurement of the elapsed time from the start of an ISR that posts a semaphore, to the execution of first instruction in the higher-priority blocked task, as shown in Figure B–1.

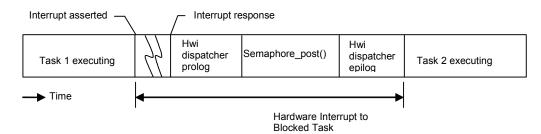

Figure B–1 Hardware Interrupt to Blocked Task

**Hardware interrupt to software interrupt.** This is a measurement of the elapsed time from the start of an ISR that posts a software interrupt, to the execution of the first instruction in the higher-priority posted software interrupt.

This duration is shown in Figure B–2. Swi 2, which is posted from the ISR, has a higher priority than Swi 1, so Swi 1 is preempted. The context switch for Swi 2 is performed within the Swi executive invoked by the Hwi dispatcher, and this time is included within the measurement. In this case, the registers saved/restored by the Hwi dispatcher correspond to that of "C" caller saved registers.

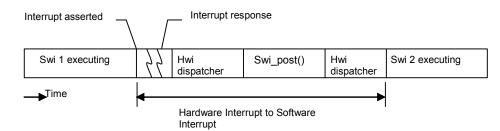

Figure B-2 Hardware Interrupt to Software Interrupt

## B.4 Swi-Software Interrupt Benchmarks

**Swi\_enable().** This is the execution time of a Swi\_enable() function call, which is used to enable software interrupts.

**Swi\_disable().** This is the execution time of a Swi\_disable() function call, which is used to disable software interrupts.

**Swi\_post().** This is the execution time of a Swi\_post() function call, which is used to post a software interrupt. Benchmark data is provided for the following cases of Swi\_post():

**FXAS** 

NSTRUMENTS

www.ti.com

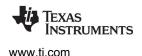

• **Post software interrupt again.** This case corresponds to a call to Swi\_post() of a Swi that has already been posted but hasn't started running as it was posted by a higher-priority Swi. Figure B–3 shows this case. Higher-priority Swi1 posts lower-priority Swi2 twice. The cycle count being measured corresponds to that of second post of Swi2.

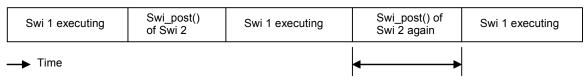

Post a Swi that has already been posted

#### Figure B–3 Post of Software Interrupt Again

• **Post software interrupt, no context switch.** This is a measurement of a Swi\_post() function call, when the posted software interrupt is of lower priority then currently running Swi. Figure B–4 shows this case.

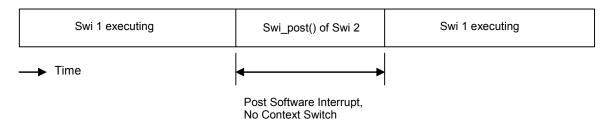

#### *Figure B–4 Post Software Interrupt without Context Switch*

• **Post software interrupt, context switch.** This is a measurement of the elapsed time between a call to Swi\_post() (which causes preemption of the current Swi) and the execution of the first instruction in the higher-priority software interrupt, as shown in Figure B–5. The context switch to Swi2 is performed within the Swi executive, and this time is included within the measurement.

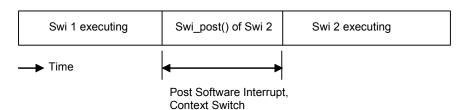

Figure B–5 Post Software Interrupt with Context Switch

## B.5 Task Benchmarks

**Task\_enable().** This is the execution time of a Task\_enable() function call, which is used to enable SYS/BIOS task scheduler.

**Task\_disable().** This is the execution time of a Task\_disable() function call, which is used to disable SYS/BIOS task scheduler.

**Task\_create().** This is the execution time of a Task\_create() function call, which is used to create a task ready for execution. Benchmark data is provided for the following cases of Task\_create():

 Create a task, no context switch. The executing task creates and readies another task of lower or equal priority, which results in no context switch. See Figure B–6.

| Task 1 executing | Task_create() | (Readies lower priority new Task 2) | Task 1 executing |
|------------------|---------------|-------------------------------------|------------------|
| —▶ Time          | •             |                                     |                  |

Create a Task, No Context Switch

#### Figure B–6 Create a New Task without Context Switch

• **Create a task, context switch.** The executing task creates another task of higher priority, resulting in a context switch. See Figure B–7.

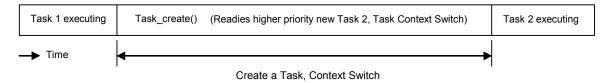

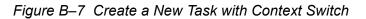

**Note:** The benchmarks for Task\_create() assume that memory allocated for a Task object is available in the first free list and that no other task holds the lock to that memory. Additionally the stack has been pre-allocated and is being passed as a parameter.

**Task\_delete().** This is the execution time of a Task\_delete() function call, which is used to delete a task. The Task handle created by Task\_create() is passed to the Task\_delete() API.

**Task\_setPri().** This is the execution time of a Task\_setPri() function call, which is used to set a task's execution priority. Benchmark data is provided for the following cases of Task\_setPri():

- Set a task priority, no context switch. This case measures the execution time of the Task\_setPri() API called from a task Task1 as in Figure B–8 if the following conditions are all true:
  - Task\_setPri() sets the priority of a lower-priority task that is in ready state.
  - The argument to Task\_setPri() is less then the priority of current running task.

| Task 1 executing | Task_setPri()                             | Task 1 executing |
|------------------|-------------------------------------------|------------------|
| —▶ Time          | Set a Task Priority,<br>No Context Switch |                  |

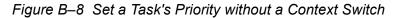

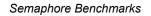

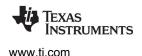

• Lower the current task's own priority, context switch. This case measures execution time of Task\_setPri() API when it is called to lower the priority of currently running task. The call to Task setPri() would result in context switch to next higher-priority ready task. Figure B–9 shows this case.

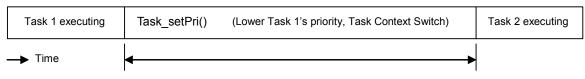

Lower the Current Task's Own Priority, Context Switch

## Figure B–9 Lower the Current Task's Priority. Context Switch

- **Raise a ready task's priority, context switch.** This case measures execution time of Task setPri() API called from a task Task1 if the following conditions are all true:
  - Task setPri() sets the priority of a lower-priority task that is in ready state.
  - The argument to Task setPri() is greater then the priority of current running task.

The execution time measurement includes the context switch time as shown in Figure B–10.

| Task 1 executing | Task_setPri() | (Raise Task 2's priority, Task Context Switch) | Task 2 executing |
|------------------|---------------|------------------------------------------------|------------------|
| → Time           | •             |                                                |                  |

Raise a Task's Priority, Context Switch

## Figure B–10 Raise a Ready Task's Priority, Context Switch

Task\_yield(). This is a measurement of the elapsed time between a function call to Task\_yield() (which causes preemption of the current task) and the execution of the first instruction in the next ready task of equal priority, as shown in Figure B-11.

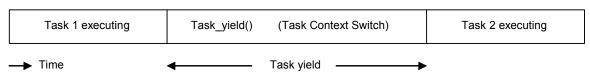

Figure B–11 Task Yield

#### **B.6** Semaphore Benchmarks

Semaphore benchmarks measure the time interval between issuing a Semaphore\_post() or Semaphore pend() function call and the resumption of task execution, both with and without a context switch.

Semaphore\_post(). This is the execution time of a Semaphore\_post() function call. Benchmark data is provided for the following cases of Semaphore\_post():

• **Post a semaphore, no waiting task.** In this case, the Semaphore\_post() function call does not cause a context switch as no other task is waiting for the semaphore. This is shown in Figure B–12.

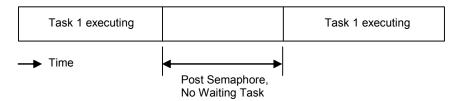

Figure B–12 Post Semaphore, No Waiting Task

• **Post a semaphore, no context switch.** This is a measurement of a Semaphore\_post() function call, when a lower-priority task is pending on the semaphore. In this case, Semaphore\_post() readies the lower-priority task waiting for the semaphore and resumes execution of the original task, as shown in Figure B–13.

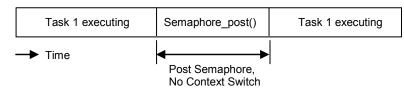

## Figure B-13 Post Semaphore, No Context Switch

• **Post a semaphore, context switch.** This is a measurement of the elapsed time between a function call to Semaphore\_post() (which readies a higher-priority task pending on the semaphore causing a context switch to higher-priority task) and the execution of the first instruction in the higher-priority task, as shown in Figure B–14.

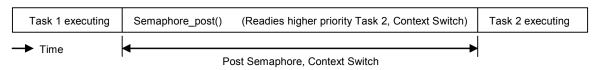

Figure B–14 Post Semaphore with Task Switch

**Semaphore\_pend().** This is the execution time of a Semaphore\_pend() function call, which is used to acquire a semaphore. Benchmark data is provided for the following cases of Semaphore\_pend():

• **Pend on a semaphore, no context switch.** This is a measurement of a Semaphore\_pend() function call without a context switch (as the semaphore is available.) See Figure B–15.

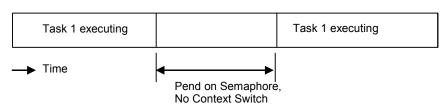

Figure B–15 Pend on Semaphore, No Context Switch

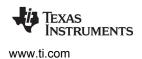

• **Pend on a semaphore, context switch.** This is a measurement of the elapsed time between a function call to Semaphore\_pend() (which causes preemption of the current task) and the execution of first instruction in next higher-priority ready task. See Figure B–16.

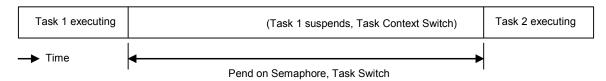

Figure B–16 Pend on Semaphore with Task Switch

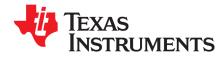

## **Size Benchmarks**

This appendix describes SYS/BIOS size benchmark statistics.

|                                  | Page                          |
|----------------------------------|-------------------------------|
| Overview                         | 209                           |
| Constructed Application Sizes    | 210                           |
| Created Module Application Sizes | 213                           |
| POSIX Application Sizes          | 215                           |
|                                  |                               |
|                                  | Constructed Application Sizes |

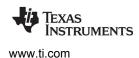

#### C.1 Overview

The size benchmarks are a series of applications that are built on top of one another. Moving down Table C-1, each application includes all of the configuration settings and API calls in the previous applications. All of the test applications, by default, include the commonly used Hwi and Swi modules. In turn, this pulls in all related code for that module while excluding most other non-dependent module code.

The applications are split into three categories:

- Those which construct SYS/BIOS objects
- Those which create SYS/BIOS objects
- Those which create POSIX objects.

Applications lower on the table generally require the modules in the applications above them, (The Semaphore module, for example, requires the Task module.) This progression allows for measuring the size impact of a module by subtracting the sizes of all of the other modules it depends upon. The data in the table, however, are provided in absolute numbers.

In addition to the test application size benchmarks, module-specific size benchmarks are provided. These benchmarks demonstrate how much memory is necessary to create a single instance of a specific SYS/BIOS object.

The actual size benchmark data are included in the SYS/BIOS 6 installation in the ti.sysbios.benchmarks package (that is, in the BIOS\_INSTALL\_DIR\packages\ti\sysbios\benchmarks\doc-files directory). There is a separate HTML file for each target that can be reached through the benchmarks.html page. The sections that follow should be read alongside the actual sizing information as a reference.

The benchmark data was collected with the Build-Profile set to "release" and the BIOS.libType configuration parameter set to BIOS.LibType\_Custom. See Section 2.4.5, *Compiler and Linker Optimization* for more on these settings.

For each benchmark application, the table provides four pieces of sizing information, all in 8-bit or 16-bit bytes for the C28x devices.

- **Code Size** is the total size of all of the code in the final executable.
- Initialized Data Size is the total size of all constants (the size of the .const section).
- Uninitialized Data Size is the total size of all variables.
- **C-Initialization Size** is the total size of C-initialization records code built against the TI compiler.

#### Table C–1 SYS/BIOS 6 Benchmark Applications

| Constructed Applications | Created Applications | POSIX Applications |  |
|--------------------------|----------------------|--------------------|--|
| Task                     | Task                 | Pthread            |  |
| Semaphore                | Semaphore            | Semaphore          |  |
| Mutex                    | Mutex                | Mutex              |  |
| Clock                    | Clock                | Timer              |  |

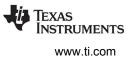

## C.2 Constructed Application Sizes

Each application builds on top of the applications above it in Table C–1 and for each module there are generally two benchmarks: the application size and the amount of memory taken up by the modules' object. The following applications construct their objects and do not use any memory allocation.

**Note:** All of the following applications include the Hwi and Swi Modules within their respective configuration files.

The code snippets for each application apply to all targets, except where noted.

### C.2.1 Constructed Task Application

The Task Application configuration script enables Task scheduling while attempting to minimize code size by disabling the task stack check debug feature. The script also reduces the number of allowed priorities task, to reduce RAM usage.

#### **Configuration Script Addition**

```
var BIOS = xdc.useModule('ti.sysbios.BIOS');
var Task = xdc.useModule('ti.sysbios.knl.Task');
BIOS.taskEnabled = true;
Task.checkStackFlag = false;
Task.numPriorities = 2;
```

```
Task_Struct taskStruct;
Task_Handle taskHandle;
Task_Params taskParams;
Task_Params_init(&taskParams);
taskParams.stackSize = TASKSTACKSIZE;
taskParams.stack = &taskStack;
Task_construct(&taskStruct, twoArgsFxn, &taskParams, NULL);
taskHandle = Task_handle(&taskStruct);
Task_getPri(taskHandle);
Task_destruct(&taskStruct);
```

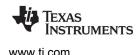

Constructed Application Sizes

### C.2.2 Constructed Semaphore Application

This application also includes the constructed Task application described in Section C.2.1. The Semaphore Application configuration script disables support for Events in the Semaphore in order to reduce code size.

#### **Configuration Script Addition**

```
var Sem = xdc.useModule('ti.sysbios.knl.Semaphore');
Sem.supportsEvents = false;
```

#### **C** Code Addition

```
Semaphore_Struct semStruct;
Semaphore_Handle semHandle;
Semaphore_construct(&semStruct, 0, NULL);
semHandle = Semaphore_handle(&semStruct);
Semaphore_post(semHandle);
Semaphore_pend(semHandle, BIOS_WAIT_FOREVER);
Semaphore_destruct(&semStruct);
```

#### C.2.3 Constructed Mutex Application

This application includes the constructed Semaphore application described in Section C.2.2. No Mutex module specific configuration settings were changed in this application.

#### **Configuration Script Addition**

```
var GateMutex = xdc.useModule('ti.sysbios.gates.GateMutex');
```

```
GateMutex_Struct mutexStruct;
GateMutex_Handle mutexHandle;
IArg mutexKey;
GateMutex_construct(&mutexStruct, NULL);
mutexHandle = GateMutex_handle(&mutexStruct);
mutexKey = GateMutex_enter(mutexHandle);
GateMutex_leave(mutexHandle, mutexKey);
GateMutex_destruct(&mutexStruct);
```

#### C.2.4 Constructed Clock Application

This application includes the Mutex application described in Section C.2.3.

The Clock Application configuration script enables the SYS/BIOS Clock services, this has the effect of registering a timer Hwi to generate the system tick.

#### **Configuration Script Addition**

```
var BIOS = xdc.useModule('ti.sysbios.BIOS');
var Clock = xdc.useModule('ti.sysbios.knl.Clock');
BIOS.clockEnabled = true;
```

#### C Code Addition

```
Clock_Struct clockStruct;
Clock_Handle clockHandle;
Clock_construct(&clockStruct, oneArgFxn, 10, NULL);
clockHandle = Clock_handle(&clockStruct);
Clock_start(clockHandle);
Clock_stop(clockHandle);
```

Clock\_destruct(&clockStruct);

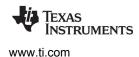

Created Module Application Sizes

## C.3 Created Module Application Sizes

The created applications demonstrate the size effects of dynamically creating objects (in the C code). The configuration files are identical to their constructed counterparts, as seen in Section C.2, apart from enabling run-time creation by including and setting the following:

```
/* Allow for run-time creates/memory allocation */
var Defaults = xdc.useModule('xdc.runtime.Defaults');
var Types = xdc.useModule('xdc.runtime.Types');
Defaults.common$.memoryPolicy = Types.CREATE_POLICY;
BIOS.runtimeCreatesEnabled = true;
```

The .c files are also identical to their constructed counterparts apart from the <Module>\_construct() calls being replaced with <Module>\_create calls.

```
Note: All of the applications that use <Module>_create() internally pull in code from the Memory module to allocate space for the new object instances.
```

## C.3.1 Created Task Application

The Created Task Application demonstrates the size impact of dynamically creating and deleting a Task instance.

```
Task_Handle dynamicTask;
Task_Params taskParams;
Task_Params_init(&taskParams);
taskParams.stackSize = TASKSTACKSIZE;
taskParams.stack = &taskStack;
dynamicTask = Task_create(twoArgsFxn, &taskParams, NULL);
Task_getPri(dynamicTask);
Task_delete(&dynamicTask);
```

## C.3.2 Created Semaphore Application

The Created Semaphore Application demonstrates the size impact of dynamically creating and deleting a Semaphore instance.

#### C Code Addition

Semaphore\_Handle dynamicSem; dynamicSem = Semaphore\_create(0, NULL, NULL); Semaphore\_post(dynamicSem); Semaphore\_pend(dynamicSem, BIOS\_WAIT\_FOREVER); Semaphore\_delete(&dynamicSem);

## C.3.3 Created Mutex Application

The Created Mutex Application demonstrates the size impact of dynamically creating and deleting a GateMutex instance.

#### C Code Addition

```
GateMutex_Handle dynamicMutex;
IArg dynamicMutexKey;
dynamicMutex = GateMutex_create(NULL, NULL);
dynamicMutexKey = GateMutex_enter(dynamicMutex);
GateMutex_leave(dynamicMutex, dynamicMutexKey);
GateMutex_delete(&dynamicMutex);
```

## C.3.4 Created Clock Application

The Created Clock Application demonstrates the size impact of dynamically creating and deleting a Clock instance.

```
Clock_Handle dynamicClock;
dynamicClock = Clock_create(oneArgFxn, 10, NULL, NULL);
Clock_start(dynamicClock);
Clock_stop(dynamicClock);
Clock_delete(&dynamicClock);
```

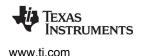

## C.4 POSIX Application Sizes

The POSIX size benchmarks use a set of applications that dynamically create their respective objects, Please see the SYS/BIOS POSIX Thread (pthread) Support wiki page for more information regarding creating POSIX objects.

## C.4.1 POSIX Pthread Application

The POSIX Pthread Application demonstrates the size impact of dynamically initializing and creating a POSIX thread. Since Pthreads are built on top of the native SYS/BIOS Task module, their size can be compared to benchmarks for the Created Task application.

#### **C** Code Addition

```
pthread_t threadHandle = (pthread_t)NULL;
int threadArg = 1;
UInt32 retVal;
/* Set up stack buffer, pthread_create calls Task_create internally */
pthread_attr_t pattrs;
pthread_attr_init(&pattrs);
pthread_attr_setstack(&pattrs,(void *)taskStack, TASKSTACKSIZE);
pthread_create(&threadHandle, &pattrs, threadFxn,
        (void *)&threadArg);
pthread_join(threadHandle, (void **)&retVal);
```

## C.4.2 POSIX Semaphore Application

The POSIX Semaphore Application demonstrates the size impact of dynamically creating an instance of a POSIX Semaphore. This application includes the PThread module. Its size can be compared to benchmarks for the Created Semaphore application.

```
static sem_t sem1;
sem_init(&sem1, 0, 0);
sem_trywait(&sem1);
sem_destroy(&sem1);
```

## C.4.3 POSIX Mutex Application

The POSIX Mutex Application demonstrates the size impact of dynamically creating an instance of a POSIX Mutex. This application includes the PThread module. Its size can be compared to benchmarks for the Created Mutex application.

#### C Code Addition

```
int getVal;
pthread_mutexattr_t attrs;
/* Create minimal mutex(No priority) */
pthread_mutexattr_setprotocol(&attrs, PTHREAD_PRIO_NONE);
pthread_mutex_init(&mutex, &attrs);
pthread_mutexattr_getprotocol(&attrs, &getVal);
pthread_mutexattr_destroy(&attrs);
pthread_mutex_destroy(&mutex);
```

## C.4.4 POSIX Timer Application

The POSIX Timer Application demonstrates the size impact of dynamically creating an instance of a POSIX Timer. This application includes the PThread module. Its size can be compared to benchmarks for the Created Clock application.

```
sigevent sev;
timer_t timer;
timer_create(CLOCK_MONOTONIC, &sev, &timer);
```

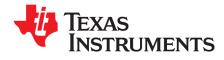

# **Minimizing the Application Footprint**

This appendix describes how to minimize the size of a SYS/BIOS application.

| Торіс |                                           | Page |
|-------|-------------------------------------------|------|
| D.1   | Overview                                  | 218  |
| D.2   | Reducing Data Size                        |      |
| D.3   | Reducing Code Size                        |      |
| D.4   | Basic Size Benchmark Configuration Script |      |
|       | <b>c</b> .                                |      |

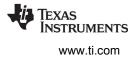

### D.1 Overview

This section provides tips and suggestions for minimizing the memory requirements of a SYS/BIOSbased application. This is accomplished by disabling features of the operating system that are enabled by default and by reducing the size of certain buffers in the system.

Most of the tips described here are used in the "Kernel only" configuration for the size benchmarks. The final section of this chapter presents a full configuration script that minimizes memory requirements.

The actual size benchmark data is included in the SYS/BIOS 6 installation in the ti.sysbios.benchmarks package (that is, in the BIOS\_INSTALL\_DIR\packages\ti\sysbios\benchmarks directory). There is a separate HTML file for each target. For example, the 'C64x sizing information can be found in the c6400Sizing.html file.

The following sections simply describe different configuration options and their effect on reducing the application size. For further details on the impact of these settings, refer to the documentation for the relevant modules.

Because the code and data sections are often placed in separate memory segments, it may be more important to just reduce either code size data size. Therefore the suggestions are divided based on whether they reduce code or data size. In general, it is easier to reduce data size than code size.

# D.2 Reducing Data Size

#### D.2.1 Removing the malloc Heap

Calls to malloc are satisfied by a separate heap, whose size is configurable. The following code removes the heap to minimize to data footprint. Applications that remove the heap cannot dynamically allocate memory. Therefore, such applications should not use the SYS/BIOS Memory module APIs or other SYS/BIOS APIs that internally allocate memory from a heap.

BIOS.heapSize = 0;

#### D.2.2 Reducing the Size of Stacks

See Section 3.5.3 for information about system stack size requirements and Section 3.6.3 for information about task stack size requirements.

The Program variable is automatically available to all scripts. It defines the "root" of the configuration object model. It comes from the xdc.cfg.Program module, and is implicitly initialized as follows:

var Program = xdc.useModule('xdc.cfg.Program');

The size of the System stack, which is used as the stack for interrupt service routines (Hwis and Swis), is configurable, and can be reduced depending on the application's needs.

Program.stack = 1024;

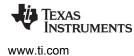

Likewise, the size of each Task stack is individually configurable, and can be reduced depending on the application's needs. See Section 3.6.3 for information about task stack sizes.

```
var tskParams = new Task.Params;
tskParams.stackSize = 512;
var task0 = Task.create('&task0Fxn', tskParams);
```

You can configure the size of the Idle task stack as follows:

```
Task.idleTaskStackSize = 512;
```

# D.2.3 Setting the Default Task Stack Size

Task.defaultStackSize specifies the size of the task stacks if no size is provided in the Task creation parameters:

```
Task.defaultStackSize = 1024;
```

### D.2.4 Disabling Named Modules

The space used to store module name strings can be reclaimed with the following configuration setting:

```
var Defaults = xdc.useModule('xdc.runtime.Defaults');
Defaults.common$.namedModule = false;
```

# D.2.5 Leaving Text Strings Off the Target

By default, all of the text strings in the system, such as module and instance names and error strings, are loaded into the target's memory. These strings can be left out of the application using the following settings.

```
var Text = xdc.useModule('xdc.runtime.Text');
Text.isLoaded = false;
```

### D.2.6 Reduce the Number of atexit Handlers

By default, up to 8 System\_atexit() handlers can be specified that will be executed when the system is exiting. You can save data space by reducing the number of handlers that can be set at runtime to the number you are actually intending to use. For example:

```
System.maxAtexitHandlers = 0;
```

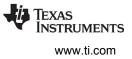

# D.3 Reducing Code Size

### D.3.1 Use the Custom Build SYS/BIOS Libraries

Set the **Build-Profile** (shown when you are creating a new CCS project or modifying the **CCS General** > **RTSC** settings) to "release."

In the configuration settings, change the BIOS.libType parameter to BIOS.LibType\_Custom. This causes the SYS/BIOS libraries to be recompiled with optimizations that reduce code size.

```
var BIOS = xdc.useModule('ti.sysbios.BIOS');
BIOS.libType = BIOS.LibType_Custom;
```

See Section 2.4.5 for more on these settings.

### D.3.2 Disabling Logging

Logging and assertion handling can be disabled with the following configuration settings:

```
BIOS.assertsEnabled = false;
BIOS.logsEnabled = false;
```

### D.3.3 Setting Memory Policies

The BIOS module supports two methods for creating and deleting objects. If all of the objects in an application can be statically created in the configuration script, then all of the code associated with dynamically creating instances of modules can be left out of the application. This is referred to as a static memory policy.

```
BIOS.runtimeCreatesEnabled = false;
```

#### D.3.4 Disabling Core Features

Some of the core features of SYS/BIOS can be enabled or disabled as needed. These include the Swi, Clock, and Task modules.

```
var BIOS = xdc.useModule('ti.sysbios.BIOS');
BIOS.swiEnabled = false;
BIOS.clockEnabled = false;
BIOS.taskEnabled = false;
```

Applications typically enable at least one of the Swi and Task handlers. Some applications may not need to use both Swi and Task, and can disable the unused thread type.

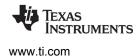

### D.3.5 Eliminating printf()

There is no way to explicitly remove printf from the application. However, printf code and related data structures are not included if an application has no references to System\_printf(). This requires:

- The application code cannot contain any calls to System\_printf().
- The following configuration settings need to be made to SYS/BIOS:

```
var System = xdc.useModule('xdc.runtime.System');
var SysMin = xdc.useModule('xdc.runtime.SysMin');
SysMin.bufSize = 0;
SysMin.flushAtExit = false;
System.SupportProxy = SysMin;
//Remove Error_raiseHook, which brings System_printf
var Error = xdc.useModule('xdc.runtime.Error');
Error.raiseHook = null;
```

See the module documentation for details. Essentially, these settings will eliminate all references to the printf code.

### D.3.6 Disabling RTS Thread Protection

If an application does not require the RTS library to be thread safe, it can specify to not use any Gate module in the RTS library. This can prevent the application from bringing in another type of Gate module.

```
var BIOS = xdc.useModule('ti.sysbios.BIOS');
BIOS.rtsGateType = BIOS.NoLocking;
```

### D.3.7 Disable Task Stack Overrun Checking

If you are not concerned that any of your Task instances will overrun their stacks, you can disable the checks that make sure the top of the stack retains its initial value. This saves on code space. See Section 3.6.3 for information about task stack sizes.

By default, stack checking is performed. Use these statements if you want to disable stack checking for all Tasks:

```
Task.checkStackFlag = false;
Task.initStackFlag = false;
```

#### D.3.8 Cortex-M3/M4 Exception Management

The Cortex-M exception module uses System\_printf() to send useful information about an exception. This is useful when debugging, but it uses some code and data space. If you set M3Hwi.excHandler to "null", the exception module will simply spin in an infinite loop when an exception occurs.

```
if ((Program.build.target.name == "M3") ||
        (Program.build.target.name == "M4") ||
        (Program.build.target.name == "M4F")) {
        M3Hwi = xdc.useModule('ti.sysbios.family.arm.m3.Hwi');
        M3Hwi.excHandlerFunc = null;
}
```

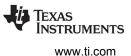

# D.4 Basic Size Benchmark Configuration Script

The basic size benchmark configuration script puts together all of these concepts to create an application that is close to the smallest possible size of a SYS/BIOS application.

Note that in a real-world application, you would want to enable at least either Swi or Task handlers so that your application could use some threads.

This configuration script works on any target.

```
var Defaults = xdc.useModule('xdc.runtime.Defaults');
var Diags = xdc.useModule('xdc.runtime.Diags');
var Error = xdc.useModule('xdc.runtime.Error');
var Main = xdc.useModule('xdc.runtime.Main');
var SysMin = xdc.useModule('xdc.runtime.SysMin');
var System = xdc.useModule('xdc.runtime.System');
var Text = xdc.useModule('xdc.runtime.Text');
var BIOS = xdc.useModule('ti.sysbios.BIOS');
var Hwi = xdc.useModule('ti.sysbios.hal.Hwi');
var Task = xdc.useModule('ti.sysbios.knl.Task');
/*
 * Keep module names from being loaded on the target.
* The module name strings are placed in the .const section. Setting this
* parameter to false will save space in the .const section. Error and
* Assert messages will contain an "unknown module" prefix instead
* of the actual module name.
*/
Defaults.common$.namedModule = false;
/*
* Minimize exit handler array in System. The System module includes
* an array of functions that are registered with System_atexit() to be
* called by System_exit().
*/
System.maxAtexitHandlers = 4;
/*
* Disable the Error print function.
* We lose error information when this is disabled since the errors are
* not printed. Disabling the raiseHook will save some code space if
 * your app is not using System printf() since the Error print() function
 * calls System_printf().
*/
Error.raiseHook = null;
```

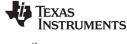

```
/*
* Keep Error, Assert, and Log strings from being loaded on the target.
* These strings are placed in the .const section.
* Setting this parameter to false will save space in the .const section.
* Error, Assert and Log message will print raw ids and args instead of
* a formatted message.
*/
Text.isLoaded = false;
/*
* Disable the output of characters by SysMin when the program exits.
* SysMin writes characters to a circular buffer.
* This buffer can be viewed using the SysMin Output view in ROV.
*/
SysMin.flushAtExit = false;
/* Circular buffer size for System printf() */
SysMin.bufSize = 128;
System.SupportProxy = SysMin;
/*
* The BIOS module will create the default heap for the system if this
* value is non-zero.
*/
BIOS.heapSize = 0;
/*
* Tune the stack sizes.
*/
Program.stack = 1024; /* System stack size (used by ISRs and Swis) */
Task.defaultStackSize = 1024;
Task.idleTaskStackSize = 1024;
```

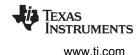

```
* Build a custom BIOS library. The custom library will be smaller than the
 * "instrumented" (default) and "non-instrumented" libraries.
* The BIOS.logsEnabled parameter specifies whether the Logging is enabled
* within BIOS for this custom build. These logs are used by the RTA and
* UIA analysis tools.
* The BIOS.assertsEnabled parameter specifies whether BIOS code will
* include Assert() checks. Setting this parameter to 'false' will generate
* smaller and faster code, but having asserts enabled is recommended for
 * early development as the Assert() checks will catch lots of programming
* errors (invalid parameters, etc.)
*/
BIOS.libType = BIOS.LibType Custom;
BIOS.logsEnabled = false;
BIOS.assertsEnabled = false;
* Disable runtime ModXyz create(). This can only be used in static systems
* where all objects are created in the configuration tool.
*/
BIOS.runtimeCreatesEnabled = false;
/*
* Disable key features of BIOS. It would be unusual to set all of these
* to false as this would disable all of the thread types except Hwi.
*/
BIOS.swiEnabled = false;
BIOS.taskEnabled = false;
BIOS.clockEnabled = false;
/*
* Do not provide any thread protection for the compiler runtime library.
*/
BIOS.rtsGateType = BIOS.NoLocking;
/*
* By default, the idle task checks the ISR and system stack to make sure that
* they have not overflowed. The task scheduler also checks the task stacks to
* make sure that they have not overflowed. You can eliminate this code by
* setting the following variables to false.
*/
Hwi.checkStackFlag = false;
Task.checkStackFlag = false;
Task.initStackFlag = false;
```

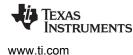

```
/*
* Set the error and abort functions to simple spin loops.
*/
System.abortFxn = System.abortSpin;
System.exitFxn = System.exitSpin;
Error.policyFxn = Error.policySpin;
/*
* The Cortex-M exception module uses System printf() to dump a lot of
* useful information about the exception. This is very useful while
* debugging but takes up some code and data space. If you set
* M3Hwi.excHandler to 'null', the exception module will simply spin
* in an infinite loop when and exception occurs.
*/
if ((Program.build.target.name == "M3") ||
        (Program.build.target.name == "M4") ||
        (Program.build.target.name == "M4F")) {
   M3Hwi = xdc.useModule('ti.sysbios.family.arm.m3.Hwi');
   M3Hwi.excHandlerFunc = null;
}
```

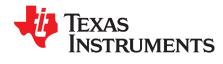

This chapter describes modules that can be used to handle input and output data.

| Торіс |                                         | Page |
|-------|-----------------------------------------|------|
| E.1   | GIO Drivers and TI-RTOS                 | 227  |
| E.2   | Overview of the GIO Model               | 227  |
| E.3   | Configuring Drivers in the Device Table | 228  |
| E.4   | Using GIO APIs                          | 231  |
| E.5   | Using GIO in Various Thread Contexts    | 239  |
| E.6   | GIO and Synchronization Mechanisms      | 241  |
|       |                                         |      |

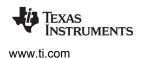

# E.1 GIO Drivers and TI-RTOS

The GIO model was used for DSP-side device drivers. This model is deprecated, but is still provided with SYS/BIOS for use in legacy applications.

The GIO model is not compatible with TI-RTOS drivers. If you are using TI-RTOS, see the *TI-RTOS Getting Started Guide* for your target family and the *TI-RTOS User's Guide* (SPRUHD4) to learn about drivers.

# E.2 Overview of the GIO Model

This chapter describes how to use the GIO (General Purpose I/O Manager) module (ti.sysbios.io.GIO) and drivers written to implement the IOM interface for input and output. You use the GIO module to send data to an output channel or receive data from an input channel.

The GIO driver model is intended for use only by SYS/BIOS applications that do not use TI-RTOS drivers.

The GIO module is an abstraction of device drivers. It allows you to develop applications that do not directly interact with driver code. This allows the application to be developed in a driver-independent and platform-independent manner.

The GIO module also allows your application to process one buffer while the driver is working on another buffer. This improves performance and minimizes the copying of data. The typical use case for the GIO module is that an application gets a buffer of data from an input channel, processes the data and sends the data to an output channel.

The following figure shows a typical flow of data for an output channel:

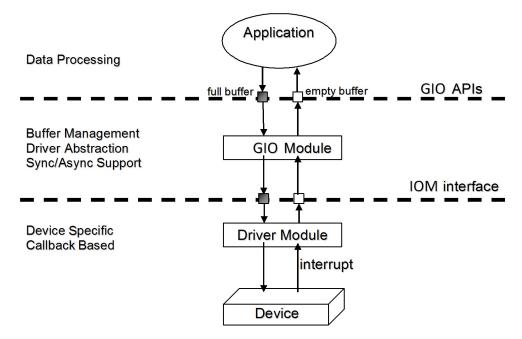

In this use case, the application calls GIO module APIs. Those APIs manage buffers and the driver abstraction. Internally, the GIO module APIs calls the implementation of the IOM interface for the driver. As this figure shows, the high-level application does not interact with the drivers directly. Instead, the application uses the GIO module to interface with the drivers.

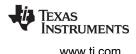

IOM drivers implement the IOM interface in <bios\_install\_dir>/packages/ti/sysbios/io/IOM.h to manage a peripheral. Such drivers are provided in some certain other software components (for example, the PSP and SDK products), or you can write your own. See Appendix F for details about the IOM interface. IOM drivers are sometimes called "mini-drivers".

The are two types of objects that applications must create in order to use GIO channels and IOM drivers:

- **DEV table:** The DEV module maintains a table of IOM driver names for use by the GIO module. You can manage this table statically using the XGCONF configuration tool or at runtime using C APIs. See Section E.3.
- **GIO channels:** The GIO module manages GIO objects that correspond to input and output channels. You can create GIO channels using C APIs, but they cannot be created statically. See Section E.4.2.

The GIO module supports both synchronous (blocking) APIs and asynchronous (non-blocking) APIs:

- Synchronous APIs will yield to other threads while waiting for a buffer to be ready or for the timeout to occur. GIO calls this model GIO\_Model\_STANDARD. APIs can only be used in the context of Task threads, because Hwi and Swi threads cannot use blocking calls. The main GIO APIs used with the synchronous model are GIO\_read and GIO\_write. In addition, drivers typically implement GIO\_submit, GIO\_flush, GIO\_abort, and GIO\_control as synchronous APIs.
- Asynchronous APIs do not yield to other threads. If the buffer is not ready, these functions return a failure status. GIO calls this model GIO\_Model\_ISSUERECLAIM. APIs can be used in any thread context. The main GIO APIs used with the asynchronous model are GIO\_issue, GIO\_reclaim, and GIO\_prime.

# E.3 Configuring Drivers in the Device Table

The DEV module manages a table of IOM drivers. This a table of devices that can be found by name, allowing GIO channels to be created using the name. To configure the driver table in XGCONF, follow these steps:

- 1. Open your application's \*.cfg file with XGCONF.
- 2. In the Available Products area, select the **SYS/BIOS > I/O > DEV** module.
- In the Device Manager -- Module Settings page, check the box to Add DEV to my configuration. You can change the size of the device table to the maximum number of devices you will create both statically and dynamically.

| SYS/BIOS + I/O + DEV - Module Settings                                                                                                    | ⇔⇔ ∲ ?             |  |
|----------------------------------------------------------------------------------------------------|--------------------|--|
| Module Instance Advanced                                                                                                    |                    |  |
| The DEV Device Manager manages the table of IOM drivers. Drivers can be added or remove<br>using DEV_create() or DEV_delete().           Add DEV to my configuration | ed from the system |  |
| ▼ DEV Settings                                                                                                    |                    |  |
| Size of device table 8                                                                                                    |                    |  |
| SYS/BIOS DEV 🔀 GIO Source                                                                                                    |                    |  |

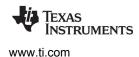

- 4. Click the **Instance** button near the top of the Device Manager page.
- 5. Click the **Add** button next to the DEVs list. Type a name for the driver. This is the name that you will use when creating GIO channels, either with XGCONF or the GIO\_create() API.
- 6. Set the required and additional settings for the selected DEV driver. The information to specify should be provided in the documentation for the IOM driver you are using. See the CDOC online help for the DEV module for information about the properties.

| SYS/BIOS ▸ I/O ▸ DEV - Instance Settings $\Leftrightarrow \Rightarrow \diamondsuit $ ? |                         |              |           |  |
|----------------------------------------------------------------------------------------|-------------------------|--------------|-----------|--|
| Module Instance Advanced                                                               |                         |              |           |  |
| ▼ DEVs                                                                                 | ▼ Required Setting      | <b>]</b> 5   |           |  |
| generator Add                                                                          | j Handle                | generator    |           |  |
| Rem                                                                                    | nove Name ,             | /sinewave    |           |  |
|                                                                                        | IOM function table      | DGN_FXNS     |           |  |
|                                                                                        | ▼ Additional Settin     | igs          |           |  |
|                                                                                        | Initialization function | DGN_init     |           |  |
|                                                                                        | Device id               | 0            |           |  |
|                                                                                        | Device parameters       | DGN_DEVPARAM | S_GENSINE |  |
| SYS/BIOS Task Hwi Sen                                                                  | maphore DEV 🔀 GIO       | Properties   | Source    |  |

7. Create an item for each IOM driver your application will use. You can create multiple GIO channels for a single driver (if the driver supports it). So, for example, you do not need to specify two separate drivers if the application will use an IOM driver on two channels.

If you prefer to edit the \*.cfg files using the **cfg Script** tab or a text editor, the following statements create the "generator" driver in the DEV table as shown in the previous figure:

| <pre>var DEV = xdc.useModule('ti.sysbios.io.DEV');</pre>                                    |
|---------------------------------------------------------------------------------------------|
|                                                                                             |
|                                                                                             |
|                                                                                             |
| DEV.tableSize = 4;                                                                          |
|                                                                                             |
| <pre>var dev0Params = new DEV.Params();</pre>                                               |
| <pre>dev0Params.instance.name = "generator";</pre>                                          |
| <pre>dev0Params.initFxn = "&amp;DGN_init";</pre>                                            |
| <pre>dev0Params.deviceParams = "&amp;DGN_DEVPARAMS_GENSINE";</pre>                          |
| <pre>Program.global.generator = DEV.create("/sinewave", "&amp;DGN_FXNS", dev0Params);</pre> |

The runtime APIs for managing the table maintained by the DEV module are:

- DEV\_create()
- DEV\_delete()

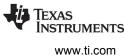

For example, the following C code fragment creates the same "generator" driver in the DEV table at runtime:

```
#include <ti/sysbios/io/DEV.h>
DEV_Params params;
Error_Block eb;
DEV_Params_init(&params);
Error_init(&eb);
DEV_create("/sinewave", &DGN_FXNS, &params, &eb);
```

If you use a variable for the name of the driver (instead of a hardcoded string as used in the previous example), that variable must remain defined with the driver name as long as the DEV instance exists.

The DEV module provides additional APIs for matching a device name to a driver handle and for getting various information from the DEV table. These APIs are using internally by the GIO module; your application will probably not need to use them. Details are available in the CDOC online help system.

### E.3.1 Configuring the GIO Module

The GIO module manages a set of channel instances. You can create these instances only with C APIs; they cannot be created statically. However, you do need to enable the GIO module in the configuration by following these steps:

- 1. Open your application's \*.cfg file with XGCONF.
- 2. In the Available Products area, select the SYS/BIOS > I/O > GIO module.
- 3. In the General Purpose I/O Manager -- Module Settings page, check the box to Add GIO module to my configuration.

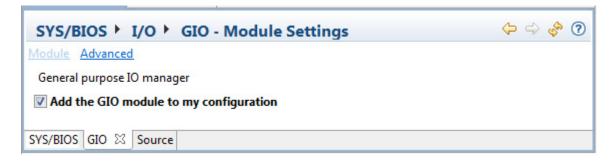

If you prefer to edit \*.cfg files using the **cfg Script** tab or a text editor, the following statement enables the GIO module:

```
var GIO = xdc.useModule('ti.sysbios.io.GIO');
```

For the runtime C APIs used to create and delete GIO channels, see Section E.4.2.

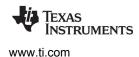

# E.4 Using GIO APIs

This section describes how to use the GIO module as an abstraction for drivers after you have associated a driver handle with a driver name as described in the previous section. The ti.sysbios.io.GIO module provides the following API functions to create and delete devices and channels:

| <b>API Function</b> | Description                                                                            |
|---------------------|----------------------------------------------------------------------------------------|
| GIO_create()        | Allocate and initialize a GIO_Obj object and open a communication channel.             |
| GIO_delete()        | Finalize and free a previously-allocated GIO_Obj instance.                             |
| GIO_Params_init     | Initialize a config-params structure with supplied values before creating an instance. |

The ti.sysbios.io.GIO module provides the following API functions to control sending data over channels and to control the behavior of channels:

| API Function  | Description                                                  | Standard<br>Model | lssue/Reclaim<br>Model |
|---------------|--------------------------------------------------------------|-------------------|------------------------|
| GIO_abort()   | Abort all pending I/O.                                       | Х                 | Х                      |
| GIO_control() | Send a control command to the driver.                        | х                 | Х                      |
| GIO_flush()   | Drain output buffers and discard any pending input.          | Х                 |                        |
| GIO_issue()   | Issue a buffer to the channel.                               |                   | Х                      |
| GIO_prime()   | Prime an output channel instance.                            |                   | Х                      |
| GIO_read()    | Synchronously read from a GIO instance.                      | Х                 |                        |
| GIO_reclaim() | Reclaim a buffer that was previously issued by calling issue |                   | х                      |
| GIO_submit()  | Submit an I/O job to the mini-driver.                        | Х                 |                        |
| GIO_write()   | Synchronously write to a GIO instance.                       | х                 |                        |

The Standard model is described in Section E.4.3, and the Issue/Reclaim model is described in Section E.4.4.

### E.4.1 Constraints When Using GIO APIs

- A GIO instance can be used only by a single Task.
- GIO\_issue() and GIO\_reclaim() can only be called by a single thread (Task or Swi) or in the callback context.
- GIO\_issue(), GIO\_reclaim(), GIO\_read(), and GIO\_write() cannot be called during Module startup. Some drivers may require that these APIs not be called even from main() if they require hardware interrupts to enable their peripherals.

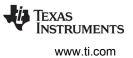

# E.4.2 Creating and Deleting GIO Channels

The GIO module manages GIO instances, which correspond to communication channels. Such channels are assigned a mode when you create them; they can be input, output, or in/out channels. You also specify the device driver a channel should use when you create it.

GIO channels can only be created using C APIs. They cannot be created statically with XGCONF.

Several GIO instances can be created to use the same driver instance. If the driver instance supports two channels, then two GIO instances can be created using the same driver.

The GIO\_create() API creates a GIO instance. It has the following parameters:

```
GIO_Handle GIO_create(
String name,
UInt mode,
const GIO_Params *params,
Error_Block *eb)
```

The GIO\_Params structure allows you to specify the following parameters:

| struct GIO_Params { |                        |
|---------------------|------------------------|
| IInstance_Params    | <pre>*instance;</pre>  |
| Ptr                 | <pre>chanParams;</pre> |
| GIO_Model           | model;                 |
| Int                 | <pre>numPackets;</pre> |
| ISync_Handle        | sync;                  |
| Uint                | timeout;               |
| };                  |                        |

The driver **name** and **mode** are required parameters for creating a GIO instance. The driver name must match a string that is present in the driver table. See Section E.3.

The **mode** must be GIO\_INPUT, GIO\_OUPUT, or GIO\_INOUT. Note that some drivers only support certain modes. See the documentation for your driver for details.

GIO\_Params allow you to set optional parameters.

- The "instance" field allows you to specify a name for the GIO instance. The name will show up in the ROV debugging tool.
- The "chanParams" is a pointer to driver-specific parameters used to configure the driver. These parameters are sent to the driver in the driver's open() call. Typically drivers have default values for such parameters.
- The "model" field can be set to GIO\_Model\_STANDARD or GIO\_Model\_ISSUERECLAIM. The Standard model is the default and the simplest option to use; it is used with synchronous GIO APIs that can block while waiting for a buffer, and so can only be called in the context of a Task thread. The IssueReclaim model must be used with asynchronous GIO APIs that cannot block, but can be called in the context of Hwi, Swi, and Task threads.
- The "numPackets" field specifies the number of packets that can be used if you are using the GIO\_Model\_ISSUERECLAIM asynchronous model. This is 2 by default. If you are using the GIO\_Model\_STANDARD model and the GIO\_read()/GIO\_write() functions, you should set this parameter to 1 to save the memory used by the extra packet.

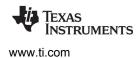

- The "sync" field selects a synchronization mechanism to use if the GIO\_Model\_ISSUERECLAIM model is selected. GIO uses the xdc.runtime.knl.Sync module for synchronization when the GIO channel waits for the driver. If you pass NULL for this field, Sync uses a Semaphore for synchronization. Most applications will not need to change this default. See Section E.6 for more on synchronization mechanisms.
- The "timeout" field specifies how long to wait (in Clock module ticks) for a buffer to be ready when a blocking call is made. This field is used only with the GIO\_Model\_STANDARD model. The default is BIOS\_WAIT\_FOREVER.

GIO\_create() also takes an **Error\_Block** and can fail. GIO\_create() returns a GIO\_Handle that is passed to many other GIO APIs to send or receive data.

This example creates two GIO channels that will use the Issue/Reclaim model:

```
#include <xdc/std.h>
#include <xdc/runtime/Error.h>
#include <xdc/runtime/System.h>
#include <ti/sysbios/BIOS.h>
#include <ti/sysbios/knl/Task.h>
#include <xdc/cfg/global.h>
#include <ti/sysbios/io/GIO.h>
GIO Handle handleIn, handleOut;
Error Block eb;
Error_init(&eb);
/*
  ======= main =======
*/
Int main(Int argc, Char* argv[])
{
    GIO_Params gioParams;
    /* Create input GIO instance */
    GIO_Params_init(&gioParams);
    gioParams.model = GIO Model ISSUERECLAIM;
    handleIn = GIO_create("sampleDriver", GIO_INPUT, &gioParams, &eb);
    /* Create output GIO instance */
   gioParams.timeout = 5000;
    handleOut = GIO_create("sampleDriver", GIO_OUTPUT, &gioParams, &eb);
    BIOS_start();
    return(0);
```

Important: A GIO\_Handle cannot be used by more than one Task simultaneously. One Task must finish a GIO\_read() or GIO\_write() or GIO\_issue()/GIO\_reclaim() before another Task can use the same GIO\_Handle. It is safer for only one Task to use each GIO\_Handle.

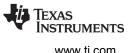

**GIO\_delete()** deletes a GIO instance and frees all resources allocated during GIO\_create(). This frees up the driver channel in use.

**GIO\_control()** can be called to configure or perform control functionality on the communication channel. The calling syntax is as follows:

```
Int GIO_control(
    GIO_Handle handle,
    UInt cmd,
    Ptr args);
```

The cmd argument may be one of the command code constants listed in ti/sysbios/io/iom.h. Drivers may add command codes to provide additional functionality.

The args parameter points to a data structure defined by the device to allow control information to be passed between the device and the application. In some cases, this argument may point directly to a buffer holding control data. In other cases, there may be a level of indirection if the mini-driver expects a data structure to package many components of data required for the control operation. In the simple case where no data is required, this parameter may just be a predefined command value.

GIO\_control() returns IOM\_COMPLETED upon success. If an error occurs, the device returns a negative value. For a list of error values, see ti/sysbios/io/iom.h. The underlying driver IOM function call is typically a blocking call, so calling GIO\_control() can result in blocking.

### E.4.3 Using GIO\_read() and GIO\_write() — The Standard Model

The Standard GIO model is the simplest way to use GIO. It waits for a buffer to be ready and allows other threads to run while waiting. The Standard model can only be used if you are reading from and writing to the device in the context of a Task thread. For a more complicated model that uses double-buffering, see Section E.4.4.

When you are using GIO\_Model\_STANDARD, your application should call GIO\_read() and GIO\_write() from the context of Task threads. GIO\_read() is used to get a buffer from an input channel. GIO\_write() is used to write to a buffer for an output channel.

GIO\_read() has the following calling syntax:

| Int GIO_read( |          |
|---------------|----------|
| GIO_Handle    | handle,  |
| Ptr           | buf,     |
| SizeT         | *pSize); |

An application calls GIO\_read() to read a specified number of MADUs (minimum addressable data units) from a GIO channel. The GIO\_Handle is a handle returned by GIO\_create().

The buf parameter points to a device-defined data structure for passing buffer data between the device and the application. This structure may be generic across a domain or specific to a single mini-driver. In some cases, this parameter may point directly to a buffer that holds the read data. In other cases, this parameter may point to a structure that packages buffer information, size, offset to be read from, and other device-dependent data. For example, for video capture devices, this structure may contain pointers to RGB buffers, their sizes, video format, and a host of data required for reading a frame from a video capture device. Upon a successful read, this argument points to the returned data.

The pSize parameter points to the size of the buffer or data structure pointed to by the buf parameter. When GIO\_read() returns, this parameter points to the number of MADUs actually read from the device. This parameter is relevant only if the buf parameter points to a raw data buffer. In cases where it points to a device-defined structure, it is redundant—the size of the structure is known to the mini-driver and the application.

GIO\_read() returns IOM\_COMPLETED upon successfully reading the requested number of MADUs from the device. If an error occurs, the device returns a negative value. For a list of error values, see ti/sysbios/io/iom.h.

GIO\_read() blocks until the buffer is filled or the timeout period specified when this GIO instance was created occurs.

A call to GIO\_read() results in a call to the mdSubmit function of the associated mini-driver. The IOM\_READ command is passed to the mdSubmit function. The mdSubmit call is typically a blocking call, so calling GIO\_read() can result in the thread blocking.

GIO\_write() has the following parameters:

```
Int GIO_write(
	GIO_Handle handle,
	Ptr buf,
	SizeT *pSize);
```

An application calls GIO\_write() to write a specified number of MADUs (minimum addressable data units) to the GIO channel.

The handle, buf, and pSize parameters are the same as those passed to GIO\_read(). When you call GIO\_write(), the buf parameter should already contain the data to be written to the device. When GIO\_write() returns, the pSize parameter points to the number of MADUs written to the device.

GIO\_write() returns IOM\_COMPLETED upon successfully writing the requested number of MADUs to the device. If an error occurs, the device returns a negative value. For a list of error values, see ti/sysbios/io/iom.h.

GIO\_write() blocks until the buffer can be written to the device or the timeout period specified when this GIO instance was created occurs.

A call to GIO\_write() results in a call to the mdSubmit function of the associated mini-driver. The IOM\_WRITE command is passed to the mdSubmit function. The mdSubmit call is typically a blocking call, so calling GIO\_write() can result in the thread blocking.

**GIO\_submit()** is called internally by GIO\_read() and GIO\_write(). Typically, your application will not call it directly. The only reason to call it directly is if your application needs to call the mdSubmit function of the associated driver in some specialized way.

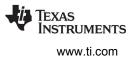

# E.4.4 Using GIO\_issue(), GIO\_reclaim(), and GIO\_prime() — The Issue/Reclaim Model

GIO has another model for using channels called GIO\_Model\_ISSUERECLAIM. This model uses asynchronous API calls, which cannot yield to other threads. If the buffer is not ready, the functions return a failure status. These APIs can be used in any thread context. The main GIO APIs used with the synchronous model are GIO\_issue, GIO\_reclaim, and GIO\_prime.

- A GIO\_issue()/GIO\_reclaim() pair on an input channel is similar to a call to GIO\_read().
- A GIO\_issue()/GIO\_reclaim() pair on an output channel is similar to a call to GIO\_write().

GIO\_issue() sends a buffer to a channel. Full buffers are sent to output channels, and empty buffers are sent to input channels. No buffer is returned during the call to GIO\_issue(), and the application no longer owns the buffer. GIO\_issue() returns control to the thread from which it was called without blocking. The buffer has been given to the driver for processing.

Later, when the application is ready to get the buffer back, it calls GIO\_reclaim(). By default, this call to GIO\_reclaim() blocks if the driver has not completed processing the I/O packet. If you want GIO\_reclaim() to be non-blocking, you can specify that it should use a different Sync implementation when you create the GIO channel. In normal operation each GIO\_issue() call is followed by a GIO\_reclaim() call.

The GIO\_issue/GIO\_reclaim model provides flexibility by allowing your application to control the number of outstanding buffers at runtime. Your application can send multiple buffers to a channel without blocking by using GIO\_issue(). This allows the application to choose how deep to buffer a device.

The GIO\_issue/GIO\_reclaim APIs guarantee that the client's buffers are returned in the order in which they were issued. This allows a client to use memory for streaming. For example, if a SYS/BIOS Task receives a large buffer, that Task can pass the buffer to the channel in small pieces simply by advancing a pointer through the larger buffer and calling GIO\_issue() for each piece. The pieces of the buffer are guaranteed to come back in the same order they were sent. In this case, the number of buffer pieces to be passed should be less than or equal to the numPackets parameter you set when creating the channel.

Short bursts of multiple GIO\_issue() calls can be made without an intervening GIO\_reclaim() call followed by short bursts of GIO\_reclaim() calls. However, over the life of the channel GIO\_issue() and GIO\_reclaim() must be called the same number of times. The number of GIO\_issue() calls can exceed the number of GIO\_reclaim() calls by the value specified by the gioParams.numPackets parameter when creating the channel (2 by default).

GIO\_issue() has the following calling syntax:

| Int GIO_issue( |         |
|----------------|---------|
| GIO_Handle     | handle, |
| Ptr            | buf,    |
| SizeT          | size,   |
| UArg           | arg);   |

The GIO\_Handle is a handle returned by GIO\_create() and the buf argument is a pointer to a buffer to issue to the channel.

The size argument is a direction dependent logical size value. For an output channel, use the size argument to specify the number of MADUs (minimum addressable data units) of data the buffer contains. For an input channel, the size argument indicates the number of MADUs being requested. In either case, this logical size value must be less than or equal to the physical size of the buffer.

The arg argument is not interpreted by GIO, but can be used to pass associated information along with the buffer to the driver. All compliant device drivers preserve the value of arg and maintain its association with the data it was issued with. For example, arg could be used to send a timestamp to an output device, indicating exactly when the data is to be rendered. The driver treats the arg as a read-only field, and the arg is returned by GIO\_reclaim().

If GIO\_issue() returns a failure value, the channel was not able to accept the buffer being issued or there was a error from the underlying driver. Note that the error could be driver-specific. If GIO\_issue() fails because of an underlying driver problem, your application should call GIO\_abort() before attempting to perform more I/O through the channel.

**GIO\_reclaim()** requests a buffer back from a channel. The buffers are returned in the same order that they were issued. GIO\_reclaim() has the following calling syntax:

```
Int GIO_reclaim(
    GIO_Handle handle,
    Ptr *pBuf,
    SizeT *pSize,
    UArg *pArg);
```

For output channels, GIO\_reclaim() returns a processed buffer, and the size is zero. For input channels, GIO\_reclaim() returns a full buffer, and the size is the number of MADUs of data in the buffer.

As with GIO\_issue(), the GIO\_reclaim() API does not modify the contents of the pArg argument.

GIO\_reclaim() calls Sync\_wait() with the timeout you specified when you created the GIO channel. Sync\_wait() used the Sync implementation you specified when you created the GIO channel. If this is a blocking Sync implementation, then GIO\_reclaim() can block. If you are calling this API from a Swi thread, you should use a non-blocking Sync. See Section E.6 for more about Sync implementations.

If GIO\_reclaim() returns a failure status (!= IOM\_COMPLETED), no buffer was returned. Therefore, if GIO\_reclaim() fails, your application should not attempt to de-reference pBuf, since it is not guaranteed to contain a valid buffer pointer.

If you attempt to call GIO\_reclaim() without having a previous unmatched call to GIO\_issue(), the GIO\_reclaim() call will either block forever or fail. The error is not detected at run-time.

GIO\_prime() sends a buffer to an output channel to prime it at startup. It has the following calling syntax:

```
Int GIO_prime(
    GIO_Handle handle,
    Ptr buf,
    SizeT size,
    UArg arg);
```

This API is useful, for example, if an application uses double-buffering and you want to issue a buffer an output channel, but the driver cannot handle dummy buffers. GIO\_prime() makes a buffer available for GIO\_reclaim() without actually sending the buffer to the driver.

This API is non-blocking, and can be called from any thread context.

If GIO\_prime() returns a failure status (!= IOM\_COMPLETED), the GIO channel was not able to accept the buffer being issued due to the un-availability of GIO packets.

See the CDOC online reference described in Section 1.6.1 for more about these APIs.

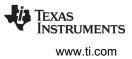

# E.4.5 GIO\_abort() and Error Handling

Your application can delete all pending buffers being sent to a channel by calling GIO\_abort(). If the error is less serious, you may instead call GIO\_flush() to finish all pending output requests but discard any pending input requests. One of these actions may need to be done in response to the following situations:

- The application has decided to cancel current I/O and work on something else.
- A GIO API returned an error.

**GIO\_abort()** cancels all input and output from the device. When this call is made, all pending calls are completed with a status of GIO\_ABORTED. An application can use this call to return the device to its initial state. Usually this is done in response to an unrecoverable error at the device level.

GIO\_abort() returns IOM\_COMPLETED after successfully aborting all input and output requests. If an error occurs, the device returns a negative value. The list of error values are defined in the ti/sysbios/io/iom.h file. The underlying call sent to the driver is typically implemented as a blocking call, so calling GIO\_abort() can result in the thread blocking.

If you are using the ISSUERECLAIM model, the underlying device connected to the channel is idled as a result of calling GIO\_abort(), and all buffers are made ready for GIO\_reclaim(). The application needs to call GIO\_reclaim() to get back the buffers. However the client will not block when calling GIO\_reclaim() after GIO\_abort().

GIO\_abort() has the following calling syntax:

```
Int GIO_abort(
    GIO_Handle handle
);
```

**GIO\_flush()** discards all buffers pending for input channels and completes any pending requests to output channels. All pending input calls are completed with a status of IOM\_FLUSHED, and all output calls are completed routinely.

This call returns IOM\_COMPLETED upon successfully flushing all input and output. If an error occurs, the device returns a negative value. For a list of error values, see ti/sysbios/io/iom.h. The underlying call sent to the driver is typically implemented as a blocking call, so calling GIO\_flush() can result in the thread blocking.

GIO\_flush() has the following calling syntax:

```
Int GIO_flush(
    GIO_Handle handle
);
```

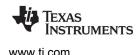

# E.5 Using GIO in Various Thread Contexts

The GIO module can be used in a number of different thread context and with various synchronization mechanisms. The following subsections discuss special cases.

### E.5.1 Using GIO with Tasks

GIO\_read and GIO\_write can be used only with Task threads. In addition, GIO\_issue() and GIO\_reclaim() can be used with either Task or Swi threads. By default GIO uses SyncSem for synchronization.

#### E.5.1.1 Using a Semaphore Instance Created by the Application with a GIO Instance

There may be cases where you do not want GIO to create a Semaphore for synchronization, and instead wants to supply your own Semaphore to GIO. The following code snippet shows how to do this.

```
#include <ti/sysbios/syncs/SyncSem.h>
#include <ti/sysbios/knl/Semaphore.h>
#include <ti/sysbios/io/GIO.h>
/*
* ====== main ======
*/
Int main(Int argc, Char* argv[])
{
  GIO Params gioParams;
   SyncSem Params syncParams;
  SyncSem_Handle syncSem;
   /* Create input channel */
  SyncSem Params init(&syncParams);
   syncParams.sem = Semaphore create(0, NULL, NULL);
   syncSem = SyncSem_create(&syncParams, NULL);
  GIO_Params_init(&gioParams);
  gioParams.chanParams = (UArg)&genParamsIn;
  gioParams.sync = SyncSem Handle upCast(syncSem);
  handleIn = GIO_create("/genDevice", GIO_INPUT, &gioParams, &eb);
```

### E.5.2 Using GIO with Swis

GIO\_issue() and GIO\_reclaim() can also be used with Swi threads. The client first creates a GIO Instance. The application has to populate the "sync" field in the GIO\_Params struct. This sync field needs to be assigned to a SyncSwi instance.

The application needs to follow these steps to get a SyncSwi\_Handle.

- 1. Create a Swi instance.
- 2. Populate the "swi" field of a SyncSwi\_Params struct with the Swi\_Handle received in the previous step.
- 3. Create a SyncSwi instance using the SyncSwi\_Params struct.
- 4. Populate the "sync" field in GIO\_Params struct with the SyncSwi\_Handle received from the previous step.

The GIO module calls ISync\_signal() in the callback path when I/O completes. This results in a Swi\_post(). The swi runs and calls GIO\_reclaim() to get back the processed buffer.

SyncSwi\_wait() does nothing and returns FALSE for timeout.

#### E.5.3 Using GIO with Events

There are cases where a Task needs to wait on multiple events. For example, a Task may need to wait for a buffer from an input channel or a message from the host. In such cases, the Task should use the Event\_pend() API to "wait on multiple" items. See Section 4.2 for more information on Events.

In order to use GIO with the Event module, the GIO instance needs to be created using the following steps:

- 1. Create an Event instance.
- 2. Populate the "event" field of the SyncEvent\_Params struct with the Event\_Handle received from the previous step.
- 3. Create a SyncEvent instance using the SyncEvent\_Params struct.
- 4. Populate the "sync" field in the GIO\_Params struct with the SyncEvent\_Handle received from the previous step.

For the example later in this section, the application first primes the channel by calling GIO\_issue(). When the worker task runs, it calls Event\_pend() and BLOCKS waiting for I/O completion.

When I/O is complete, the GIO module calls ISync\_signal(), which results in an Event\_post() call. The Task wakes up, checks which event happened, and calls GIO\_reclaim() to get the processed buffer.

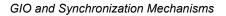

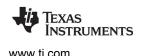

### E.6 GIO and Synchronization Mechanisms

The xdc.runtime.knl.ISync module specifies the interface for two functions that are used internally by a GIO channel instance: ISync\_signal() and ISync\_wait(). Various implementations of these interfaces handle synchronization of GIO in different ways. SYS/BIOS contains several implementations of the ISync interface:

- SyncSem (the default) is based on Semaphores and is BLOCKING. This module is found in ti.sysbios.syncs.
- SyncSwi is based on Swis and is NON-BLOCKING. This module is found in ti.sysbios.syncs.
- SyncEvent is based on Events and is NON-BLOCKING. This module is found in ti.sysbios.syncs.
- SyncGeneric can be used with any two functions that provide the ISync\_signal() and ISync\_wait() functionality. This module is found in XDCtools in xdc.runtime.knl.
- SyncNull performs no synchronization. This module is found in XDCtools in xdc.runtime.knl.

Instead of tying itself to a particular module for synchronization, the GIO module allows you to pick an ISync implementation module. You can select an ISync implementation for all GIO instances using the module-level configuration parameter "GIO\_SyncProxy". You can select an ISync implementation for a specific GIO channel instance using the instance-level configuration parameter "sync" (see Section E.4.2).

By default GIO\_SyncProxy is bound to SyncSem by the BIOS module. If you pass NULL for the "sync" parameter to GIO\_create(), the GIO module creates a SyncSem instance for the GIO instance. This translates to a Semaphore instance for this GIO instance.

The GIO module calls ISync\_signal() in the callback path when I/O completes. It calls ISync\_wait() from GIO\_reclaim() when I/O has not been completed.

#### E.6.1 Using GIO with Generic Callbacks

It is possible for the application to provide two functions equivalent to ISync\_signal() and ISync\_wait() using the xdc.runtime.knl.SyncGeneric module.

One use case for this is when the application will use GIO with a simple callback. The application then provides its callback function as the signal function to SyncGeneric\_create(). The GIO module then invokes the application callback when I/O completes. The application can reclaim the buffer within the callback function.

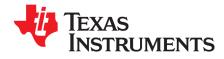

This appendix provides reference details for the IOM (I/O Mini-driver) interface.

| Торіс |                                | Page |
|-------|--------------------------------|------|
| F.1   | Mini-Driver Interface Overview |      |
|       | mdControlChan                  | 247  |
|       | mdCreateChan                   | 248  |
|       | mdDeleteChan                   | 249  |
|       | mdSubmitChan                   | 250  |
|       | mdUnBindDev                    | 251  |

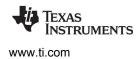

# F.1 Mini-Driver Interface Overview

The mini-driver interface specifies how to implement a mini-driver.

#### Functions

A mini-driver should implement the following functions:

- mdBindDev. Bind device to mini-driver.
- mdControlChan. Perform channel control command.
- mdCreateChan. Create a device channel.
- mdDeleteChan. Delete a channel.
- mdSubmitChan. Submit a packet to a channel for processing.
- mdUnBindDev. Unbind device from mini-driver.

#### Description

A mini-driver contains the device-specific portions of the driver. Once you create the specified functions for your mini-driver, application integrators can easily use your mini-driver through GIO channels.

The sections that follow describe how to implement the mini-driver functions in detail. Once implemented, these functions should be referenced in an interface table of type IOM\_Fxns, which applications will reference to integrate the mini-driver. For example:

```
IOM_Fxns UART_FXNS = {
    mdBindDev,
    IOM_UNBINDDEVNOTIMPL,
    mdControlChan,
    mdCreateChan,
    mdDeleteChan,
    mdSubmitChan
};
```

```
Note: Any mini-driver functions you choose not to implement should either plug the mini-
driver function table with IOM_xxxNOTIMPL, where xxx corresponds to the function
name. Alternately, you may implement a function that returns a status of
IOM_ENOTIMPL.
```

#### Constants, Types, and Structures

The following code can be found in <bios\_install\_dir>/packages/ti/sysbios/io/IOM.h.

```
/* Modes for mdCreateChan */
#define IOM INPUT 0x0001
#define IOM_OUTPUT
                             0x0002
#define IOM_INOUT (IOM_INPUT | IOM_OUTPUT)
/* IOM Status Codes */
#define IOM_COMPLETED 0 /* I/O successful */
#define IOM_PENDING 1 /* I/O queued and pending */
#define IOM_FLUSHED 2 /* I/O request flushed */
#define IOM_ABORTED 3 /* I/O aborted */
/* IOM Error Codes */
#define IOM_EBADIO -1 /* generic failure */
#define IOM_ETIMEOUT -2 /* timeout occurred */
#define IOM_ENOPACKETS -3 /* no packets available */
#define IOM_ENOPACKETS -3 /* no packets available */
#define IOM_EFREE -4 /* unable to free resources */
#define IOM_EALLOC -5 /* unable to alloc resource */
#define IOM_EABORT -6 /* I/O aborted uncompleted*/
#define IOM_EBADMODE -7 /* illegal device mode */
#define IOM_EOF -8 /* end-of-file encountered */
#define IOM_ENOTIMPL -9 /* operation not supported */
#define IOM_EBADARGS -10 /* illegal arguments used */
#define IOM_ETIMEOUTUNREC -11  /* unrecoverable timeout */
#define IOM_EINUSE -12 /* device already in use */
/* Command codes for IOM Packet */
#define IOM_READ
                                     0
#define IOM WRITE
                                     1
                                   2
#define IOM_ABORT
#define IOM_FLUSH
                                     3
                           128 /* 0-127 reserved for system */
#define IOM USER
/* Command codes for GIO control and mdControlChan */
#define IOM_CHAN_RESET 0 /* reset channel only */
#define IOM CHAN TIMEDOUT 1 /* channel timeout occurred */
#define IOM DEVICE RESET 2 /* reset entire device */
typedef struct IOM_Fxns
{
      IOM TmdBindDev
                                  mdBindDev;
     IOM_TmdUnBindDev
                                  mdUnBindDev;
     IOM TmdControlChan mdControlChan;
      IOM_TmdCreateChan
                                  mdCreateChan;
      IOM_TmdDeleteChan
                                  mdDeleteChan;
      IOM_TmdSubmitChan
                                  mdSubmitChan;
  IOM Fxns;
```

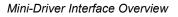

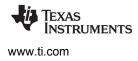

```
#define IOM BINDDEVNOTIMPL (IOM TmdBindDev)IOM mdNotImpl
#define IOM UNBINDDEVNOTIMPL (IOM TmdUnBindDev)IOM mdNotImpl
#define IOM CONTROLCHANNOTIMPL (IOM TmdControlChan) IOM mdNotImpl
#define IOM CREATECHANNOTIMPL (IOM TmdCreateChan)IOM mdNotImpl
#define IOM DELETECHANNOTIMPL (IOM TmdDeleteChan)IOM mdNotImpl
#define IOM_SUBMITCHANNOTIMPL (IOM_TmdSubmitChan)IOM_mdNotImpl
typedef struct IOM_Packet { /* frame object */
   Queue_Elem link;
                             /* queue link */
          addr;
   Ptr
                            /* buffer address */
              size;
arg;
  SizeT
                            /* buffer size */
                            /* user argument */
  UArg
         cmd; /* disel algument */
cmd; /* mini-driver command */
status; /* status of command */
misc; /* reserved for driver */
  UInt
  Int
  UArq
} IOM Packet;
/* Mini-driver's callback function. */
Void (*IOM TiomCallback)(Ptr arg, IOM Packet *packet);
```

#### mdBindDev

Bind device to mini-driver

#### C Interface

#### Syntax

status = mdBindDev(\*devp, devid, devParams);

#### Parameters

| Ptr | *devp;     | /* address for global device data pointer */ |
|-----|------------|----------------------------------------------|
| Int | devid;     | /* device id */                              |
| Ptr | devParams; | /* pointer to config parameters */           |
|     |            |                                              |

### **Return Value**

Int status; /\* success or failure code \*/

#### Description

The mdBindDev function is called by SYS/BIOS during device initialization. It is called once per configured device and is called after the mini-driver's initialization function.

This function is typically used to specify device-specific global data, such as interrupts IDs and global data structures (for ROM-ability). Additional system resources may be allocated by the mini-driver at runtime.

The devp parameter provides the address where the function should place the global device data pointer.

The devid parameter is used to identify specific devices for systems that have more than one device of a specific type. For example, several McBSP mini-drivers use the devid parameter to specify which McBSP port to allocate and configure.

The devParams parameter is a pointer to the configuration parameters to be used to configure the device.

This function should return IOM\_COMPLETED if it is successful. If a failure occurs, it should return one of the a negative error codes listed in Section F.1, *Mini-Driver Interface Overview*. If this function returns a failure code, the SYS/BIOS initialization fails with a call to System\_abort().

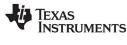

# mdControlChan Perform channel control command

#### C Interface

Syntax

status = mdControlChan (chanp, cmd, arg);

#### Parameters

| Ptr          | chanp; | /* channel handle */                         |
|--------------|--------|----------------------------------------------|
| UInt         | cmd;   | /* control functionality to perform */       |
| Ptr          | arg;   | /* optional device-defined data structure */ |
| Return Value |        |                                              |

| Int | status; | /* success or failure code */ |
|-----|---------|-------------------------------|
|-----|---------|-------------------------------|

#### Description

A class driver calls this function to cause the mini-driver to perform some type of control functionality. For example, it may cause the mini-driver to reset the device or get the device status. Calling GIO\_control results in execution of the appropriate mini-driver's mdControlChan function.

The chanp parameter provides a channel handle to identify the device instance.

The cmd parameter indicates which control functionality should be carried out.

```
/* Command codes for GIO_control and mdControlChan */
#define IOM_CHAN_RESET 0 /* reset channel only */
#define IOM_CHAN_TIMEDOUT 1 /* channel timeout occurred */
#define IOM_DEVICE_RESET 2 /* reset entire device */
```

The arg parameter is an optional device-defined data structure used to pass control information between the device and the application

If successful, this function should return IOM\_COMPLETED. If the cmd value provided is unsupported, this function should return a status of IOM\_ENOTIMPL.

# mdCreateChan

Create a device channel

#### C Interface

Syntax

status = mdCreateChan (\*chanp, devp, name, mode, chanParams, cbFxn, cbArg);

#### Parameters

| Ptr              | *chanp;    | /* channel handle */               |
|------------------|------------|------------------------------------|
| Ptr              | devp;      | /* device global data structure */ |
| String           | name       | /* name of device instance */      |
| Int              | mode       | /* input or output mode */         |
| Ptr              | chanParams | /*pointer to channel parameters */ |
| IOM_TiomCallback | cbFxn      | /* pointer to callback function */ |
| Ptr              | cbArg      | /* callback function argument */   |
|                  |            |                                    |

#### **Return Value**

| Int | status;   | /* success or failure code */ |
|-----|-----------|-------------------------------|
|     | 010110.0, |                               |

#### Description

A class driver calls this function to create a channel instance. Calling GIO\_create results in execution of the appropriate mini-driver's mdCreateChan function.

The chanp parameter provides an address at which this function should place a channel handle to identify the device instance. The channel handle is a pointer to a device-specific data structure. See "mdBindDev" on page 246 for an example.

The devp parameter is a pointer to the device's global data structure. This is the value returned by the mini-driver's mdBindDev call.

The name parameter is the name of the device instance. This is the remainder of the device name after getting a complete match from the SYS/BIOS device driver table. For example, this might contain channel parameters.

The mode parameter specifies whether the device is being opened in input mode, output mode, or both. The mode may be IOM\_INPUT, IOM\_OUTPUT, or IOM\_INOUT. If your driver does not support one or more modes, this function should return IOM\_EBADMODE for unsupported modes.

The chanParams parameter is used to pass device- or domain-specific arguments to the mini-driver.

The cbFxn parameter is a function pointer that points to the callback function to be called by the minidriver when it has completed a request.

The cbArg parameter is an argument to be passed back by the mini-driver when it invokes the callback function.

Typically, the mdCreateChan function places the callback function and its argument in the device-specific data structure. For example:

```
chan->cbFxn = cbFxn;
chan->cbArg = cbArg;
```

If successful, this function should return IOM\_COMPLETED. If unsuccessful, this function should return one of the a negative error codes listed in Section F.1, *Mini-Driver Interface Overview*.

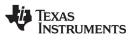

#### mdDeleteChan Delete a channel **C** Interface

# Syntax

status = mdDeleteChan (chanp)

# **Parameters**

| Ptr          | chanp;  | /* channel handle */       |      |
|--------------|---------|----------------------------|------|
| Return Value |         |                            | ± /  |
| Int          | status: | /* success or failure code | e */ |

#### Description

A class driver calls this function to delete the specified channel instance. Calling GIO\_delete results in execution of the appropriate mini-driver's mdDeleteChan function.

The chanp parameter provides a channel handle to identify the device instance. The channel handle is a pointer to a device-specific data structure. See the mdBindDev topic for an example.

If successful, this function should return IOM\_COMPLETED. If unsuccessful, this function should return one of the a negative error codes listed in Section F.1, Mini-Driver Interface Overview.

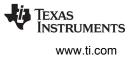

#### mdSubmitChan Submit a packet to a channel for processing

#### **C** Interface

Syntax

status = mdSubmitChan (chanp, \*packet);

| Ptr        | chanp;   | /* channel handle */        |
|------------|----------|-----------------------------|
| IOM_Packet | *packet; | /* pointer to IOM_Packet */ |
| turn Value |          |                             |

# Ret

| Int   | status; | /* success or failure code */ |
|-------|---------|-------------------------------|
| rit i | status, | / success of failure code /   |

#### Description

A class driver calls this function to cause the mini-driver to process the IOM Packet. Calls to GIO submit. GIO read, GIO write, GIO abort, and GIO flush result in execution of the appropriate mini-driver's mdSubmitChan function.

Note: The mini-driver function mdSubmitChan must be written to be reentrant to allow it to be called from multiple thread contexts.

The chanp parameter provides a channel handle to identify the device instance. The channel handle is a pointer to a device-specific data structure. See the mdBindDev topic for an example.

The packet parameter points to a structure of type IOM Packet. This structure is defined as follows:

| typedef struct | IOM_Packet | <pre>{ /* frame object */</pre>      |
|----------------|------------|--------------------------------------|
| Queue_Elem     | link;      | /* queue link */                     |
| Ptr            | addr;      | /* buffer address */                 |
| SizeT          | size;      | /* buffer size */                    |
| UArg           | arg;       | /* user argument */                  |
| UInt           | cmd;       | /* mini-driver command */            |
| Int            | status;    | /* status of command */              |
| UArg           | misc;      | <pre>/* reserved for driver */</pre> |
| } TOM Packet.  |            |                                      |

IOM Packet;

The value for the cmd code may be one of the following:

#define IOM READ 0 #define IOM WRITE 1 #define IOM ABORT 2 #define IOM FLUSH 3

Additional cmd codes may be added for domain-specific commands. Such codes should be constants with values greater than 127. See the iom.h file for these cmd codes.

If the cmd code is IOM READ or IOM WRITE, this function should queue the packet on the pending list. If the cmd code is IOM ABORT, this function should abort both read and write packets. If the cmd code is IOM FLUSH, this function should complete queued writes, but abort queued reads.

If this function successfully completes a read or write IOM\_Packet request, it should return IOM COMPLETED. If this function queues up a read or write request, it should return IOM PENDING. If this function successfully aborts or flushes a packet, it should return IOM COMPLETED. If unsuccessful, this function should return one of the a negative error codes listed in Section F.1.

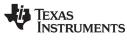

| mdUnBindDev                    | Unbind device from | m mini-driver                    |
|--------------------------------|--------------------|----------------------------------|
| C Interface                    |                    |                                  |
| <b>Syntax</b><br>status = mdUr | ıBindDev(devp);    |                                  |
| Parameters<br>Ptr              | devp;              | /* global device data pointer */ |
| Return Value<br>Int            | status;            | /* success or failure code */    |

#### Description

This function should free resources allocated by the mdBindDev function.

Currently, this function is not called as a result of any GIO functions. It may be used in the future to support dynamic device driver loading and unloading.

The devp parameter is a pointer to the device's global data structure. This is the value returned by the mini-driver's mdBindDev call.

If successful, this function should return IOM\_COMPLETED. If unsuccessful, this function should return a negative error code.

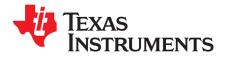

Appendix G SPRUEX3R—September 2016

# **Revision History**

Table G–4 lists significant changes made between SPRUEX3P and SPRUEX3R.

| Chapter | Location    | Additions/Modifications/Deletions                                                                                    |
|---------|-------------|----------------------------------------------------------------------------------------------------|
| Preface |             | This document applies to SYS/BIOS software version 6.46.01.                                                          |
| About   | Section 1.4 | Added information about <i>Module_</i> construct() APIs and comparison of various ways of creating instance objects. |

### Table G-1. SPRUEX3R Revision History

Table G-4 lists significant changes made between SPRUEX3P and SPRUEX3Q.

| Chapter            | Location                        | Additions/Modifications/Deletions                                                                                                    |
|--------------------|---------------------------------|----------------------------------------------------------------------------------------------------|
| Preface            |                                 | This document applies to SYS/BIOS software version 6.46.                                                                                                    |
| Threading          | Section 3.6.3                   | The table listing Task stack usage has been modified to include more target families.                                                                                           |
| Memory             | Section 7.2.1                   | Modified instructions for choosing a platform for the memory map to show that the packages repository is now part of the SYS/BIOS installation (not the XDCtools installation). |
| Memory             | Section 7.8.2 and Section 7.8.3 | Modified declaration and use of buffers in C code examples for HeapMem and HeapBuf.                                                                                             |
| Size<br>Benchmarks | Appendix C                      | The descriptions of size benchmark applications have been modified to reflect the new set of benchmark applications.                                                            |

### Table G-2. SPRUEX3Q Revision History

Table G–4 lists significant changes made between SPRUEX3O and SPRUEX3P.

#### Table G–3. SPRUEX3P Revision History

| Chapter             | Location    | Additions/Modifications/Deletions                                                  |  |
|---------------------|-------------|------------------------------------------------------------------------------------|--|
| Preface             |             | This document applies to SYS/BIOS software version 6.45.                           |  |
| Threading           | Section 3.3 | Added information about using SYS/BIOS on Symmetric Multiprocessing (SMP) systems. |  |
| Synchronization     | Section 4.1 | Added information about priority-aware semaphores.                                 |  |
| Run-Time<br>Support | Section 6.2 | Clarified that BIOS_exit() does not return to the function that called BIOS_start( |  |

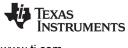

Table G–4 lists significant changes made between SPRUEX3N and SPRUEX3O.

| Chapter             | Location                         | Additions/Modifications/Deletions                                                                                                    |  |
|---------------------|----------------------------------|----------------------------------------------------------------------------------------------------|--|
| Preface             |                                  | This document applies to SYS/BIOS software version 6.41.                                                                                       |  |
| Configuration       | Section 2.4.5                    | Pre-built libraries are no longer included with SYS/BIOS. Instead, the various BIOS.libType options determine how the libraries will be built. |  |
| Threading           | Section 3.1                      | Added more detail to the startup sequence steps.                                                                                               |  |
| Synchronization     | Section 4.4                      | Corrected and explained names of mailbox events and event IDs.                                                                                 |  |
| Synchronization     | Section 4.5                      | Corrected references to the Queue module to refer to the ti.sysbios.knl package, not the ti.sysbios.misc package.                              |  |
| Timing              | Section 5.4                      | Added Seconds module. This is a new module.                                                                                                    |  |
| Timing              | Section 5.5                      | Added more information about Timestamp module.                                                                                                 |  |
| Run-Time<br>Support | Chapter 6                        | Added chapter to provide information about support modules. These modules existed previously, but were described only in XDCtools documents.   |  |
| Memory              | Section 7.8 and<br>Section 7.8.1 | Add HeapMin heap implementation. This module existed previously, but was described only in XDCtools documents.                                 |  |
| HAL                 | Section 8.3                      | Corrected configuration examples to use Timer.ANY, not Timer_ANY.                                                                              |  |
| Rebuilding          | Appendix A                       | The bios.mak file should refer to the directory that contains the gcc compiler, not to the compiler executable itself.                         |  |
| I/O Modules         | Appendix E                       | Moved GIO model driver information to the appendices and identified as deprecated.                                                             |  |

# Table G-4. SPRUEX30 Revision History

Table G–5 lists significant changes made between SPRUEX3M and SPRUEX3N.

# Table G–5. SPRUEX3N Revision History

| Chapter       | Location      | Additions/Modifications/Deletions                                                                                                    |  |
|---------------|---------------|----------------------------------------------------------------------------------------------------|--|
| Preface       |               | This document applies to SYS/BIOS software version 6.40.                                                                                          |  |
| About         | Section 1.1   | SYS/BIOS is not provided as part of the CCS installation. Instead, the easiest way to get SYS/BIOS is to install TI-RTOS from the CCS App Center. |  |
| About         | Section 1.2   | SYS/BIOS is the "TI-RTOS Kernel" component of TI-RTOS.                                                                                            |  |
| About         | Section 1.6.1 | The CDOC Reference help for SYS/BIOS is integrated with the CDOC help for RTOS and other TI-RTOS components in the CCS Help.                      |  |
| Configuration | Section 2.1   | SYS/BIOS examples are provided in TI Resource Explorer as "Kernel Examples" in the TI-RTOS example tree and should be imported from there.        |  |
| Configuration | Section 2.3.5 | SYS/BIOS modules are integrated into TI-RTOS in the list of Available Products in XGCONF.                                                         |  |
| Configuration | Section 2.4.3 | Made several revisions to instructions for building an application with GCC.                                                                      |  |

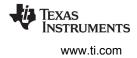

| Chapter                 | Location      | Additions/Modifications/Deletions                                                          |  |
|-------------------------|---------------|--------------------------------------------------------------------------------------------|--|
| HAL                     | Section 8.3   | Corrected the call syntax for a Timer tickFxn.                                             |  |
| Instrumentation         | Section 9.4   | Updated information about Tools > RTOS Analyzer and Tools > System Analyzer menu commands. |  |
| Instrumentation         | Section 9.5.3 | Corrected recommendations about choosing a Heap manager.                                   |  |
| Minimizing<br>Footprint | Appendix D    | Added and updated several sections to the appendix and updated the exam                    |  |

### Table G–5. SPRUEX3N Revision History

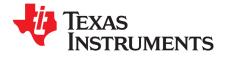

Index SPRUEX3R—September 2016

# Index

# Α

abort() function, GIO module 238 alloc() function Memory module 159 alloc() function, Memory module 161 andn() function, Swi module 71, 72, 74 API Reference help 25 application configuring 30 debugging 45 application stack size 70 Assert module 186 optimizing 193 asynchronous APIs (non-blocking) 228 atexit() handlers 219 Available Products view 34

# В

background thread (see Idle Loop) Begin hook function for hardware interrupts 61, 62 for software interrupts 76, 77 binary semaphores 109 BIOS module 136, 158 libType parameter 46, 196 BIOS exit() function 136 BIOS\_getCpuFreq() function 136 BIOS\_getThreadType() function 137 BIOS\_setCpuFreq() function 136 BIOS\_start() function 49, 136 bios.mak file 196 blocked state 55, 85, 86 books (resources) 24 buffer overflows 167 Build Configuration 46 build flow 42 Build-Profile field 46

# С

C++ 22 C28x devices 154 Cache interface 182 Cache module 19, 182, 184 Cache\_disable() function 182 Cache\_enable() function 182 Cache\_inv() function 182

Cache wait() function 182 Cache wb() function 182 Cache wblnv() function 182 caches 182 coherency operations for 182 disabling all caches 182 enabling all caches 182 invalidating range of memory 182 size 149, 157 waiting on 182 writing back a range of memory 182 writing back and invalidating a range of memory 182 CCS build properties 43 building 42 creating a project 27 debugging 45 online help 24, 25 other documentation 24 channels, I/O 230 creating 232 checkStackFlag property 221 Chip Support Library (CSL) 59 cinit() function 49 class constructor 23 class destructor 23 class methods 23 Clock module 19, 129 Clock create() function 98, 130, 131 Clock getTicks() function 99, 130, 132 Clock setFunc() function 131 Clock setPeriod() function 131 Clock setTimeout() function 131 Clock\_start() function 131 Clock\_stop() function 131 Clock\_tick() function 129 Clock\_tickReconfig() function 130, 132 Clock tickStart() function 130, 132 Clock tickStop() function 130, 132 clocks 51, 129 creating dynamically 130, 131 creating statically 132 disabling 220 speed 148 starting 130 stopping 131 ticks for, manipulating 130, 132 ticks for, tracking 132 when to use 52 code size, reducing 220 command line

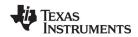

building applications 43 building SYS/BIOS 196 compiler options 47 configuration namespace 139 Configuration Results view 35 configuration size basic size benchmark configuration script 222 configuro tool 42 counting semaphores 109 Create hook function for hardware interrupts 61, 62 for software interrupts 76, 77 for tasks 89, 90 create() function Clock module 130 GIO module 232 Hwi module 59 Mailbox module 124 memory policy 158 Semaphore module 110 Swi module 68 Task module 84, 203 Timer module 177 critical regions, protecting (see gates) custom libType 47 customCCOpts parameter 47 Cygwin shell 43

# D

data size, reducing 218 debug build profile 46 debug libType 47 debugging 186 dec() function, Swi module 71, 72, 74 Defaults module 18 delegate modules 183 Delete hook function for hardware interrupts 61, 62 for software interrupts 76, 77 for tasks 89, 90 delete() function GIO module 234 Mailbox module 124 memory policy 158 Semaphore module 110 Swi module 76 Task module 84, 204 dequeue() function, Queue module 125 deterministic performance 162 DEV module 228 configuring 228 DEV\_create() function 229 DEV\_delete() function 229 device drivers 227 device-specific modules 183 Diags module 18, 186 optimizing 192 disable() function Cache interface 182

Hwi module 55, 172, 201 Swi module 55, 76, 202 Task module 55, 203 disableInterrupt() function, Hwi module 55 dispatcher 175 optimization 193 documents (resources) 24 download 24 drivers 227 table of names 228 dynamic configuration 12

# Ε

enable() function Cache interface 182 Hwi module 59, 172, 201 Swi module 202 Task module 203 End hook function for hardware interrupts 61, 62 for software interrupts 76, 77 enqueue() function, Queue module 125 enter() function, Gate module 121 error block 188 Error module 18, 141, 186, 188 Error check() function 141, 189 Error\_getData() function 141 Error getMsg() function 141 Error init() function 141, 188 Error\_print() function 141 Error raise() function 141 errors finding in configuration 40 handling 188 Event module 19, 115 used with Mailbox 125 Event create() function 116, 119 Event\_pend() function 115, 120, 125 Event\_post() function 115, 120 events 115 associating with mailboxes 125 channels used with 240 creating dynamically 116 creating statically 116 examples of 116 posting 115, 116 posting implicitly 118 waiting on 115, 116 execution states of tasks 85 Task\_Mode\_BLOCKED 85, 86 Task\_Mode\_INACTIVE 85 Task\_Mode\_READY 85, 86 Task\_Mode\_RUNNING 85, 86 Task\_Mode\_TERMINATED 85, 86 execution states of threads 53 Exit hook function, for tasks 89, 90 exit() function, Task module 86 eXpress Dsp Components (see XDCtools) external memory 145

INSTRUMENTS www.ti.com

Texas

# F

family-specific modules 183 flush() function, GIO module 238 forum, E2E community 24 fragmentation, memory 162 free() function 161 C++ 22 Memory module 159 function names 22 functions (see also hook functions)

# G

Gate module 18 Gate enter() function 121 Gate\_leave() function 121 GateHwi module 122 GateHwi create() function 121 GateMutex module 122 GateMutexPri module 122, 123 gates 121 preemption-based implementations of 122 priority inheritance with 123 priority inversion, resolving 123 semaphore-based implementations of 122 GateSwi module 122 GateTask module 122 GCC (GNU Compiler Collection) 43 get() function, Queue module 127 getFreq() function, Timer module 178 getHookContext() function Hwi module 58 getHookContext() function, Swi module 77 getNumTimers() function, Timer module 178 getStatus() function, Timer module 178 getTicks() function, Clock module 130 getTrigger() function, Swi module 72 GIO module 227 APIs 231 channels 228 configuring 230 synchronization 241 GIO abort() function 238 GIO control() function 234 GIO\_create() function 232, 239 GIO\_delete() function 234 GIO\_flush() function 238 GIO issue() function 236 GIO\_Params structure 232 GIO\_prime() function 237 GIO read() function 234 GIO reclaim() function 237 GIO submit() function 235 GIO\_write() function 235 global namespace 41 gmake utility 43, 196

# Η

hal package 183 hardware interrupts 51, 59 compared to other types of threads 52 creating 59 disabling 172 enabled at startup 49 enabling 172 hook functions for 61, 63 interrupt dispatcher for 175, 193 priority of 54 registers saved and restored by 175 timing benchmarks for 201 when to use 52 head() function, Queue module 127 Heap implementation used by Memory module 161 HeapBuf module 19, 161, 163, 193 HeapMem module 19, 161, 162, 193 system heap 158 HeapMin module 162 HeapMultiBuf module 19, 161, 164, 193 heaps 161 default 160 HeapBuf implementation 163 HeapMem implementation 162 HeapMultiBuf implementation 164 implementations of 161 module-specific 160 optimizing 193 system 158 HeapTrack module 161, 167 help system 25 hook context pointer 57 hook functions 53, 57 for hardware interrupts 61, 63 for software interrupts 76 for tasks 89, 91 hook sets 57 Hwi dispatcher 175 Hwi module 19, 59, 61, 184 logging and performance 193 Hwi threads (see hardware interrupts) Hwi\_create() function 59 Hwi\_delete() function hook function 61 Hwi disable() function 55, 132 Hwi disableInterrupt() function 55 Hwi enable() function 59 Hwi getHookContext() function 58, 61, 65 Hwi plug() function 59 Hwi\_restore() function 132 Hwi setHookContext() function 61, 64

I/O modules 227
 ICache interface 182
 Idle Loop 51, 102
 compared to other types of threads 52
 priority of 54

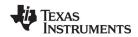

when to use 52 Idle module 19 manager 102 inactive state 85 inc() function, Swi module 71, 72, 73 insert() function, Queue module 127 instance adding 35 deleting 35 setting properties 38 instrumentation 186 instrumented libType 46 interrupt keyword 175 Interrupt Latency benchmark 201 INTERRUPT pragma 175 Interrupt Service Routines (ISRs) (see hardware interrupts) interrupts (see hardware interrupts, software interrupts) inter-task synchronization (see semaphores) inv() function, Cache interface 182 IOM module driver names 228 interface 242 IOM Fxns structure 243 ISR stack (see system stack) ISRs (Interrupt Service Routines) (see hardware interrupts) issue() function, GIO module 236, 239, 240 Issue/Reclaim model 232, 236 ISync module 241

# L

latency benchmark 201 leave() function, Gate module 121 libraries, SYS/BIOS 46 libType parameter 46, 196 linker command file customizing 153 supplemental 152 linking 46 Load module 19, 186 configuration 187 logger 187 Load\_calculateLoad() function 188 Load getCPULoad() function 187 Load\_getGlobalHwiLoad() function 187 Load getGlobalSwiLoad() function 187 Load getTaskLoad() function 187 Log module 18 logging disabling 220 implicit, for threads 53 optimizing 192

# Μ

M3 microcontrollers 154 Mailbox module 19, 124 Mailbox\_create() function 119, 124 Mailbox\_delete() function 124 Mailbox\_pend() function 120, 124 Mailbox\_post() function 120, 124 mailboxes 124 associating events with 125 creating 124 deleting 124 posting buffers to 125 posting implicitly 118 reading buffers from 125 Main module 18 main() function 49 calling BIOS start() 49 functions called before 61, 76 make utility 43, 196 malloc heap, reducing size of 218 malloc() function 161 C++ 22 MAR registers 157 MAUs (Minimum Addressable Units) 158 mdBindDev function 246 mdControlChan function 247 mdCreateChan function 248 mdDeleteChan function 249 mdSubmitChan function 250 mdUnBindDev function 251 memory allocation of (see heaps) fragmentation 162 leaks, detecting 167 policies for, setting 220 requirements for, minimizing 218 memory map 145 Memory module 18, 159, 161 Memory\_alloc() function 113, 159 Memory\_free() function 159 memoryPolicy property 158 microcontrollers 154 Minimum Addressable Units (MAUs) 158 modules adding to configuration 34 list of 19 named, disabling 219 removing from configuration 36 setting properties 38 MSP430 device 154 multithreading (see threads) mutex 122 mutual exclusion (see semaphores)

# Ν

name mangling 22, 23 name overloading 23 named modules, disabling 219 naming conventions 22 next() function, Queue module 127 non-instrumented libType 47 non-synchronous APIs (non-blocking) 228 NULL, in place of error block 188

# 0

optimization 192

INSTRUMENTS www.ti.com

**IEXAS** 

or() function, Swi module 71, 72, 75 Outline view 35

# Ρ

packages SYS/BIOS list 19 XDCtools 18 pend() function Event module 115, 116, 125 Mailbox module 125 Semaphore module 110, 206 performance 192 platform custom 146 Platform field 145 platform wizard 146 plug() function, Hwi module 59 post() function Event module 115, 116 Mailbox module 125 Semaphore module 110, 205 Swi module 71, 72, 202 posting Swis 68 preemption 55 preemption-based gate implementations 122 prev() function, Queue module 127 prime() function, GIO module 237 printf() function, removing 221 priority inheritance 123 priority inheritance, with gates 123 priority inversion 122, 123 priority inversion problem, with gates 123 priority levels of threads 52 Program module 18, 139 Program.global namespace 41 Program.sectMap array 151 project building 42 Property view 36 proxy-delegate modules 183 put() function, Queue module 127

# Q

Queue module 125 Queue\_create() function 105 Queue\_dequeue() function 125 Queue\_empty() function 126 Queue\_enqueue() function 125 Queue\_get() function 113 Queue\_head() function 127 Queue\_insert() function 127 Queue\_next() function 104, 127 Queue\_prev() function 104, 127 Queue\_prev() function 127 Queue\_prev() function 127 queue\_remove() function 127 queues 125 atomic operation of 127 FIFO operation on 125 inserting elements in 127 iterating over 127 removing elements from 127

# R

read() function, GIO module 234 Ready hook function for software interrupts 76, 77 for tasks 89, 90 ready state 85, 86 reclaim() function, GIO module 237, 239, 240 Register hook function for hardware interrupts 61 for software interrupts 76, 77 for tasks 89 release build profile 46 release notes 24 remove() function, Queue module 127 repository 147 Reset module 49, 140 Resource Explorer 27 resources 24 restore() function Hwi module 172 Swi module 76 ROV tool 156, 190 RTS thread protection, disabling 221 RTSC-pedia wiki 147 running state 85, 86

# S

sections configuration 151 placement 151 segment placement 149 SectionSpec structure 151 sectMap array 151 segments 145 configuration 150 section placement 149 semaphore application size 211, 214 Semaphore module 19, 109 Semaphore create() function 105, 110, 239 Semaphore delete() function 110 Semaphore\_pend() function 104, 110, 113 Semaphore\_post() function 99, 104, 110, 114 semaphore-based gate implementations 122 semaphores 109 binary semaphores 109 configuring type of 109 counting semaphores 109 creating 110 deleting 110 example of 111 posting implicitly 118 signaling 110 timing benchmarks for 205 waiting on 110 setHookContext() function, Swi module 77 setPeriod() function, Timer module 178

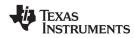

setPri() function, Task module 204 size benchmarks 209 static module application sizes 210 software interrupts 51, 68 channels used with 240 compared to other types of threads 52 creating dynamically 69 creating statically 68, 69 deleting 76 disabling 220 enabled at startup 49 enabling and disabling 76 hook functions for 76, 78 posting, functions for 68, 71 posting multiple times 71 posting with Swi\_andn() function 74 posting with Swi dec() function 74 posting with Swi\_inc() function 73 posting with Swi or() function 75 preemption of 71, 76 priorities for 54, 69, 70 priority levels, number of 69 timing benchmarks for 202 trigger variable for 72 vs. hardware interrupts 75 when to use 52, 75 speed, clock 148 stacks used by threads 53, 154 optimization 88, 194 tasks 87 standardization 12 start() function Clock module 130 Timer module 178 Startup module 18, 49, 140 startup sequence for SYS/BIOS 49 stat() function, Task module 88 static configuration 12 static module application sizes 210 statistics, implicit, for threads 53 Stellaris Cortex-M3 microcontrollers 154 stop() function Clock module 131 Timer module 178 Swi module 19, 68 Swi threads (see software interrupts) Swi andn() function 68, 71, 72, 74 Swi create() function 68 hook function 76 Swi\_dec() function 68, 71, 72, 74 Swi\_delete() function 76 Swi\_disable() function 55, 76 Swi getHookContext() function 77, 78 Swi getTrigger() function 72 Swi\_inc() function 68, 71, 72, 73 Swi\_or() function 68, 71, 72, 75 Swi post() function 56, 68, 71, 72, 103 Swi restore() function 76 Swi setHookContext() function 77, 78 Switch hook function, for tasks 89, 90 Sync module 18 SyncEvent module 241 SyncGeneric module 241

SyncGeneric create() function 241 synchronization channels 239 GIO module 241 see also events, semaphores 115 synchronous APIs (blocking) 228 SyncNull module 241 SyncSem module 241 SyncSem create() function 239 SyncSwi module 241 SYS/BIOS 12 benefits of 12 other documentation 24 packages in 19 relationship to XDCtools 14 startup sequence for 49 SYS/BIOS libraries 46 SysCallback module 139 SysMin module 139 System Analyzer 190 system heap 158 System module 18, 137 System Overview page 31, 36 system stack 55 configuring size 154 reducing size of 218 threads using 53 System abort() function 82, 138, 188 System atexit() function 138 System exit() function 138 System\_flush() function 138 System printf() function 63, 137

# Т

Target Configuration File 45 Target field 145 target/device-specific timers 180 target-specific modules 183 task application size 210, 213 Task module 19, 83 task stack configuring size 155 determining size used by 87 overflow checking for 88 threads using 53 task synchronization (see semaphores) Task\_create() function 84, 98 Task delete() function 84 Task disable() function 55 Task exit() function 86, 90 Task\_getHookContext() function 89 Task idle task 86 Task\_Mode\_BLOCKED state 85, 86 Task Mode INACTIVE state 85 Task Mode READY state 85, 86 Task\_Mode\_RUNNING state 85, 86 Task\_Mode\_TERMINATED state 85, 86 Task setHookContext() function 89 Task setPri() function 85, 86 Task\_stat() function 86, 88 Task yield() function 86, 93, 99

TEXAS INSTRUMENTS

www.ti.com

tasks 51, 83 begun at startup 49 blocked 55, 87 channels used with 239 compared to other types of threads 52 creating dynamically 84 creating statically 84 deleting 84 disabling 220 execution states of 85 hook functions for 89, 91 idle 86 priority level 54, 85 scheduling 85 terminating 86 timing benchmarks for 203 when to use 52 yielding 96 terminated state 85, 86 Text module 18, 142 text strings, not storing on target 219 thread scheduler, disabling 53 threads 50 creating dynamically 53 creating statically 53 execution states of 53 hook functions in 53, 57 implicit logging for 53 implicit statistics for 53 pending, ability to 52 posting mechanism of 53 preemption of 55 priorities of 54 priorities of, changing dynamically 53 priority levels, number of 52 sharing data with 53 stacks used by 53 synchronizing with 53 types of 51 types of, choosing 51 types of, comparing 52 yielding of 52, 55 TI Resource Explorer 27 ti.sysbios.family.\* packages 19 ti.sysbios.gates package 19 ti.sysbios.hal package 19 ti.sysbios.heaps package 19 ti.sysbios.interfaces package 19 ti.sysbios.knl package 19 ti.sysbios.utils package 19 tick() function, Clock module 129 tickReconfig() function, Clock module 130 tickSource parameter 129 tickStart() function, Clock module 130 tickStop() function, Clock module 130 Timer module 19, 132, 183 timer peripherals number of 178 specifying 178 status of 178 Timer create() function 106 Timer reconfig() function 189 TimerNull module 183

timers 129, 132 clocks using 129 converting from timer interrupts to real time 178 creating 177, 178, 179 frequency for, setting 179 initialized at startup 49 modifying period for 178 starting 178 stopping 178 target/device-specific 180 when to use 52 time-slice scheduling 96 Timestamp module 18, 134 Timestamp\_get32() function 64, 134 timestamps 129, 134 timing benchmarks 201 hardware interrupt benchmarks 201 Interrupt Latency benchmark 201 semaphore benchmarks 205 software interrupt benchmarks 202 task benchmarks 203 timing services (see clocks; timers; timestamps) trigger variable for software interrupts 72 trigger variable, software interrupts 72

# U

UIA module 190 User Configuration view 35

# V

validation of configuration 41

# W

wait() function, Cache interface 182 waiting thread 55 wb() function, Cache interface 182 wblnv() function, Cache interface 182 whole\_program build profile 46 whole\_program\_debug build profile 46 wiki, Texas Instruments 24 wrapper function 23 write() function, GIO module 234

# X

xdc.cfg package 18 xdc.runtime package 18 xdc.runtime.knl package 241 xdc.useModule() statement 17, 30 XDCtools build settings 42 command line 42 other documentation 24 relationship to SYS/BIOS 14 XGCONF 30

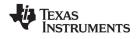

opening 31 saving 32 views 33

# Y

yield() function, Task module 205 yielding 55, 86

#### **IMPORTANT NOTICE**

Texas Instruments Incorporated and its subsidiaries (TI) reserve the right to make corrections, enhancements, improvements and other changes to its semiconductor products and services per JESD46, latest issue, and to discontinue any product or service per JESD48, latest issue. Buyers should obtain the latest relevant information before placing orders and should verify that such information is current and complete. All semiconductor products (also referred to herein as "components") are sold subject to TI's terms and conditions of sale supplied at the time of order acknowledgment.

TI warrants performance of its components to the specifications applicable at the time of sale, in accordance with the warranty in TI's terms and conditions of sale of semiconductor products. Testing and other quality control techniques are used to the extent TI deems necessary to support this warranty. Except where mandated by applicable law, testing of all parameters of each component is not necessarily performed.

TI assumes no liability for applications assistance or the design of Buyers' products. Buyers are responsible for their products and applications using TI components. To minimize the risks associated with Buyers' products and applications, Buyers should provide adequate design and operating safeguards.

TI does not warrant or represent that any license, either express or implied, is granted under any patent right, copyright, mask work right, or other intellectual property right relating to any combination, machine, or process in which TI components or services are used. Information published by TI regarding third-party products or services does not constitute a license to use such products or services or a warranty or endorsement thereof. Use of such information may require a license from a third party under the patents or other intellectual property of the third party, or a license from TI under the patents or other intellectual property of TI.

Reproduction of significant portions of TI information in TI data books or data sheets is permissible only if reproduction is without alteration and is accompanied by all associated warranties, conditions, limitations, and notices. TI is not responsible or liable for such altered documentation. Information of third parties may be subject to additional restrictions.

Resale of TI components or services with statements different from or beyond the parameters stated by TI for that component or service voids all express and any implied warranties for the associated TI component or service and is an unfair and deceptive business practice. TI is not responsible or liable for any such statements.

Buyer acknowledges and agrees that it is solely responsible for compliance with all legal, regulatory and safety-related requirements concerning its products, and any use of TI components in its applications, notwithstanding any applications-related information or support that may be provided by TI. Buyer represents and agrees that it has all the necessary expertise to create and implement safeguards which anticipate dangerous consequences of failures, monitor failures and their consequences, lessen the likelihood of failures that might cause harm and take appropriate remedial actions. Buyer will fully indemnify TI and its representatives against any damages arising out of the use of any TI components in safety-critical applications.

In some cases, TI components may be promoted specifically to facilitate safety-related applications. With such components, TI's goal is to help enable customers to design and create their own end-product solutions that meet applicable functional safety standards and requirements. Nonetheless, such components are subject to these terms.

No TI components are authorized for use in FDA Class III (or similar life-critical medical equipment) unless authorized officers of the parties have executed a special agreement specifically governing such use.

Only those TI components which TI has specifically designated as military grade or "enhanced plastic" are designed and intended for use in military/aerospace applications or environments. Buyer acknowledges and agrees that any military or aerospace use of TI components which have not been so designated is solely at the Buyer's risk, and that Buyer is solely responsible for compliance with all legal and regulatory requirements in connection with such use.

TI has specifically designated certain components which meet ISO/TS16949 requirements, mainly for automotive use. In any case of use of non-designated products, TI will not be responsible for any failure to meet ISO/TS16949.

| Products               |                                 | Applications                  |                                   |
|------------------------|---------------------------------|-------------------------------|-----------------------------------|
| Audio                  | www.ti.com/audio                | Automotive and Transportation | www.ti.com/automotive             |
| Amplifiers             | amplifier.ti.com                | Communications and Telecom    | www.ti.com/communications         |
| Data Converters        | dataconverter.ti.com            | Computers and Peripherals     | www.ti.com/computers              |
| DLP® Products          | www.dlp.com                     | Consumer Electronics          | www.ti.com/consumer-apps          |
| DSP                    | dsp.ti.com                      | Energy and Lighting           | www.ti.com/energy                 |
| Clocks and Timers      | www.ti.com/clocks               | Industrial                    | www.ti.com/industrial             |
| Interface              | interface.ti.com                | Medical                       | www.ti.com/medical                |
| Logic                  | logic.ti.com                    | Security                      | www.ti.com/security               |
| Power Mgmt             | power.ti.com                    | Space, Avionics and Defense   | www.ti.com/space-avionics-defense |
| Microcontrollers       | microcontroller.ti.com          | Video & Imaging               | www.ti.com/video                  |
| RFID                   | www.ti-rfid.com                 |                               |                                   |
| OMAP Mobile Processors | www.ti.com/omap                 | TI E2E Community              | e2e.ti.com                        |
| Wireless Connectivity  | www.ti.com/wirelessconnectivity |                               |                                   |

Mailing Address: Texas Instruments, Post Office Box 655303 Dallas, Texas 75265 Copyright © 2016, Texas Instruments Incorporated